Escola Superior de Tecnologia e Gestão de Viseu Escola Superior de Tecnologia e Gestão de Viseu

Rogério Gonçalo Tomás Rodrigues

Estudo e projecto de um equipamento de impressão 3d e fresagem CNC

**Tese de Mestrado** Mestrado em En genharia Mecânica e Gestão Industrial

Professor Daniel Augusto Estácio Marques Mendes Gaspar

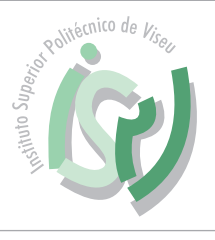

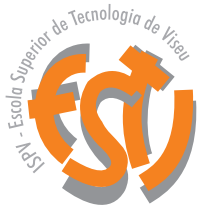

Outubro de 2020

### **RESUMO**

A versatilidade dos equipamentos é uma característica cada vez mais procurada e desejada no meio industrial, visando a melhor eficiência dos recursos na possibilidade de atender uma ampla gama de aplicações.

O presente projeto tem como objetivo principal o desenvolvimento de uma máquina de impressão 3D, do tipo FDM (moldação por deposição fundida), com a capacidade de imprimir a grande maioria dos materiais e que para além dessa função seja facilmente convertida em uma máquina de gravação laser e uma pequena fresadora CNC que seja capaz da produção de PCB's.

Tendo isso em conta, surgiu a oportunidade de desenvolver um equipamento que seja capaz de realizar três processos de fabrico, que cada vez mais estão a ser aplicados na indústria em conjunto, que são: fabricação aditiva, fresagem de PCB's e gravação laser.

A conjugação destes processos possibilita que se produza uma placa de circuito impresso. De seguida grava-se o logo da empresa na mesma placa e finaliza-se realizando uma caixa para acondicionar a placa, podendo também produzir peças isoladas de cada processo.

Tendo em vista que estes processos, isoladamente, têm vindo a demonstrar as suas potencialidades e suas vastas aplicações em diferentes ramos como na medicina, na indústria automóvel, aeroespacial, entretenimento, na educação entre outros. Assim espera-se que com a combinação dos vários processos essas potencialidades sejam mais evidentes e que possa surgir novas frentes de aplicação.

Por tudo isso, a presente dissertação propõe o desenvolvimento do equipamento, começando por realizar o estudo e o projeto de modo a obter a melhor solução possível tendo também em atenção o custo final do projeto.

### **ABSTRACT**

Versatility of equipment is an increasingly sought and desired feature in the industrial environment, aiming at the best resource efficiency and thus meeting a wide range of applications.

With this in mind, the opportunity has arisen to develop equipment that is capable of performing three relatively recent manufacturing processes that are increasingly being applied in industry, additive manufacturing, PCB milling and laser engraving.

The combination of these processes makes it possible to produce a printed circuit board. Then the company logo is engraved on the same plate and finished by making a box to pack the plate, allowing also to produce isolated parts of each process.

Given that these processes, in isolation, have been demonstrating their potential and their wide applications in different branches such as medicine, automotive, aerospace, entertainment, education and others. Thus it is hoped that with the combination of the various processes these potentialities will be more evident and new ones may emerge.

For all these reasons the present dissertation proposes the development of the same equipment, to carry out the study and the project in order to obtain the best possible solution taking also into account the cost of the same.

# **PALAVRAS CHAVE**

Fabricação aditiva Impressão 3D FDM Fresagem de PCB's Placas de circuito impresso Gravação laser Marcação laser

## **KEY WORDS**

Additive Manufacturing 3D Printing FDM PCB Milling Printed Circuit Boards Laser Engraving Laser Marking

### **AGRADECIMENTOS**

Um agradecimento sincero, a todos aqueles que direta ou indiretamente contribuíram para que fosse possível a realização deste projeto tese, uma amizade sincera, espirito de ajuda e pela disponibilidade que todos demonstraram ao longo deste período.

Quero agradecer ao meu orientador, Professor Doutor Daniel Augusto Estácio Marques Mendes Gaspar, por todo o suporte, orientação e pela sua disponibilidade em ajudar no desenvolvimento do projeto tese, bem como o facto de estar sempre a motivar e incentivar o desenvolvimento do mesmo projeto.

Ao Departamento de Engenharia Mecânica e Gestão Industrial, por facultar o acesso um conjunto de ferramentas e equipamentos disponibilizados no Laboratório Oficinal do departamento.

A todos os membros do Núcleo de Impressão 3D, que foram uma forte ajuda no desenvolvimento do equipamento, quer em solucionar problemas, quer na ajuda em produzir as diversas peças obtidas por fabricação aditiva.

Também quero agradecer à minha família, que estiveram comigo desde o primeiro dia, que me incentivaram a prosseguir os meus estudos possibilitando da inscrição no mestrado, por toda ajuda e confiança depositada em mim para a concretização de mais um objetivo pessoal e académico.

Finalmente, a todos os amigos e colegas por todo o apoio e força que demonstraram ao longo da realização do projeto.

A todos um enorme e sincero Obrigado!

# ÍNDICE GERAL

<span id="page-12-0"></span>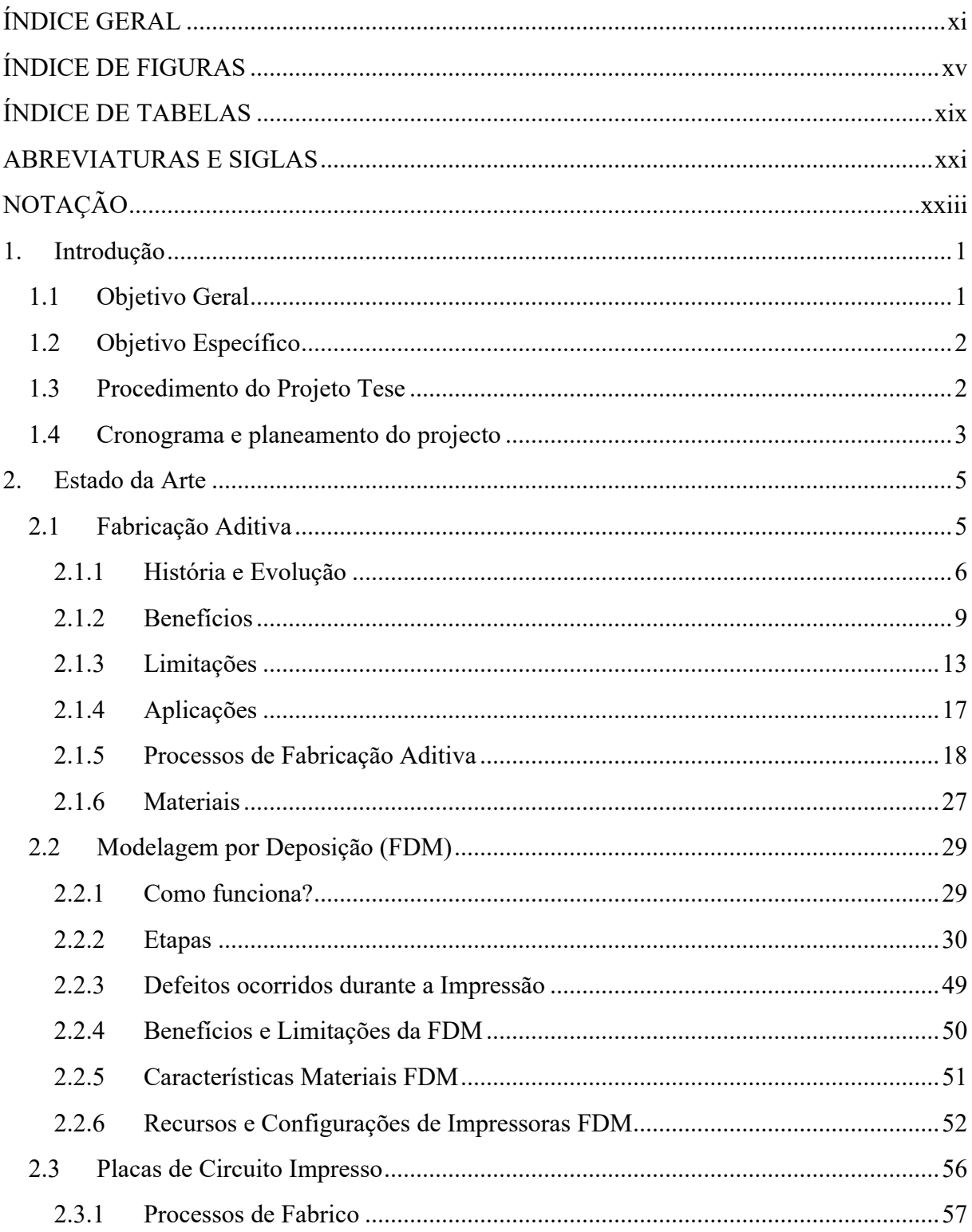

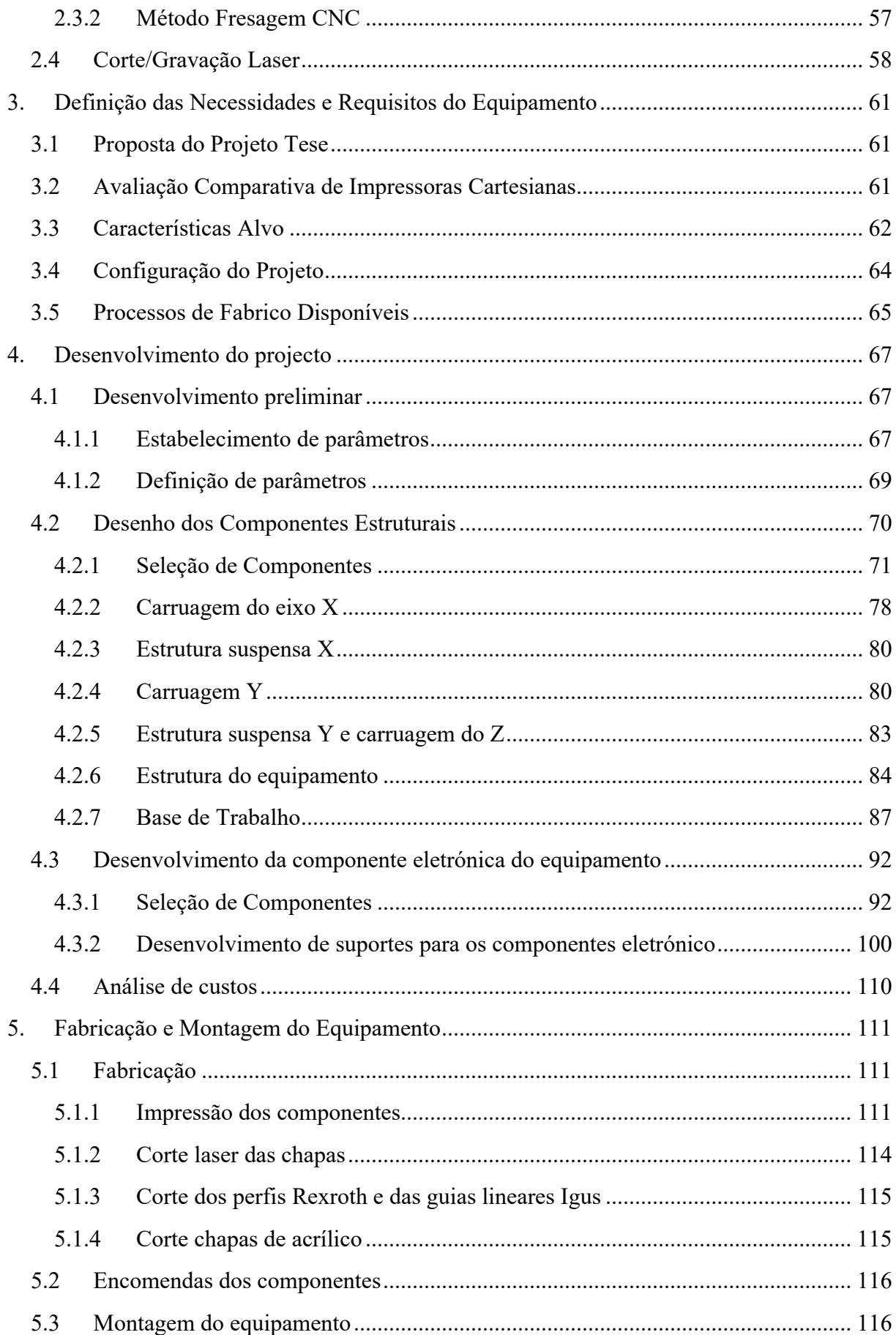

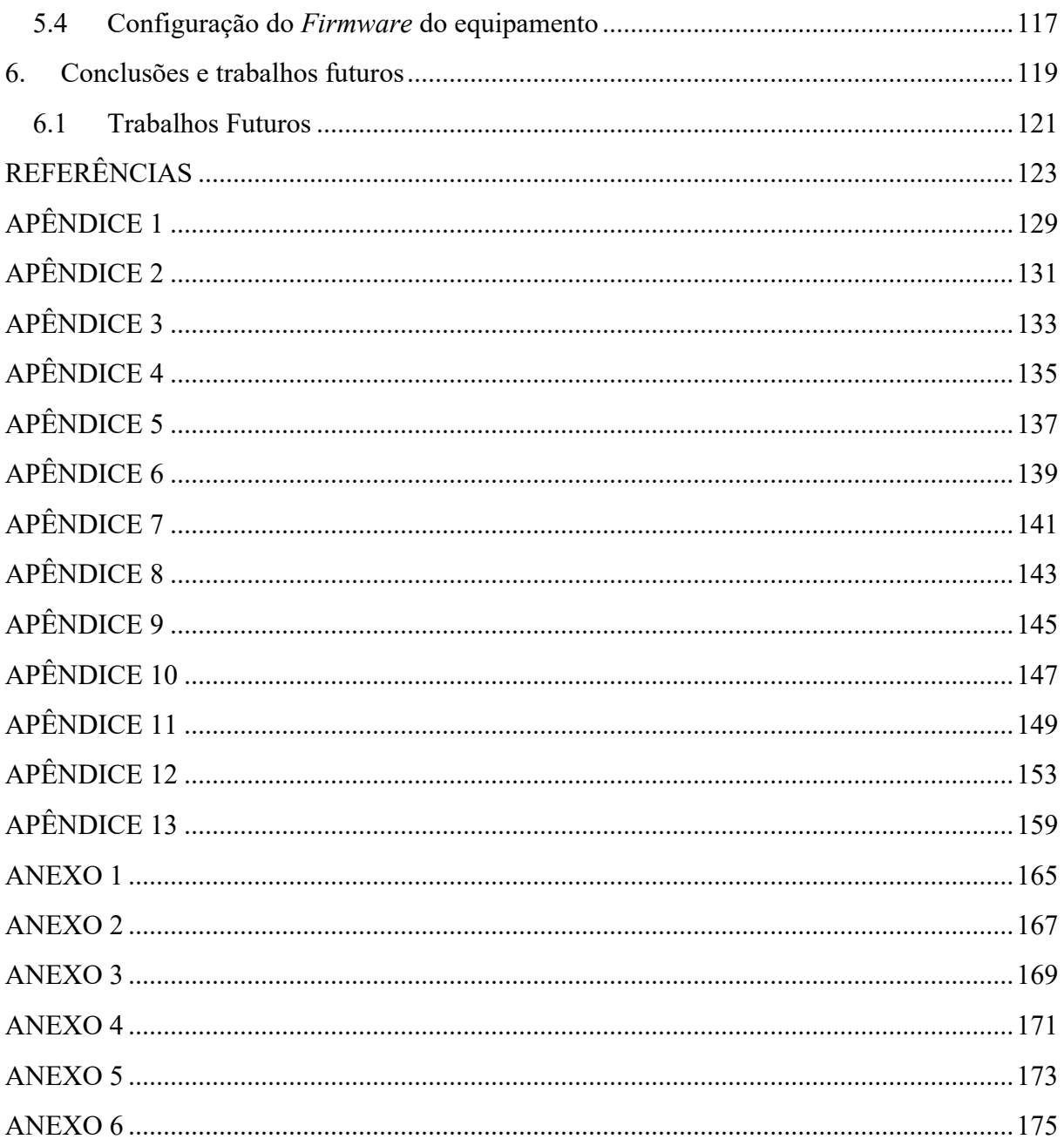

# **ÍNDICE DE FIGURAS**

<span id="page-16-0"></span>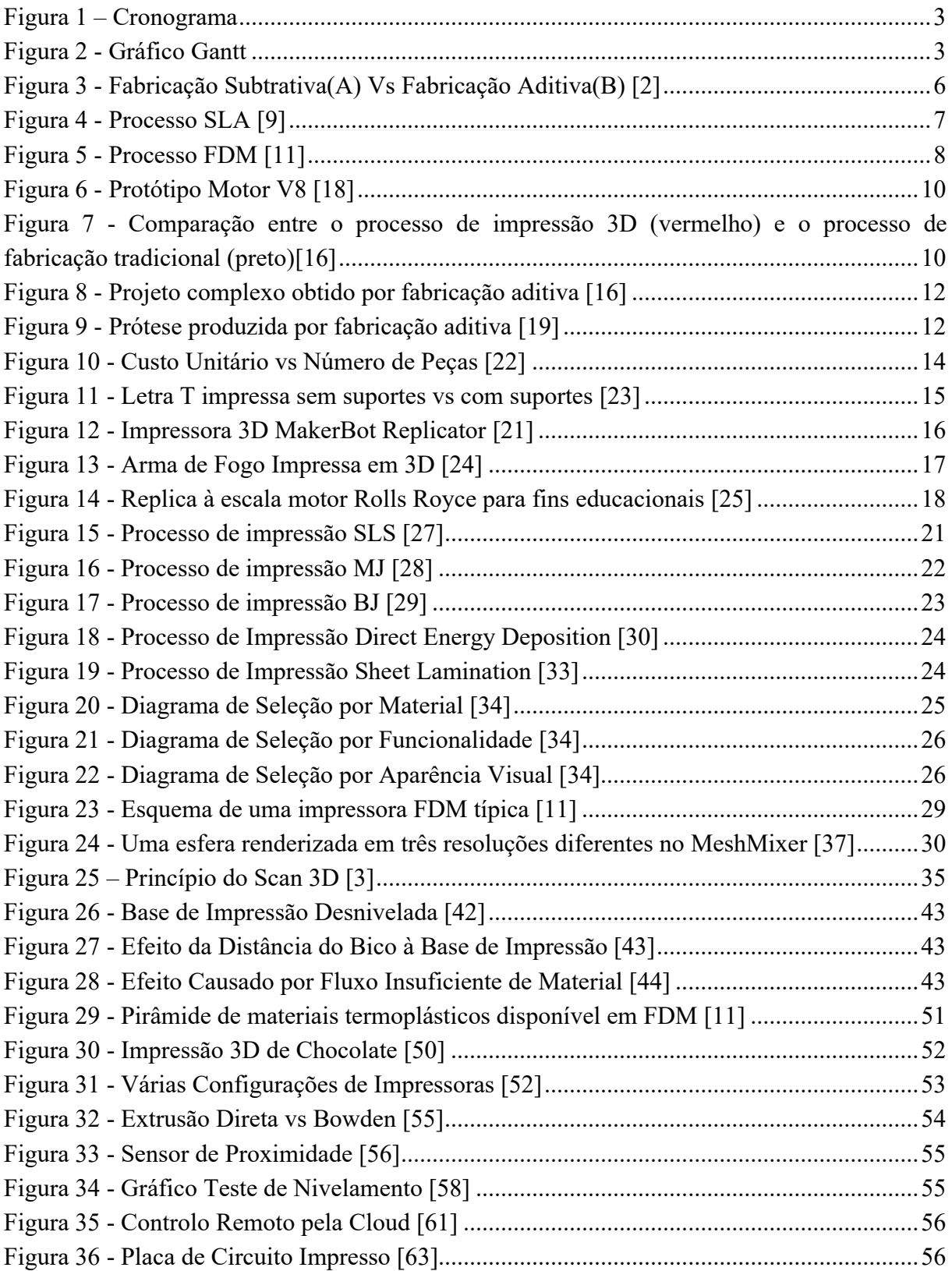

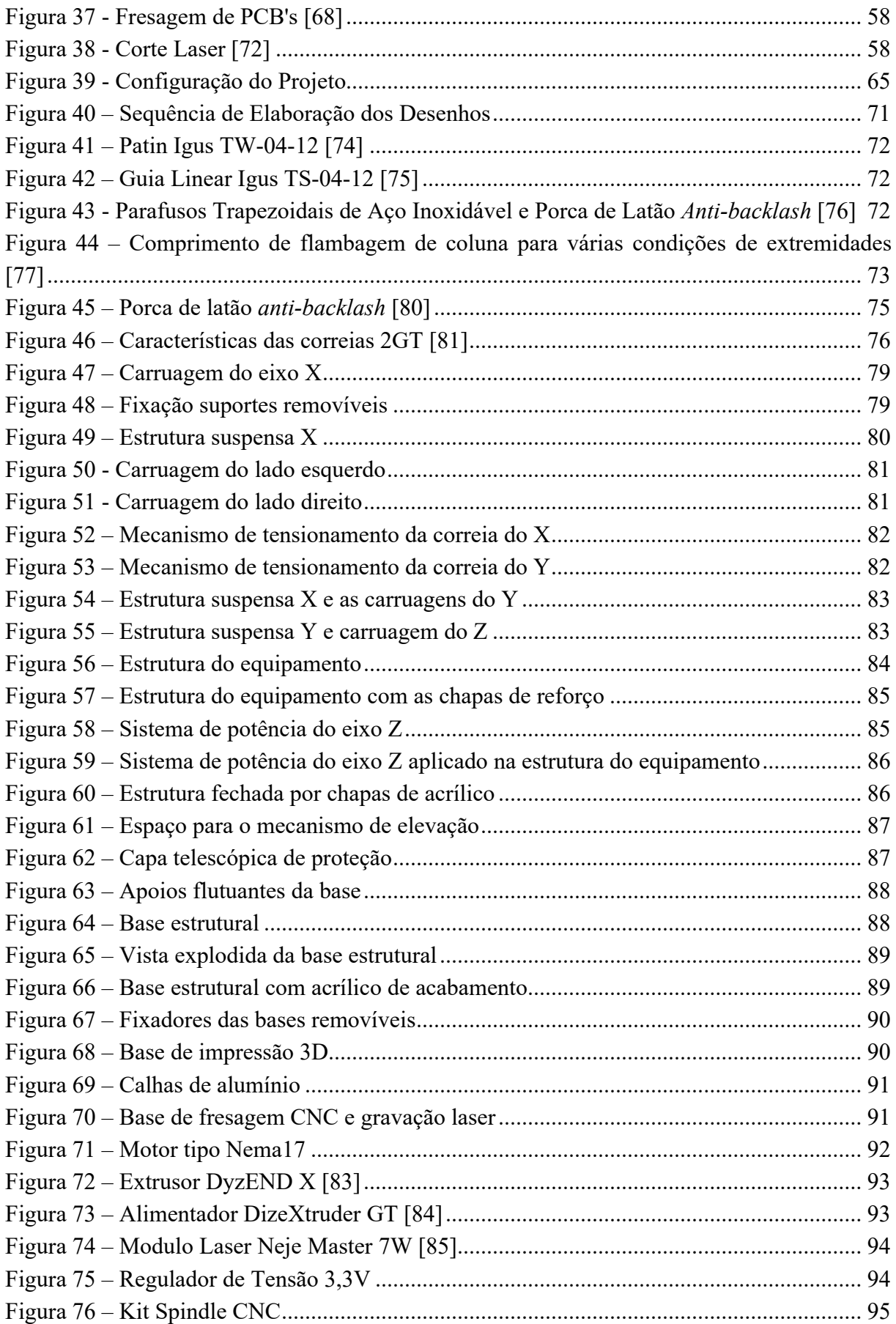

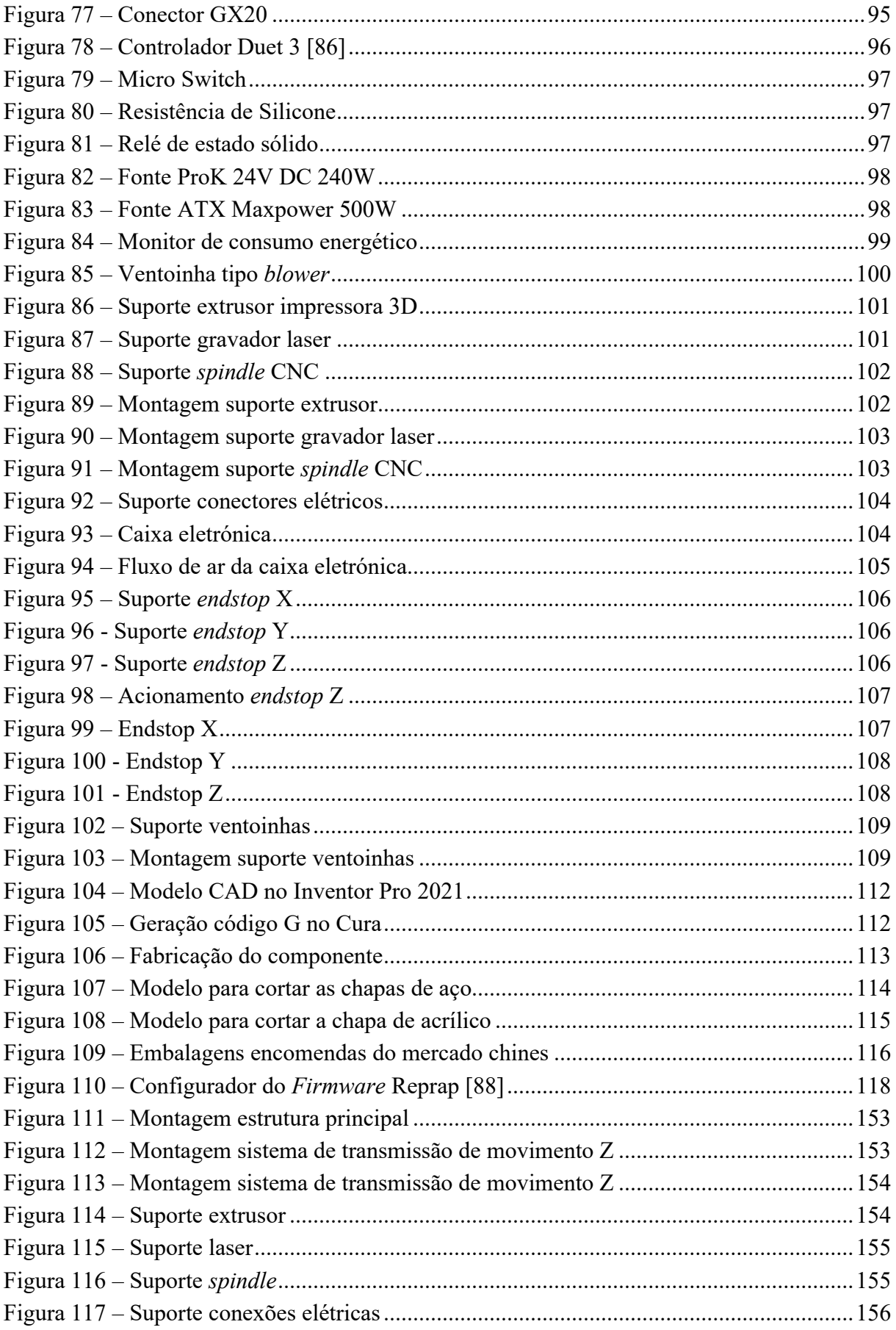

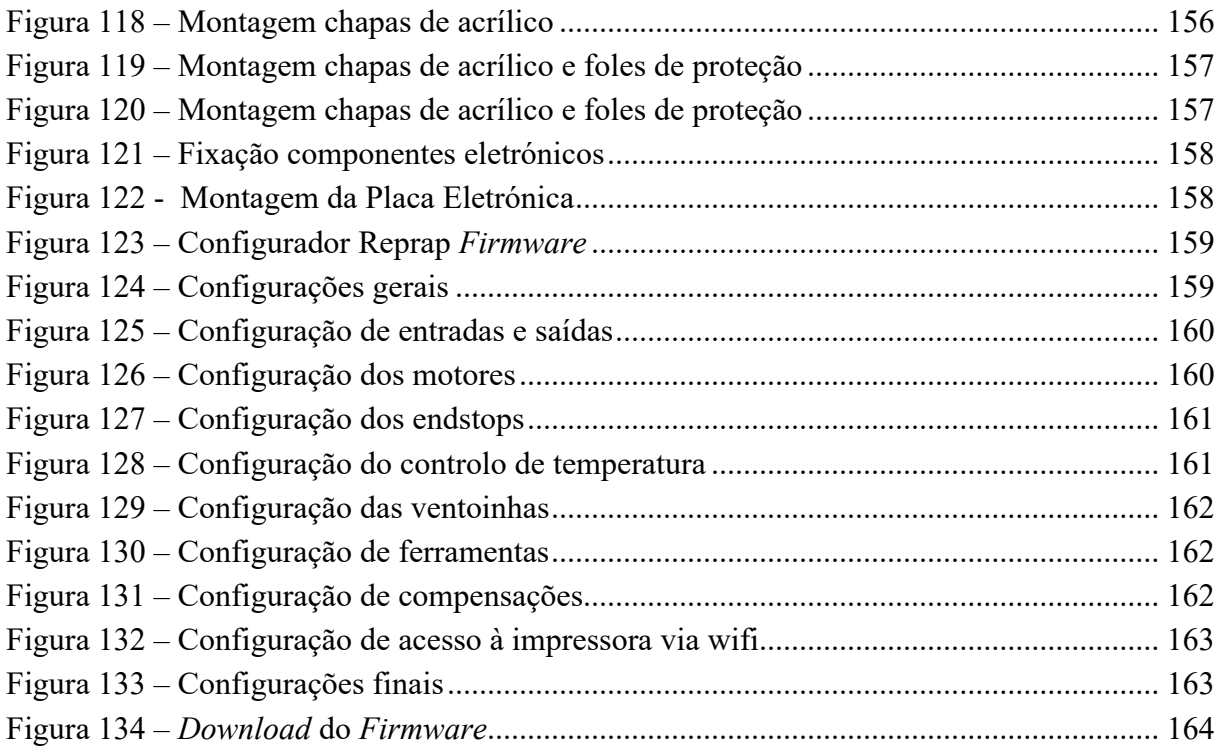

# **ÍNDICE DE TABELAS**

<span id="page-20-0"></span>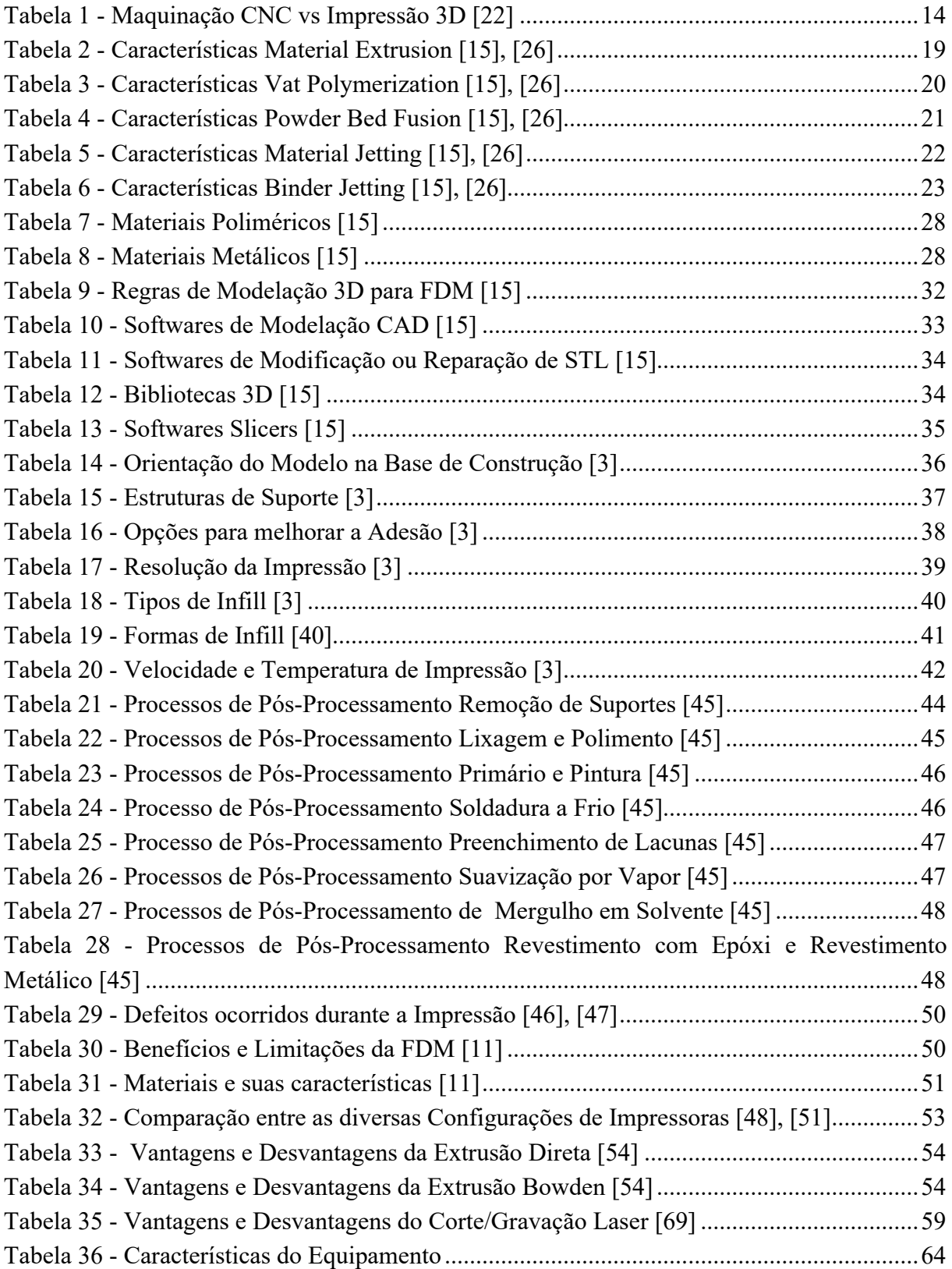

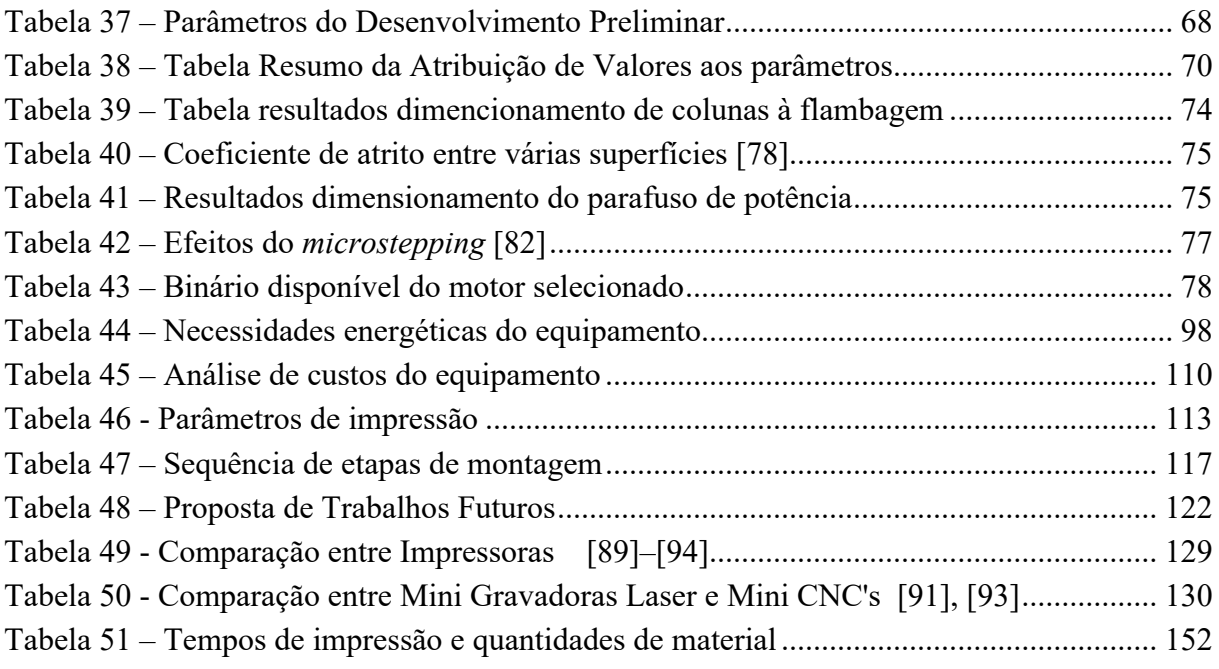

# **ABREVIATURAS E SIGLAS**

<span id="page-22-0"></span>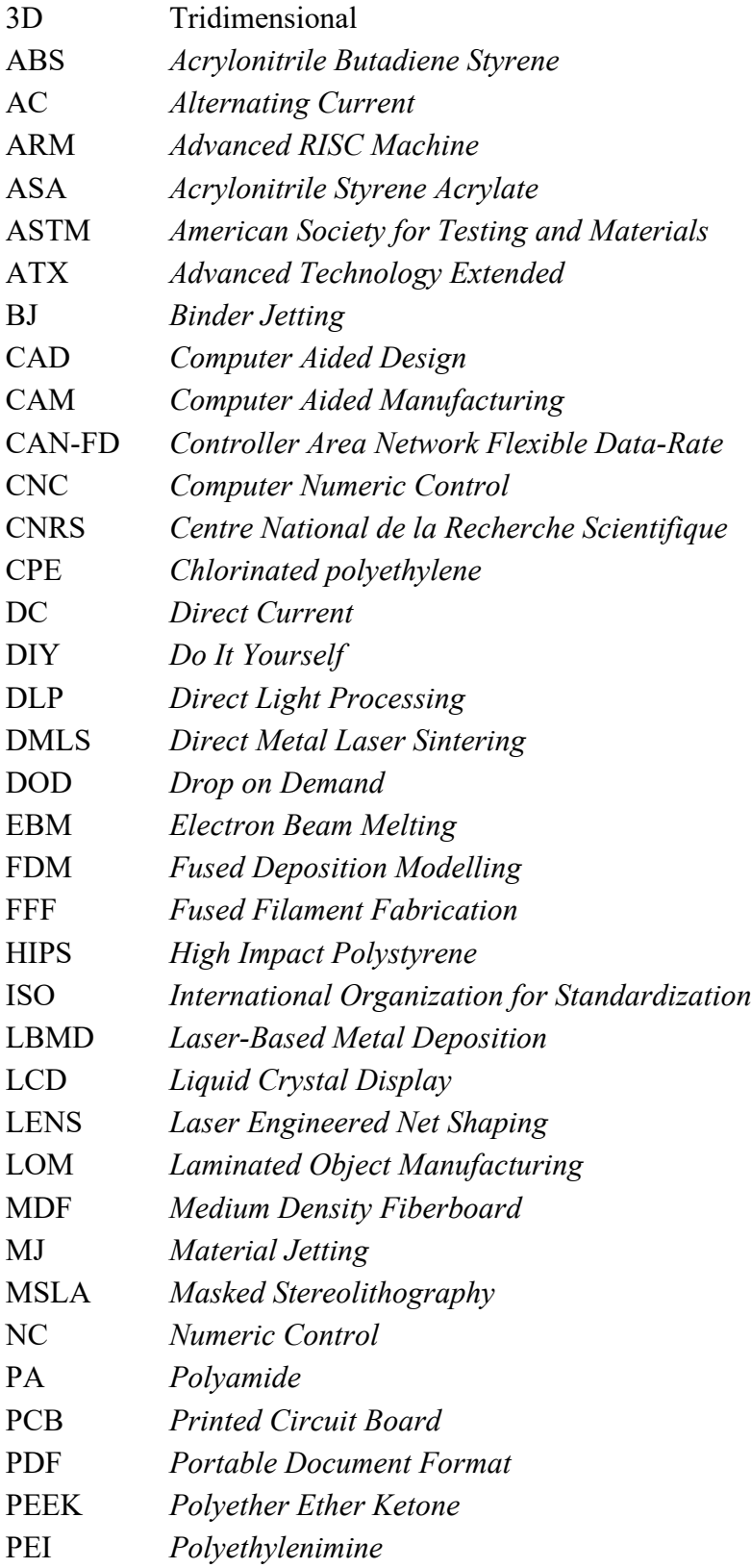

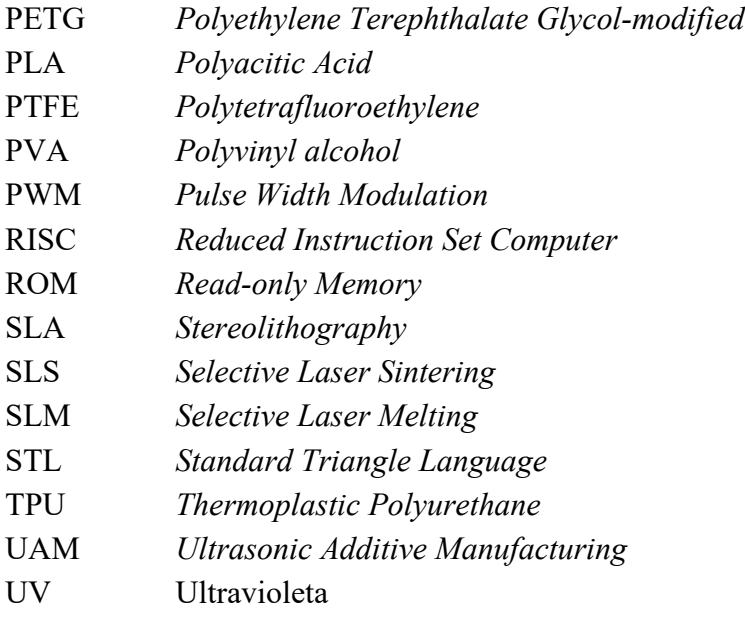

# **NOTAÇÃO**

### <span id="page-24-0"></span>**a) Maiúsculas latinas**

- *E* Módulo de elasticidade do material ou Módulo de Young
- *I* Momento de inercia
- *F* Carga a mover
- *M* Binário
- *X* Direção do eixo X
- *Y* Direção do eixo Y
- *Z* Direção do eixo Z

### **b) Minúsculas latinas**

- *D* Diâmetro maior do parafuso
- *E* Eficiência
- *F* Coeficiente de atrito
- *L* Avanço
- *N* Número de entradas do parafuso
- *P* Passo do parafuso
- *R* Raio da secção transversal

## **e) Índices inferiores gerais**

- $d_m$  Diâmetro medio do parafuso
- $d_r$  Diâmetro menor do parafuso
- $F_t$  Força de tração
- $L_{fl}$  Comprimento de flambagem
- $I_x$  Momento de inercia segundo X<br> $I_y$  Momento de inercia segundo Y
- Momento de inercia segundo Y
- $P_{cr}$  Força para o qual o elemento deixa de ser estável
- $r_p$  Raio da polia
- $T_{I}$  Binário de descida
- $T_R$  Binário de subida

# <span id="page-26-0"></span>**1. Introdução**

## <span id="page-26-1"></span>**1.1 Objetivo Geral**

A versatilidade dos equipamentos é uma característica cada vez mais procurada e desejada no meio industrial, visando a melhor eficiência dos recursos na possibilidade de atender uma ampla gama de aplicações.

Tendo isso em conta, surgiu a oportunidade de desenvolver um equipamento que seja capaz de realizar três processos de fabrico, que cada vez mais estão a ser aplicados na indústria em conjunto, que são: fabricação aditiva, fresagem de PCB's e gravação laser.

A conjugação destes processos possibilita que se produza uma placa de circuito impresso. De seguida grava-se o logo da empresa na mesma placa e finaliza-se realizando uma caixa para acondicionar a placa, podendo também produzir peças isoladas de cada processo.

Tendo em vista que estes processos, isoladamente, têm vindo a demonstrar as suas potencialidades e suas vastas aplicações em diferentes ramos como na medicina, na indústria automóvel, aeroespacial, entretenimento, na educação entre outros. Assim espera-se que com a combinação dos vários processos essas potencialidades sejam mais evidentes e que possa surgir novas frentes de aplicação.

Por tudo isso, a presente dissertação propõe o desenvolvimento do equipamento, começando por realizar o estudo e o projeto de modo a obter a melhor solução possível tendo também em atenção o custo final do projeto.

Assim sendo para que seja possível o desenvolvimento da máquina é necessário compreender os principais parâmetros, aplicações e limitações inerentes ao equipamento proposto com este projeto.

# <span id="page-27-0"></span>**1.2 Objetivo Específico**

Após a definição do objectivo geral foram estipulados os seguintes objectivos específicos:

\_\_\_\_\_\_\_\_\_\_\_\_\_\_\_\_\_\_\_\_\_\_\_\_\_\_\_\_\_\_\_\_\_\_\_\_\_\_\_\_\_\_\_\_\_\_\_\_\_\_\_\_\_\_\_\_\_\_\_\_\_\_\_\_\_\_\_\_\_\_\_\_\_\_\_

- Elaboração dos desenhos do equipamento em 3D;
- Desenvolver, dimensionar e selecionar todos os componentes mecânicos, elétricos e eletrónicos necessários para o projeto;
- Orçamentação e análise de custos;
- Fabrico das peças necessárias;
- Montagem do equipamento;
- Calibração e testes de validação do equipamento;
- <span id="page-27-1"></span>• Elaboração do documento final.

## **1.3 Procedimento do Projeto Tese**

Tendo em consideração todos os aspetos referidos no decorrer do presente documento, foi estabelecida uma estratégia para a execução do projeto tese.

A elaboração do equipamento proposto será dividida em duas partes principais.

Numa primeira fase será feita a análise do tema, onde será feito a pesquisa de soluções existentes, passando por uma etapa em que será estabelecido os requisitos desejados do equipamento. Com base neste período inicial do projeto, é necessário realizar os desenhos e os devidos dimensionamentos, análise funcional do equipamento, seleção dos componentes e finalizando com uma análise de custos.

Finalizada esta primeira fase, espera-se estar na posse de vários conhecimentos que, serão cruciais para a seguinte etapa.

De seguida, passamos para uma fase mais prática, onde será realizada a produção de vários componentes do equipamento, a sua montagem e validação do equipamento. Baseado nos resultados obtidos poderemos verificar se os requisitos anteriormente estabelecidos, foram cumpridos.

O relatório de projeto será realizado ao longo do projecto, e contém toda a informação necessária, bem como as conclusões que serão retiradas no final do projeto.

# <span id="page-28-0"></span>**1.4 Cronograma e planeamento do projecto**

Anteriormente foram citadas as várias etapas do projeto, de modo a melhor organizar o tempo, para que este seja o mais produtivo possível, é fundamental o estabelecer de uma ordem cronológica, bem como, o tempo necessário para a execução do projeto. Estas informações estão explícitas no seguinte cronograma:

\_\_\_\_\_\_\_\_\_\_\_\_\_\_\_\_\_\_\_\_\_\_\_\_\_\_\_\_\_\_\_\_\_\_\_\_\_\_\_\_\_\_\_\_\_\_\_\_\_\_\_\_\_\_\_\_\_\_\_\_\_\_\_\_\_\_\_\_\_\_\_\_\_\_\_

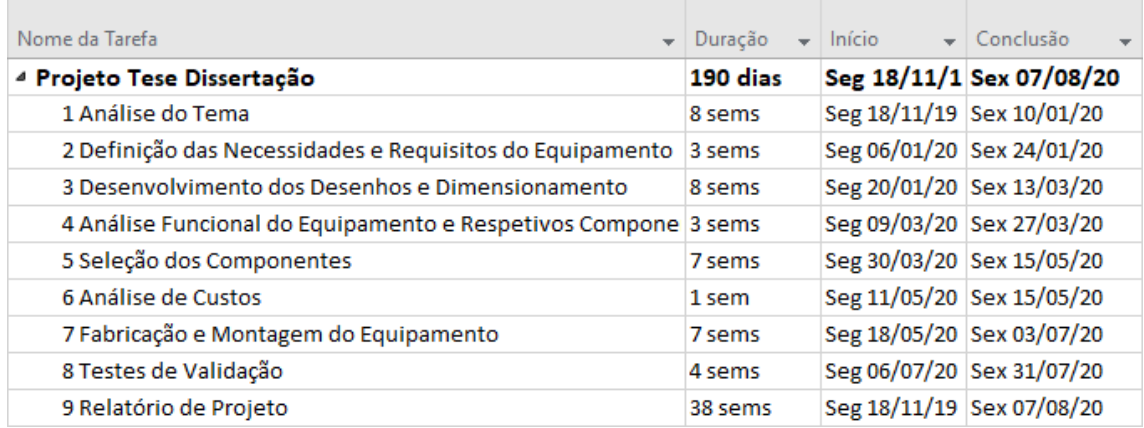

### Figura 1 – Cronograma

<span id="page-28-2"></span><span id="page-28-1"></span>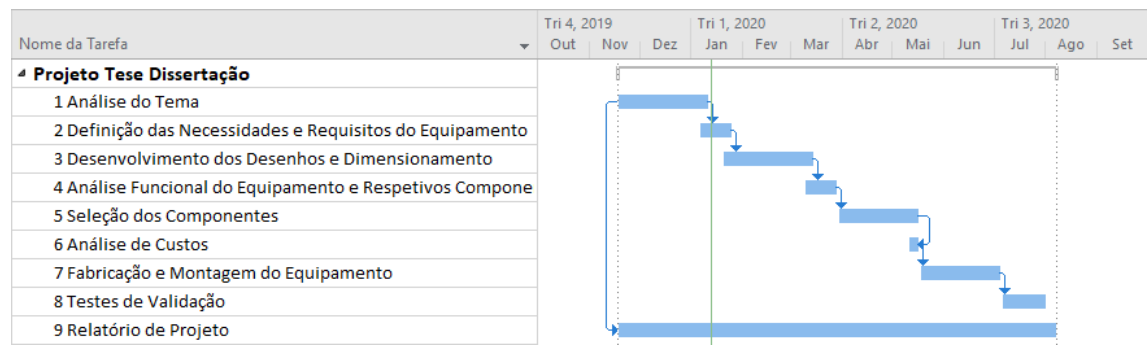

Figura 2 - Gráfico Gantt

### $1$  – Introdução

# <span id="page-30-0"></span>**2. Estado da Arte**

## <span id="page-30-1"></span>**2.1 Fabricação Aditiva**

Segundo a designação apresentada pela Norma ISO/ASTM 52900:2015 a fabricação aditiva (*Additive manufacturing*), ou como mais usualmente conhecida impressão 3D, é designação geral para todos os processos de produção que visam a criação de objetos físicos, recorrendo para esse efeito processos de adição sucessiva de material, geralmente de deposição sequencial de finas camadas do mesmo, tendo como base uma versão tridimensional em formato CAD do objeto que se pretende produzir.

Esta norma apresenta como "Termos Históricos" as seguintes formas para esta tecnologia: "*additive fabrication, additive processes, additive techniques, additive layer manufacturing, layer manufacturing, solid freeform fabrication and freeform fabrication*". [1]

Por sua vez a fabricação subtrativa é o processo oposto à impressão 3D, sendo este um processo que consiste na obtenção de um objeto, inicialmente tendo um bloco de material e em sucessivos passos ser retirado material até este apresentar a forma pretendida. Um exemplo deste processo é a maquinagem CNC. [2]

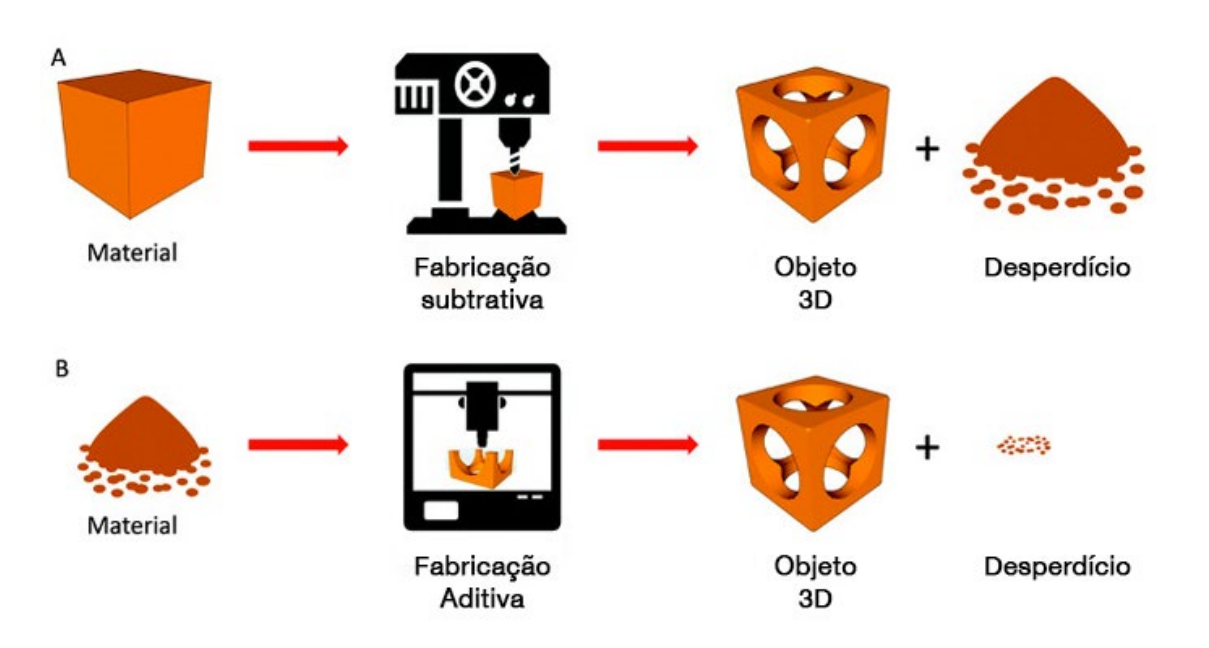

\_\_\_\_\_\_\_\_\_\_\_\_\_\_\_\_\_\_\_\_\_\_\_\_\_\_\_\_\_\_\_\_\_\_\_\_\_\_\_\_\_\_\_\_\_\_\_\_\_\_\_\_\_\_\_\_\_\_\_\_\_\_\_\_\_\_\_\_\_\_\_\_\_\_\_

Figura 3 - Fabricação Subtrativa(A) Vs Fabricação Aditiva(B) [2]

<span id="page-31-1"></span>O presente capítulo terá o intuito de contextualizar a fabricação aditiva no panorama atual da indústria, com uma breve passagem aos primórdios desta tecnologia, resumindo como esta tem evoluído no tempo até ao estado atual, fazendo referência às aplicações e limitações desta tecnologia.

### <span id="page-31-0"></span>**2.1.1 História e Evolução**

A impressão 3D é muitas vezes referida como sendo uma tecnologia recente, e das mais inovadoras e revolucionárias na indústria para a produção de objetos 3D, no entanto, a origem dela remonta aos primeiros anos da década de 80. [3]

Anos 80's

Decorria o ano 1980, mais concretamente no mês de maio, em que Dr. Hideo Kodama investigador do Instituto Municipal de Pesquisa Industrial de Nagoya, apresentou um pedido para patentear o seu sistema de prototipagem rápida. Descrito por ele como sendo "um tanque de material fotopolímero que é exposto a uma luz UV que endurece a peça e constrói o modelo em camadas". Este pedido de patente foi recusado pois não foi concluído antes do prazo de um ano, devido a problemas de financiamento, ainda assim Dr. Hideo Kodama publicou documentos contendo informações que foram cruciais para o desenvolvimento da *Stereolithography* (SLA). [4], [5]

Os sucessores ao nipónico Dr. Hideo Kodama foram um trio Alain le Méhauté, Olivier de Witte, que trabalhavam respetivamente para Alcatel e para uma subsidiária da mesma, e Jean-Claude André funcionário do Centro Nacional Francês de Pesquisa Científica (CNRS). Le Méhauté e Witte apresentaram a ideia de "*rapid prototyping devices*", curar líquidos em sólidos por meio de um laser. Apesar do interesse na ideia esta não foi aprovada pelo CNRS que alegou a insuficiência de áreas de aplicação.

\_\_\_\_\_\_\_\_\_\_\_\_\_\_\_\_\_\_\_\_\_\_\_\_\_\_\_\_\_\_\_\_\_\_\_\_\_\_\_\_\_\_\_\_\_\_\_\_\_\_\_\_\_\_\_\_\_\_\_\_\_\_\_\_\_\_\_\_\_\_\_\_\_\_\_

Em 1984 o trio solicitou uma patente que,à semelhança da patente do Dr. Hideo Kodama, foi abandonada devido a problemas de financiamento. [4], [5]

Ainda em 1984, Charles "Chuck" Hull, baseando-se nas informações disponibilizadas pelo Dr. Hideo Kodama, propôs transformar a lâmpada UV que a empresa onde trabalhava dispunha num equipamento que colocava em prática o conceito de produção de peças por cura de resina fotossensível. Passadas somente três semanas da equipa na França, Chuck Hull requereu a sua patente chamando a "*technology stereolithography*" (SLA).

Dois anos passaram e por fim a patente foi emitida, no mesmo ano de 1986, Chunk Hull fundou a 3D Systems Corp na Califórnia e dois anos após apresentaram o seu primeiro produto, o SLA-1. A 3D Systems Corp é uma das maiores empresas no ramo e enquadra-se como sendo uma das líderes de mercado destacando-se na inovação de impressão 3D. [4]–[8]

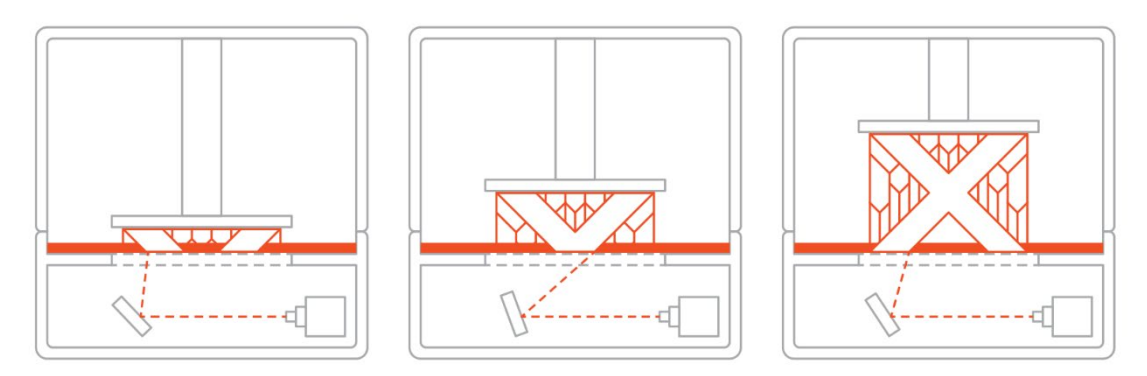

Figura 4 - Processo SLA [9]

<span id="page-32-0"></span>Em 1987, um jovem estudante de engenharia mecânica na Universidade do Texas, Carl Deckard, sugeriu a ideia de uma nova tecnologia de impressão 3D, *a selective laser sintering* (SLS). Dr. Joe Beaman, professor da UT-Austin, o ME department, a Universidade do Texas, a Austin Technology Incubator e a National Science Foundation apoiaram a proposta de Carl. Nesse mesmo ano Carl registou a patente, que foi emitida dois anos mais tarde e fundou a Desk Top Manufacturing (DTM) Corp. que foi adquirida em 2001 pela 3D Systems. [4], [6], [8]

Já a finalizar a década de 80, em 1988 Scott Crump, numa tentativa de criar um sapo de brinquedo para sua filha realizou experiências, onde misturou cera de vela com polietileno e por meio de uma pistola de cola tentou criar o sapo, isto tudo começou na cozinha da sua casa, mas como inicialmente as experiências resultaram em muito plástico queimado, teve que mudar para a garagem. Scott idealizou que se colocasse a pistola,numa estrutura cartesiana robotizada seria possível automatizar o processo. A invewtigação continuou e em 1989, Scott e sua esposa Lisa patenteiam a tecnologia *Fused Deposition Modelling* (FDM) e fundaram a Stratasys, Ltd. Esta tecnologia foi um sucesso, atualmente mais 50% das impressoras são do tipo FDM. [4]–[7], [10]

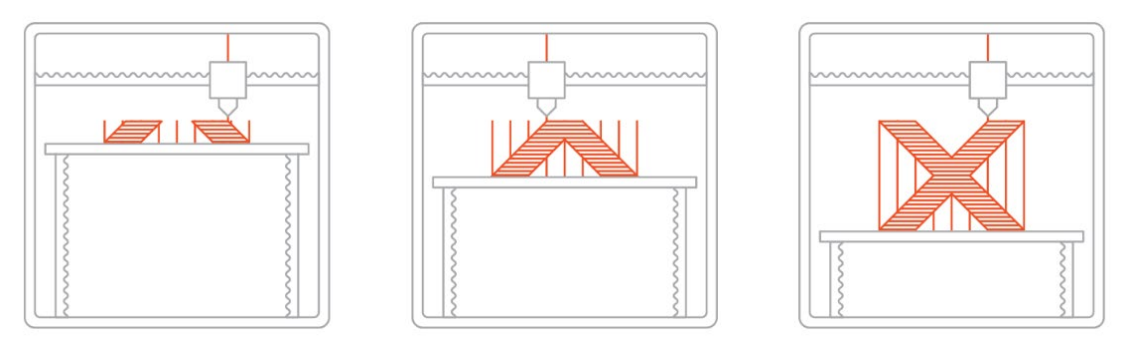

\_\_\_\_\_\_\_\_\_\_\_\_\_\_\_\_\_\_\_\_\_\_\_\_\_\_\_\_\_\_\_\_\_\_\_\_\_\_\_\_\_\_\_\_\_\_\_\_\_\_\_\_\_\_\_\_\_\_\_\_\_\_\_\_\_\_\_\_\_\_\_\_\_\_\_

Figura 5 - Processo FDM [11]

<span id="page-33-0"></span>Anos 90's

Após os primeiros passos na década de 80, o crescimento nos dez anos seguintes foram fundamentais para que, a impressão 3D ocupasse um lugar de destaque na indústria, nomeadamente na indústria de prototipagem. Foi nesta década que a impressão 3D auferiu robustez e variadas empresas desenvolveram *softwares*, ferramentas fundamentais nos dias de hoje. [7]

Mesmo antes de acabar a década, os cientistas do Wake Forest Institute, começaram a transferir a tecnologia, que anteriormente era vista como um processo industrial, para o campo da saúde. O Dr. Atala e sua equipe de cientistas usaram uma impressora 3D, com o propósito de criar uma estrutura sintética de uma bexiga humana, para depois revestir com células do próprio paciente. [6], [7], [12]

Anos 2000's

Logo após entrar no século XXI foi impresso um rim, e em 2013 realizou-se o primeiro transplante de um rim, criado por impressão 3D. Mas antes se realizar esse feito, decorria o ano de 2008 quando se produziu a primeira prótese de um membro, no caso uma perna com uma estrutura muito complexa que, contava com os primeiros vasos sanguíneos usando *bioprinted*. Apesar da maioria dos órgãos impressos não funcionarem ou não sobrevivam mais que alguns dias, antevê-se um futuro promissor da tecnologia na área da saúde. [6], [7], [13]

Logo após o término dos direitos da tecnologia FDM, patenteado por Scott, surgiu no Reino Unido a 2 de fevereiro de 2004 pela mão do professor sênior da Universidade de Bath Adrian Bowyer, o projeto RepRap começando efetivamente a pesquisa em março do ano seguinte.

O projeto consistia em criar uma impressora de código aberto que conseguisse produzir a maioria das suas próprias peças. E em 2008 é lançada a impressora autorreplicante, chamada de Darwin. Como o projeto RepRap estava disponível on-line, originou que nos anos seguintes aumentasse muito o número de *startups* dedicadas à impressão 3D FDM. [3], [7], [13], [14]

Essa época promissora para o surgimento de *startups* originou, uma queda nos custos de produção e o valor dos equipamentos No início um equipamento deste tipo custava cerca de um milhão de dólares. [7]

Na mesma altura que decorria o projeto britânico, a impressão SLS desenvolvida anos antes por Carl Deckard, conseguiu finalmente apresentar uma máquina comercialmente viável e desse modo possibilitando fabricação sob demanda de peças industriais. Surge também uma *startup* a 3D Objet, agora pertencente à Stratasys, que construiu um equipamento que possibilitava imprimir em vários materiais distintos e capaz de os misturar, desse modo é possível obter peças com diferentes propriedades em distintas secções da mesma. [6], [13]

A auxiliar o projeto RepRap a difundir a tecnologia e permitir que mais pessoas tenham acesso à mesma, é lançado a MakerBot que fornecia uma solução ao mercado, kits DIY de código aberto, que potenciou vários fabricantes construírem impressoras 3D. [6], [13]

\_\_\_\_\_\_\_\_\_\_\_\_\_\_\_\_\_\_\_\_\_\_\_\_\_\_\_\_\_\_\_\_\_\_\_\_\_\_\_\_\_\_\_\_\_\_\_\_\_\_\_\_\_\_\_\_\_\_\_\_\_\_\_\_\_\_\_\_\_\_\_\_\_\_\_

### <span id="page-34-0"></span>**2.1.2Benefícios**

A impressão 3D é uma tecnologia que tem evoluído muito rapidamente, e que oferece inúmeras vantagens em relação aos tradicionais processos de fabrico, contudo em determinados aspetos apresenta algumas debilidades. Isto faz com que a substituição das técnicas tradicionais de fabricação pela impressão 3D seja muito improvável, mas existe espaço na indústria para esta nova tecnologia.

Nos últimos tempos, tem-se verificado uma forte adesão por parte das empresas e muitas outras organizações com planos de introduzir esta tecnologia. No relatório de 2015 levado a cabo pela Wohlers Associates, estimava que entre os anos de 2014 e 2020 o crescimento anual do sector iria rondar os 31%, em 2014 a receita global gerada por este sector foi de 4 mil milhões de dólares, aproximadamente, de acordo com um relatório anual da Wohler no ano de 2016 foram vendidas mais de 275 mil impressoras um pouco por todo o mundo.

Estes números demonstram o verdadeiro potencial da impressão 3D que, poderão ser cada vez maiores se as suas vantagens forem bem utilizadas, isto requer compreender bem a tecnologia, de modo a que, seja possível tomar melhores decisões ao selecionar um processo de fabrico. Assim sendo, de seguida, será feita uma apresentação de algumas das vantagens desta tecnologia. [15]–[17]

### 1. Rapidez

A nível industrial a fabricação aditiva é amplamente utilizada para a produção de protótipos, como uma ferramenta que auxilia os investigadores a obter um exemplar tridimensional do produto desejado. Para a produção de protótipos a impressão 3D tem vindo a destacar devido à sua rapidez, projetos complexos que podem ser produzidos em poucas horas, coisa que, no passado levaria dias ou até semanas, isto faz, com que, o processo criativo seja acelerado permitindo que seja mais rápido e eficaz testar ideias, tendo mais tempo para desenvolver o protótipo, aprimorando o mesmo.

Máquinas industriais de fabricação aditiva, de modo geral, demoram mais tempo a produzir e a pós-processar uma peça, contudo, em produção de volumes baixos e médios, a impressão 3D oferece uma elevada vantagem na economia de tempo quando comparada aos métodos tradicionais de fabricação como o caso da injeção de polímeros. [15]–[17]

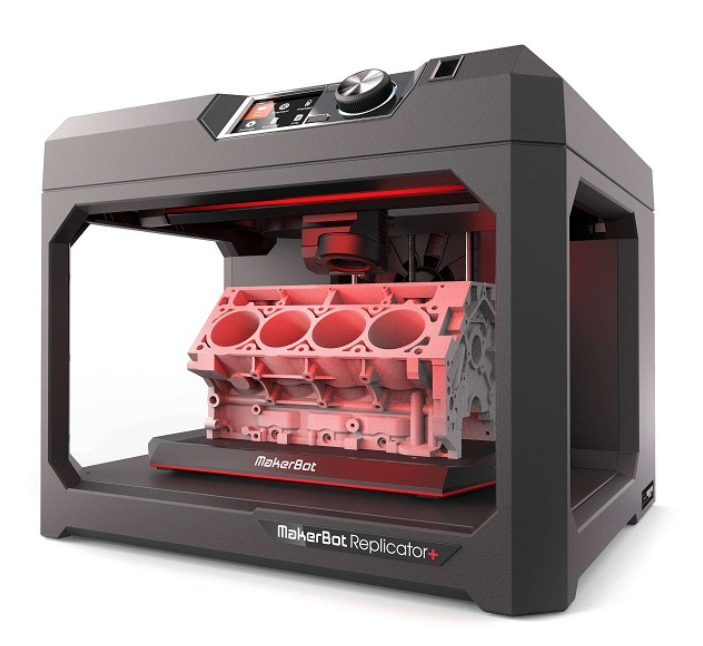

\_\_\_\_\_\_\_\_\_\_\_\_\_\_\_\_\_\_\_\_\_\_\_\_\_\_\_\_\_\_\_\_\_\_\_\_\_\_\_\_\_\_\_\_\_\_\_\_\_\_\_\_\_\_\_\_\_\_\_\_\_\_\_\_\_\_\_\_\_\_\_\_\_\_\_

Figura 6 - Protótipo Motor V8 [18]

<span id="page-35-0"></span>2. Fabricação em única etapa

Na indústria onde, são empregues os processos de fabricação tradicionais, de um modo geral para a obtenção de uma peça requer um grande número de etapas de fabricação: maquinação, soldadura, furação, jateamento abrasivo, pintura e polimento são algumas delas, enquanto que na fabricação aditiva resume-se a uma etapa única: - a impressão da peça, e em casos esporádicos poderá ser necessário uma etapa de acabamento superficial para que a aparência da peça com melhor acabamento.

Isto faz com que, uma peça produzida numa única etapa não seja dependente de vários processos de fabricação distintos, oferecendo um maior controlo sobre o produto final por parte do projetista. Em determinados casos sendo o processo mais eficiente. [16]

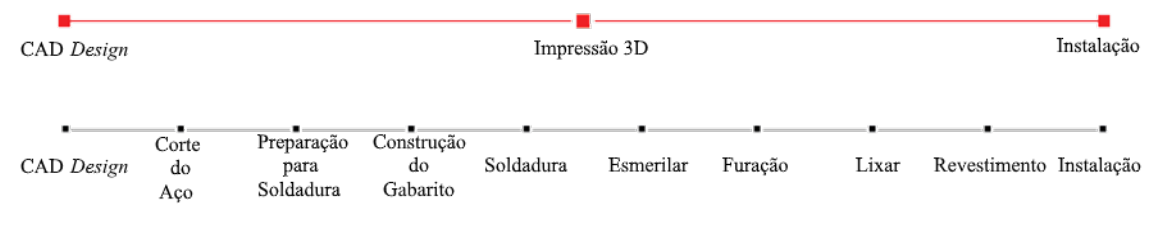

<span id="page-35-1"></span>Figura 7 - Comparação entre o processo de impressão 3D (vermelho) e o processo de fabricação tradicional (preto)[16]

3. Custo

Custos iniciais

Para a produção de uma peça, por exemplo recorrendo ao processo de injeção de um polímero, é necessário a fabricação de um molde, uma ferramenta especial que requer muito tempo para a sua produção e que necessita de um longo processo de engenharia, algo muito dispendioso. Para recuperar todo o dinheiro investido será necessário a produção de peças idênticas aos milhares numa linha continua.
No caso da fabricação aditiva não é necessário nenhuma ferramenta específica, logo não tem este tipo de custos. [15], [17]

\_\_\_\_\_\_\_\_\_\_\_\_\_\_\_\_\_\_\_\_\_\_\_\_\_\_\_\_\_\_\_\_\_\_\_\_\_\_\_\_\_\_\_\_\_\_\_\_\_\_\_\_\_\_\_\_\_\_\_\_\_\_\_\_\_\_\_\_\_\_\_\_\_\_\_

#### Custo de operação do equipamento

Quando se refere a custos de operação de uma impressora 3D é necessário dividir em duas gamas, impressoras de escritório com dimensões reduzidas e as impressoras de utilização industrial.

As impressoras mais pequenas necessitam de uma quantidade reduzida de energia, para o seu funcionamento, sendo o consumo energético comparado com o de um computador. O consumo das versões industriais é de uma grandeza muito distinta, à semelhança de outros equipamentos industriais, as impressoras 3D industriais precisam de uma grande quantidade de energia, contudo, como referido anteriormente, este é um processo capaz de produzir peças de elevada complexidade numa única etapa, o que resulta em uma maior eficiência e geralmente os custos de operação representam a menor fração do custo geral da peça. [16]

#### Custo mão de obra

De um modo geral o custo da mão de obra na fabricação aditiva é significativamente menor, pois não necessita de trabalhadores muito qualificados para o seu manuseamento, somente necessita de um operador para dar o comando de impressão. Ao invés dos processos convencionais que necessitam de técnicos experientes para laborar equipamentos complexos e caros. [16], [17]

#### Custos de material

São estes os custos que mais impacto têm no custo final das peças, e como os materiais utilizados na impressão 3D são muito variados o seu custo é igualmente variado.<sup>[16]</sup>

#### 4. Mitigação de riscos

No processo de desenvolvimento de um determinado produto, existem diversos riscos. Um protótipo com defeito, pode necessitar vários ajustes no processo produtivo, estas pequenas mudanças podem representar um grande impacto financeiro. Desse modo a possibilidade de obter um protótipo de baixo custo provoca uma redução desses riscos, pois permite ao designer analisar o produto e realizar as alterações necessárias antes de se realizar investimentos elevados em equipamentos, fazendo com que aumente a confiança e credibilidade no projeto. [16], [17]

#### 5. Complexidade e liberdade criativa

A fabricação tradicional tem diversas restrições, dificuldade de aceder com a ferramenta, ângulos para desmoldar uma peça, dificuldade de obter cavidades interiores na peça, são algumas dessas restrições que na fase de projeto têm de ser ponderadas e muitas das soluções para colmatar essas limitações encarecem muito o processo. Contudo geralmente essas restrições não se aplicam à impressão 3D, sendo a maioria das restrições da fabricação aditiva a forma de orientar a peça, de modo a otimizar a impressão reduzindo o tempo de impressão, a necessidade de suportes e o risco de falhar a impressão. Para a impressão 3D peças de elevada complexidade geométrica são fáceis de obter custando o mesmo de peças com geometrias mais simples pensadas para processos tradicionais, em alguns casos é mais barato fazer geometrias complexas pois necessitam de menos material. [15]–[17]

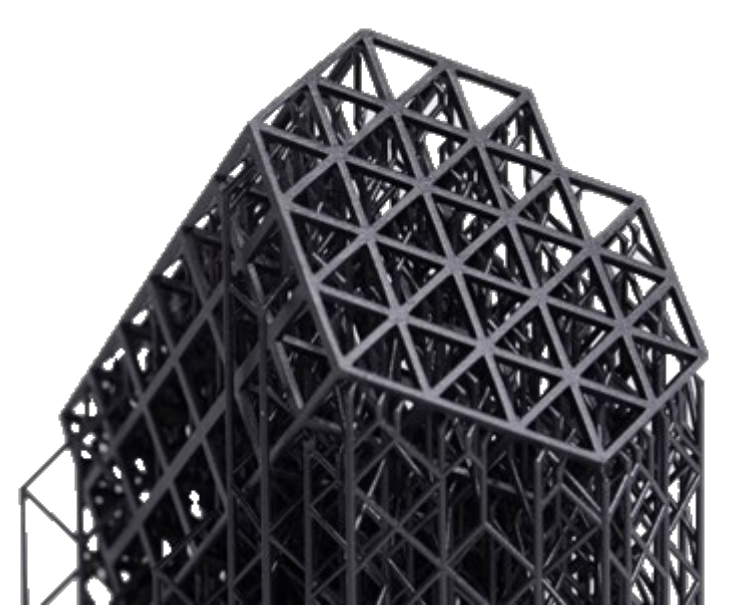

\_\_\_\_\_\_\_\_\_\_\_\_\_\_\_\_\_\_\_\_\_\_\_\_\_\_\_\_\_\_\_\_\_\_\_\_\_\_\_\_\_\_\_\_\_\_\_\_\_\_\_\_\_\_\_\_\_\_\_\_\_\_\_\_\_\_\_\_\_\_\_\_\_\_\_

Figura 8 - Projeto complexo obtido por fabricação aditiva [16]

#### 6. Customização

Qual é o motivo de quando pretendemos adquirir uma peça de vestuário, termos de recorrer a medidas padronizados? A resposta é simples; devido a todas limitações dos processos de fabrico convencionais, é mais barato produzir e comercializar produtos pradonizados, pois esses processos foram otimizados para produzir milhões de cópias de um determinado produto e realizar peças personalizadas por estes métodos é algo difícil e dispendioso.

Por sua vez, a impressão 3D é um processo que, para produzir peças distintas, basta apenas alterar o modelo CAD tridimensional, resultando num processo em que a customização é algo simples e sem grande relevância para o custo final da peça. Esta vantagem é amplamente explorada na medicina: - na produção de próteses, implantes e aparelhos dentários, também na produção de equipamentos desportivos, tudo produtos personalizados de modo a melhor se encaixar nos pacientes e atletas. [15]–[17]

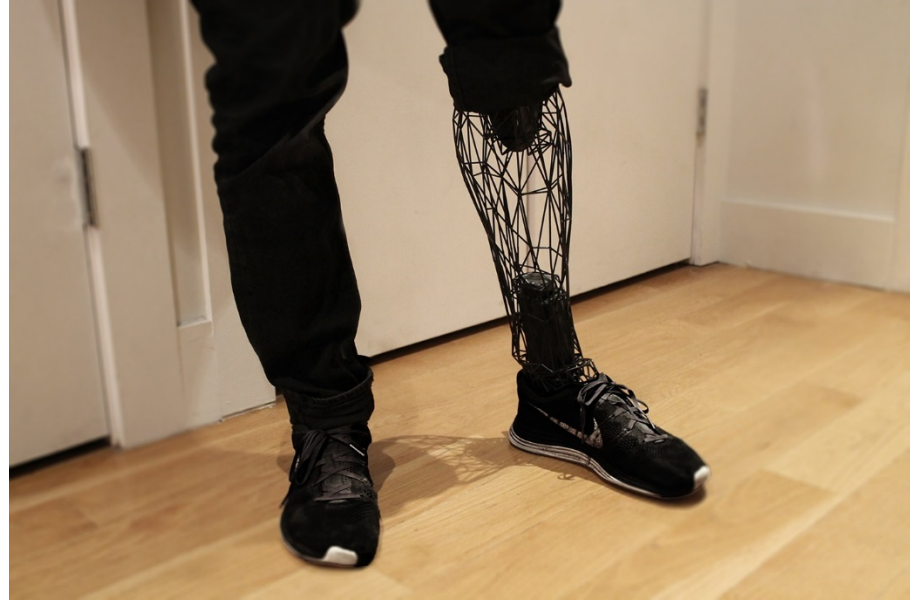

Figura 9 - Prótese produzida por fabricação aditiva [19]

#### 7. Facilidade de acesso

Apesar do surgimento desta tecnologia datar dos primeiros anos da década de 80, somente após o ano de 2010, com o investimento das empresas na impressão 3D os preços das impressoras reduziram substancialmente, o que originou um crescimento significativo no setor. Em 2015 o número de impressoras compradas, com o valor menor que 5 000€, rondou as 278.000 unidades, fazendo com que, o que antes era considerada uma tecnologia de nicho, atualmente seja acessível a todos, enquanto que os processos de fabrico tradicionais não são de fácil acesso, tendo que por vezes recorrer a subcontratações. [16], [17]

\_\_\_\_\_\_\_\_\_\_\_\_\_\_\_\_\_\_\_\_\_\_\_\_\_\_\_\_\_\_\_\_\_\_\_\_\_\_\_\_\_\_\_\_\_\_\_\_\_\_\_\_\_\_\_\_\_\_\_\_\_\_\_\_\_\_\_\_\_\_\_\_\_\_\_

## 8. Sustentabilidade/Menor produção de resíduos

A fabricação subtrativa, produz uma elevada quantidade de resíduos, resultantes do processo de remoção do material para a obtenção da peça pretendida. Enquanto que na fabricação aditiva a quantidade de material é praticamente toda utilizada para construir a peça e para além disso, a maioria dos materiais utilizados são facilmente reciclados podendo ser novamente utilizados em peças futuras. [16], [17]

#### 9. Grande variedade de materiais

Quando se fala em impressão 3D é normalmente associada, à produção de peças de materiais poliméricos, contudo a fabricação aditiva vai muito além disso, atualmente esta tecnologia acomoda uma vasta gama de materiais tais como, vidro, metal, papel, cerâmica, biomateriais, prata, entre outros.

Obter peças com determinadas propriedades, para que possam ser aplicadas em situações específicas, é possível por meio da impressão 3D, pois ao polímero de base é possível misturar partículas metálicas, cerâmicas, madeira ou carbono, podendo também produzir materiais reforçado com fibra de carbono. Esta mistura possibilita criar materiais com alta resistência mecânica, rígidos e com alta resistência ao calor, existe também materiais biocompatíveis que podem ser aplicados na medicina. [15], [17]

# **2.1.3 Limitações**

1. Velocidade e custos de produção em larga escala

Numa economia de escala o aumento das quantidades produzidas de um determinado produto implica uma redução nos custos de produção. A impressão 3D não requer ferramentas ou moldes dispendiosos, isso faz com que os custo iniciais da produção sejam reduzidos, contudo o custo unitário das peças produzidas diminui muito pouco com a produção em grande escala. Este facto faz com que a impressão 3D, seja vantajosa para a produção de pequeno número de peças idênticas e que à medida que se aumenta o número de peças este processo é ultrapassado pelos processos tradicionais como a maquinação CNC ou a injeção.

A indústria tem vindo a trabalhar para atenuar esta limitação da impressão 3D. [3], [15], [20], [21]

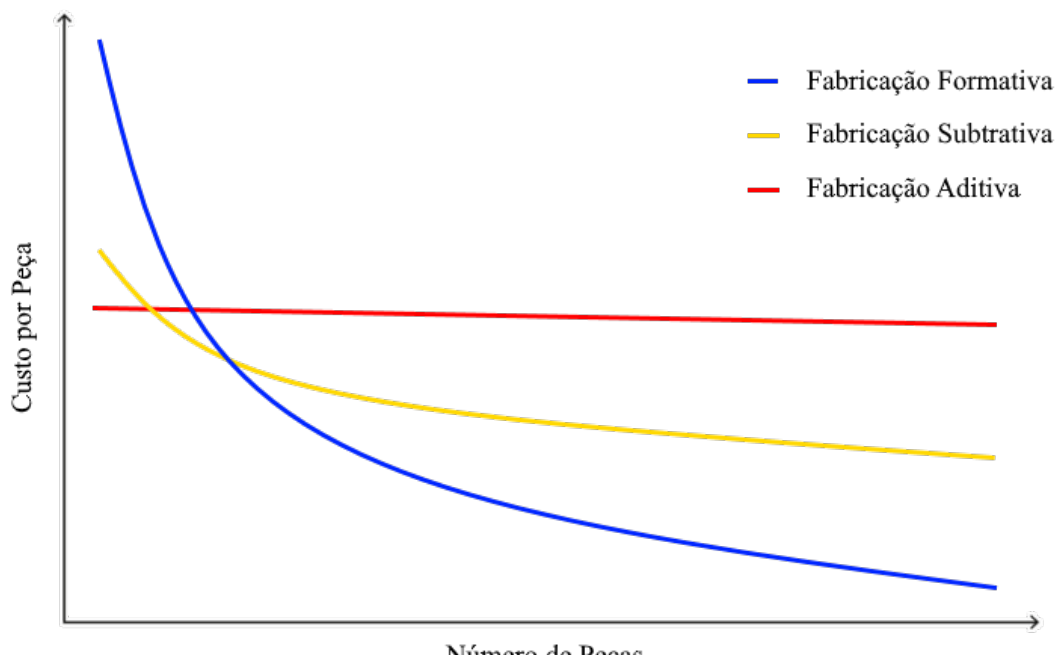

\_\_\_\_\_\_\_\_\_\_\_\_\_\_\_\_\_\_\_\_\_\_\_\_\_\_\_\_\_\_\_\_\_\_\_\_\_\_\_\_\_\_\_\_\_\_\_\_\_\_\_\_\_\_\_\_\_\_\_\_\_\_\_\_\_\_\_\_\_\_\_\_\_\_\_

Número de Peças

Figura 10 - Custo Unitário vs Número de Peças [22]

2. Precisão e tolerâncias limitadas, os métodos subtrativos permitem maior precisão

A precisão e tolerâncias dimensionais de um processo produtivo, é algo a ser tido em consideração no momento de escolher qual o processo a utilizar para produção de uma determinada peça. Na impressão 3D, este fator depende do processo de impressão 3D e da calibração da máquina. A impressão pelo processo FDM é a que apresenta menor precisão, apresentando uma tolerância de cerca de  $\pm$  0,5 mm. Este valor é muito importante no momento de projetar uma peça, pois uma peça em que se pretende encaixar sobe pressão um rolamento com um diâmetro de 20mm, pode não ficar justa por não ter a devida tolerância, pois na realidade a peça após impressa terá um diâmetro entre 19,5mm e os 20,5mm.O valor das tolerâncias depende muito da otimização de recursos específicos e de uma peça bem projetada.

O processo SLM, amplamente utilizado para imprimir peças em metal, apresenta uma tolerância bastante reduzida com a possibilidade de as peças obtidas por este processo puderem ser maquinadas numa CNC para reduzir ainda mais essa tolerância e melhorar o acabamento da peça. [3], [15]

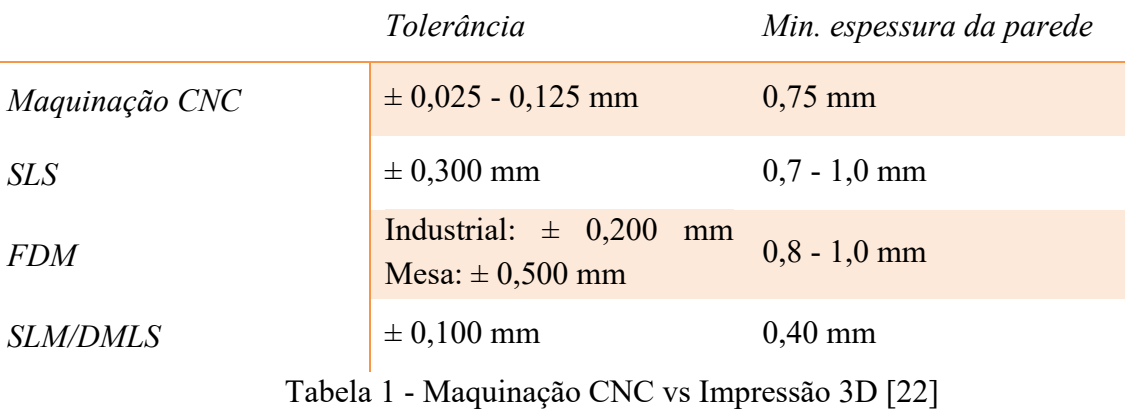

3. Geralmente peças impressas têm menor resistência mecânica

Devido ao princípio básico de construção das peças por camadas, faz com as mesmas tenham propriedades anisotrópicas, isto é, propriedades distintas em direções diferentes. Esse facto causa que as peças tenham uma direção em que elas apresentam menor resistência e serem mais quebradiças, essa redução da resistência face às outras direções pode ser aproximadamente de 10% a 50%. Por este fator agora referido, a utilização de impressão 3D está limitado, pois a maioria dos processos convencionais não apresentam anisotropia nas peças produzidas.

\_\_\_\_\_\_\_\_\_\_\_\_\_\_\_\_\_\_\_\_\_\_\_\_\_\_\_\_\_\_\_\_\_\_\_\_\_\_\_\_\_\_\_\_\_\_\_\_\_\_\_\_\_\_\_\_\_\_\_\_\_\_\_\_\_\_\_\_\_\_\_\_\_\_\_

Contudo existe uma exceção, o processo SLM/DMLS permite a produção de peças de metal com excelentes propriedades mecânicas, podendo ser melhores do que as propriedades de peças obtidas pelos processos convencionais, por isso as indústrias mais exigentes, como a aeroespacial, têm vindo a aplicar esta tecnologia nas suas peças. [15]

4. Pós-processamento e remoção de suporte

Salvo raras exceções, as peças não ficam finalizadas com as impressão das mesmas, geralmente todas passam por uma ou mais etapas de pós-processamento, a remoção de suportes é um exemplo dessas etapas. As impressoras não podem depositar material em suspensão no ar, portanto é necessário criar estruturas adicionais à peça, de modo a ancorar à base de impressão, que suportam saliências, furos ou outros tipos de configurações geométricas da peça.

A remoção dessas estruturas nem sempre é uma tarefa de simples execução, por vezes resultando na perda da peça, mas o mais comum é que as peças fiquem com marcas ou manchas na superfície. Para que as peças tenham um melhor acabamento superficial são necessárias operações adicionais, tais como lixar, alisar, preencher orifícios, pintar, entre outras. [15]

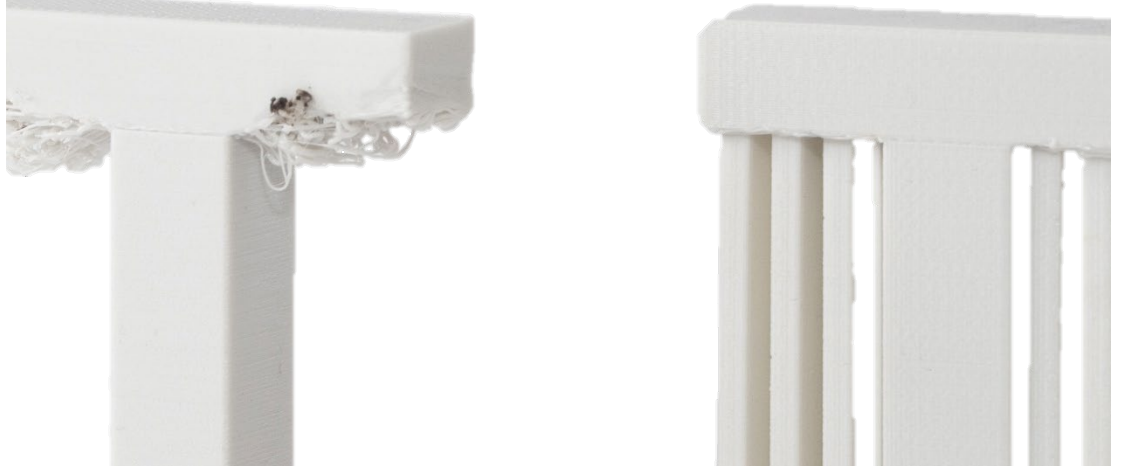

Figura 11 - Letra T impressa sem suportes vs com suportes [23]

5. Gases nocivos podem causar problemas de saúde

Não é uma novidade que a manipulação de materiais poliméricos liberta gases e outros tipos de partículas, que quando inaladas em grandes quantidades pelo ser humano, provocam lesões e doenças, um risco para a sua saúde. Um estudo levado a cabo por investigadores do Instituto de Tecnologia de Illinois, concluiu que a impressão 3D emite um elevado número de partículas ultrafinas, bem como alguns compostos orgânicos voláteis perigosos. Os dois materiais mais utilizados são o PLA e o ABS e eles emitem cerca de 20 mil milhões e 200 mil milhões de partículas respetivamente, partículas essas que podem se instalar na corrente

sanguínea ou nos pulmões, podendo mais tarde dar origem a doenças graves como o cancro. [20], [21]

\_\_\_\_\_\_\_\_\_\_\_\_\_\_\_\_\_\_\_\_\_\_\_\_\_\_\_\_\_\_\_\_\_\_\_\_\_\_\_\_\_\_\_\_\_\_\_\_\_\_\_\_\_\_\_\_\_\_\_\_\_\_\_\_\_\_\_\_\_\_\_\_\_\_\_

### 6. Violações de direitos autorais

Atualmente somos confrontados no mercado com réplicas de produtos que são incrivelmente similares ao original. A tecnologia de impressão 3D, e em certa parte, a facilidade de acesso à mesma, veio a potenciar a violação de patentes e direitos autorais. Qualquer pessoa tendo o ficheiro digital do modelo da peça pode reproduzir a mesma em poucas horas e as vezes que quiser. Esta tecnologia aliada a outra que está cada vez mais desenvolvida, o scan 3D, pode agravar ainda mais a situação, porque basta ter um exemplar da peça que em poucos minutos, com o auxílio de um scâner 3D, obtemos um modelo tridimensional do produto pronto a ser impresso. Isto tudo faz com que seja cada vez mais difícil uma empresa proteger as suas patentes. [20], [21]

#### 7. O tamanho limitado da impressora 3D

O volume de trabalho das máquinas de impressão 3D é algo que tem restringido e limitado a tecnologia, pois as empresas que se dedicam à prestação do serviço de impressão 3D, estão limitadas a produzir peças com o tamanho máximo que os seus equipamentos permitem, isso faz com que as empresas tenham de estabelecer um tamanho até ao qual podem aceitar encomendas e rejeitar todos pedidos que excedam as dimensões da impressora, perdendo oportunidades de negócio. Impressoras de grandes dimensões estão cada vez mais comuns, mas a um preço que nem todos suportam pagar, mesmo que uma empresa adquira um equipamento deste, pode não ser viável pois representa custos adicionais, originando um produto para o cliente mais caro. [21]

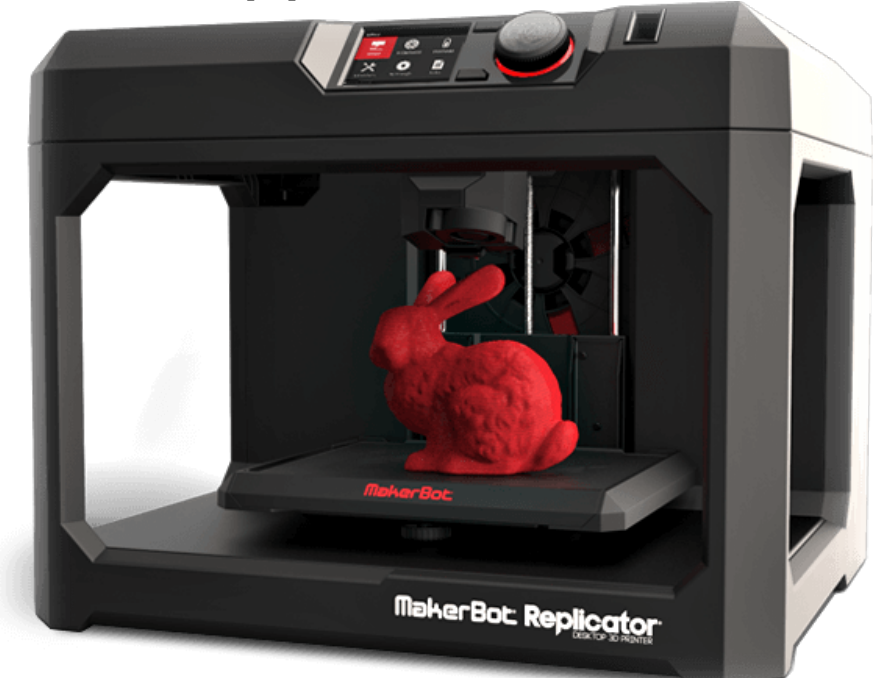

Figura 12 - Impressora 3D MakerBot Replicator [21]

#### 8. Aplicação para fins criminosos

As impressoras 3D podem facilmente ser empregue por grupos organizados de criminosos e terroristas, devido à facilidade que esta tecnologia apresenta de produzir armamento perigoso, como facas, pistolas, explosivos e outros. Algumas organizações têm empregado esta tecnologia para criar leitores de bandas magnéticas dos cartões bancários, ou para a produção de chaves para destrancar fechadoras. À medida que a tecnologia avança é provável que este tipo de práticas aumente e sem serem detetados.

\_\_\_\_\_\_\_\_\_\_\_\_\_\_\_\_\_\_\_\_\_\_\_\_\_\_\_\_\_\_\_\_\_\_\_\_\_\_\_\_\_\_\_\_\_\_\_\_\_\_\_\_\_\_\_\_\_\_\_\_\_\_\_\_\_\_\_\_\_\_\_\_\_\_\_

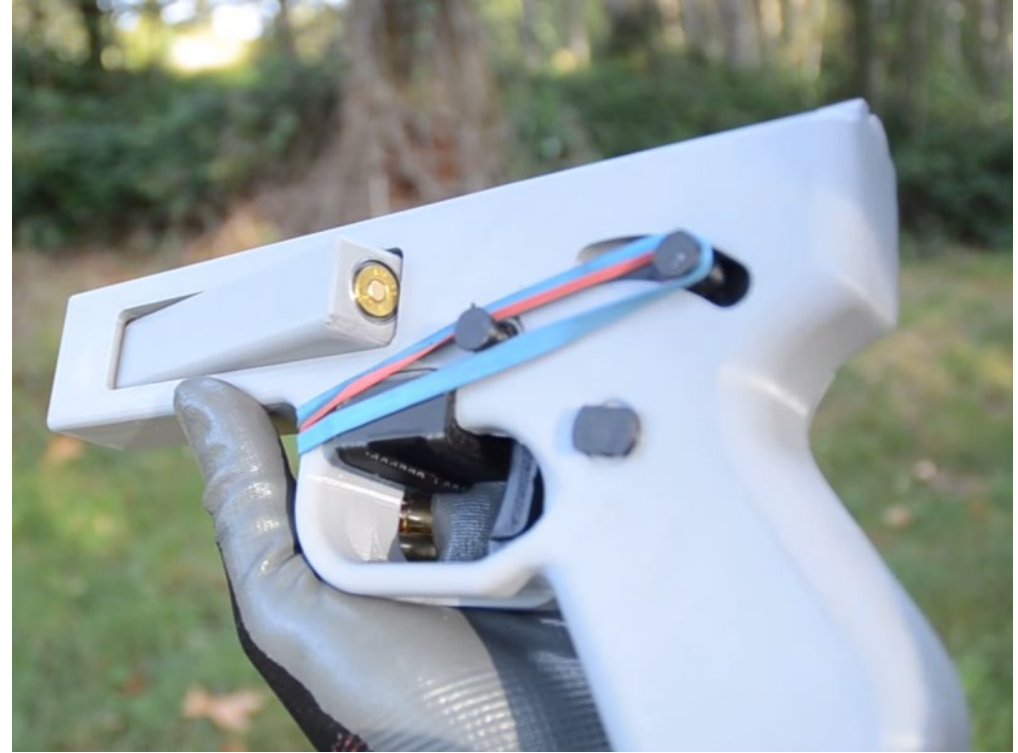

Figura 13 - Arma de Fogo Impressa em 3D [24]

# **2.1.4 Aplicações**

A impressão 3D tem inúmeras aplicações, entre as quais destacamos:

- Arquitetura, representação de edifícios na forma de maquetas;
- Próteses, permitindo a produção de próteses personalizadas a baixo custo;
- Cuidados de saúde, com grande utilização em aparelhos auditivos e diversos moldes destinados à saúde oral;
- Design de produtos, permitindo fácil customização, criação de protótipos funcionais ente outas;
- Ferramentas industriais, moldes de injeção de baixa velocidade capazes de produzir algumas centenas de peças;
- Entretenimento, os cineastas usam para criar acessórios para as suas produções;
- Educação, por motivos didáticos a criação de replicas à escala de elementos em estudo;

• Passatempo, com impressoras a baixo custo possibilitou usar a impressão 3D como um hobby, para criação de brinquedos, itens funcionais para casa, entre outras. [3], [15]

\_\_\_\_\_\_\_\_\_\_\_\_\_\_\_\_\_\_\_\_\_\_\_\_\_\_\_\_\_\_\_\_\_\_\_\_\_\_\_\_\_\_\_\_\_\_\_\_\_\_\_\_\_\_\_\_\_\_\_\_\_\_\_\_\_\_\_\_\_\_\_\_\_\_\_

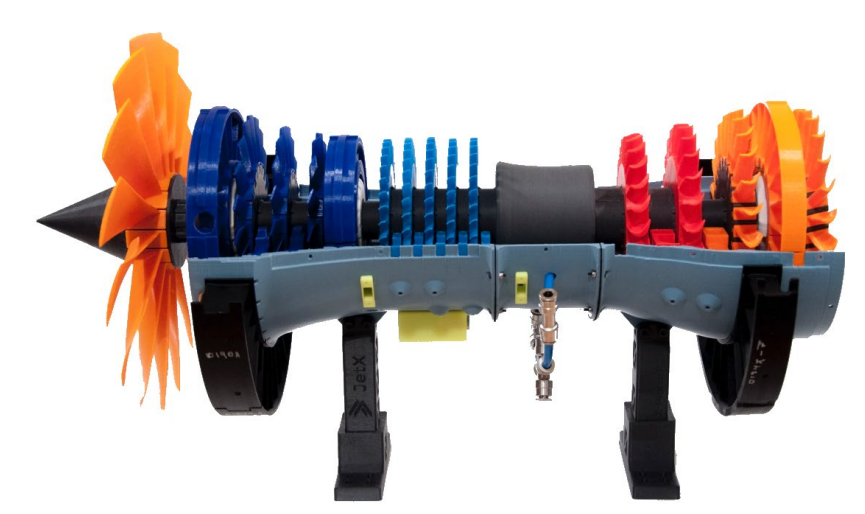

Figura 14 - Replica à escala motor Rolls Royce para fins educacionais [25]

# **2.1.5 Processos de Fabricação Aditiva**

Como já referido anteriormente, a fabricação aditiva ou impressão 3D, é um conjunto de processos de produção, cada um com as suas características e é comum serem identificados pelas suas siglas. Contudo com tantas siglas distintas pode ser um pouco confuso relacionar a sigla ao processo em questão.

Segundo a norma ISO/ASTM 52900, criada em 2015, existem onze diferentes processos; ou tecnologias de impressão 3D, que atualmente são empregues nas impressoras 3D, estes processos são categorizados segundo as suas características; a norma estabelece um total de sete categorias diferentes de processos de impressão 3D. [26]

- *Material Extrusion* ( FDM ): o material é dispensado seletivamente através de um bico ou orifício
- *Vat Polymerization* ( SLA e DLP ): o polímero fotossensível líquido num tanque é curado seletivamente pela luz UV
- *Powder Bed Fusion* ( SLS , DMLS & SLM ): Uma fonte de alta energia funde seletivamente partículas de pó
- *Material Jetting* (MJ): Gotículas de material são depositadas e curadas seletivamente
- *Binder Jetting* ( BJ ): O agente de ligação líquida liga seletivamente as regiões de um leito de pó
- *Direct Energy Deposition* (LENS, LBMD): Uma fonte de alta energia funde o material à medida que é depositado
- *Sheet Lamination* (LOM, UAM): folhas de material são coladas e formadas camada por camada [1], [15]

# *Material Extrusion*

A categoria "*Material Extrusion*" são os processos em que o material, geralmente na forma de filamento, é obrigado a atravessar um bico aquecido fazendo fundir o material, que será depositado no decorrer do caminho predeterminado numa base de construção, após isso o material arrefece e solidifica dando a forma ao objeto pretendido. [15], [26]

\_\_\_\_\_\_\_\_\_\_\_\_\_\_\_\_\_\_\_\_\_\_\_\_\_\_\_\_\_\_\_\_\_\_\_\_\_\_\_\_\_\_\_\_\_\_\_\_\_\_\_\_\_\_\_\_\_\_\_\_\_\_\_\_\_\_\_\_\_\_\_\_\_\_\_

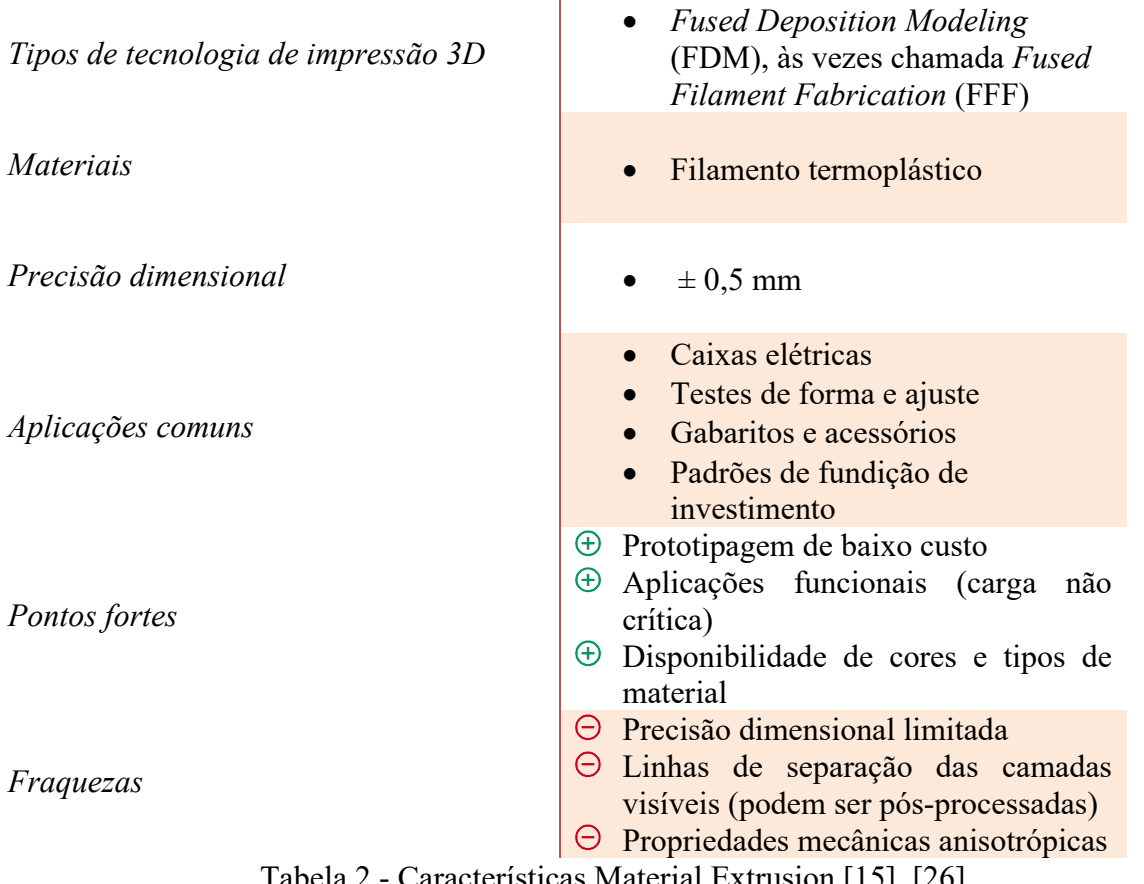

 $\epsilon$  eristicas Material Extrusion [15], [26]

Esta categoria vai ser mais desenvolvida e mais bem explicada no próximo subcapítulo, pois o presente projeto de tese, visa aplicar o processo FDM a uma máquina de impressão 3D.

# *Vat Polymerization*

São processos que usam uma fonte de radiação ultravioleta, para curar uma resina líquida fotosensível de modo a que esta solidifique com a forma desejada. Após isso, a peça é limpa de volta novamente a ser exposta à radiação ultravioleta para que esta fique mais resistente, finalizando com algumas etapas de pós-processamento, como a remoção de suportes. [15], [26]  $\mathbf{L}$ 

\_\_\_\_\_\_\_\_\_\_\_\_\_\_\_\_\_\_\_\_\_\_\_\_\_\_\_\_\_\_\_\_\_\_\_\_\_\_\_\_\_\_\_\_\_\_\_\_\_\_\_\_\_\_\_\_\_\_\_\_\_\_\_\_\_\_\_\_\_\_\_\_\_\_\_

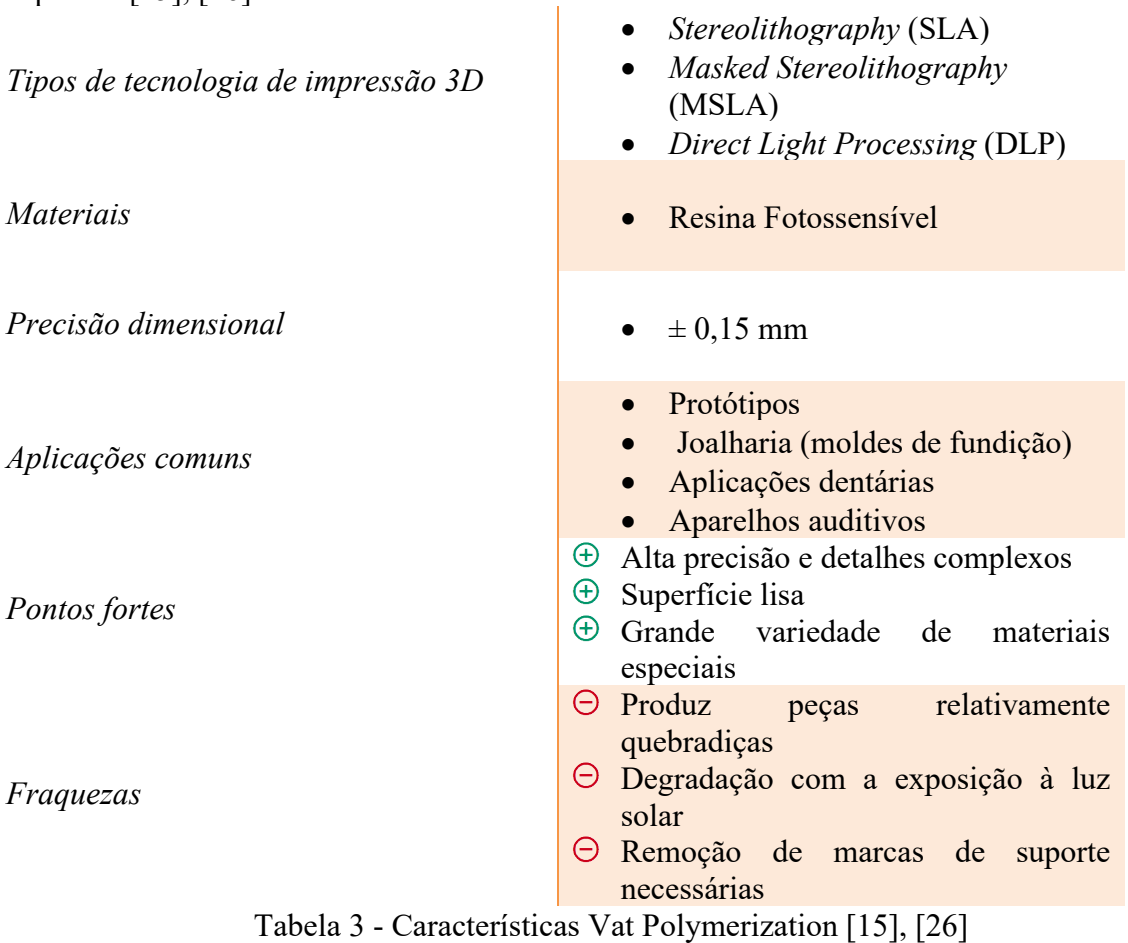

# *Powder Bed Fusion*

O *Powder Bed Fusion* é uma categoria de processos que fazem uso de uma fonte de energia térmica, geralmente lasers, para originar a fusão das partículas de pó que se encontram dentro da área de trabalho, unindo-as e construindo a peça camada por camada. [15], [26]

\_\_\_\_\_\_\_\_\_\_\_\_\_\_\_\_\_\_\_\_\_\_\_\_\_\_\_\_\_\_\_\_\_\_\_\_\_\_\_\_\_\_\_\_\_\_\_\_\_\_\_\_\_\_\_\_\_\_\_\_\_\_\_\_\_\_\_\_\_\_\_\_\_\_\_

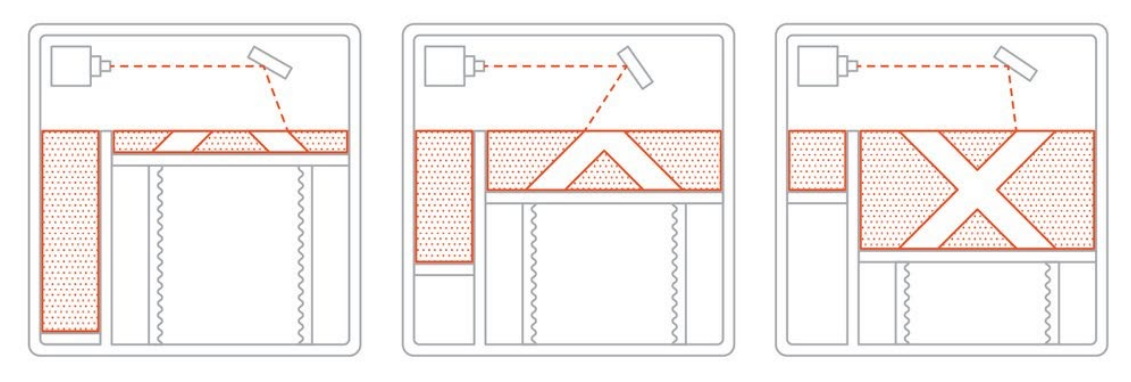

Figura 15 - Processo de impressão SLS [27]

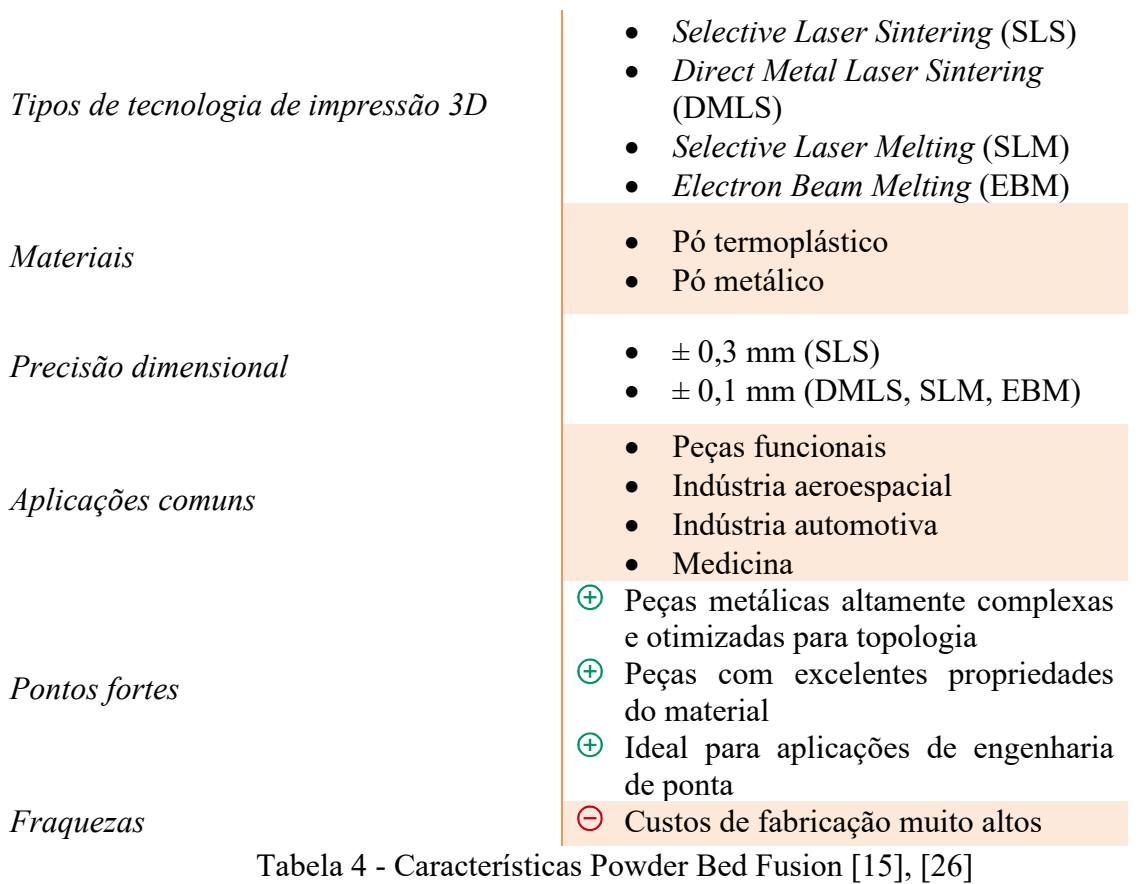

# *Material Jetting*

Este processo assemelha-se bastante ao funcionamento de uma impressora de jato de tinta, contudo as impressoras apenas imprimem uma camada única sobe uma folha de papel, enquanto que este processo deposita múltiplas camadas de gotículas de material polimérico fotossensível, uma camada após a conclusão da anterior, esse material é curado seletivamente por meio de uma fonte de luz UV. A construção de peças por este processo necessita sempre de estruturas de suporte, feitas de material solúvel em água para mais facilmente serem removidos. [15], [26]

\_\_\_\_\_\_\_\_\_\_\_\_\_\_\_\_\_\_\_\_\_\_\_\_\_\_\_\_\_\_\_\_\_\_\_\_\_\_\_\_\_\_\_\_\_\_\_\_\_\_\_\_\_\_\_\_\_\_\_\_\_\_\_\_\_\_\_\_\_\_\_\_\_\_\_

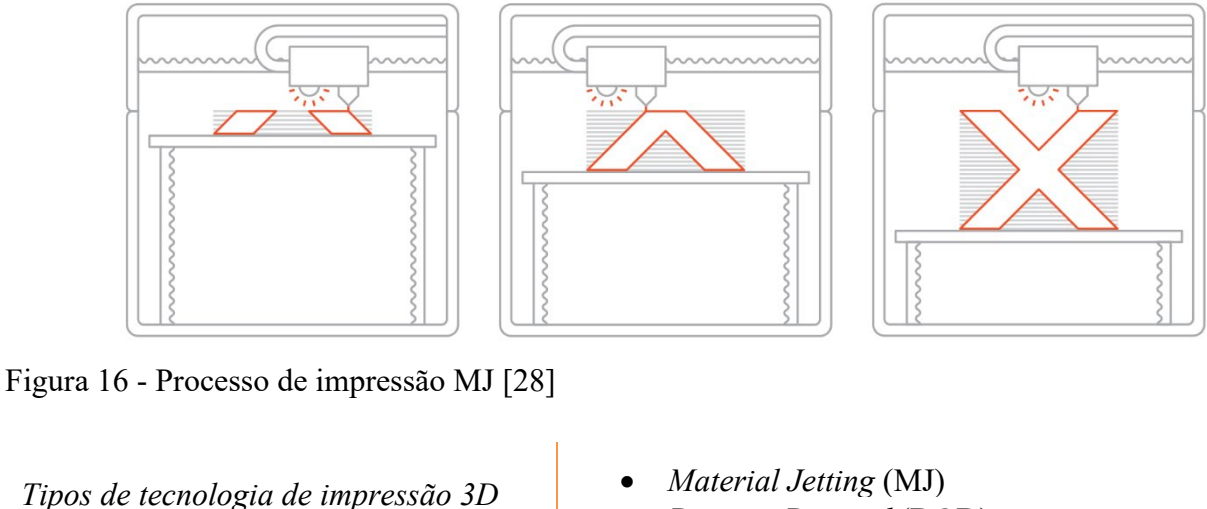

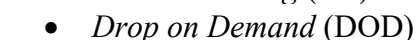

*Materiais* • Resina fotossensível

*Precisão dimensional* • ± 0,1 mm

*Aplicações comuns*

*Pontos fortes*

*Fraquezas*

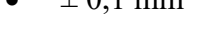

- **Protótipos**
- Moldes de injeção de baixa vazão
- Modelos médicos
- $\Theta$  Alta precisão e detalhes muito finos
- Acabamento tipo moldagem por injeção
- $\oplus$  Recursos multi-materiais e coloridos
- O processo de impressão 3D em plástico mais caro
- $\Theta$  Propriedades mecânicas degradam com o tempo
- $\Theta$  Produz peças relativamente quebradiças

Tabela 5 - Características Material Jetting [15], [26]

# *Binder Jetting*

O *Binder Jetting* é um processo em que o material inicialmente está na forma de pó, à semelhança dos processos *Powder Bed Fusion*, com a diferença que este promove a ligação em as partículas de pó, polvorizando seletivamente um agente ligante líquido, que solidifica com as partículas de pó dando assim forma ao objeto. [15], [26]

\_\_\_\_\_\_\_\_\_\_\_\_\_\_\_\_\_\_\_\_\_\_\_\_\_\_\_\_\_\_\_\_\_\_\_\_\_\_\_\_\_\_\_\_\_\_\_\_\_\_\_\_\_\_\_\_\_\_\_\_\_\_\_\_\_\_\_\_\_\_\_\_\_\_\_

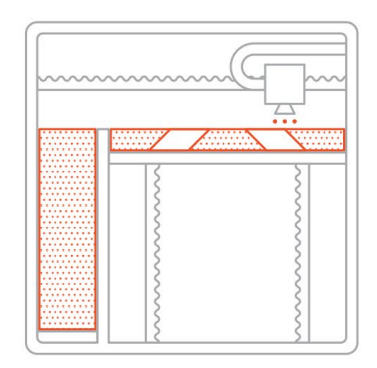

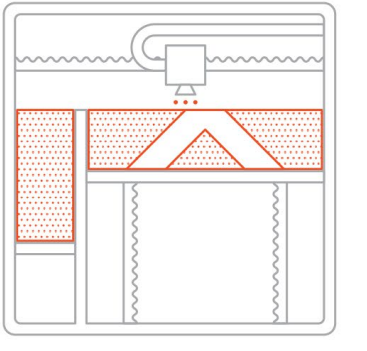

Figura 17 - Processo de impressão BJ [29]

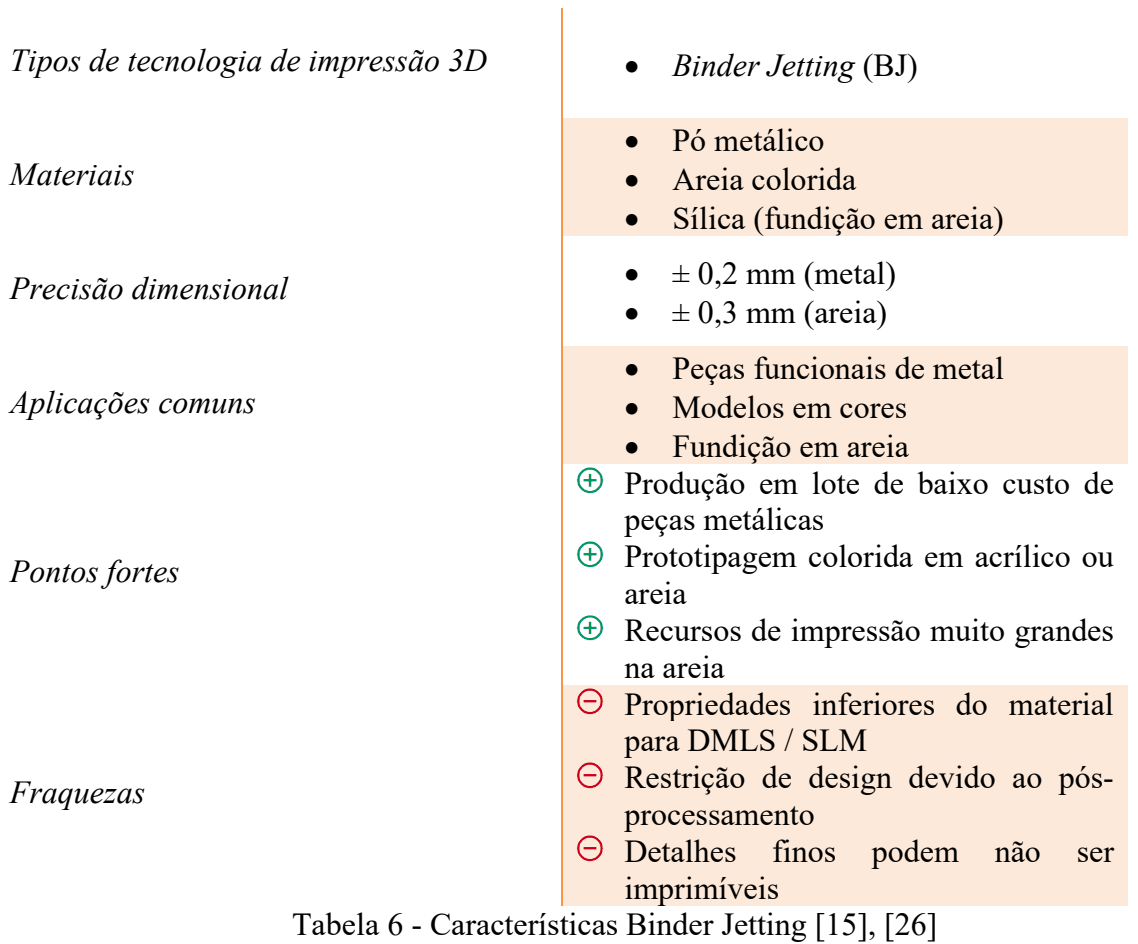

#### *Direct Energy Deposition*

À semelhança do processo *Powder Bed Fusion, DED* faz uso de uma fonte de energia focada, laser ou feixe de eletrões, para fundir o material, com a diferença que neste processo o material vai sendo adicionado por um bico, ao mesmo tempo que este vai derretendo, semelhante ao que acontece na FDM só que neste caso o bico não se encontra aquecido, esse material é metal na forma de arame ou pó.

\_\_\_\_\_\_\_\_\_\_\_\_\_\_\_\_\_\_\_\_\_\_\_\_\_\_\_\_\_\_\_\_\_\_\_\_\_\_\_\_\_\_\_\_\_\_\_\_\_\_\_\_\_\_\_\_\_\_\_\_\_\_\_\_\_\_\_\_\_\_\_\_\_\_\_

É um processo mais utilizado na reparação ou para adicionar material a componentes já existentes, como pás de turbinas ou hélices danificadas, contudo é completamente possível criar uma peça do zero recorrendo a esta tecnologia. [30]

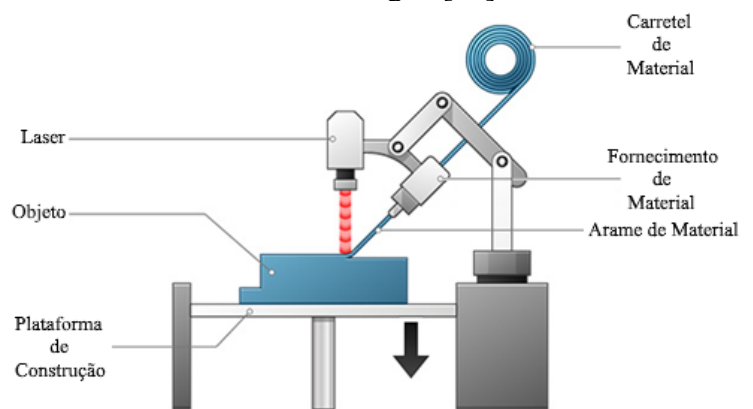

Figura 18 - Processo de Impressão Direct Energy Deposition [30]

#### *Sheet Lamination*

O processo *Sheet Lamination* consiste na construção de um objeto 3D empilhando e laminando sucessivas camadas de material; as várias camadas são unidas entre si recorrendo a várias formas, colagem, soldadura por ultrassons ou brasagem. A forma de cada camada é alcançada por corte laser ou maquinação CNC, esta conformação é feita simultaneamente ao processo de adesão entre as camadas. Este processo é normalmente aplicado para fazer protótipos não sendo adequado para uso estrutural. [31], [32]

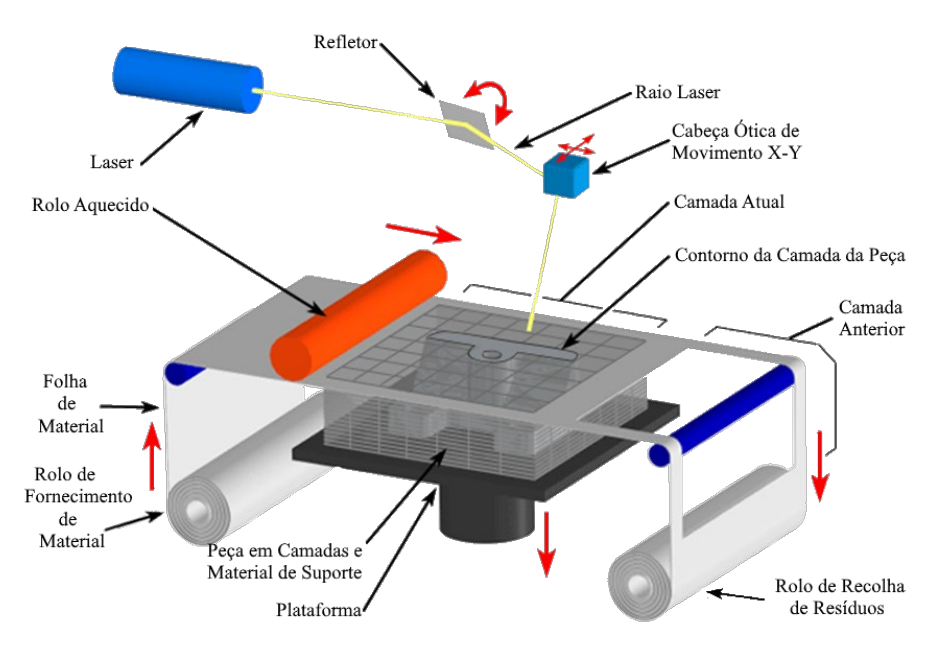

Figura 19 - Processo de Impressão Sheet Lamination [33]

## Seleção do Processo

Cada processo de fabricação aditiva tem variadíssimos benefícios e limitações, e com base nessas características é que é feita a seleção, de qual o processo se adequa melhor à produção de um determinado produto. Para isso, na fase de projeto são definidos um conjunto de características, do produto, que se pretende alcançar.

\_\_\_\_\_\_\_\_\_\_\_\_\_\_\_\_\_\_\_\_\_\_\_\_\_\_\_\_\_\_\_\_\_\_\_\_\_\_\_\_\_\_\_\_\_\_\_\_\_\_\_\_\_\_\_\_\_\_\_\_\_\_\_\_\_\_\_\_\_\_\_\_\_\_\_

Geralmente a seleção é feita segundo três aspectos diferentes:

• Quando o projeto previamente seleciona qual o material a utilizar;

Será a situação mais simples de selecionar o processo, pois regra geral apenas algumas tecnologias são capazes de produzir peças com esse material, logo a decisão é pela comparação entre custos e as propriedades. [34]

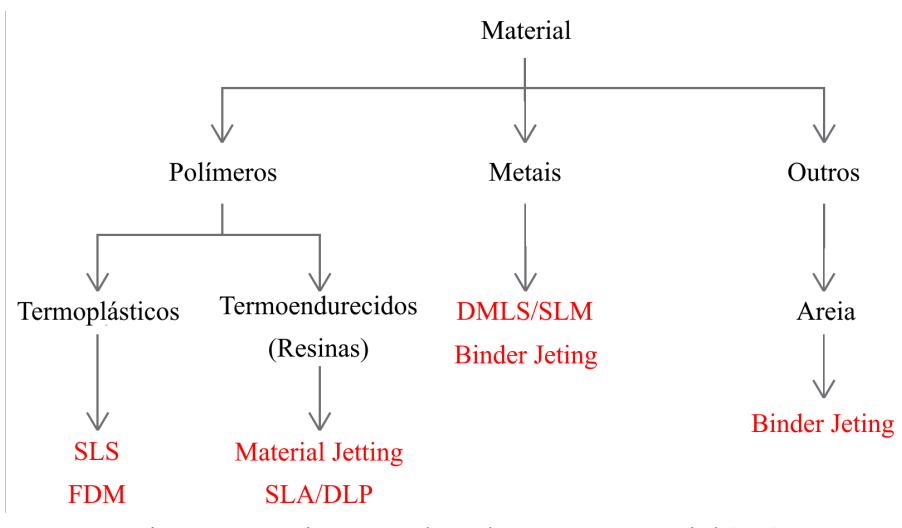

Figura 20 - Diagrama de Seleção por Material [34]

• Seleção pelas [características](https://translate.googleusercontent.com/translate_c?depth=1&hl=pt-PT&prev=search&rurl=translate.google.com&sl=en&sp=nmt4&u=https://www.3dhubs.com/knowledge-base/selecting-right-3d-printing-process/&usg=ALkJrhgnawvyOlq1ec6SfhLfiNxTw-zzxw#by-use-case) físicas ou visuais pretendidas;

A seleção é feita tendo em consideração um conjunto de características tais como, o nível de tolerância, alta resistência, rigidez, propriedades especiais [\(resistência ao](https://translate.googleusercontent.com/translate_c?depth=1&hl=pt-PT&prev=search&rurl=translate.google.com&sl=en&sp=nmt4&u=https://www.3dhubs.com/3d-printing/properties/heat-resistant/&usg=ALkJrhii2Mei7r9wITxb8gbe6lusVjaBRg)  [calor](https://translate.googleusercontent.com/translate_c?depth=1&hl=pt-PT&prev=search&rurl=translate.google.com&sl=en&sp=nmt4&u=https://www.3dhubs.com/3d-printing/properties/heat-resistant/&usg=ALkJrhii2Mei7r9wITxb8gbe6lusVjaBRg) , [resistência à chama](https://translate.googleusercontent.com/translate_c?depth=1&hl=pt-PT&prev=search&rurl=translate.google.com&sl=en&sp=nmt4&u=https://www.3dhubs.com/3d-printing/properties/flame-retardant/&usg=ALkJrhgwxsApFdRFgxB_CyeGMncS3F-Sqg) , resistência química ou certificadas como [biocompatíveis](https://translate.googleusercontent.com/translate_c?depth=1&hl=pt-PT&prev=search&rurl=translate.google.com&sl=en&sp=nmt4&u=https://www.3dhubs.com/3d-printing/properties/bio-compatible/&usg=ALkJrhggEX0_Zqh9bYSK6g9Kh1tlRyNOxA) ou [seguras para alimentos\)](https://translate.googleusercontent.com/translate_c?depth=1&hl=pt-PT&prev=search&rurl=translate.google.com&sl=en&sp=nmt4&u=https://www.3dhubs.com/3d-printing/properties/food-safe/&usg=ALkJrhgEbM2Oz-aK6lxxKIHJnzDzQiEz3w) e a aparência visual. [34]

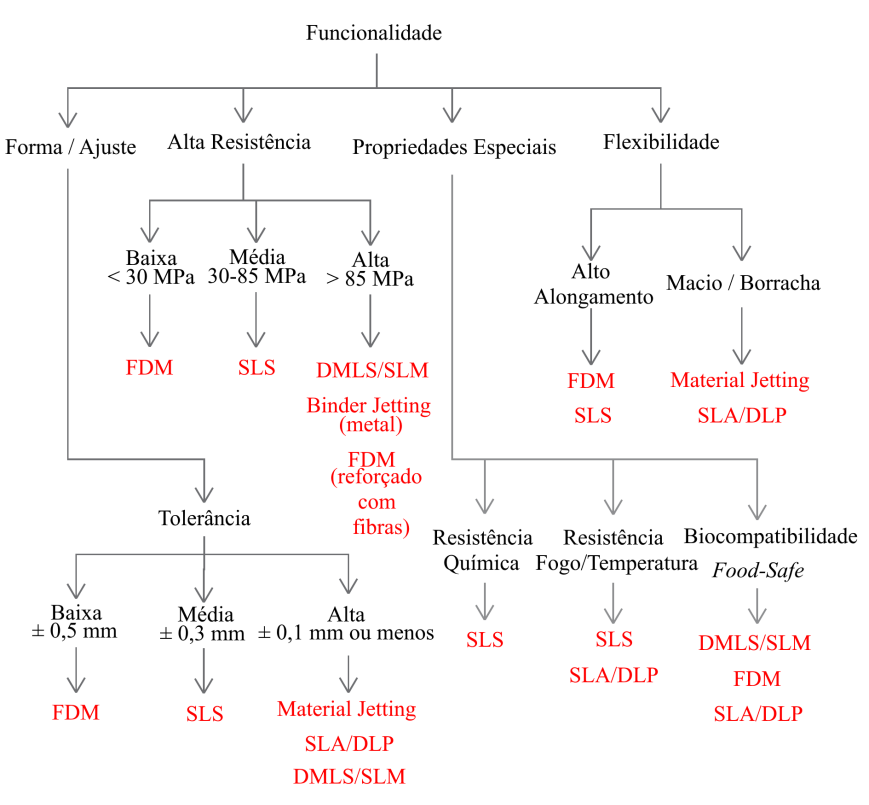

\_\_\_\_\_\_\_\_\_\_\_\_\_\_\_\_\_\_\_\_\_\_\_\_\_\_\_\_\_\_\_\_\_\_\_\_\_\_\_\_\_\_\_\_\_\_\_\_\_\_\_\_\_\_\_\_\_\_\_\_\_\_\_\_\_\_\_\_\_\_\_\_\_\_\_

Figura 21 - Diagrama de Seleção por Funcionalidade [34]

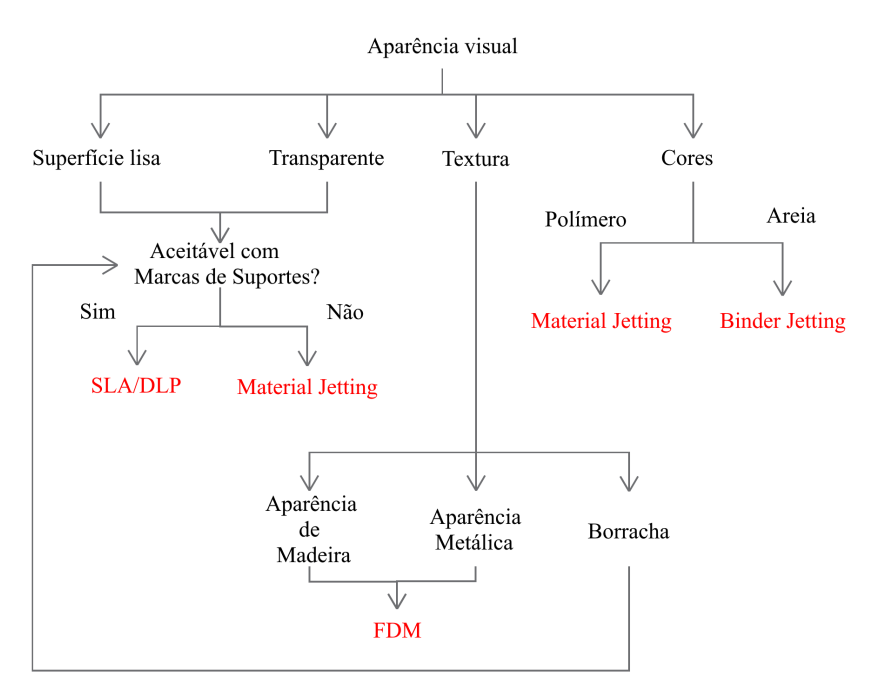

Figura 22 - Diagrama de Seleção por Aparência Visual [34]

• Seleção pelas [capacidades do](https://translate.googleusercontent.com/translate_c?depth=1&hl=pt-PT&prev=search&rurl=translate.google.com&sl=en&sp=nmt4&u=https://www.3dhubs.com/knowledge-base/selecting-right-3d-printing-process/&usg=ALkJrhgnawvyOlq1ec6SfhLfiNxTw-zzxw#by-capabilities) processo;

Capacidades como precisão dimensional, altura das *layers*, espessura mínima das peças, tamanho da peça e a necessidade de estruturas de suporte. [34]

# **2.1.6 Materiais**

Como já ficou claro no tópico anterior, em que se abordou os vários processos de impressão 3D, os materiais estão intimamente conectados aos processos, sendo que os mais comuns são os materiais poliméricos, tanto os termoplásticos como os termoendurecidos, de seguida encontra-se os metais, os mais raros são alguns materiais compósitos e cerâmicos.

\_\_\_\_\_\_\_\_\_\_\_\_\_\_\_\_\_\_\_\_\_\_\_\_\_\_\_\_\_\_\_\_\_\_\_\_\_\_\_\_\_\_\_\_\_\_\_\_\_\_\_\_\_\_\_\_\_\_\_\_\_\_\_\_\_\_\_\_\_\_\_\_\_\_\_

Os polímeros são matérias leves com uma ampla variedade de propriedades físicas, sendo que na impressão 3D os termoplásticos são mais adequados para aplicações funcionais e os termoendurecidos geralmente mais adequados para aplicações onde a aparência visual é o requisito prioritário. [15]

O plástico de impressão 3D mais comum e de baixo custo. Ideais para prototipagem não funcional com detalhes nítidos. Inadequado para altas temperaturas.

*ABS*

*PLA*

Plástico com melhores propriedades mecânicas e térmicas em comparação com o PLA e excelente resistência ao impacto.

#### *Resina*

Polímeros termoendurecido que produzem peças com alto detalhe e superfície lisa como molde de injeção. Ideal para prototipagem.

*Nylon*

O nylon é um plástico com excelentes propriedades mecânicas e alta resistência química e à abrasão. Perfeito para aplicações funcionais.

## *PETG*

O PETG é um plástico fácil de imprimir, com alta resistência ao impacto e excelente resistência química e à umidade.

## *TPU*

O TPU é um elastômero termoplástico com baixa dureza e uma sensação semelhante à borracha que pode ser facilmente flexionada e comprimida.

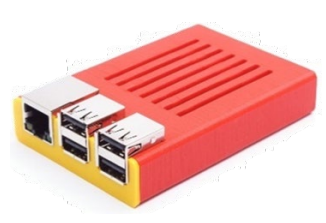

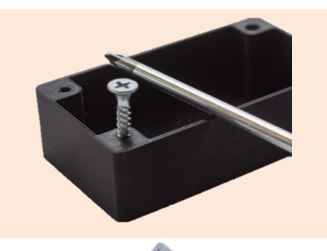

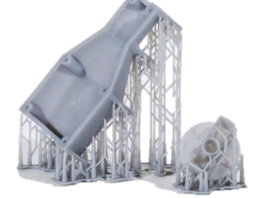

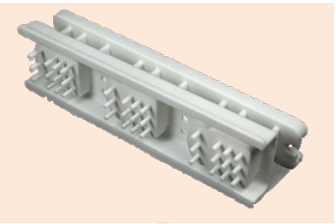

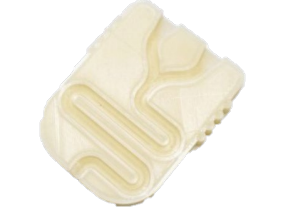

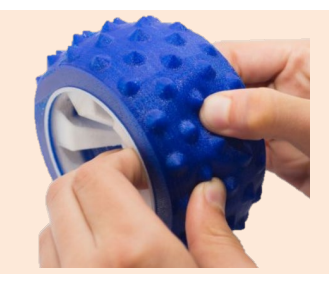

2 – Estado da Arte

O ASA possui propriedades mecânicas semelhantes ao ABS, com capacidade de impressão aprimorada, estabilidade UV e alta resistência química. Comumente usado para aplicações externas.

O PEI é um termoplástico de engenharia com boas propriedades mecânicas e excecional resistência ao calor, a produtos químicos e a chamas.

Tabela 7 - Materiais Poliméricos [15]

\_\_\_\_\_\_\_\_\_\_\_\_\_\_\_\_\_\_\_\_\_\_\_\_\_\_\_\_\_\_\_\_\_\_\_\_\_\_\_\_\_\_\_\_\_\_\_\_\_\_\_\_\_\_\_\_\_\_\_\_\_\_\_\_\_\_\_\_\_\_\_\_\_\_\_

*ASA*

*PEI*

Na impressão 3D o uso de materiais metálicos é para aplicações em que seja exigido alta resistência, alta dureza ou alta resistência térmica. A impressão com estes materiais tem que ser o melhor otimizada possível pois, é algo fundamental para maximizar o desempenho das peças e para seja possível reduzir o alto custo da tecnologia. [15]

#### *Aço inoxidável*

O aço inoxidável é uma liga metálica com alta ductilidade, resistência ao desgaste e à corrosão, que pode ser facilmente soldada, maquinada e polida.

*Alumínio*

O alumínio é um metal com boa relação resistência/peso, alta condutividade térmica e elétrica, baixa densidade e resistência natural ao clima.

#### *Titânio*

O titânio é um metal com uma excelente relação força / peso, baixa expansão térmica e alta resistência à corrosão, esterilizável e biocompatível.

*Cobalto-cromo*

O cobalto-cromo (CoCr) é uma liga metálica com excelente resistência e excelente resistência à corrosão, desgaste e temperatura.

#### *Ligas de níquel*

As ligas de níquel (Ni) possuem excelente força e resistência à fadiga. Pode ser usado permanentemente em temperaturas acima de 600 ° C.

Tabela 8 - Materiais Metálicos [15]

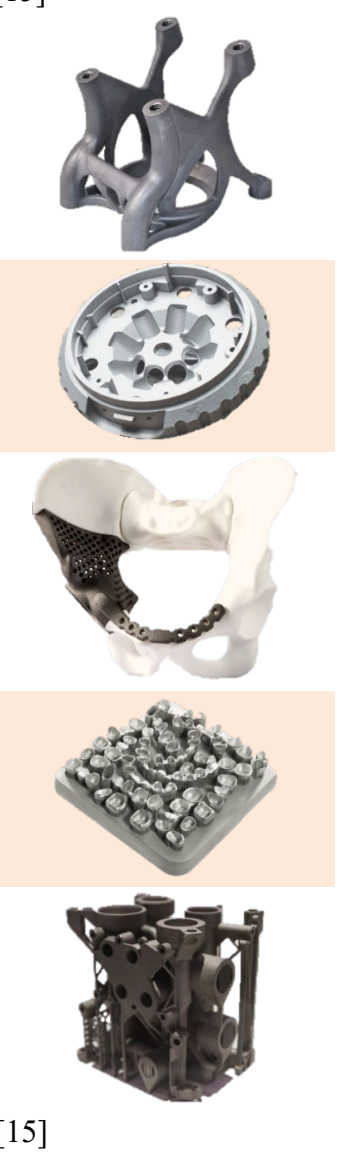

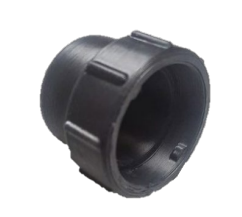

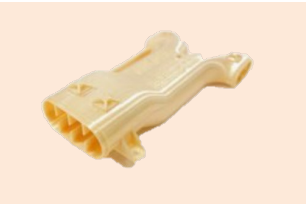

# **2.2 Modelagem por Deposição (FDM)**

A modelagem por deposição fundida ou também denominada fabricação por filamentos fundidos, *Fused Filament Fabrication* (FFF), é uma tecnologia que utiliza impressoras 3D e termoplásticos para a produção de peças fortes, duráveis e ao nível dimensional são peças confiáveis, tendo as tolerâncias dimensionais e taxa de repetibilidade idênticas às restantes tecnologias de impressão 3D. Este processo de fabricação aditiva enquadra-se na família de extrusão de materiais. [11], [35]

\_\_\_\_\_\_\_\_\_\_\_\_\_\_\_\_\_\_\_\_\_\_\_\_\_\_\_\_\_\_\_\_\_\_\_\_\_\_\_\_\_\_\_\_\_\_\_\_\_\_\_\_\_\_\_\_\_\_\_\_\_\_\_\_\_\_\_\_\_\_\_\_\_\_\_

Este é o processo mais utilizado a nível mundial, devido aos seus benefícios tais como, a simplicidade da sua utilização, não suja o espaço que ocupa, a sua utilização é barata e é possível ser utilizada em qualquer escritório. Isso faz com que em muitos casos, o primeiro contacto das pessoas com a impressão 3d, seja justamente equipamentos que utilizam esta tecnologia [11], [35], [36]. Contudo não é uma tecnologia perfeita e apresenta as suas limitações, que devem sempre tidas em conta na fase de projeto das peças a fabricar, de modo a obter o melhor resultado possível. [11]

# **2.2.1 Como funciona?**

Este processo consiste em fazer derreter um termoplástico, geralmente um pouco acima da temperatura de transição vítrea, e de seguida realizar a extrusão do material em fios finos e depositada na forma de camadas na base de impressão. Por norma o material está na forma de filamento.

A cabeça da extrusora tem acoplado um sistema que a possibilita realizar movimentos no espaço, ao mesmo tempo que o material vai sendo extrudido a deposição do mesmo é feita sobre a base, que logo de seguida começa a arrefecer e a adquirir a sua rigidez, o arrefecimento pode ser induzido por meio de ventiladores. A movimentação da cabeça da extrusora é realizada segundo as direções dos eixos X, Y e Z.

O preenchimento das áreas é realizando várias passagens, à semelhança do processo de colorir uma figura com um marcador, após a conclusão de todas as etapas de uma camada o sistema move-se segundo o eixo Z e a nova camada é iniciada; este processo repete-se até finalizar a peça.  $[11]$ ,  $[36]$ 

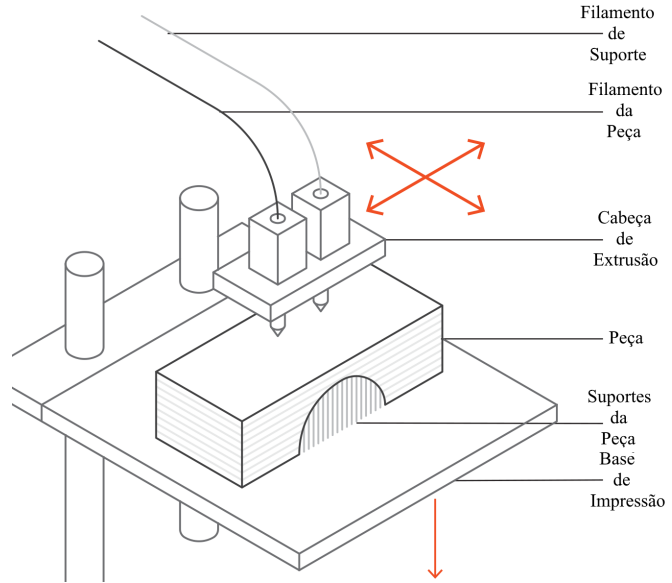

Figura 23 - Esquema de uma impressora FDM típica [11]

# **2.2.2 Etapas**

A execução de peças por esta tecnologia divide-se em quatro etapas fundamentais:

\_\_\_\_\_\_\_\_\_\_\_\_\_\_\_\_\_\_\_\_\_\_\_\_\_\_\_\_\_\_\_\_\_\_\_\_\_\_\_\_\_\_\_\_\_\_\_\_\_\_\_\_\_\_\_\_\_\_\_\_\_\_\_\_\_\_\_\_\_\_\_\_\_\_\_

### 1. Design da peça a imprimir

Para começar a imprimir um determinado objeto é necessário obter uma representação do objecto em formato CAD. Na impressão 3D o formato mais utilizado é o STL. Este tipo de ficheiro 3D, faz uso de triângulos, para representar as diversas superfícies do objeto, quer internas ou externas. Um fator importante a ter é que a resolução das peças depende do tamanho e do número de triângulos gerados, quanto maior for a resolução do STL, maior é o arquivo e mais complicado o seu processamento. [3], [15]

Os arquivos STLs são como os PDFs da impressão 3D: contêm todas as informações necessárias para imprimir um modelo, mas não são fáceis de editar. [15]

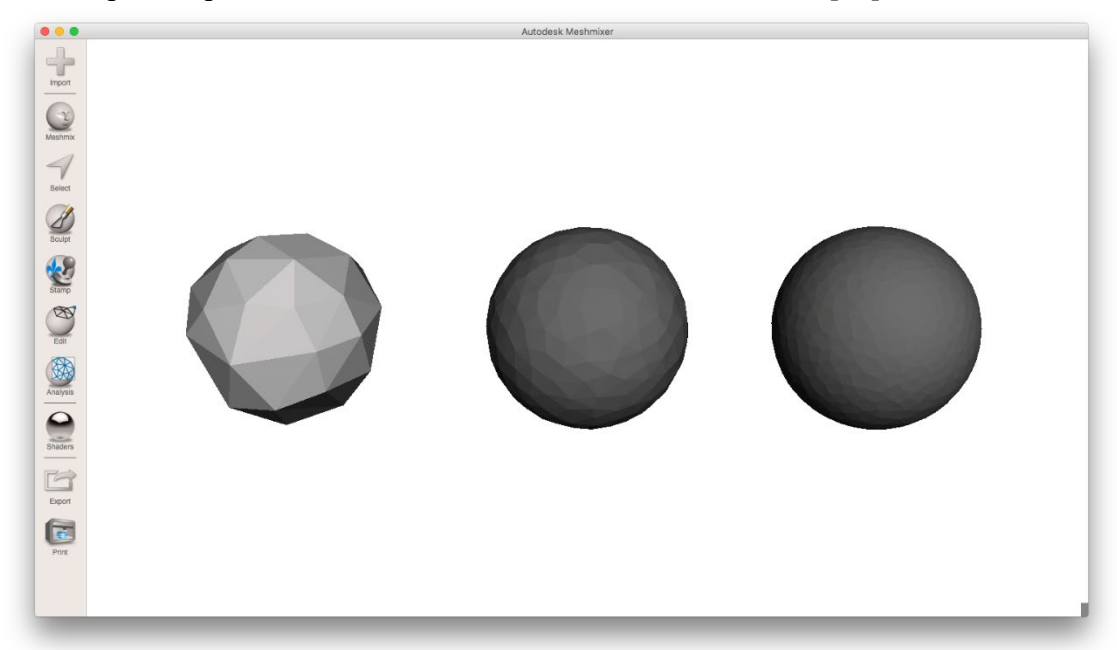

Figura 24 - Uma esfera renderizada em três resoluções diferentes no MeshMixer [37]

Existem 3 formas para obter o modelo no formato STL: - modelar num *software* CAD, recorrendo a bibliotecas online e realizando um Scan 3D do objeto.

## Modelação CAD

Os *softwares* CAD são ferramentas muito úteis e poderosas para o desenvolvimento de objetos para a indústria, no design, etc… São ferramentas relativamente de simples utilização e que estão disponíveis para a maioria das pessoas. Com estas ferramentas é possível obter variados tipos de arquivos 3D e o ficheiro STL é um deles.

Estas ferramentas proporcionam uma grande liberdade criativa, contudo existe alguns fatores a ter em consideração no momento de modelar uma peça, "pois tudo pode ser "desenhado" em 3D mas nem tudo pode ser impresso em 3D".

Existe um conjunto de aspetos a ter em consideração no momento de criar um objeto para ser impresso. A tabela seguinte é referente aos aspetos a considerar para a impressão FDM as outras tecnologias têm aspetos distintos. [3], [15]

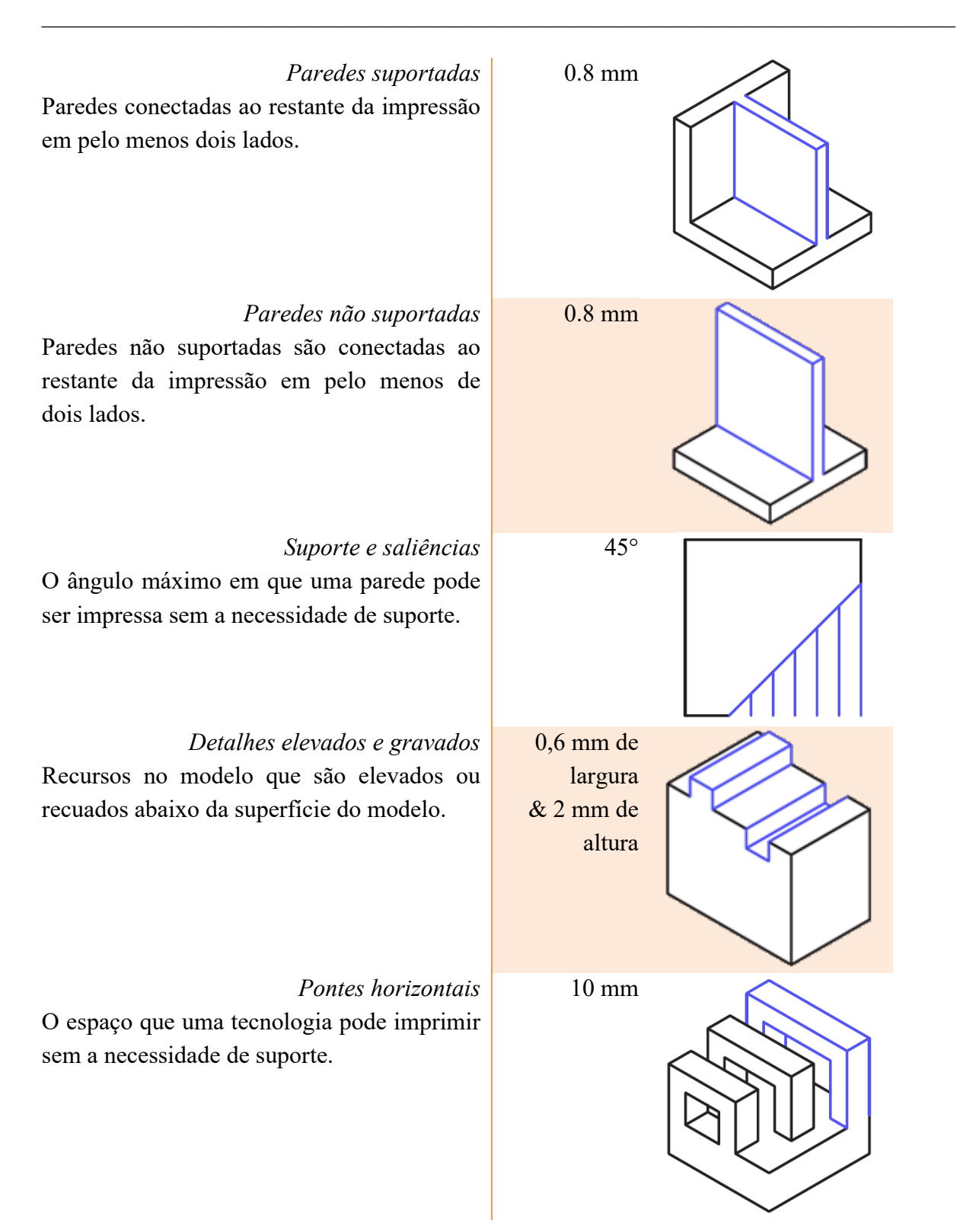

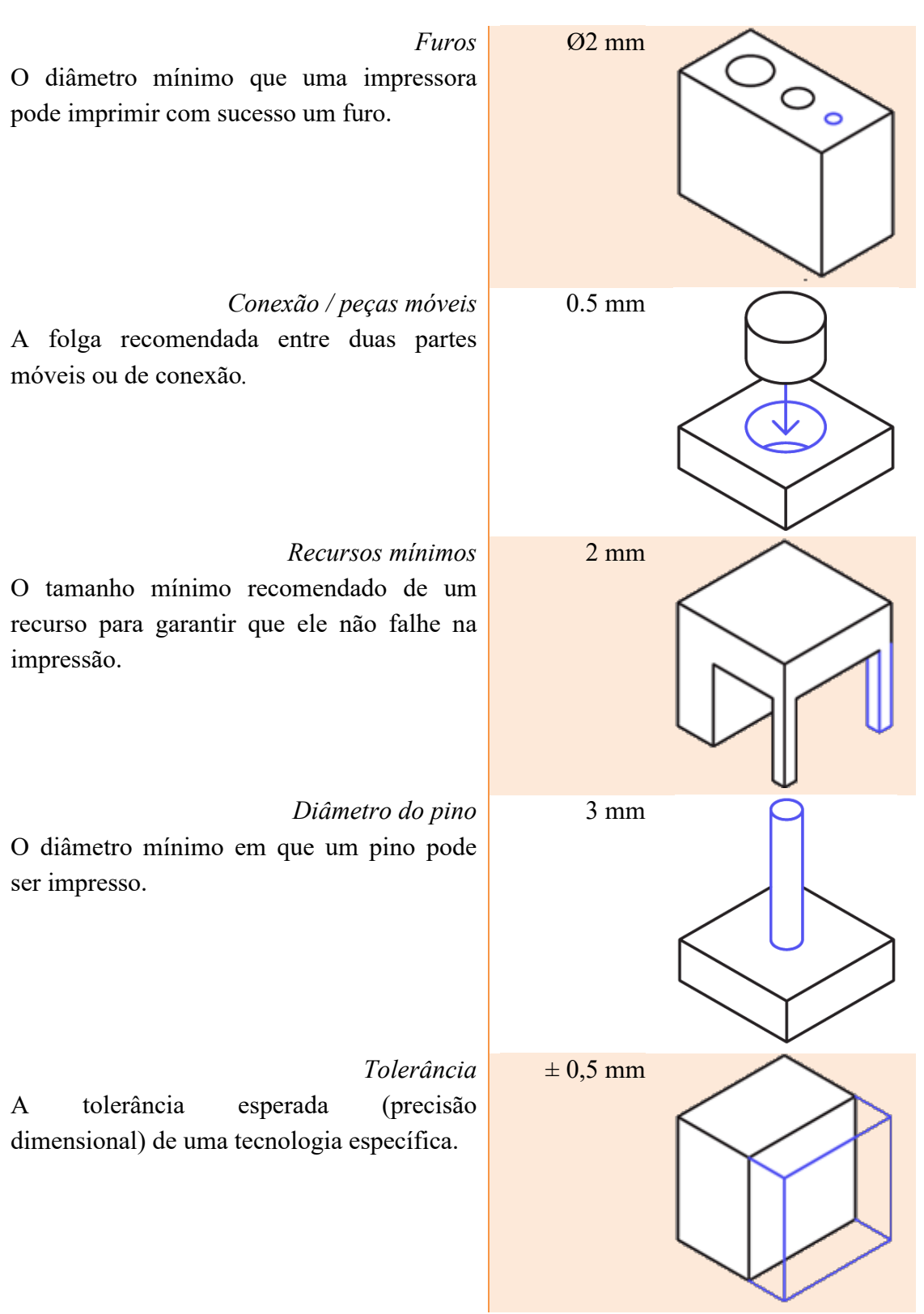

\_\_\_\_\_\_\_\_\_\_\_\_\_\_\_\_\_\_\_\_\_\_\_\_\_\_\_\_\_\_\_\_\_\_\_\_\_\_\_\_\_\_\_\_\_\_\_\_\_\_\_\_\_\_\_\_\_\_\_\_\_\_\_\_\_\_\_\_\_\_\_\_\_\_\_

Tabela 9 - Regras de Modelação 3D para FDM [15]

# Os *softwares* de modelação 3D

A seguinte tabela apresenta algumas ferramentas para realizar modelação 3D.

\_\_\_\_\_\_\_\_\_\_\_\_\_\_\_\_\_\_\_\_\_\_\_\_\_\_\_\_\_\_\_\_\_\_\_\_\_\_\_\_\_\_\_\_\_\_\_\_\_\_\_\_\_\_\_\_\_\_\_\_\_\_\_\_\_\_\_\_\_\_\_\_\_\_\_

*Solidworks*

*Software* CAD profissional usado por mais de 2 milhões de engenheiros em todo o mundo. Ideal para: profissionais. Plataforma: Windows.

Preço: pago*.*

## *Rhinoceros*

Modelador de superfícies multiuso e de forma livre para engenharia, arquitetura e design de jóias. Ideal para: Intermediários / Profissionais. Plataforma: Windows, Mac. Preço: pago.

# *Fusion 360*

Projeto, teste e fabricação de CAD em uma única ferramenta colaborativa baseada em nuvem.

Ideal para: Intermediários / Profissionais.

Plataforma: Windows, Mac.

Preço: Pago / Gratuito (versão educacional).

*Onshape*

Ferramenta colaborativa baseada em nuvem para aplicativos profissionais, incluindo peças, montagens e desenhos.

Ideal para: Profissionais.

Plataforma: Online.

Preço: pago / gratuito*.*

*TinkerCAD*

Aplicativo online fácil de usar para começar com a modelagem 3D. Ideal para: Iniciantes.

Plataforma: Online.

Preço: Grátis.

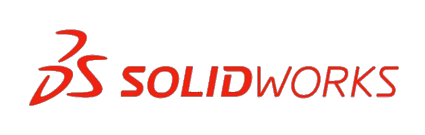

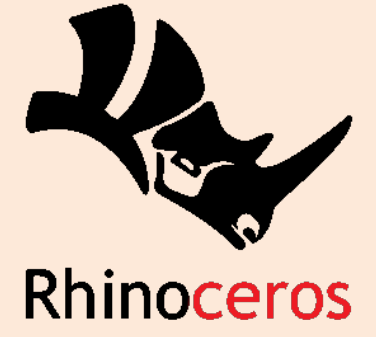

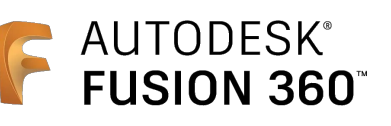

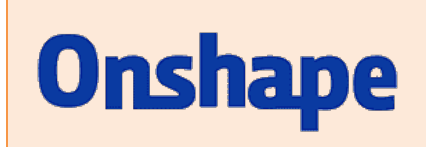

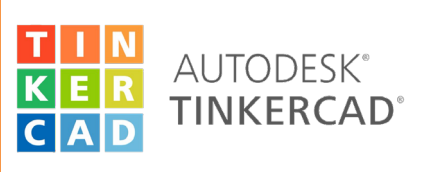

Tabela 10 - Softwares de Modelação CAD [15]

Existe também algumas ferramentas para modificar ou reparar os arquivos STL, antes de os enviar para impressão, mesmo arquivos obtidos nos *softwares* anteriormente referidos. Algumas dessas ferramentas são:

## *Netfabb*

\_\_\_\_\_\_\_\_\_\_\_\_\_\_\_\_\_\_\_\_\_\_\_\_\_\_\_\_\_\_\_\_\_\_\_\_\_\_\_\_\_\_\_\_\_\_\_\_\_\_\_\_\_\_\_\_\_\_\_\_\_\_\_\_\_\_\_\_\_\_\_\_\_\_\_

Poderoso *software* de fabricação e design aditivo para as aplicações mais exigentes.

Ideal para: Profissionais.

Plataforma: Windows.

Preço: Pago / Gratuito (versão educacional).

*Meshmixer*

*Software* de ponta para trabalhar diretamente em um arquivo STL. Pode limpar, reparar e modificar qualquer malha.

Ideal para: Intermediários.

Plataforma: Windows, Mac.

Preço: Grátis.

Tabela 11 - Softwares de Modificação ou Reparação de STL [15]

# Bibliotecas Online

## *Thingiverse*

O maior repositório on-line com milhares de arquivos imprimíveis em 3D gratuitos para impressão 3D em desktop.

*MyMiniFactory*

Um repositório online popular, com modelos 3D gratuitos, testados quanto à qualidade e com garantia de impressão 3D.

## *Cults*

Um mercado on-line com modelos imprimíveis em 3D de alta qualidade por designers profissionais e coleções selecionadas ligadas a grandes marcas.

#### *Pinshape*

Um mercado on-line com arquivos imprimíveis em 3D gratuitos e premium, com foco principalmente em entusiastas.

## *GrabCAD*

Um repositório online de muitos modelos 3D que também inclui alguns arquivos imprimíveis em 3D, com foco principalmente em profissionais de engenharia.

Tabela 12 - Bibliotecas 3D [15]

# Scan 3D

O Scan 3D é uma tecnologia que permite obter um modelo tridimensional do objeto, recolhendo dados 3D da forma e aparência de um objeto para transformar o mesmo num

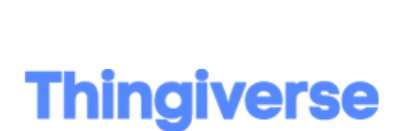

**AUTODESK® NETFABB**<sup>®</sup>

> **AUTODESK MESHMIXER**

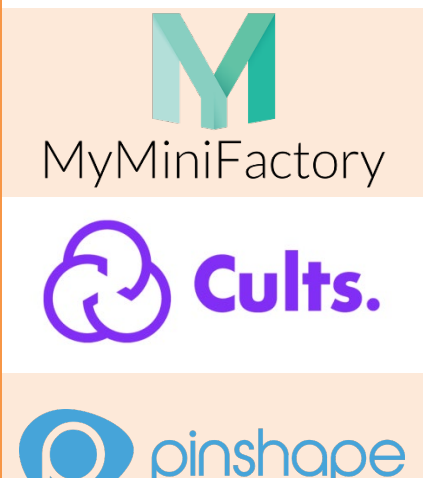

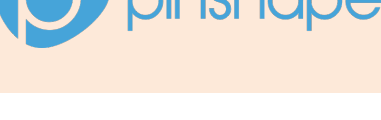

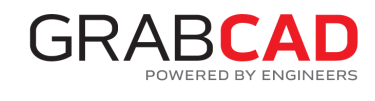

modelo digital. Esta tecnologia abre a oportunidade de preservação de artefactos, engenharia inversa de produtos, recriar modelos, customização, entre outros. [3]

\_\_\_\_\_\_\_\_\_\_\_\_\_\_\_\_\_\_\_\_\_\_\_\_\_\_\_\_\_\_\_\_\_\_\_\_\_\_\_\_\_\_\_\_\_\_\_\_\_\_\_\_\_\_\_\_\_\_\_\_\_\_\_\_\_\_\_\_\_\_\_\_\_\_\_

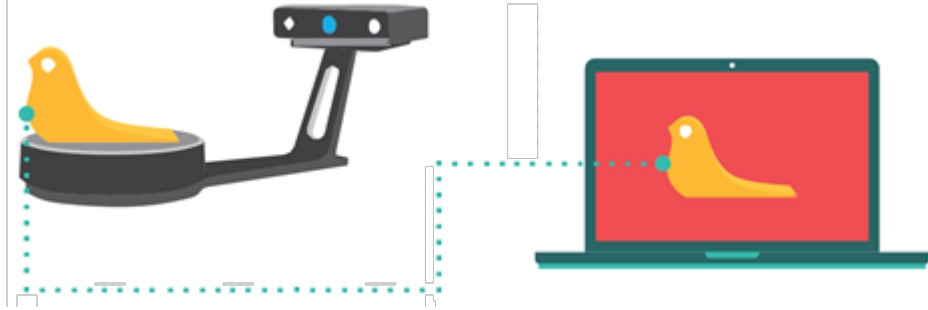

Figura 25 – Princípio do Scan 3D [3]

# 2. Geração do Código G ou Slicing

Para imprimir em 3D necessitamos de algo que saiba ler o modelo e que o traduza numa linguagem que a impressora entenda. O *Slicer* atua como o intermediário entre o modelo e a impressora.

Este é um *software* que consegue ler o modelo e que conhece todas as características da impressora, desse modo, esta ferramenta consegue realizar a divisão da peça por *layers* e escrever um conjunto de comandos específicos, baseadosnum conjunto de parâmetros impostos pelas características da impressora; esses comandos informam a impressora dos movimentos a realizar e onde depositar material. Os comandos respeitam a linguagem de programação denominada como código G, um tipo de linguagem de programação de controle numérico (NC) amplamente usada. [3], [38], [39]

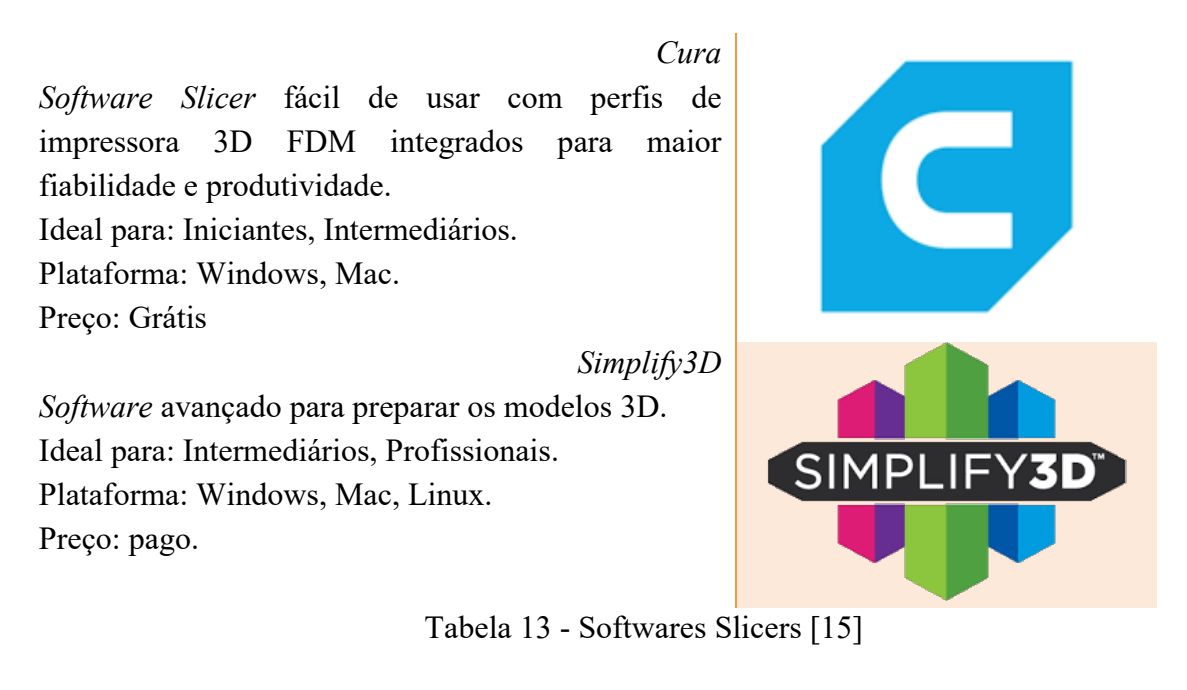

# Orientação do Modelo

Uma das mais importantes fases, para que não ocorra nenhum problema durante a impressão é quando se ajustam os parâmetros de modo a otimizar a impressão.

Este processo inicia-se com um dos passos mais importantes e que acabam por condicionar todos os restantes: - a tomada de decisão da orientação da peça na base de construção. Uma boa orientação, pode reduzir bastante a probabilidade de ocorrência de problemas durante a impressão, por isso é importante uma boa otimização da orientação do modelo.

\_\_\_\_\_\_\_\_\_\_\_\_\_\_\_\_\_\_\_\_\_\_\_\_\_\_\_\_\_\_\_\_\_\_\_\_\_\_\_\_\_\_\_\_\_\_\_\_\_\_\_\_\_\_\_\_\_\_\_\_\_\_\_\_\_\_\_\_\_\_\_\_\_\_\_

Para isso é necessário estar atento a um conjunto de fatores, tais como a existência de saliências, área de apoio na base, necessidade de suportes, entre outros. [3], [11]

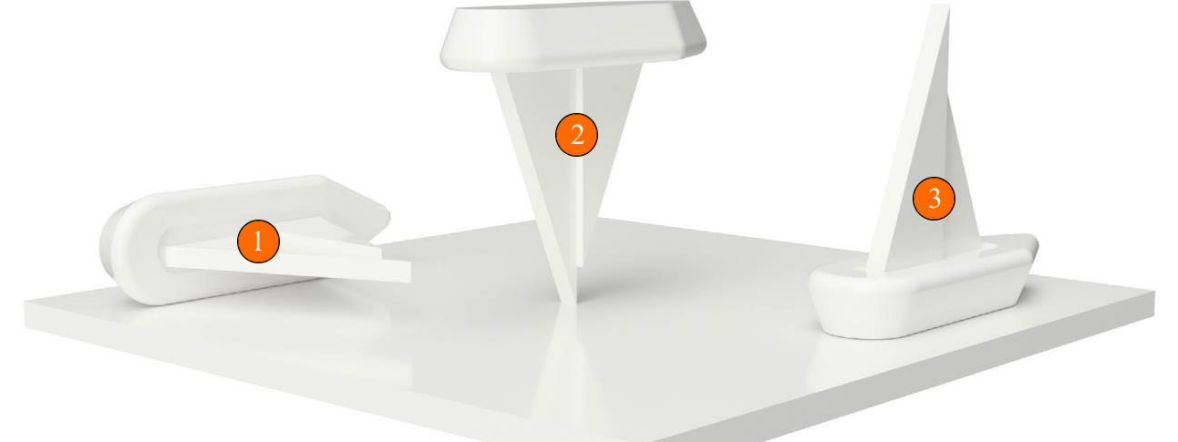

*Saliências Excessivas* A vela está suspensa no ar necessitando de bastantes suportes o que irá originar um resultado de baixa qualidade.

*Má Adesão à Base* Apenas uma pequena fração está apoiada na base, podendo a peça soltar-se da mesma durante a impressão.

*Orientação Correta* Para o modelo em causa aparenta ser a melhor orientação, não tendo saliências e a maior área de contacto com a base possível.

Tabela 14 - Orientação do Modelo na Base de Construção [3]

#### Estruturas de Suporte

Como já abordado anteriormente, a tecnologia FDM necessita de estruturas de suporte para seja possível criar algumas geometrias como, saliências ou superfícies suspensas, pois é impossível o termoplástico derretido ser depositado no "ar". Num modo geral os suportes deixam marcas nas superfícies, originando que estas tenham menos qualidade que as restantes.

Estas estruturas temporárias são geralmente geradas automaticamente pelo *software slicer*, o programa analisa o modelo e com base em alguns parâmetros selecionados pelo utilizador, cria essas estruturas onde são necessárias. Sabendo que os suportes geram imperfeições nas superfícies é importante que, os parâmetros selecionados no *slicer* sejam os mais adequados possíveis para o modelo em causa. Geralmente. estas estruturas de suporte são do mesmo material da peça, contudo existe impressoras com cabeça de extrusão dupla, que permite que o material de suporte seja destinto do material de base, permitindo que a estrutura de suporte seja de um material solúvel em água, facilitando a sua remoção. [3], [11]

O ângulo de projeção aqui é inferior a 50 graus. Isso geralmente é aceitável e não haverá comprometimento na qualidade da superfície, portanto, o suporte não é necessário.

Como este objeto tem uma saliência íngreme, será necessário material de suporte. Talvez seja possível imprimir isso sem suporte, mas a qualidade da superfície será afetada.

\_\_\_\_\_\_\_\_\_\_\_\_\_\_\_\_\_\_\_\_\_\_\_\_\_\_\_\_\_\_\_\_\_\_\_\_\_\_\_\_\_\_\_\_\_\_\_\_\_\_\_\_\_\_\_\_\_\_\_\_\_\_\_\_\_\_\_\_\_\_\_\_\_\_\_

 $\overline{3}$ Geralmente o *software* faz distinção entre suportes criados a partir da mesa (setas vermelhas) e suportes criados de qualquer lugar (setas verdes). Dependendo do caso é importante selecionar a opção que mais for conveniente para a peça.

Tabela 15 - Estruturas de Suporte [3]

## Adesão à Cama de Impressão

Uma das falhas mais comum de ocorrer durante a impressão é os modelos moveremse na "cama" de impressão. Para que a impressão se realize sem problemas as peças têm de ser bem fixadas à base de impressão.

À medida que o material entra em contacto com a base ele vai arrefecendo fazendo com que o material solidifique e a peça tome a forma pretendida, contudo durante este processo ocorre um efeito de contração do plástico, fazendo com que por vezes a peça se desprenda da base permitindo que esta se mova na base.

Tendo como objetivo a redução da ocorrência deste tipo de falha, os *softwares* slicers têm duas opções que visam o ancoramento da peça à base. [3]

#### *Raft*

\_\_\_\_\_\_\_\_\_\_\_\_\_\_\_\_\_\_\_\_\_\_\_\_\_\_\_\_\_\_\_\_\_\_\_\_\_\_\_\_\_\_\_\_\_\_\_\_\_\_\_\_\_\_\_\_\_\_\_\_\_\_\_\_\_\_\_\_\_\_\_\_\_\_\_

*Raft* superfícies de impressão temporárias que ajudam o modelo a aderir à cama de impressão. As "jangadas" são geradas automaticamente pelo *software* de corte e tendem a ser bases relativamente grossas. Quando a impressão estiver concluída, basta tirar da mesa.

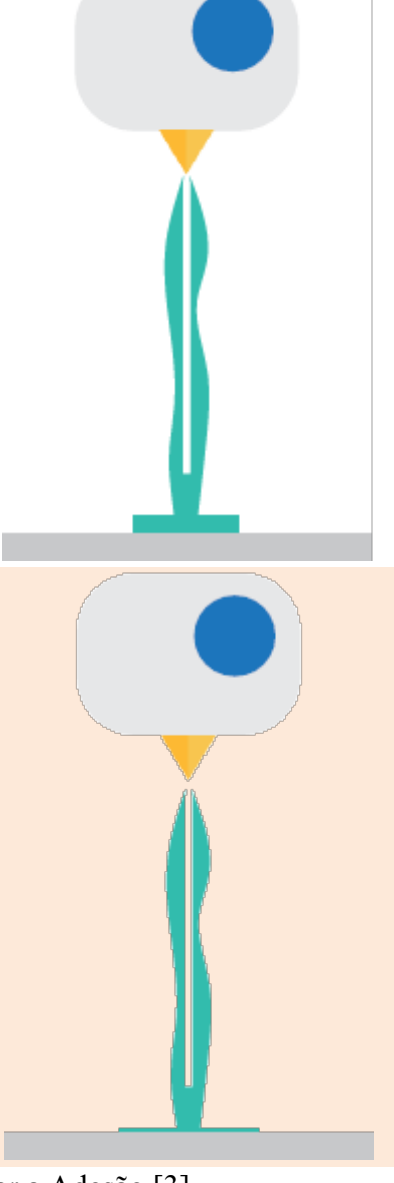

# *Brim*

*Brim* é semelhante a uma "jangada", pois ajuda os modelos a aderir na cama de impressão. No entanto, em vez de serem uma base espessa, as abas são geralmente uma única camada plana que envolve o modelo, proporcionando uma área de superfície maior para fixar na cama de impressão.

Tabela 16 - Opções para melhorar a Adesão [3]

## Resolução da impressão

Na impressão 3D quando se fala de resolução é geralmente referente à altura da camada, quanto menor a altura da camada maior é a resolução e por consequente melhor a qualidade da peça. A seleção da resolução necessita de ser coerente com o bico de extrusão, por norma para obter a altura da camada o diâmetro do bico é dividido por dois, ou seja, um bico de 0,4mm de diâmetro faz camadas de 0,2mm de espessura.

O aumento da resolução causa um aumento considerável do tempo de impressão, por isso para selecionar qual a resolução adotar tem de se ter em consideração a qualidade pretendida, a utilidade da peça e o tempo que demora a impressão. A resolução é um dos parâmetros de impressão a selecionar no *slicer*. [3]

#### *Alta Resolução*

\_\_\_\_\_\_\_\_\_\_\_\_\_\_\_\_\_\_\_\_\_\_\_\_\_\_\_\_\_\_\_\_\_\_\_\_\_\_\_\_\_\_\_\_\_\_\_\_\_\_\_\_\_\_\_\_\_\_\_\_\_\_\_\_\_\_\_\_\_\_\_\_\_\_\_

As impressões de alta resolução geralmente têm alturas de camada entre 0,1 mm e 0,2 mm. Uma coisa importante a observar é que a resolução não é o único fator que afeta a qualidade da superfície. Outros fatores que afetam a qualidade da superfície incluem velocidade de impressão, temperatura do bico, precisão em x e y da impressora e o design físico do seu modelo.

#### *Baixa Resolução*

As impressões de baixa resolução podem ter alturas de camada acima de 0,3 mm. Esses tipos de impressões são especialmente bons para produção de protótipos, pois o tempo de impressão pode ser reduzido drasticamente. Uma coisa importante a mencionar é que, ao imprimir com camadas espessas, a velocidade de impressão pode precisar de ser reduzida.

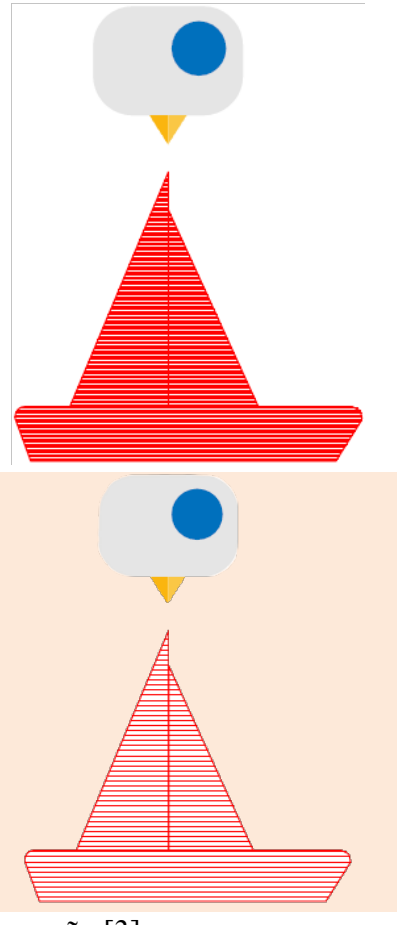

Tabela 17 - Resolução da Impressão [3]

#### *Infill*

Nesta fase do processo de impressão existe um parâmetro importante a considerar, o preenchimento da estrutura interna do modelo, conhecido por "infill", podendo ser de três tipos, modelo totalmente oco, preenchimento regular ou totalmente sólido.

A grande maioria das peças não são sólidas, pois isto representaria muito tempo de impressão e da necessidade de mais material. Desse modo a escolha da forma de preenchimento deve ser otimizada de modo a economizar tempo e material sem comprometer a estrutura da peça.

O perímetro externo da peça é traçado por múltiplas passagens, dando a forma das paredes da peça, na impressão 3D esta estrutura é chamada de Shell. O espaço que fica no interior dessas paredes pode não ter qualquer tipo de material, originando peças ocas ou pode ser preenchido com uma estrutura de baixa densidade e feita de forma regular.

Tal como as estruturas de suporte, o preenchimento é gerado automaticamente pelo *slicer*, tendo em consideração os seguintes paramentos, espessura da base, espessura das paredes, espessura do topo, densidade do *infill* e a forma do *infill*. Estes parâmetros vão ser os que afetam a resistência da peça. Uma das configurações padrões é as paredes a rondar 1mm de espessura e 25% de preenchimento, pois é um bom compromisso de resistência e da economia de material e tempo. [3], [11]

#### *Oco*

\_\_\_\_\_\_\_\_\_\_\_\_\_\_\_\_\_\_\_\_\_\_\_\_\_\_\_\_\_\_\_\_\_\_\_\_\_\_\_\_\_\_\_\_\_\_\_\_\_\_\_\_\_\_\_\_\_\_\_\_\_\_\_\_\_\_\_\_\_\_\_\_\_\_\_

Os modelos podem ser impressos completamente vazios com apenas uma casca externa. Muitos modelos podem ser impressos vazios sem afetar a qualidade da superfície, mas os modelos com superfícies superiores grandes podem apresentar dificuldades porque a impressora não possui material / preenchimento para imprimir em cima.

#### *Regular*

A maioria dos modelos é impressa com linhas de preenchimento com uma distância de 4-6 mm ou uma densidade de 20%.

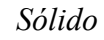

A impressão de objetos sólidos utiliza muito mais material e pode levar muito mais tempo, mas pode ser uma necessidade do protótipo.

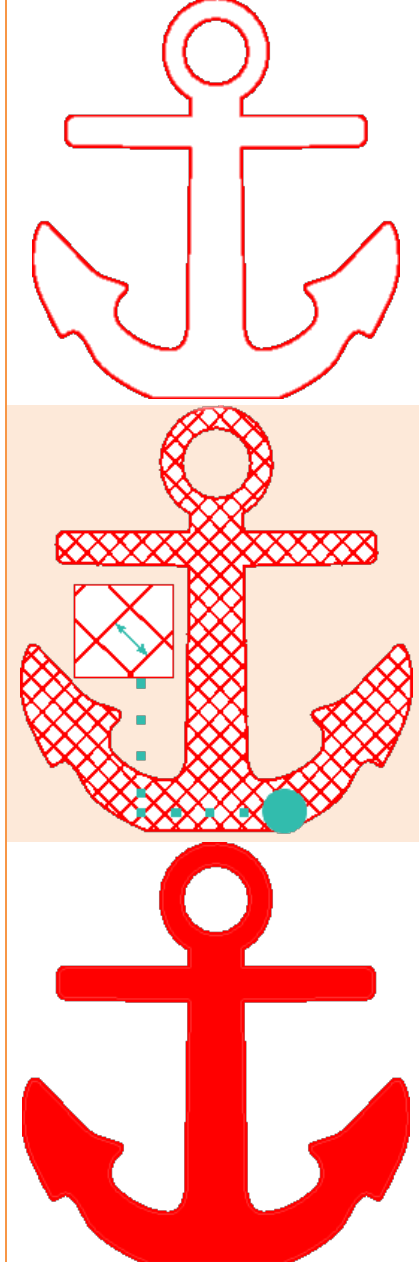

Tabela 18 - Tipos de Infill [3]

#### *Retangular*

\_\_\_\_\_\_\_\_\_\_\_\_\_\_\_\_\_\_\_\_\_\_\_\_\_\_\_\_\_\_\_\_\_\_\_\_\_\_\_\_\_\_\_\_\_\_\_\_\_\_\_\_\_\_\_\_\_\_\_\_\_\_\_\_\_\_\_\_\_\_\_\_\_\_\_

Preenchimento padrão para impressões FDM. Possui força em todas as direções e é razoavelmente rápido para imprimir. Requer que a impressora faça a menor quantidade de movimento no padrão de preenchimento.

*Triangulas ou diagonal* Usado quando a força é necessária na direção das paredes. Os triângulos demoram um pouco mais para serem impressos.

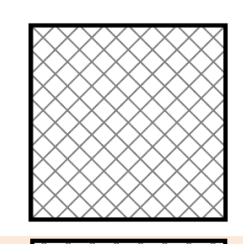

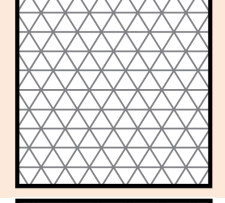

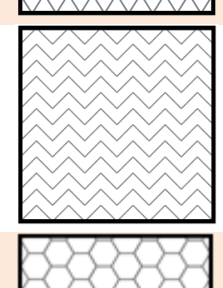

*Wiggle*

Permite que o modelo seja macio, torça ou comprima. Pode ser uma boa escolha, principalmente com um material macio de borracha ou nylon mais macio.

*Favo de Mel*

Preenchimento popular. É rápido para imprimir e é muito forte, fornecendo força em todas as direções*.*

#### Tabela 19 - Formas de Infill [40]

Velocidade e Temperatura de Impressão

O slicer necessita de saber a velocidade de impressão e a temperatura do bico extrusor, para que estes parâmetros constem no código G, de modo a que impressora possa interpretar estes valores e agir em conformidade. Estes valores vão depender de vários fatores como tipo de material, qualidade da superfície e restrições de tempo, em alguns materiais a coloração do material pode variar consoante a temperatura adotada. [3]

## *Velocidade de Impressão*

\_\_\_\_\_\_\_\_\_\_\_\_\_\_\_\_\_\_\_\_\_\_\_\_\_\_\_\_\_\_\_\_\_\_\_\_\_\_\_\_\_\_\_\_\_\_\_\_\_\_\_\_\_\_\_\_\_\_\_\_\_\_\_\_\_\_\_\_\_\_\_\_\_\_\_

- A escolha de velocidades rápidas de impressão afetará a qualidade da superfície; portanto, para criar acabamentos suaves, escolhe-se r uma velocidade de impressão lenta. Uma velocidade de impressão lenta para a impressão do PLA é geralmente de 30 a 50 mm / s.
- Se optar por uma velocidade de impressão rápida, deve-se ter cuidado para não pressionar demais a impressora, pois isso causará subextrusão. Isso será exibido e haverá furos na impressão e acontecerá porque a impressora não pode extrudir filamentos suficientes a tempo.

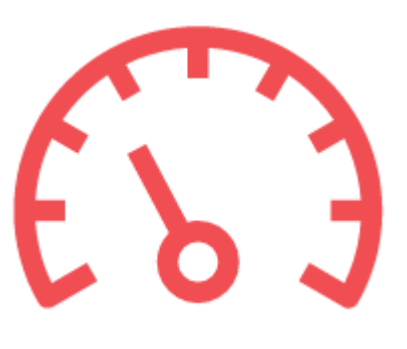

#### *Temperatura de Impressão*

- Para uma melhor qualidade da superfície, deve-se optar por uma temperatura baixa, mas ficar muito baixo também fornecerá subextrusão. É necessário encontrar a temperatura certa para a impressora e para o material.
- Ao imprimir em altas velocidades de impressão, a temperatura pode precisar de ser aumentada para reduzir os efeitos de subextrusão. Mais uma vez, a experimentação é a melhor maneira de descobrir as melhores configurações para a impressora e material.

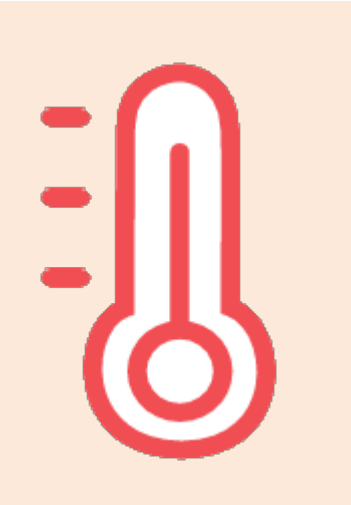

Tabela 20 - Velocidade e Temperatura de Impressão [3]

# 3. Impressão 3D

Na impressão muita coisa pode dar erro a partir do momento que. o filamento começa a fluir: - Fluxo de material insuficiente, base de impressão desnivelada e má adesão do material à base são algumas delas.

Para facilitar o diagnostico deste tipo de problemas na fase inicial da peça, as impressoras têm a opção de iniciar a impressão realizando um processo de *skirt*, opção que deve ser configurada no *slicer*, que permite esse diagnostico.

Com o modo *skirt* ativo a impressora irá iniciar a impressão realizando, a deposição de uma camada de material ao redor do objeto a imprimir. Esta camada é ligeiramente afastada da peça, ao contrário do *raft* e do *brim*, logo não origina qualquer tipo de marcas na superfície da peça.

Ao observar a coloração e a forma do material dessa camada é possível detetar duas coisas, cama desnivelada ou má adesão à cama. Quando os defeitos dessa camada se concentram em um local específico, pode significar que a cama está desnivelada, mas se por outro lado os defeitos estiverem presentes um pouco por toda a área de impressão, isso deve ser por má adesão à base.

No caso da base estar desnivelada deve ser ajustada, de modo a corrigir apropriadamente o problema. Já no caso de má adesão, pode ser necessário ajustar algumas configurações, como a temperatura da base, vazão e a distância da base ao bico. Uma solução para a má adesão pode ser a aplicação na base de uma cola para evitar que a peça se solte. [41]

\_\_\_\_\_\_\_\_\_\_\_\_\_\_\_\_\_\_\_\_\_\_\_\_\_\_\_\_\_\_\_\_\_\_\_\_\_\_\_\_\_\_\_\_\_\_\_\_\_\_\_\_\_\_\_\_\_\_\_\_\_\_\_\_\_\_\_\_\_\_\_\_\_\_\_

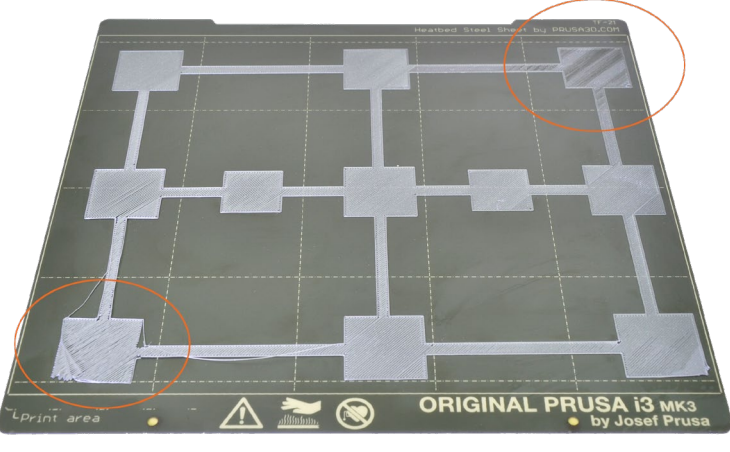

Figura 26 - Base de Impressão Desnivelada [42]

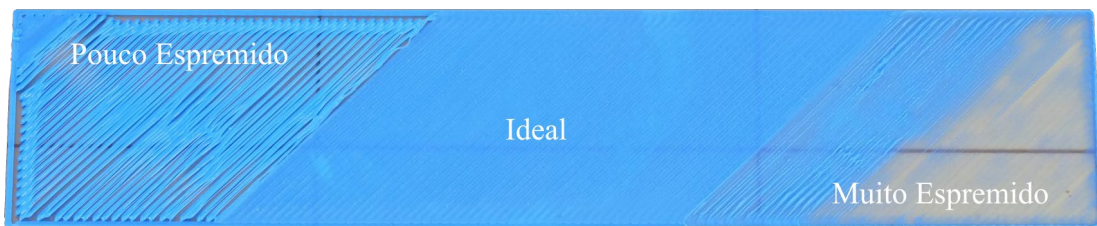

Figura 27 - Efeito da Distância do Bico à Base de Impressão [43]

O problema do fluxo insuficiente de material pode ser devido a uma má configuração de parâmetros no *slicer*, ou entupimento do bico, ou defeito do material, entre outras. A origem desse problema deve ser analisada de modo a obter uma solução para o problema. Por vezes o próprio *skirt* pode ser a solução para este problema, pois às vezes o fluxo de material pára já fora do bico, originando falta de material. Se a impressão iniciar nestas condições certamente a qualidade da mesma será afetada, contudo se a opção de *skirt* estiver ativa o fluxo de material pode normalizar durante este processo não afetando a peça. [41]

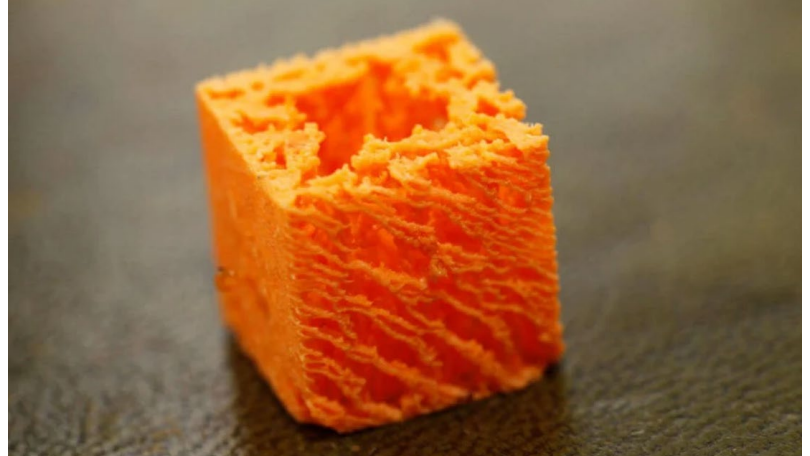

Figura 28 - Efeito Causado por Fluxo Insuficiente de Material [44]

## 4. Pós-processamento

Para finalizar todo o processo temos os métodos de pós-processamento, como lixar e polimento, primário e pintura, soldagem a frio, suavização de vapor, revestimento epóxi e revestimento de metal podem dar um padrão de acabamento muito alto. [45]

\_\_\_\_\_\_\_\_\_\_\_\_\_\_\_\_\_\_\_\_\_\_\_\_\_\_\_\_\_\_\_\_\_\_\_\_\_\_\_\_\_\_\_\_\_\_\_\_\_\_\_\_\_\_\_\_\_\_\_\_\_\_\_\_\_\_\_\_\_\_\_\_\_\_\_

# Remoção de suportes

Regra geral os trabalhos de pós-processamento em peças FDM, têm início na remoção dos suportes. Para isso, estas estruturas podem ser removidas com auxílio de ferramentas como alicates ou x-ato, isto para suportes padrão caso sejam suportes solúveis será necessário um solvente apropriado. [45]

- Não altera a geometria geral da peça.
- $\oplus$  Muito rápido.
- Não remove linhas de camada, estrias ou manchas na superfície de impressão.
- $\Theta$  Se as estruturas de suporte deixarem excesso de material ou marcas, a precisão e a aparência da impressão serão diminuídas.

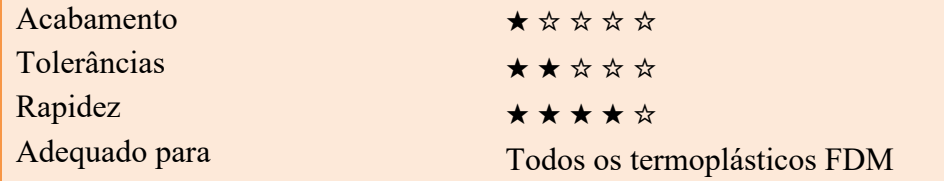

- $\Theta$  Permite geometrias complexas onde a remoção do suporte padrão seria impossível.
- Resulta em uma superfície lisa onde a estrutura de suporte está em contato com a peça.
- $\Theta$  A dissolução inadequada de material solúvel em solventes pode resultar em branqueamento e deformação da impressão.
- Não remove linhas de camada, estrias ou manchas na superfície de impressão.
- $\Theta$  Pode resultar em pequenos pontos ou furos na impressão final, se houver vazamento de material solúvel no objeto durante a impressão.

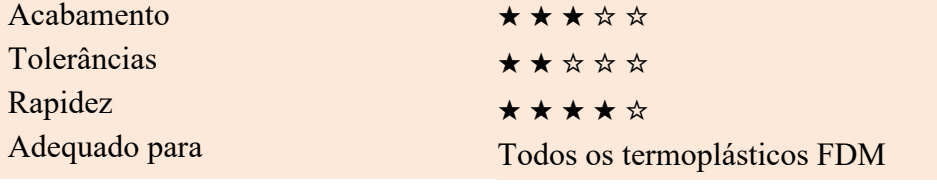

Tabela 21 - Processos de Pós-Processamento Remoção de Suportes [45]

*Padrão*

## Lixagem e Polimento

Recorrendo a uma lixa é possível suavizar a superfície da peça removendo manchas óbvias, como bolhas ou marcas de suporte.

\_\_\_\_\_\_\_\_\_\_\_\_\_\_\_\_\_\_\_\_\_\_\_\_\_\_\_\_\_\_\_\_\_\_\_\_\_\_\_\_\_\_\_\_\_\_\_\_\_\_\_\_\_\_\_\_\_\_\_\_\_\_\_\_\_\_\_\_\_\_\_\_\_\_\_

Se a lixa não for suficiente para dar o acabamento desejado, é possível aplicar sobre a superfície previamente lixada, uma camada de um produto de polimento para termoplásticos, resultando assim num acabamento de superfície semelhante a um espelho. [45]

- $\oplus$  Produz acabamento superficial extremamente suave.
- Torna o pós-processamento adicional (como pintura, polimento, suavização e revestimento epóxi) muito simples.
- Não recomendado para impressões com 2 ou menos cascas de perímetro, pois o processo de lixagem pode danificar a impressão.
- $\Theta$  Difícil para superfícies complexas e imprime com pequenos detalhes.
- $\Theta$  Pode afetar a precisão geral da impressão se o lixamento for feito de forma muito agressiva e o excesso de material for removido.

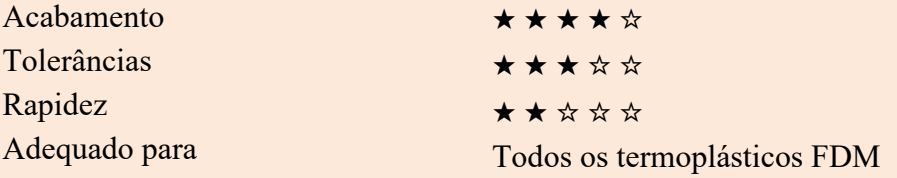

- Lustra a impressão sem o uso de solventes que possam distorcer a impressão e alterar as tolerâncias.
- $\Theta$  Produz um acabamento espelhado se lixado e polido adequadamente, o que imita os plásticos moldados por injeção.
- $\Theta$  O polidor e limpador de plástico é altamente econômico, tornando este método muito econômico para a qualidade do acabamento.
- A impressão deve ser lixada minuciosamente antes do polimento, se um acabamento espelhado for desejado, o que pode afetar as tolerâncias.  $\Theta$  O primário / tinta pode não aderir à superfície após o polimento.

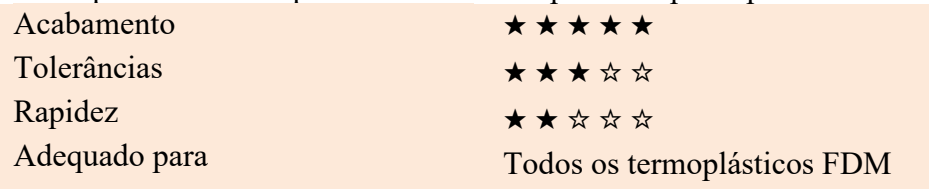

Tabela 22 - Processos de Pós-Processamento Lixagem e Polimento [45]

*Lixargem*

Polimento *Polimento*

# Primário e Pintura

Para dar acabamento após a superfície ser lixada pode ser finalizada passando uma camada de primário e de tinta. [45]

\_\_\_\_\_\_\_\_\_\_\_\_\_\_\_\_\_\_\_\_\_\_\_\_\_\_\_\_\_\_\_\_\_\_\_\_\_\_\_\_\_\_\_\_\_\_\_\_\_\_\_\_\_\_\_\_\_\_\_\_\_\_\_\_\_\_\_\_\_\_\_\_\_\_\_

A aplicação do primário sobe a superfície da peça dará origem a uma camada extremamente fina, o suficiente para que nenhum detalhe da peça seja ocultado, e fique uma superfície muito uniforme, sendo uma boa base para que a tinta tenha uma adesão à peça. Depois do primário é aplicada a tintapodendo ser finalizada com uma última camada de verniz.

- $\oplus$  Produz resultados profissionais com atenção aos detalhes e alguma prática.
- $\Theta$  Permite flexibilidade total da aparência visual do produto final, independentemente do material / cor em que o objeto foi originalmente impresso.

 $\Theta$  A tinta e o primário adicionam volume ao modelo, o que alterará as tolerâncias e poderá causar problemas se a peça fizer parte de uma montagem.

 $\Theta$  A aquisição de tinta em aerossol de alta qualidade ou aerógrafo pode aumentar os custos.

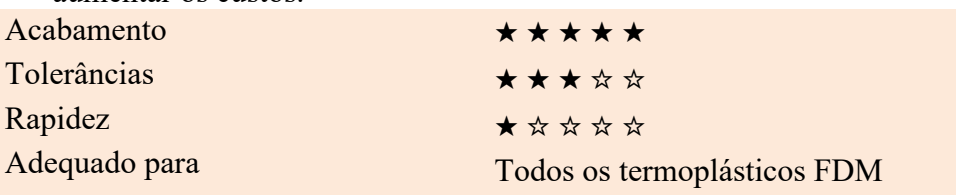

Tabela 23 - Processos de Pós-Processamento Primário e Pintura [45]

# Soldadura a Frio

Uma peça de elevada complexidade pode ser impressa às partes e unida no final. Essa união pode ser feita recorrendo a um adesivo apropriado ou por encaixes.

No entanto o ABS permite um processo chamada de soldadura a frio, que consiste na aplicação de uma camada de acetona nas superfícies a unir e que firmemente sejam mantidas juntas até que a acetona evapore. [45]

- $\Theta$  A acetona não altera a cor da superfície da impressão tanto quanto outras colas
- Uma vez seca, a junta exibirá as propriedades do ABS, tornando o acabamento mais simples e uniforme.
- $\Theta$  A junta formada pela soldagem de peças ABS juntamente com acetona não é tão forte quanto uma impressão de peça única.
- $\Theta$  O uso excessivo de acetona pode dissolver agressivamente a peça e afetar negativamente o acabamento e as tolerâncias resultantes.

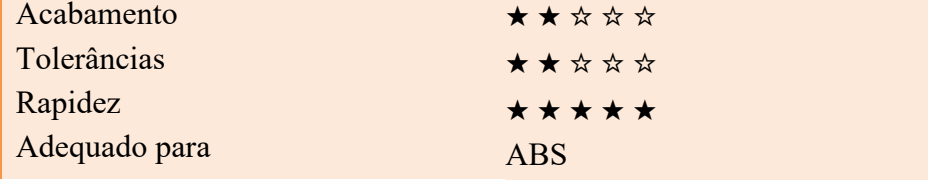

Tabela 24 - Processo de Pós-Processamento Soldadura a Frio [45]
## Preenchimento de Lacunas

É comum o aparecimento de lacunas durante a impressão que podem ser facilmente preenchidas com resina epóxi, massa de acabamento de termoplásticos ou no caso do ABS é possível produzir uma pasta usando filamento e acetona. [45]

\_\_\_\_\_\_\_\_\_\_\_\_\_\_\_\_\_\_\_\_\_\_\_\_\_\_\_\_\_\_\_\_\_\_\_\_\_\_\_\_\_\_\_\_\_\_\_\_\_\_\_\_\_\_\_\_\_\_\_\_\_\_\_\_\_\_\_\_\_\_\_\_\_\_\_

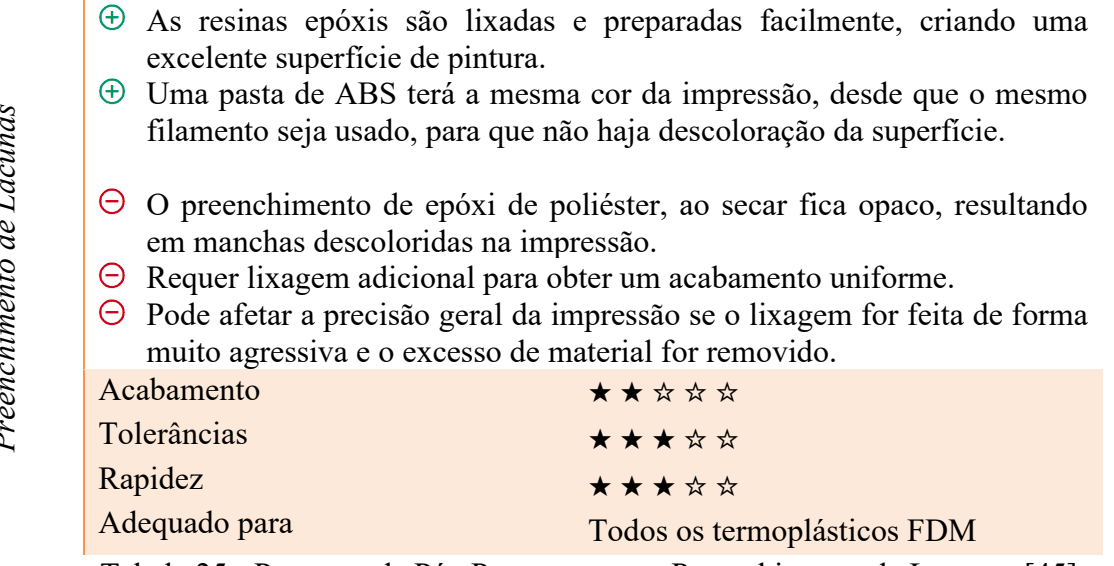

# Tabela 25 - Processo de Pós-Processamento Preenchimento de Lacunas [45]

## Suavização por Vapor e Mergulho em Solvente

Peças de ABS podem ser colocadas numa câmara selada, onde a peça entrará em contacto com um solvente na forma de vapor, suavizando a superfície da mesma. O mergulho em solvente usa o mesmo princípio para suavizar as superfícies, contudo ao invés de usar o solvente na forma de vapor o solvente está na forma líquida. [45]

- $\Theta$  Suaviza muitas pequenas manchas e diminui as linhas da camada presentes numa impressão sem nenhum trabalho adicional.
- $\oplus$  Produz uma "concha" muito suave ao redor do exterior da impressão.
- $\Theta$  Muito rápido e pode ser feito com materiais de origem comum.
- Não "repara" lacunas.
- $\Theta$  O processo de suavização "dissolve" a camada externa da impressão e, portanto, isso tem um forte impacto nas tolerâncias.
- $\Theta$  Impacta negativamente na resistência da impressão devido a alterações nas propriedades do material de impressão.

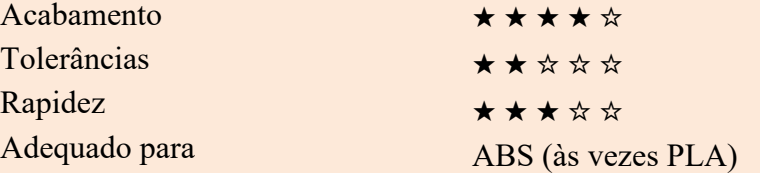

Tabela 26 - Processos de Pós-Processamento Suavização por Vapor [45]

*Preenchimento de Lacunas*  É

*Suavização por Vapor*

Suavização por Vapor

47

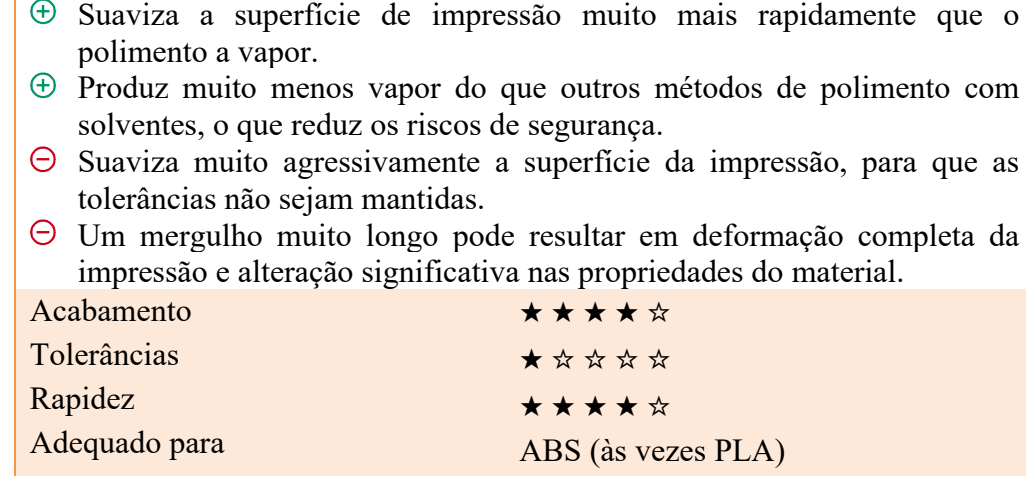

Tabela 27 - Processos de Pós-Processamento de Mergulho em Solvente [45]

## Revestimento com Epóxi e Revestimento Metálico

As peças podem ser finalizadas com um revestimento à base de uma resina de dois componentes de epóxi ou um revestimento metálico por um processo de galvanização. [45]

- Uma camada muito fina de epóxi não afetará muito as tolerâncias da impressão (a menos que a impressão seja lixada primeiro).
- Fornece uma "casca" protetora externa ao redor da impressão.
- $\Theta$  As linhas da camada de superfície ainda estarão visíveis, e estão logo abaixo de uma casca "suave".
- $\Theta$  Aplicar muito epóxi pode resultar em detalhes da impressão e nas bordas, dando à superfície uma aparência de "gotejamento".

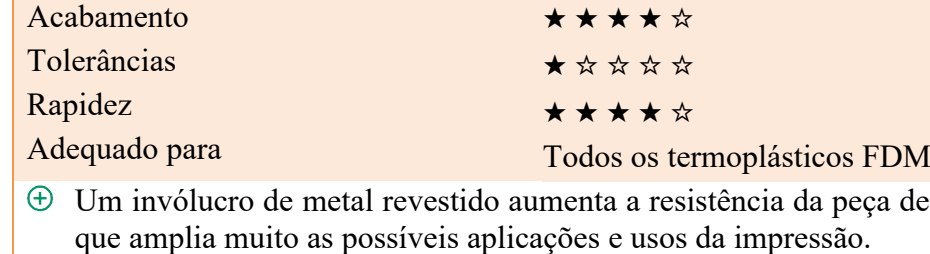

 $\Theta$  O revestimento externo de metal é muito fino, portanto, as tolerâncias podem ser mantidas firmemente se o revestimento for feito corretamente.

plástico, o

- $\oplus$  Produz um belo acabamento de superfície que, se feito corretamente, não parecerá um objeto impresso em 3D.
- $\Theta$  Geralmente, é muito caro prender as impressões profissionalmente, e a galvanização em casa exige uma quantidade razoável de equipamentos para um acabamento profissional.
- A galvanização em casa pode causar ferimentos elétricos se os procedimentos de segurança adequados não forem seguidos e respeitados.

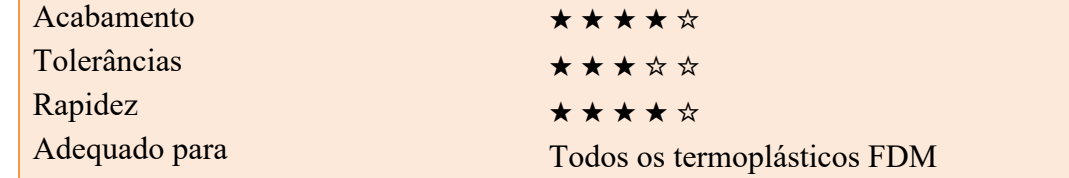

Tabela 28 - Processos de Pós-Processamento Revestimento com Epóxi e Revestimento Metálico [45]

*Revestimento com Epóxi*

Revestimento com Epóxi

# **2.2.3 Defeitos ocorridos durante a Impressão**

#### *Falhas nas estruturas de suporte*

\_\_\_\_\_\_\_\_\_\_\_\_\_\_\_\_\_\_\_\_\_\_\_\_\_\_\_\_\_\_\_\_\_\_\_\_\_\_\_\_\_\_\_\_\_\_\_\_\_\_\_\_\_\_\_\_\_\_\_\_\_\_\_\_\_\_\_\_\_\_\_\_\_\_\_

Quando os suportes falham (quebram), geralmente afeta o restante da impressão. Provavelmente, a impressão não será concluída com êxito.

*Separação e Divisão de Camadas* A separação de camadas ocorre quando o objeto racha devido a forças exercidas na impressão quando as camadas arrefecem a uma taxa diferente.

## *Deslocamento de Camada*

O deslocamento de camada é um erro que faz com que algumas das camadas se desloquem de suas posições designadas nos eixos X ou Y, geralmente devido ao movimento indesejado de um eixo.

## *Fluxo de Material*

Como a impressora 3D não fornece feedback sobre a quantidade de filamento que realmente sai do bico, pode ser mais ou menos filamentos do que o *firmware* espera.

#### *Stringing*

*Stringing* ou sequência de caracteres, é quando as impressões 3D às vezes têm fios de plástico entre partes do modelo e em locais ondea impressora não devia ter imprimido..

#### *Primeira Camada*

Problemas na primeira camada como má adesão, distancia do bico à base, desnivelamento da base, entre outros.

## *Spaghetti Monster*

Geralmente acontece é que o objeto impresso se desconecta da cama de impressão no meio da impressão e as camadas restantes param de se fixar no objeto

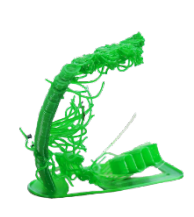

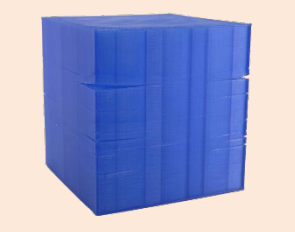

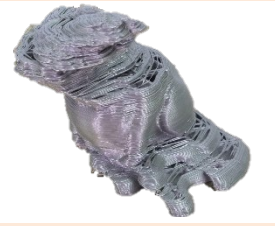

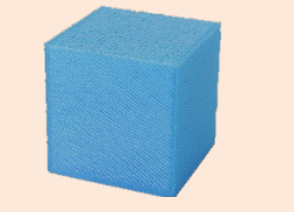

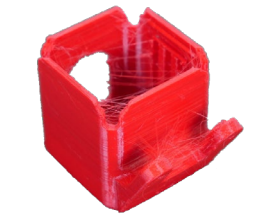

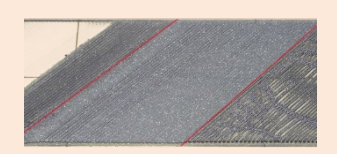

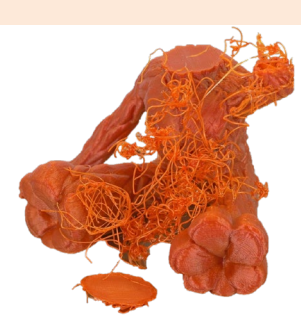

*Mau Acabamento Acima dos Suportes* Depois de remover a estrutura de suporte, poderá perceberse que a superfície acima dos suportes parece pior que o restante da impressão.

#### *Ponte com Defeitos*

Ponte é um termo para imprimir camadas no ar, sem o uso de suportes.

#### *Empenamentos e Distorções*

\_\_\_\_\_\_\_\_\_\_\_\_\_\_\_\_\_\_\_\_\_\_\_\_\_\_\_\_\_\_\_\_\_\_\_\_\_\_\_\_\_\_\_\_\_\_\_\_\_\_\_\_\_\_\_\_\_\_\_\_\_\_\_\_\_\_\_\_\_\_\_\_\_\_\_

Existem vários motivos diferentes que causam distorções no objeto impresso - geralmente, a origem do problema está relacionada com as temperaturas.

*Bloqueio da Extrusora* O bloqueio da extrusora é um dos piores problemas de impressão que se pode encontrar com a impressora 3D.

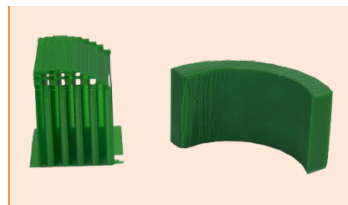

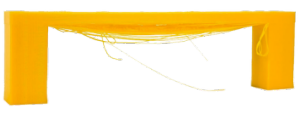

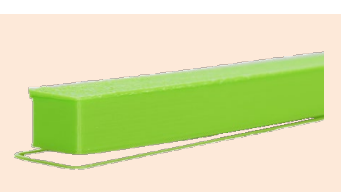

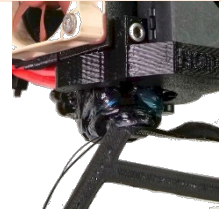

## *Ghosting*

O *ghosting* pode ser tipicamente reconhecido por várias ondas que se seguem a uma borda afiada de um modelo.

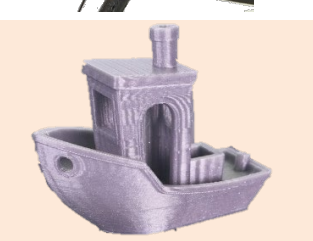

Tabela 29 - Defeitos ocorridos durante a Impressão [46], [47]

# **2.2.4 Benefícios e Limitações da FDM**

#### *Impressão 3D por FDM*

 $\Theta$  O FDM é a maneira mais econômica de produzir protótipos e peças termoplásticas personalizadas. *Benefícios* Os prazos de entrega da FDM são curtos (tão rápidos quanto a entrega no dia seguinte), devido à alta disponibilidade da tecnologia. Está disponível uma ampla gama de materiais termoplásticos, adequados para protótipos e para algumas aplicações funcionais não comerciais. O FDM tem a menor precisão dimensional e resolução em comparação com outras tecnologias de impressão 3D, portanto, não é adequado para Limitações *Limitações* peças com detalhes complexos.  $\Theta$  É provável que as peças FDM tenham linhas de camada visíveis, portanto, o pós-processamento é necessário para um acabamento suave. O mecanismo de adesão da camada torna as peças FDM inerentemente anisotrópicas.

Tabela 30 - Benefícios e Limitações da FDM [11]

# **2.2.5 Características Materiais FDM**

O processo FDM e compatível com uma grande variedade de materiais tais com termoplásticos mais comuns (como PLA e ABS), a materiais de engenharia (como PA, TPU e PETG) e termoplásticos de alto desempenho (como PEEK e PEI), para além destes termoplásticos pode ainda imprimir chocolate e até materiais compósitos, como termoplásticos com infusão de metal ou madeira. [11], [36]

\_\_\_\_\_\_\_\_\_\_\_\_\_\_\_\_\_\_\_\_\_\_\_\_\_\_\_\_\_\_\_\_\_\_\_\_\_\_\_\_\_\_\_\_\_\_\_\_\_\_\_\_\_\_\_\_\_\_\_\_\_\_\_\_\_\_\_\_\_\_\_\_\_\_\_

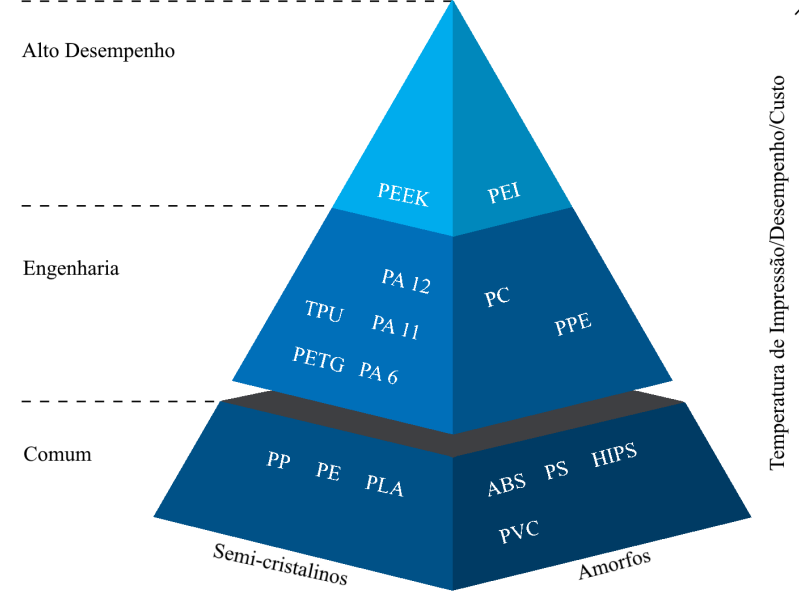

Figura 29 - Pirâmide de materiais termoplásticos disponível em FDM [11]

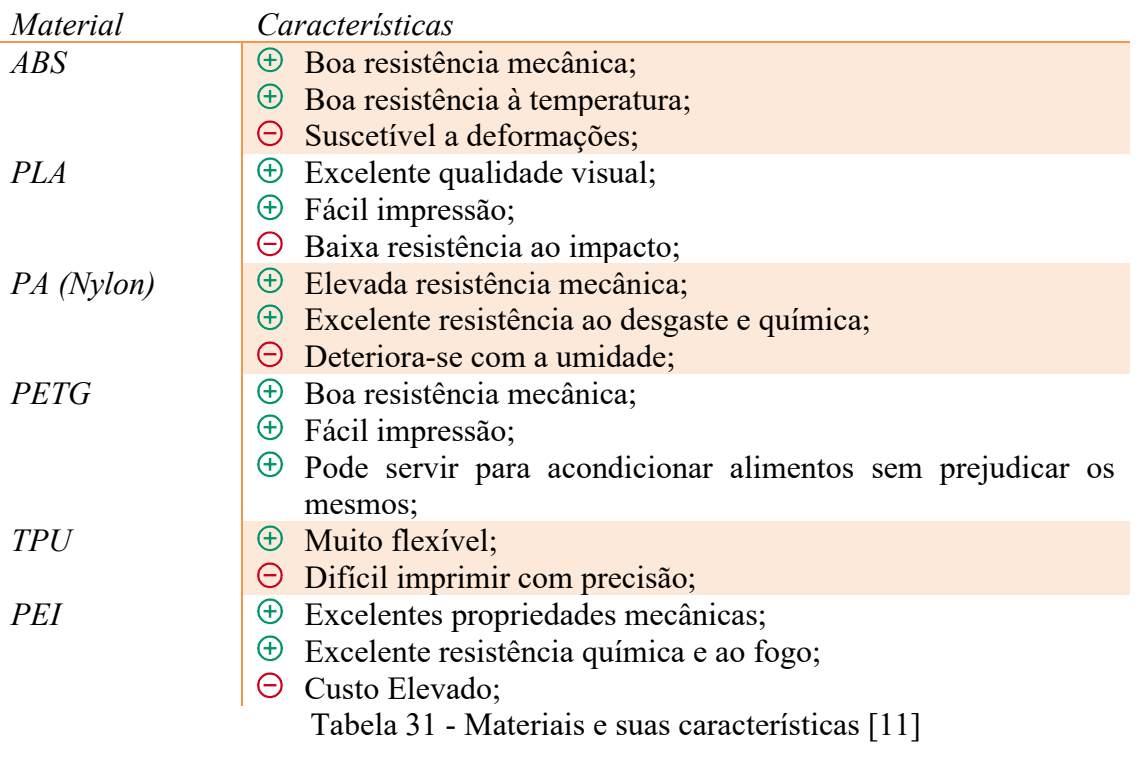

## **2.2.6 Recursos e Configurações de Impressoras FDM**

Com o decorrer dos anos as impressoras foram evoluindo e novos recursos foram surgindo, tais como, bases de impressão aquecidas, extrusoras *bowden*, zonas fechadas, entre outros. Para além desses novos recursos surgiram diversas configurações de impressoras. [48]

\_\_\_\_\_\_\_\_\_\_\_\_\_\_\_\_\_\_\_\_\_\_\_\_\_\_\_\_\_\_\_\_\_\_\_\_\_\_\_\_\_\_\_\_\_\_\_\_\_\_\_\_\_\_\_\_\_\_\_\_\_\_\_\_\_\_\_\_\_\_\_\_\_\_\_

Atualmente existem uma vasta gama de extrusoras, tal como já referido anteriormente, como exemplo as extrusoras de chocolate que, conjugado com a impressão 3D, produzem chocolates com formas muito complexas. Existem também extrusoras de pasta, utilizada para cerâmica e pastas comestíveis que possibilitam a impressão de alimentos. [36], [49]

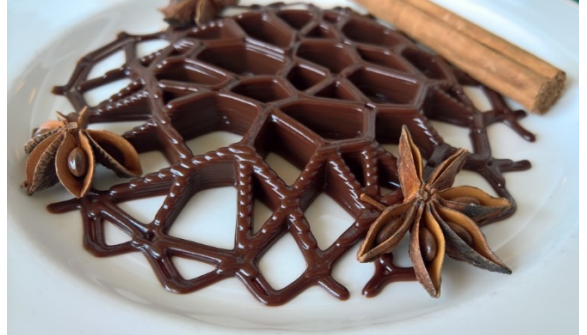

Figura 30 - Impressão 3D de Chocolate [50]

Contudo o tipo de extrusoras mais utilizado são as de termoplásticos, que podem ser de filamento ou extrusoras de *pellets*, substituído o filamento por granulado de plástico. [36]

Quanto à configuração das impressoras, a que é mais utilizada é a denominada de impressora cartesiana, que têm como base o sistema de coordenadas cartesianas, sistema esse que utiliza um conjunto de 3 números para se localizar no espaço; os números X e Y representam a posição de um ponto no plano horizontal , abscisa e ordenada respetivamente e o número Z representa a altura ou cota.

As impressoras cartesianas podem ter vários esquemas de movimento, com alguns exemplos em que base de impressão realiza o movimento segundo um eixo ou em dois eixos e outras com base totalmente estacionárias. O mais frequente é a base realizar o movimento no eixo, Z ou Y, e a extrusora a realizar os movimentos restantes.

Outra configuração são as impressoras delta, uma impressora em a extrusora se encontra suspensa por três braços num formato triangular, que apesar da configuração em delta, as impressões são criadas de acordo com o sistema de coordenadas cartesianas. Utlizado um conjunto de funções trigonométricas, esta impressora altera os ângulos dos braços de modo, a posicionar a extrusora de acordo com o modelo.

Impressora 3D polar, é uma configuração muito rara, contudo muito promissora. Estas impressoras necessitam apenas de dois pontos para se localizarem, um ângulo no espaço 3D e uma distância em relação a um ponto de referência, sistema de coordenadas polares. Este sistema de coordenadas possibilita impressoras com o mais variado esquema de movimentos, bases rotativas que se movem para a esquerda e para direita ou para frente e para trás ou com a extrusora que se move para cima e para baixo, para a direita e para a esquerda. Uma vasta gama de possibilidades.

Igualmente raro, são as impressoras que utilizam um braço robótico, do tipo Scara. É uma solução muito precisa que se move como um robô industrial, este tipo de impressoras ainda está em fase experimental. [48], [51]

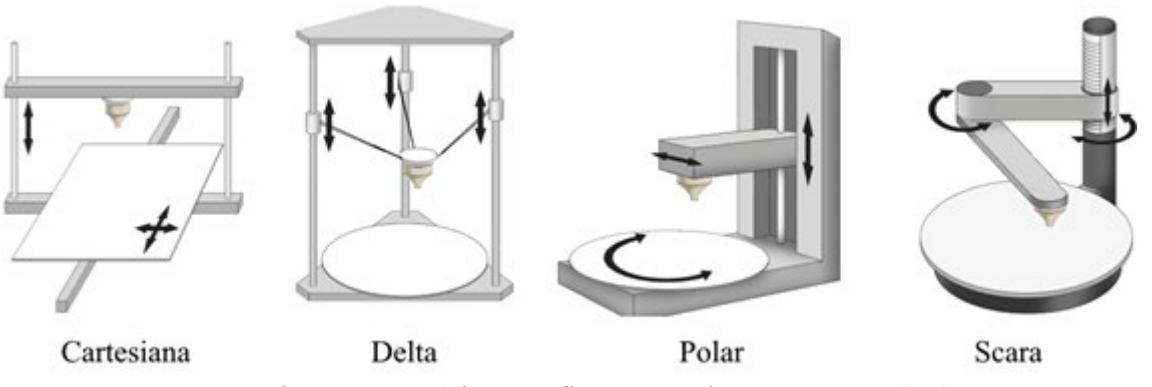

Figura 31 - Várias Configurações de Impressoras [52]

| Configurações  | Características                                                     |  |
|----------------|---------------------------------------------------------------------|--|
| de impressoras |                                                                     |  |
| Cartesianas    | $\oplus$ Fácil utilização;                                          |  |
|                | Apropriada para peças com área da base elevada;<br>$\oplus$         |  |
|                | Boa precisão e acabamento das peças;<br>$^{(+)}$                    |  |
|                | $\Theta$ Vasta gama de peças de reposição;                          |  |
|                | $\oplus$ Grande comunidade de suporte para auxílio na solução de    |  |
|                | erros e problemas;                                                  |  |
|                | $\Theta$ Baixa velocidade de impressão;                             |  |
| Delta          | $\Theta$ Elevada velocidade de impressão;                           |  |
|                | $\Theta$ Apropriada para produção de peças de revolução;            |  |
|                | $\Theta$ Apropriada para produção de peças em altura;               |  |
|                | $\Theta$ Baixa precisão;                                            |  |
|                | $\Theta$ Impressão com menos detalhes;                              |  |
|                | $\Theta$ Superfícies rugosas;                                       |  |
|                | $\Theta$ Funcionamento complexo;                                    |  |
|                | $\Theta$ Dificuldades a imprimir certos materiais;                  |  |
| Polar          | $^{(+)}$<br>Impressoras que ocupam pouco espaço e produzem peças de |  |
|                | elevado volume;                                                     |  |
|                | $\Theta$ Limitações ao nível suporte e peças de reposição;          |  |
|                | $\Theta$ Custo do equipamento elevado;                              |  |
| Scara          | Custo equipamento elevado;<br>⊖                                     |  |

Tabela 32 - Comparação entre as diversas Configurações de Impressoras [48], [51]

#### Bases aquecidas

AS bases de impressão aquecidas surgem para evitar que as peças sofram empenos e distorções. Zonas da peça com mais material demoram mais a arrefecer, originando contrações desiguais do material, que por sua vez causam as distorções. Com a base aquecida, a peça arrefece uniformemente, reduzindo o risco de ocorrer esse tipo de problemas e ainda melhorando a adesão do material à base de impressão. [53]

#### Extrusoras Diretas e *Bowden*

A extrusão do filamento na maioria das impressoras FDM, é realizado por extrusoras do tipo direto ou *bowden*. A extrusão direta, como o seu nome indica, é a extrusora que empurra diretamente o filamento para o bico, enquanto que na *bowden* a extrusora empurra o filamento através de um tudo de PTFE até ao bico de extrusão. [54]

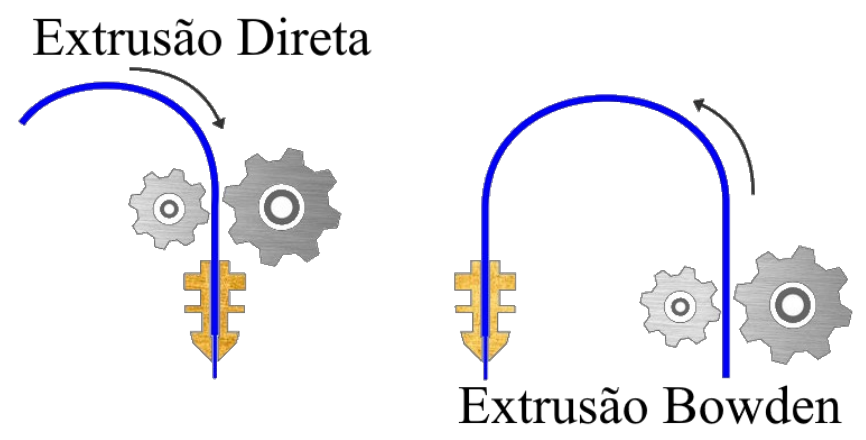

Figura 32 - Extrusão Direta vs Bowden [55]

- $\Theta$  Melhor extrusão: Como uma extrusora direta é montada na cabeca de impressão, o motor pode facilmente empurrar o filamento através do bico, permitindo uma melhor extrusão.
- Retração mais rápida: Como a extrusora está próxima ao bico, a extrusora direta pode retrair rapidamente o filamento.
- $\Theta$  Motor menos potente: Devido à curta distância entre a extrusora e o bico, é necessário menos binário do motor para empurrar o filamento.
- $\Theta$  Gama mais ampla de filamentos: Uma extrusora direta é compatível com uma ampla gama de filamentos. Mesmo com materiais abrasivos e flexíveis, a extrusão direta permite uma impressão confiável.
- Movimentos sobrecarregados: Com a extrusora montada na cabeça de impressão, o peso é obviamente adicionado. Esse peso extra adiciona restrições de velocidade, causando mais oscilação e possivelmente uma perda de precisão nos eixos X e Y.

Tabela 33 - Vantagens e Desvantagens da Extrusão Direta [54]

- Movimentos aliviados: Como uma extrusora *Bowden* é montada na estrutura da impressora e não na cabeça de impressão, muito menos peso está no carro. Menos peso significa impressões mais rápidas, silenciosas e de qualidade superior.
- Tamanho compacto: As extrusoras *Bowden* são tipicamente mais compactas, ocupando menos espaço que uma extrusora direta normal.
- Maior volume de construção: Uma extrusora *Bowden* permite um transporte menor da cabeça de impressão, o que, por sua vez, permite aumentar o volume de construção.
- Motor mais potente: Como uma extrusora *Bowden* está a empurrar e puxar filamentos através de um tubo longo, existe uma certa quantidade de atrito entre os dois. Esse atrito exige mais torque para controlar o filamento.
- Tempo de resposta mais lento: Mais fricção no tubo *Bowden* também se traduz em tempo de resposta lento. As extrusoras *Bowden* requerem retração mais longa e mais rápida para evitar o encordoamento.
- $\Theta$  Gama menor de materiais: Alguns filamentos flexíveis e abrasivos podem facilmente se prender ou desgastar nos tubos *Bowden*.

Tabela 34 - Vantagens e Desvantagens da Extrusão Bowden [54]

#### Nivelamento Automático

A perfeita calibração e nivelamento da base de impressão, pode ser algo muito difícil de obter ou mesmo impossível. Logo, a impressão numa base desnivelada, é muito comum. podendo causar uma infinidade de problemas incluindo obstruções, arranhões na impressão ou má adesão geral.

\_\_\_\_\_\_\_\_\_\_\_\_\_\_\_\_\_\_\_\_\_\_\_\_\_\_\_\_\_\_\_\_\_\_\_\_\_\_\_\_\_\_\_\_\_\_\_\_\_\_\_\_\_\_\_\_\_\_\_\_\_\_\_\_\_\_\_\_\_\_\_\_\_\_\_

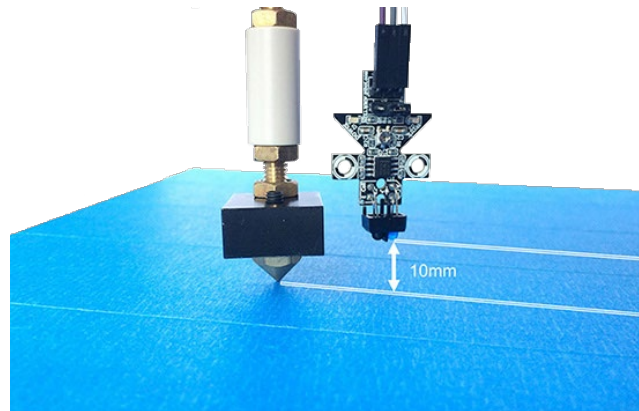

Figura 33 - Sensor de Proximidade [56]

A evolução natural da tecnologia resultou numa solução para minimizar estes problemas, com auxílio de um sensor de proximidade junto ao bico de impressão, é possível detetar se a base está nivelada ou não. Este sensor permite estimar a distância entre o bico e a base, o que permite realizar os ajustes para minimizar esse desnível ou, em caso de o desnível ser reduzido no próprio *firmware* da impressora. Realizar leves ajustes de modo a garantir que a base de impressão e o bico estejam a uma distância ideal durante a impressão, reduzindo a probabilidade de ocorrência de problemas e por sua vez melhorar a qualidade da impressão. [57]

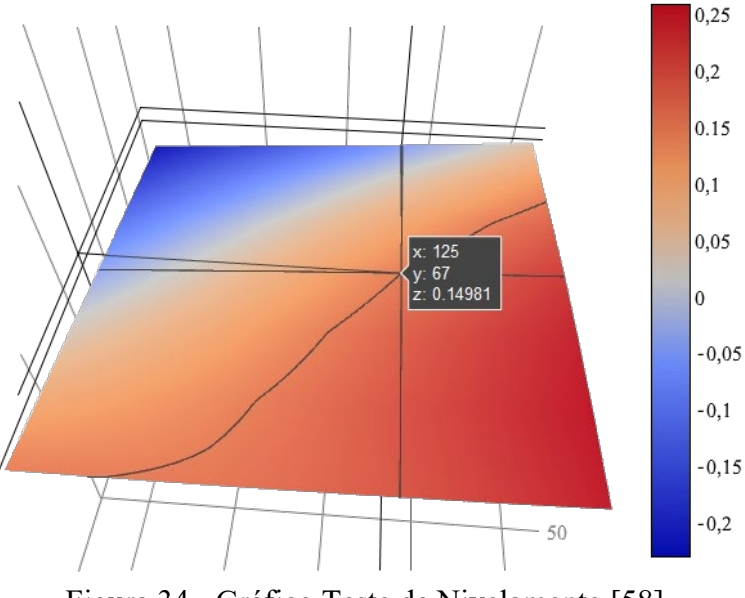

Figura 34 - Gráfico Teste de Nivelamento [58]

## Sensor de Filamento

Em longos períodos de impressão a probabilidade de acabar o filamento antes da conclusão da impressão é elevada, caso isso aconteça, dificilmente dará para aproveitar a peça, isso acarreta uma grande perda de tempo e dinheiro. Para evitar isso, é possível instalar um sensor que, quando o filamento termina emite um sinal para a impressora interromper a impressão, dando tempo para substituir o filamento e retomar a impressão. [59]

\_\_\_\_\_\_\_\_\_\_\_\_\_\_\_\_\_\_\_\_\_\_\_\_\_\_\_\_\_\_\_\_\_\_\_\_\_\_\_\_\_\_\_\_\_\_\_\_\_\_\_\_\_\_\_\_\_\_\_\_\_\_\_\_\_\_\_\_\_\_\_\_\_\_\_

## Monitorização e controlo online

Por algum tempo era necessário manter conectado à impressora um computador, para realizar o carregamento do código G para o equipamento e a monitoração. Atualmente isso já não é necessário, pois existem várias ferramentas que permitem realizar essas funções remotamente, monitorizaçãoe controle externo via smartphone e até integração com o *Telegram* para monitorização remoto são algumas das opções disponíveis. Uma das ferramentas mais utilizadas para esse fim é o *Octoprint*, *software* de código aberto que usa um *Raspberry Pi* para controlar a impressora. [60]

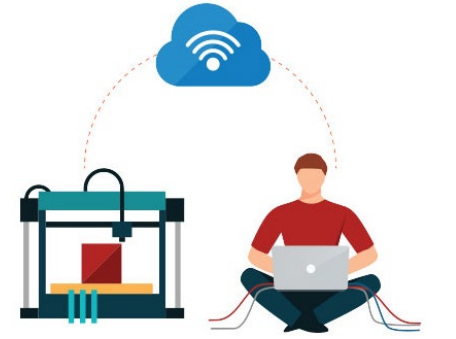

Figura 35 - Controlo Remoto pela Cloud [61]

# **2.3 Placas de Circuito Impresso**

As placas de circuito impresso, ou mais usualmente denominadas de PCB, são finas placas de material laminado, fibra de vidro, epóxi composto entre outos materiais, que sob as placas serão gravadas as pistas de material condutor, por norma cobre, que servirão para conectar os vários componentes tais como resistências, condensadores, transístores e circuitos integrados ou circuitos mais complexos como a motherboard de um computador. Estas placas apresentam várias *layers* de pistas condutoras. [62]

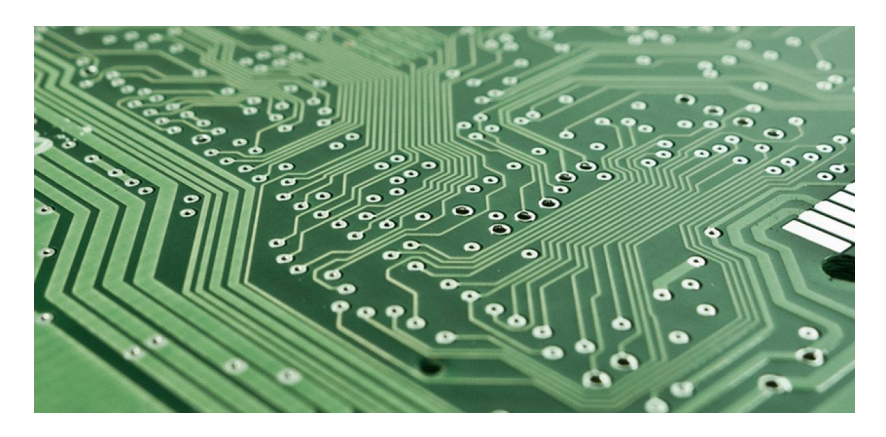

Figura 36 - Placa de Circuito Impresso [63]

# **2.3.1 Processos de Fabrico**

• Método de decapagem ácida: geralmente utilizado para circuitos de baixa a moderada complexidade, cujas pistas não são muito estreitas. É um processo lento e que a qualidade da PCB varia muito, de acordo com os materiais utilizados. Este processo consiste em desenhar o circuito com um material resistente à corrosão, marcadores especiais ou tinta de impressoras a laser; De seguida é mergulhado num ácido que irá corroer o cobre em excesso.

\_\_\_\_\_\_\_\_\_\_\_\_\_\_\_\_\_\_\_\_\_\_\_\_\_\_\_\_\_\_\_\_\_\_\_\_\_\_\_\_\_\_\_\_\_\_\_\_\_\_\_\_\_\_\_\_\_\_\_\_\_\_\_\_\_\_\_\_\_\_\_\_\_\_\_

- Método de gravação UV: é um método idêntico ao anterior, com a diferença de utilizar uma tinta fotossensível para a transposição do layout para a placa de circuito impresso. Este método é mais dispendioso, pois requer equipamentos e materiais mais caros que a anterior, contudo é relativamente simples e permite a produção de PCB mais complexos.
- Método de fresagem CNC: este processo consiste na remoção de material por um processo mecânico de fabricação subtrativa, por isso requer máquinas apropriadas para esse efeito. Este método é indicado para uma produção de PCB complexos e em série.
- Método de gravação a laser: este método é muito idêntico ao método de gravação UV, unicamente substituindo a tinta fotossensível por tinta preta fosca e ao invés de usar lâmpadas UV, utiliza um laser para realizar a transposição do layout, geralmente usado por grandes empresas. [64]–[66]

# **2.3.2 Método Fresagem CNC**

A produção de uma PCB utilizando este método divide-se em 4 etapas principais, que são:

- 1. Modelação CAD, com o auxílio de um *software* próprio que permite projetar o esquema do circuito e o layout da placa;
- 2. Conversão CAM, (fabricação auxiliada por computador) converter o projeto CAD em uma linguagem apropriada para as fresadoras CNC (código G);
- 3. Fresagem, passar para a placa as pistas desejadas e a furação para fixação de componentes;
- 4. Acabamento, verificação de estado geral da placa, limpeza e revestimento com um verniz para evitar oxidação do cobre. [67]

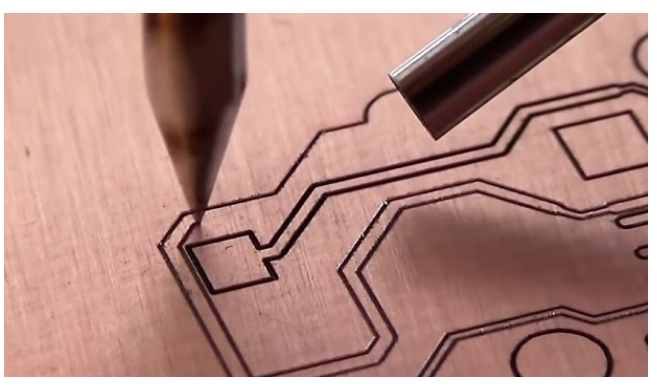

Figura 37 - Fresagem de PCB's [68]

# **2.4 Corte/Gravação Laser**

O corte laser consiste em fazer derreter, queimar ou vaporizar material por meio de um fino e poderoso raio laser, que devido à alta densidade de potência do laser resulta em um rápido e acentuado aquecimento do material, permitindo o corte ou gravação de projetos, padrões e formas desejadas. O facto de este processo não necessitar contacto entre o material e a ferramenta, e por ser um processo térmico faz com que seja amplamente utilizado para variados materiais tais como, madeira, vidro, papel, metal, plástico e pedras preciosas. [69]– [71]

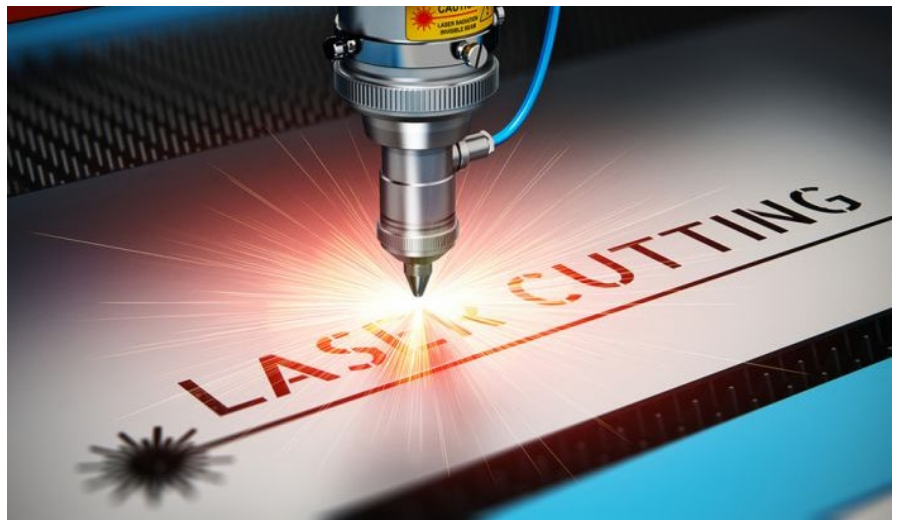

Figura 38 - Corte Laser [72]

A origem desta tecnologia remonta ao princípio da década de 60, mais concretamente a 1961, com o início das pesquisas pela mão de Kumar Patel que em 1963 desenvolveu o primeiro laser de  $CO<sub>2</sub>$ . [69]

Com uma vasta gama de aplicações na eletrónica, medicina, aeroespacial, automóvel e de semicondutores, pois pode ser utilizado em vários materiais como, tungstênio, aço, alumínio, latão, níquel, cerâmica, silicone e outros não metais. Com o laser é possível obter cortes limpos e com acabamentos suaves faz com que seja utilizado em situações que imponham elevada precisão, o caso das cirurgias oftalmológicas e outras onde se substitui o tradicional bisturi por um laser. [69]

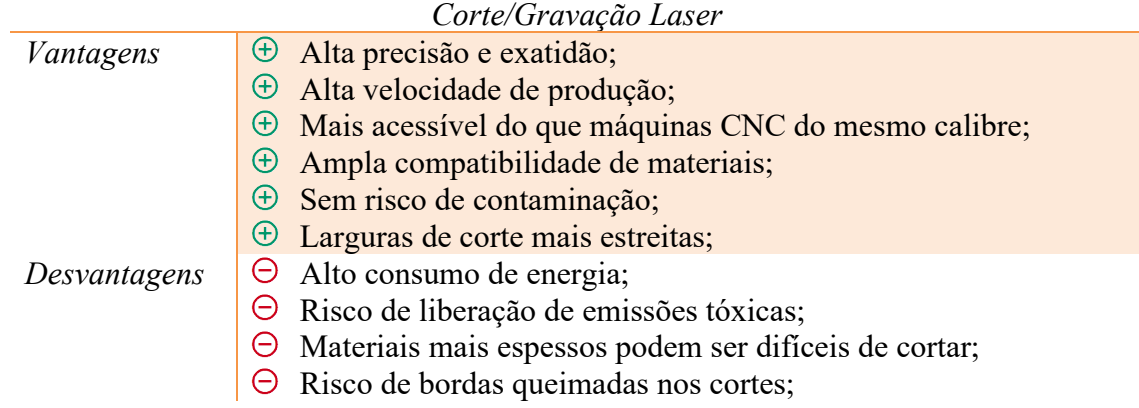

Tabela 35 - Vantagens e Desvantagens do Corte/Gravação Laser [69]

# **3. Definição das Necessidades e Requisitos do Equipamento**

## **3.1 Proposta do Projeto Tese**

Este projeto de tese pretende desenvolver e construir um equipamento de impressão 3D, do tipo FDM com a configuração de uma estrutura cartesiana. Finalizando o desenvolvimento do projeto com a implementação de um laser e um *spindle* CNC, o que fará com que este equipamento seja bastante versátil.

Equipamentos com esta característica, que permitem a obtenção de peças por três processo produtivos distintos, são raros no mercado e bastante limitados. Por isso uma das grandes vantagens do desenvolvimento deste equipamento, ao invés da aquisição de um no mercado, é a possibilidade da obtenção das características desejadas, podendo também atribuir novas funcionalidades.

# **3.2 Avaliação Comparativa de Impressoras Cartesianas**

Antes de definir quais as características e que recursos pretendemos para o equipamento a desenvolver com o presente projeto tese, é importante perceber as soluções existentes no mercado, de modo a melhor identificar qual o caminho a percorrer durante o desenvolvimento. O resultado desta avaliação está resumido numa tabela em anexo a este documento, Apêndice 1, onde foi feito uma listagem das principais características presentes neste tipo de equipamento.

Com esta avaliação ficou claro que, as impressoras que permitem a utilização de uma maior gama de materiais, são equipamentos direcionados para usos mais profissionais. Sendo que o material mais utilizado é o PLA, seguido pelo ABS, materiais muito fáceis de encontrar em qualquer estabelecimento comercial dedicado à impressão 3D, vendido em bobinas de

filamento de 1,75mm e 2,85mm de diâmetro. Das impressoras, apenas uma utilizava filamento de 2,85mm de diâmetro, a grande maioria das impressoras no mercado emprega 1,75mm como medida padrão. Todas as impressoras analisadas têm em comum o diâmetro do bico extrusor; bico de 0,4mm de diâmetro, pois aparenta ser um bom compromisso entre o diâmetro do extrusor e a altura das camadas, 100μm.

\_\_\_\_\_\_\_\_\_\_\_\_\_\_\_\_\_\_\_\_\_\_\_\_\_\_\_\_\_\_\_\_\_\_\_\_\_\_\_\_\_\_\_\_\_\_\_\_\_\_\_\_\_\_\_\_\_\_\_\_\_\_\_\_\_\_\_\_\_\_\_\_\_\_\_

As temperaturas de trabalho do bico e da base destes equipamentos, rondam os 260°C e os 100°C respetivamente, com a grande maioria com apenas um bico extrusor.

A forma de nos conectarmos com os equipamentos é geralmente por meio de cartões SD e alguns por Wifi.

Duas das impressoras analisadas têm o recurso de gravação laser e fresagem CNC, à semelhança do equipamento que pretendemos desenvolver, com a possibilidade da utilização de uma vasta gama de materiais como, Madeira, Couro, Plástico, Tecido, Papel e outros.

A *Snapmaker* A350 apresenta as melhores características, como velocidade do *spindle* entre os 6000 e 12000 RPM, potência do laser de 1600mW com o comprimento de onda de 450nm e classe 4 de segurança.

Os preços praticados pelas diferentes marcas, variam bastante consoante a utilização do equipamento, impressoras destinadas a pequenos desenvolvedores, ou também chamados "*makers*", são as mais em conta situando-se na faixa dos 600,00€, enquanto que para uso mais profissional são bastante mais caras, o equipamento mais caro analisado o seu preço é superior a 4300,00€.

Com base neste conjunto de informações será definido, quais as necessidades e requisitos do equipamento que vamos desenvolver no decorrer do projeto tese.

# **3.3 Características Alvo**

Concluída a analise no subcapítulo anterior, estamos em condições de definir quais as características alvo para este equipamento. Desse modo estabeleceu-se um conjunto de requisitos pretendidos, que iram influenciar toda a fase de desenvolvimento, dimensionamento e seleção de componentes.

Com este equipamento é pretendido imprimir peças de grande volumetria, essencialmente peças que exijam uma grande área de impressão, esse facto combina bem com a gravação a laser e com a maquinação CNC de placas de circuito impresso, pois são processos que apenas necessitam de equipamentos focados na área, ao invés da altura. Assim sendo estabeleceu-se que o volume de trabalho desejado seria de 400x400x300mm.

A impressão de protótipos que exijam um bom acabamento superficial é uma das funções para este equipamento, pelo que é desejado uma altura de camada de, pelo menos, de 100μm, com a utilização de um bico extrusor de 0,4mm de diâmetro, pois bicos menores são mais suscetíveis a entupimentos e 0,4mm é o mais comum no mercado. Também devido ao facto de ser mais comum no mercado, optou-se pela utilização de um extrusor que utilize a medida de filamento mais comum, 1,75mm de diâmetro.

Como ficou claro no capítulo do estado da arte, materiais com melhores propriedades são mais complexos de imprimir, contudo com este equipamento pretende-se avaliar a complexidade da impressão desses materiais, por isso é necessário que o equipamento atenda os requisitos mínimos para a impressão. Desse modo, será necessário que, a temperatura de trabalho do bico extrusor seja de pelo menos 350°C. A impressora deve ter uma base aquecida que consiga atingir, e manter durante o tempo de impressão, a temperatura de 100°C. Materiais com elevada dilação térmica, como ABS, é aconselhável que o volume de trabalho seja isolado de modo a que, fluxos de ar frio não entrem em contacto com a impressão e ocorra deformações e empenamento das peças.

\_\_\_\_\_\_\_\_\_\_\_\_\_\_\_\_\_\_\_\_\_\_\_\_\_\_\_\_\_\_\_\_\_\_\_\_\_\_\_\_\_\_\_\_\_\_\_\_\_\_\_\_\_\_\_\_\_\_\_\_\_\_\_\_\_\_\_\_\_\_\_\_\_\_\_

No campo do módulo controlo é necessário que, seja possível a integração da impressão 3D, gravação laser e maquinação CNC num único dispositivo, um modulo robusto que suporte as exigências do equipamento, bem como alguns dos recursos mais modernos, por exemplo conexão Wifi, monitorização remota, drivers controladores mais eficientes e silenciosos, possibilidade de aplicação de módulos de expansão, entre outros.

No que diz respeito à gravação laser e fresagem CNC, as aplicações pretendidas são facilmente supridas pela Snapmaker A350, por isso não existe necessidade de requisitos distintos deste equipamento, logo apenas conseguir as mesmas características é suficiente para este projeto.

Outro fator importante a definir, antes de iniciar o projeto, é o aspeto relacionado com a forma de funcionamento do equipamento. Isto é, para este equipamento é pretendido que seja do tipo cartesiano, em que todos os movimentos sejam realizados pelo extrusor e mantendo a base de impressão totalmente estática. Com uma estrutura à base de perfis de alumínio, com a possibilidade de usar reforços em aço de modo a garantir maior robustez e estabilidade, como anteriormente referido. É desejado que a estrutura conte com uma forma de garantir que, a área de trabalho seja isolada do ambiente exterior.

Em jeito de resumo, a tabela seguinte apresenta todas as características desejadas, que serão muito uteis para o desenrolar do projeto.

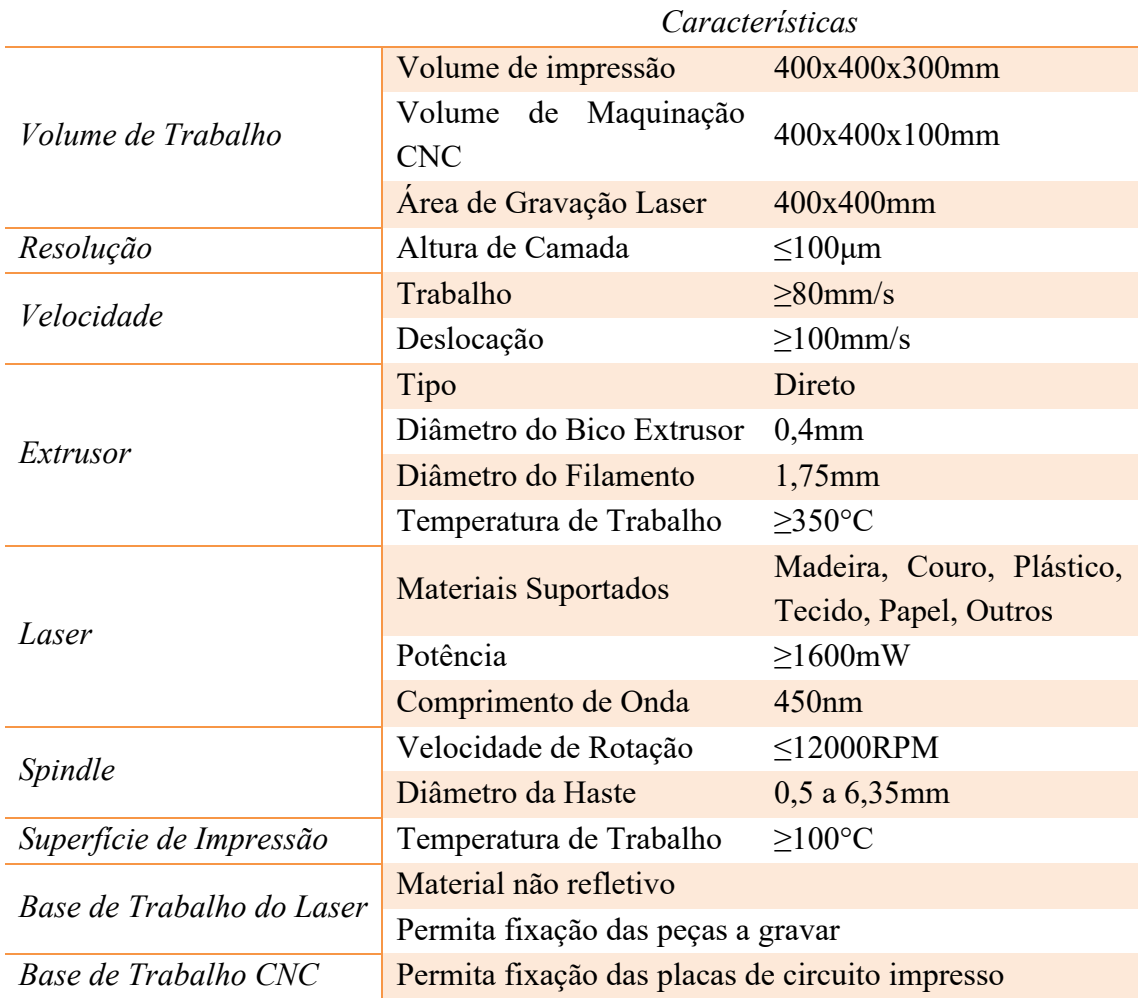

3 – Definição das Necessidades e Requisitos do Equipamento

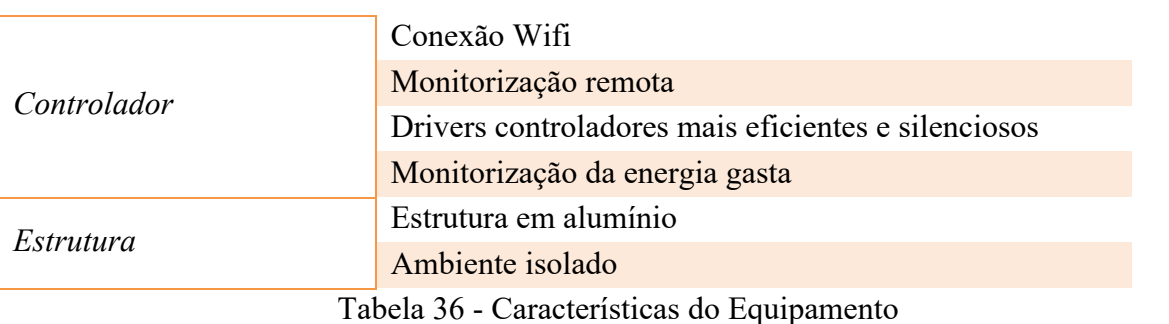

\_\_\_\_\_\_\_\_\_\_\_\_\_\_\_\_\_\_\_\_\_\_\_\_\_\_\_\_\_\_\_\_\_\_\_\_\_\_\_\_\_\_\_\_\_\_\_\_\_\_\_\_\_\_\_\_\_\_\_\_\_\_\_\_\_\_\_\_\_\_\_\_\_\_\_

Com este conjunto de exigências é esperado que o equipamento não seja de baixo custo, contudo é pretendido que seja o custo mais baixo possível.

# **3.4 Configuração do Projeto**

Baseado nos requisitos do equipamento, anteriormente referidos, elaborou-se um esquema básico da configuração. Dividindo o equipamento em seis módulos distintos e estabelecendo quatro formas de ligação entre eles.

A divisão do equipamento em módulos resultou num módulo estrutural e de movimento, um módulo de controlo, um módulo da área de trabalho, um módulo de impressão, um módulo de gravação laser e por fim um módulo de maquinação CNC. Interligados entre si com formas de ligação mecânica, fluxo de energia, fluxo de informação e fluxo de material.

Espera-se que este esquema permita a melhor divisão de tarefas durante o processo de desenvolvimento do equipamento, visto que, o desenvolvimento de cada módulo tem algum grau de independência dos restantes módulos, contudo é necessário estar atento às formas de interligação entre os diversos componentes, de forma a não comprometer o funcionamento do equipamento, criando algum tipo de incompatibilidade entre os componentes. Por isso, é espectável que este esquema seja, bastante consultado durante o desenvolvimento do equipamento.

A figura seguinte é o resultado deste processo de elaboração do esquema de configuração do equipamento.

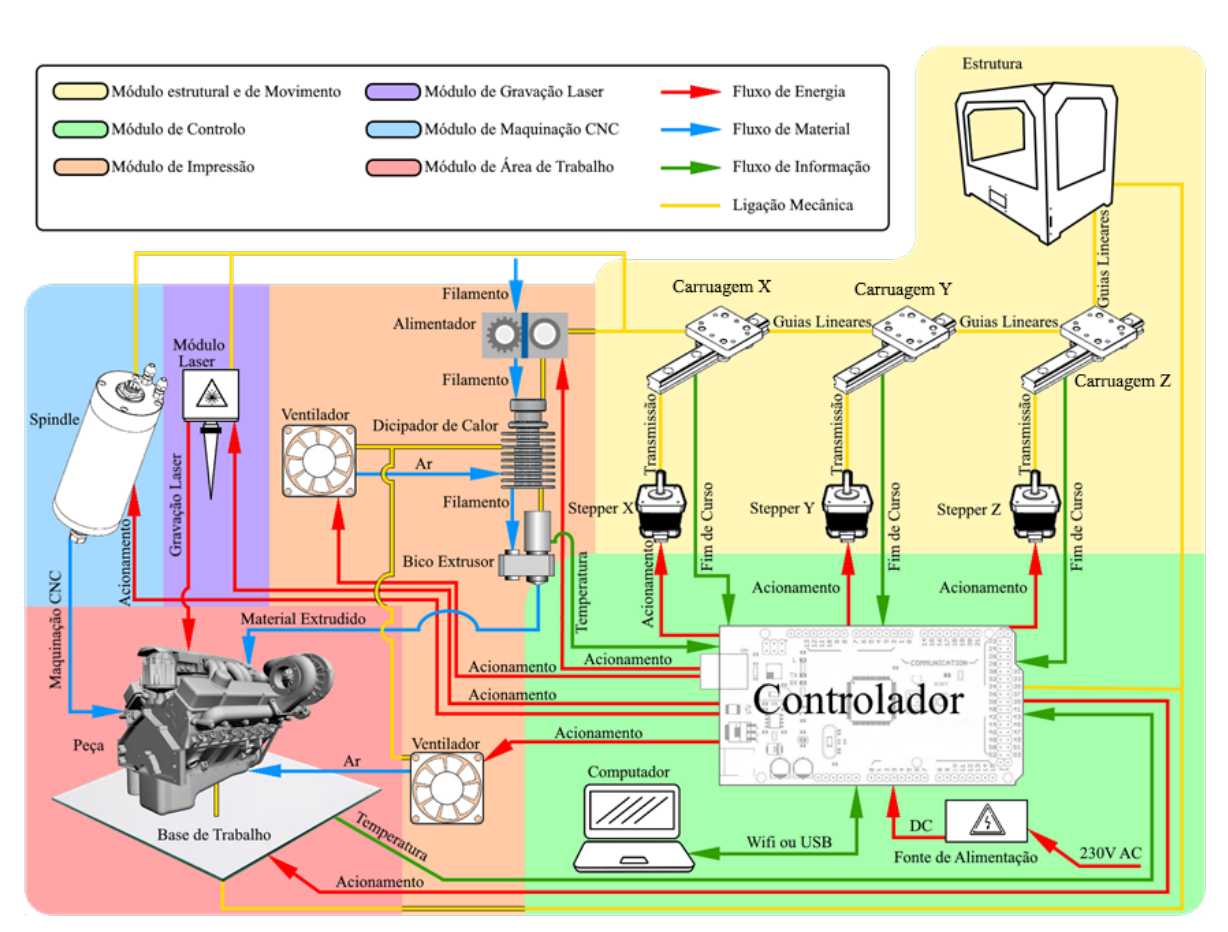

Figura 39 - Configuração do Projeto

# **3.5 Processos de Fabrico Disponíveis**

Uma das limitações do processo criativo inerente ao desenvolvimento e concepção de um produto, é como vamos proceder para à sua obtenção, por outras palavras que processos de fabrico vamos utilizar para a sua produção. Muitas vezes, a inacessibilidade ou a grande dificuldade em aceder a alguns processos limita consideravelmente o desenvolvimento do produto ou equipamento.

Por isso, antes de iniciar qualquer desenvolvimento de produto, é importante fazer um levantamento dos vários processos e tecnologia que dispomos. O Departamento de Engenharia Mecânica e Gestão Industrial tem ao dispor dos seus estudantes uma oficina bastante bem equipada, contando com diversas ferramentas simples como algumas destinadas a furação, corte, acabamento por abrasão e soldadura. E alguns equipamentos mais sofisticados como uma estação de fresagem CNC e outra de torneamento CNC.

Ainda nas instalações da oficina do departamento, existe um núcleo de alunos dedicado à impressão 3D, onde está ao dispor do departamento várias impressoras 3D, o que permite a fabricação de diversos componentes poliméricos. No decorrer do desenvolvimento do equipamento, mais concretamente durante a instalação da eletrónica, pode ser necessária a utilização de diversas ferramentas como alicates, chaves de parafusos, multímetros, estações de soldadura a estanho, entre outras ferramentas que são de fácil acesso quer, no núcleo de alunos quer, noutros laboratórios do departamento.

Todos estes processos poderão ser uteis no decorrer da construção do equipamento, fazendo com que exista uma redução nos custos de aquisição de componentes e permitindo uma maior flexibilidade durante a fase de projeto.

\_\_\_\_\_\_\_\_\_\_\_\_\_\_\_\_\_\_\_\_\_\_\_\_\_\_\_\_\_\_\_\_\_\_\_\_\_\_\_\_\_\_\_\_\_\_\_\_\_\_\_\_\_\_\_\_\_\_\_\_\_\_\_\_\_\_\_\_\_\_\_\_\_\_\_

Contudo, existe também a possibilidade de facilmente recorrer a outros processos de fabrico, disponíveis em algumas indústrias na região. Nessas indústrias, pode-se obter alguns materiais, como por exemplo chapa metálica e realizar processos como quinagem, corte por arrombamento e corte a laser.

# **4. Desenvolvimento do projecto**

# **4.1 Desenvolvimento preliminar**

Para que o desenvolvimento do projecto se processe da melhor maneira é importante estabelecer um conjunto de dimensões de alguns componentes e algumas relações geométricas, antes de partir para desenho detalhado de cada componente e da estrutura do equipamento. Uma variável a ter em conta nesta fase é o deslocamento máximo de cada carruagem, ou também chamado de curso da carruagem, esta variável é uma relação direta entre o comprimento das guias e o comprimento da carruagem. O deslocamento máximo é algo muito importante, pois é esta variável que vais determinar qual é o volume de trabalho do equipamento.

Esta fase do projeto foi dedicada a estabelecer um conjunto de parâmetro e de seguida, à sua manipulação matemática de modo a obter um valor para cada uma delas, estas variáveis balizam todo o processo de desenho necessário para o projeto.

#### **4.1.1 Estabelecimento de parâmetros**

Antes de determinar os valores é necessário, o levantamento de todos parâmetros em causa, para isso seguiu-se uma sequência de modo a não faltar nenhum.

O primeira parâmetro é o comprimento das guias, de seguida o comprimento de cada carruagem, responsáveis pelos movimentos segundo os eixos X, Y e Z. A variável que se segue é o comprimento das estruturas suspensas onde, ficam fixadas as guias para o eixo X e Y. O *offset* das ferramentas, isto é a distância entre a ponta da ferramenta e a guia do X. Por fim as dimensões gerais do equipamento, ou seja, dimensões externas de comprimento, largura e altura do equipamento.

A seguinte tabela faz um resumo de cada parâmetro, associando-o a uma figura ilustrativa de modo a melhor compreender o que cada parâmetro representa.

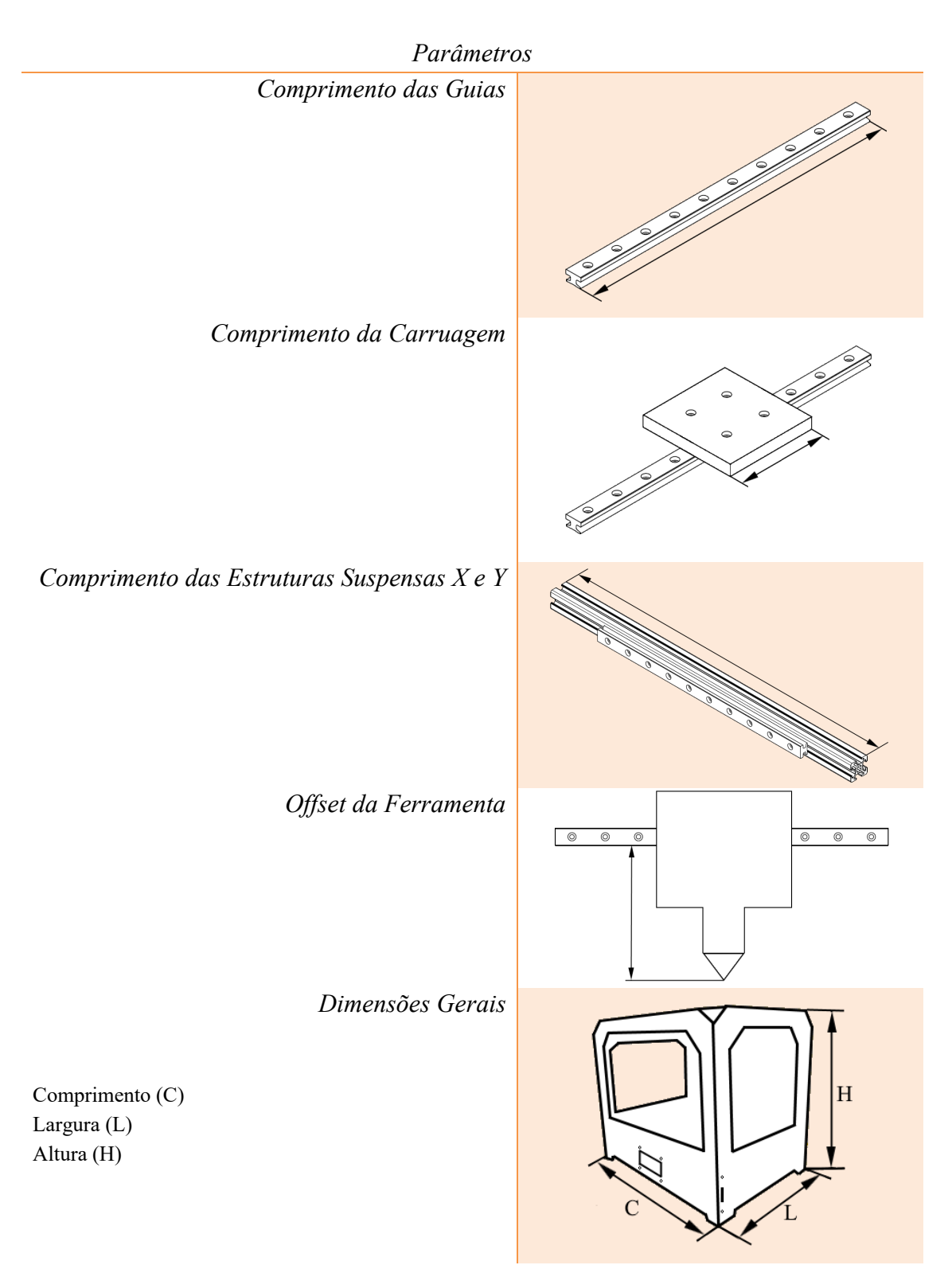

Tabela 37 – Parâmetros do Desenvolvimento Preliminar

#### **4.1.2 Definição de parâmetros**

Iniciamos esta fase de definição de parâmetros, com variável parâmetro do comprimento das guias.

\_\_\_\_\_\_\_\_\_\_\_\_\_\_\_\_\_\_\_\_\_\_\_\_\_\_\_\_\_\_\_\_\_\_\_\_\_\_\_\_\_\_\_\_\_\_\_\_\_\_\_\_\_\_\_\_\_\_\_\_\_\_\_\_\_\_\_\_\_\_\_\_\_\_\_

De modo a cumprir com as características requeridas, o comprimento das guias tem que estar de acordo com o volume de trabalho desejado, desse modo, foi definido um valor de 600mm para o comprimento de todos os guias. Este valor, pareceu ser um valor ajustado ao equipamento, o que significa que este valor excede 200mm na direção dos eixos X e Y, o excedente na direção Z é de 300mm. É com base nestes valores que se vai decidir qual o comprimento das carruagens.

Para a carruagem responsável pelo movimento em X, foi estabelecido o valor de 180mm, valor inferior aos 200mm referido anteriormente, com 20mm de folga existe espaço suficiente para o bom funcionamento do equipamento e essa folga é suficiente para aplicação dos sensores de fim de curso. Também inferior aos 200mm é o comprimento da carruagem do eixo Y, com um valor de 150mm de comprimento, para garantir o funcionamento e a estabilidade do equipamento. As carruagens ficam finalizados com a atribuição de um valor para a carruagem do eixo Z, com um excedente de guia de 300mm. Estabeleceu-se que o comprimento da carruagem Z seria de 200mm, com uma folga de 100mm é possível que mais tarde a altura de trabalho seja corrigida, de modo a ter melhor aproveitamento da guia.

Para calcular quais as dimensões exteriores do equipamento, é necessário determinar comprimento da estrutura suspensa em X, da estrutura suspensa em Y e o *offset* da ferramenta, pois estas variáveis vão influenciar respetivamente o comprimento, a largura e altura do equipamento. Desse modo, estabeleceu-se que, o comprimento da estrutura em X seria de 700mm à semelhança da estrutura suspensa Y, que também terá um comprimento de 700mm. Estes valores foram obtidos somando 100mm ao comprimento das guias, estes 100mm serão suficientes para implementar o sistema de transição necessário para a realização dos vários movimentos. Para o offset da ferramenta, optou-se por não exceder os 140mm, é um valor possível de respeitar tendo em conta o comprimento das fresas, o comprimento das extrusoras e a distância entre o laser e a peça.

Com base nos valores apresentados estima-se que as dimensões gerais sejam de 750mm para o comprimento, igual valor para a largura do equipamento. A altura do equipamento será de 800mm.

Todas as dimensões aqui apresentadas durante a fase de construção poderão sofrer alguma alteração. Os valores serviram para facilitar o processo de desenho dos componentes e será feito um esforço para cumprir com estes valores, mas algumas limitações impostas durante o desenvolver dos trabalhos, poderão significar a alteração destas dimensões.

Em jeito de resumo, todos os valores serão apresentados na tabela seguinte, de modo a que a consulta dos mesmos seja mais intuitiva.

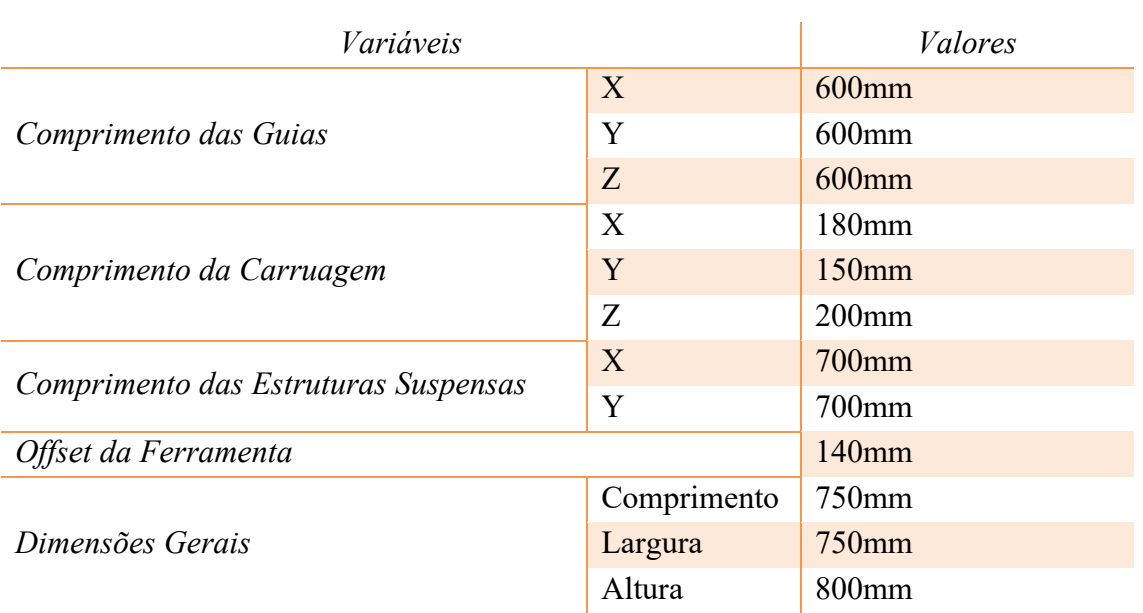

Tabela 38 – Tabela Resumo da Atribuição de Valores aos parâmetros

# **4.2 Desenho dos Componentes Estruturais**

Após a definição de parâmetros , anteriormente realizada, estamos em condições de elaborar os desenhos necessários à construção do equipamento. Assim sendo, foi utilizada uma ferramenta CAD, neste caso o *Autodesk Inventor Professional*, na sua versão *Student* 2021. A escolha desta ferramenta foi essencialmente devido a esta, ser gratuita para fins educacionais e como ela dispunha de todas funcionalidades necessárias, demonstrou ser a melhor escolha para este projeto de tese.

O desenho num *software* CAD foi bastante interessante, pois através dele foi possível desenvolver cada componente e realizar uma montagem prévia do equipamento num ambiente virtual, permitindo assim a realização de uma análise crítica de diversos conceitos e soluções de montagem, para além de possibilitar um estudo funcional do equipamento. Como bastantes componentes serão produzidos através de equipamentos de corte laser, maquinação CNC e fabricação aditiva, a obtenção prévia dos modelos CAD veio a facilitar no processo de conceção do equipamento.

Ao mesmo tempo que foram desenhados os vários componentes, foi sendo feita uma descrição onde constava alguns princípios de funcionamento, detalhes da sua montagem, e que materiais serão utilizados para a sua fabricação e qual o processo de fabrico selecionado.

A elaboração de alguns componentes exigiu que fosse necessária uma seleção prévia de alguns componentes, pois era necessário saber alguns parâmetros bem como, as suas dimensões e como os fixar e o seu princípio de funcionamento. A seleção dos componentes foi devidamente justificada e ao mesmo tempo foi dada outras alternativas para o componente escolhido.

A seleção de alguns componentes exigia, a realização de alguns cálculos de dimensionamento do equipamento, mas como nesta fase ainda faltava muita informação, o dimensionamento foi realizado de uma forma muito conservativa, de modo a que os componentes selecionados iriam cumprir com as exigências do equipamento. Mais tarde, e já na posse de todas as informações, será feita uma verificação, se o dimensionamento cumpre com as necessidades do equipamento.

Este próximo subcapítulo será apresentado como todo este processo se desenrolou. Para isso as várias etapas serão apresentadas numa sequência lógica e linear de desenvolvimento. A linearidade desta sequência serve apenas para efeitos de melhor cadenciar os trabalhos, pois esta sequência nem sempre foi respeitada durante o decorrer do processo. A figura seguinte é uma representação da sequência do projeto. A elaboração desta sequência foi respeitando as relações entre cada componente e tendo em conta a configuração do equipamento, apresentada no capítulo anterior.

\_\_\_\_\_\_\_\_\_\_\_\_\_\_\_\_\_\_\_\_\_\_\_\_\_\_\_\_\_\_\_\_\_\_\_\_\_\_\_\_\_\_\_\_\_\_\_\_\_\_\_\_\_\_\_\_\_\_\_\_\_\_\_\_\_\_\_\_\_\_\_\_\_\_\_

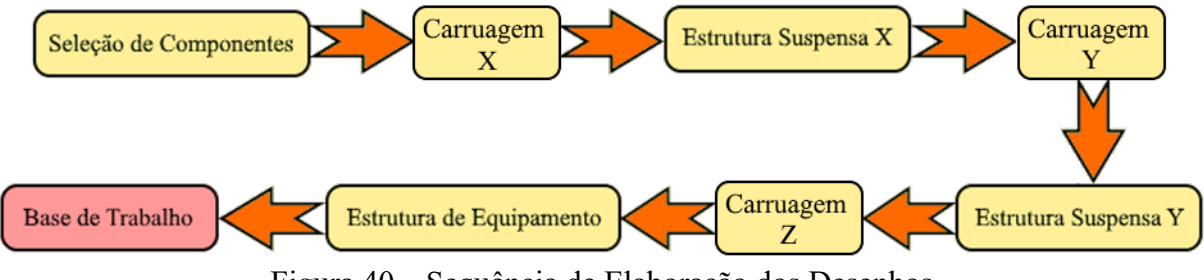

Figura 40 – Sequência de Elaboração dos Desenhos

# **4.2.1 Seleção de Componentes**

#### Guias Lineares

Os primeiros componentes que vamos selecionar são as guias lineares, o tipo de guias e que modelo vamos utilizar. A grande maioria das impressoras 3D, faz uso de guias que consistem num rolamento linear e um varão calibrado cilíndrico, algumas outras usam um trilho linear e um patim deslizante. Ambos sistemas têm o princípio básico, a utilização de um conjunto de esferas deslizantes inseridas dentro do rolamento ou patim, são elas que ligam o elemento deslizante ao guia ou trilho. Devido ao facto da aplicação de esferas nestes elementos deslizantes, os guias necessitam estar bem limpos e lubrificados de modo a garantir o bom funcionamento do equipamento. Como nem sempre isso será uma tarefa fácil, fomos à procura de outras soluções.

A empresa *Igus*, dedicada a soluções de guias lineares feitos de polímeros de elevada *perfomance* e resistência ao desgaste, dispõe de diversas soluções para colmatar as necessidades do nosso equipamento. Soluções em que o elemento deslizante é um polímero auto-lubrificado, desenvolvido pela empresa. Esta empresa procura dar soluções a indústrias onde é proibido o uso de contaminantes na área de trabalho, logo nestas indústrias as guias que necessitam de lubrificação são proibidas, um exemplo é as indústrias alimentares.

A seleção deste tipo de componentes, requer um dimensionamento prévio. Desse modo a empresa dispõe aos seus clientes, uma ferramenta que facilita todo o processo, bastando inserir nela as características desejadas e essa ferramenta emite um relatório com o resultado do dimensionamento. [73]

As várias simulações realizadas nesta ferramenta estão em anexo, sendo que a simulação dos guias para o eixo X é o anexo 1, as guias para o eixo Y é o anexo 2 e por fim o anexo 3 é referente às guias do eixo do Z. No caso do eixo do Z vai ser aplicadas quatro guias e a ferramenta só permite aplicar duas guias, desse modo para a realização da simulação considerou-se somente as duas guias, permitidas pela ferramenta, contudo apenas aplicou-se metade da carga, desse modo estamos a considerar que a carga está igualmente distribuída pelas quatro guias e assim foi possível realizar a simulação.

Após as simulações concluídas, os guias selecionados foram os pertencentes à categoria *Drylin* T, modelo TS-04-12 com os devidos patins TW-04-12. Apresentaram ser um

bom compromisso entre qualidade e o preço, e podendo ser aplicados em todos os eixos, fazendo com que exista uma homogeneidade no equipamento.

\_\_\_\_\_\_\_\_\_\_\_\_\_\_\_\_\_\_\_\_\_\_\_\_\_\_\_\_\_\_\_\_\_\_\_\_\_\_\_\_\_\_\_\_\_\_\_\_\_\_\_\_\_\_\_\_\_\_\_\_\_\_\_\_\_\_\_\_\_\_\_\_\_\_\_

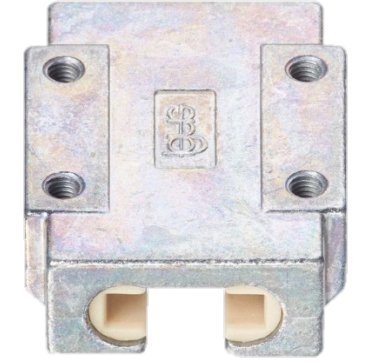

Figura 41 – Patin Igus TW-04-12 [74]

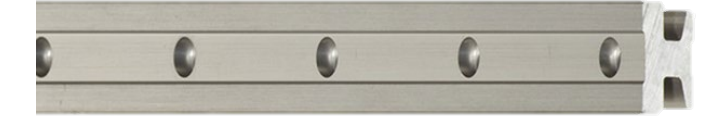

Figura 42 – Guia Linear Igus TS-04-12 [75]

## Parafusos de Potência

Os parafusos de potência são dispositivos que, possibilitam a conversão de um movimento angular em um movimento linear e que desse modo permitem transmitir potência. Estes tipos de dispositivos são amplamente utilizados em tornos mecânicos para realizar os movimentos das carruagens, tornos de bancada, prensas e macacos são outras aplicações.

Para a realização do movimento segundo o eixo Z, é usual a aplicação de parafusos de potência, parafusos trapezoidais de aço inoxidável e porca de latão.

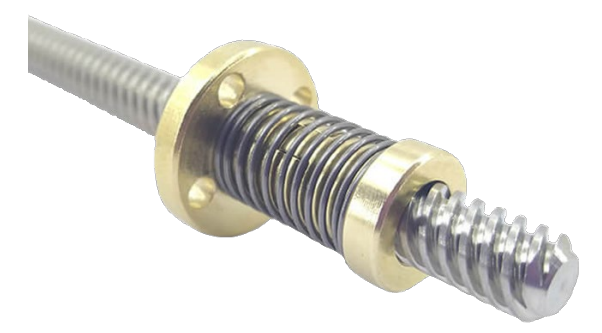

Figura 43 - Parafusos Trapezoidais de Aço Inoxidável e Porca de Latão *Anti-backlash* [76]

O equipamento vai utilizar quatro parafusos deste tipo, de modo a equilibra melhor os esforços e facilitar o movimento de subida e descida.

Como não temos o conhecimento preciso dos esforços exigidos a este componente, os seus valores foram amplamente exagerados, para que fosse possível a devida seleção dos componentes.

Visto que este componente será um género de coluna, que vai suportar todo o peso da estrutura móvel, é importante verificar a estabilidade estrutural do componente, isto é verificar se este elemento pode sofrer o fenómeno de flambagem. Para isso usou-se a seguinte equação (4-1) [77].

$$
P_{cr} = \frac{\pi^2 * E * I}{L_{fl}^2} \tag{4-1}
$$

Sendo:

- $P_{cr}$  Força para o qual o elemento deixa de ser estável
- E Módulo de elasticidade do material ou Módulo de Young

I – Momento de inercia

 $L_{fl}$  – Comprimento de flambagem

O valor de  $P_{cr}$ , é a força máxima que se pode aplicar a uma coluna, sem que a sua estabilidade seja comprometida. Desse modo para a obtenção desse valor vamos usar, o um módulo de Young padrão para os aços 210GPa, o momento de inercia será obtido pela equação (4-2) [77], e o comprimento de flambagem na figura 44.

\_\_\_\_\_\_\_\_\_\_\_\_\_\_\_\_\_\_\_\_\_\_\_\_\_\_\_\_\_\_\_\_\_\_\_\_\_\_\_\_\_\_\_\_\_\_\_\_\_\_\_\_\_\_\_\_\_\_\_\_\_\_\_\_\_\_\_\_\_\_\_\_\_\_\_

$$
I = I_x = I_y = \frac{\pi * r^4}{4}
$$
 (4-2)

Sendo:

 $I_x$  – Momento de inercia segundo X

 $I_v$  – Momento de inercia segundo Y

r – Raio da secção transversal

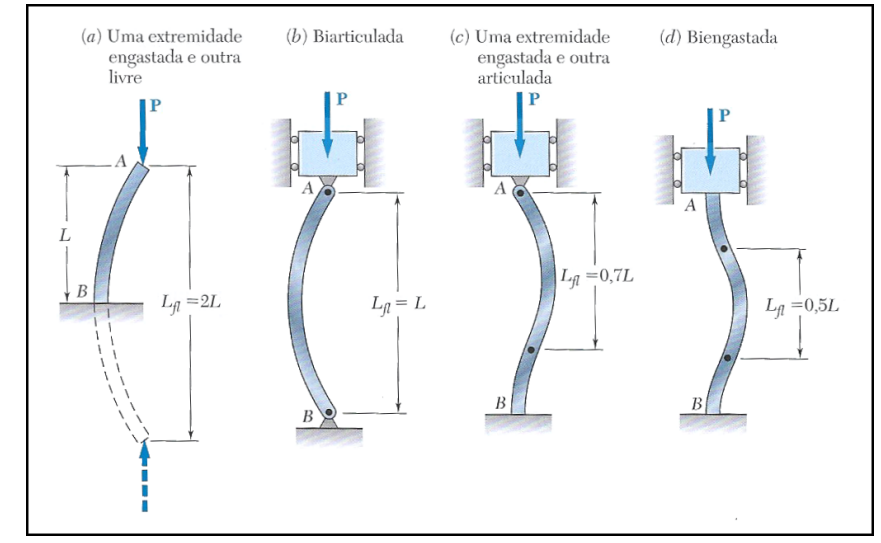

Figura 44 – Comprimento de flambagem de coluna para várias condições de extremidades [77]

No cálculo do momento de inércia, vamos usar o menor raio do parafuso que será obtido pela equação (4-3) [78], e como o varão estará fixo em ambas extremidades vamos usar o caso mais critico que seria a opção (b) da figura 44.

$$
r = \frac{\dot{d}_r}{2} = \frac{\ddot{d} - p}{2} \tag{4-3}
$$

Sendo:

 $d_r$  – Diâmetro menor do parafuso d – Diâmetro maior do parafuso

p – Passo do parafuso

O parafuso mais utilizado em impressoras 3D tem diâmetro de 8mm e um passo de 2mm. Com base em todas estas informações estamos em condições de avançar com as verificações, os resultados obtidos serão apresentados na seguinte tabela:

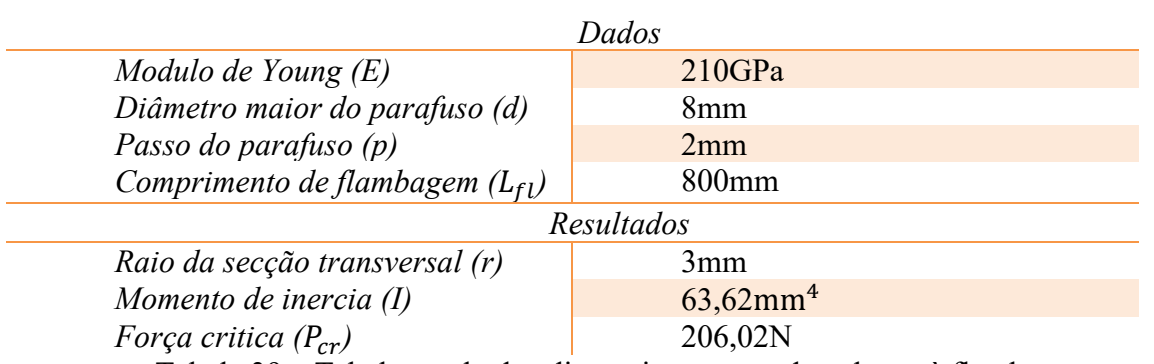

Tabela 39 – Tabela resultados dimencionamento de colunas à flambagem

\_\_\_\_\_\_\_\_\_\_\_\_\_\_\_\_\_\_\_\_\_\_\_\_\_\_\_\_\_\_\_\_\_\_\_\_\_\_\_\_\_\_\_\_\_\_\_\_\_\_\_\_\_\_\_\_\_\_\_\_\_\_\_\_\_\_\_\_\_\_\_\_\_\_\_

Estes resultados significam que cada parafuso, suporta até 200N, cerca de 20kg, ou seja, no total a estrutura móvel tem um limite de 80kg. Visto que se estima que a estrutura móvel, não exceda o peso de 10kg o parafuso não irá sofrer flambagem.

Outro dimensionamento necessário a realizar é, do binário requerido para elevar e baixar a estrutura e qual a eficiência durante a elevação da carga. As seguintes equações (4-4), (4-5) e (4-6) permitem o cálculo do binário requerido para elevar, binário requerido para baixar e eficiência respetivamente. [78]

$$
T_R = \frac{F * d_m}{2} * \left(\frac{l + \pi * f * d_m}{\pi * d_m - f * l}\right)
$$
(4-4)

$$
T_L = \frac{F * d_m}{2} * \left(\frac{\pi * f * d_m - l}{\pi * d_m + f * l}\right)
$$
(4-5)

$$
e = \frac{F * l}{2 * \pi * T_R} \tag{4-6}
$$

Sendo:

 $T_R$  – Binário de subida  $T_L$  – Binário de descida e – Eficiência F – Carga a mover  $d_m$  – Diâmetro medio do parafuso l – Avanço f – Coeficiente de atrito

O valor de F vamos assumir de 25N, como são quatro parafusos dá um total de 100N, cerca dos 10Kg referidos anteriormente, para a obtenção do diâmetro médio do parafuso e do avanço recorremos as equações (4-7) e (4-8) respetivamente e por fim o coeficiente de atrito será obtido na tabela 40. [78]

$$
d_m = d - \frac{p}{2} \tag{4-7}
$$

$$
l = n * p \tag{4-8}
$$

Sendo:

- d Diâmetro maior do parafuso
- p Passo do parafuso
- n Número de entradas do parafuso

#### 4 – Desenvolvimento

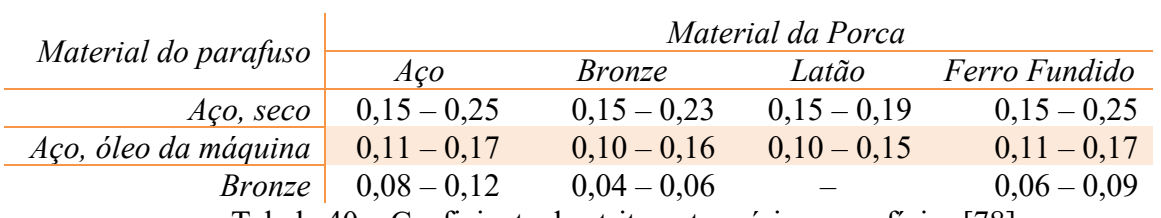

Tabela 40 – Coeficiente de atrito entre várias superfícies [78]

\_\_\_\_\_\_\_\_\_\_\_\_\_\_\_\_\_\_\_\_\_\_\_\_\_\_\_\_\_\_\_\_\_\_\_\_\_\_\_\_\_\_\_\_\_\_\_\_\_\_\_\_\_\_\_\_\_\_\_\_\_\_\_\_\_\_\_\_\_\_\_\_\_\_\_

O coeficiente de atrito utilizado foi o um valor médio, entre aço e latão, que segundo a tabela anterior é de 0,17. A seguinte tabela apresenta os resultados obtidos para este dimensionamento.

| Dados                                |                                          |  |  |
|--------------------------------------|------------------------------------------|--|--|
| Carga a mover $(F)$                  | 25N                                      |  |  |
| Diâmetro maior do parafuso (d)       | 8mm                                      |  |  |
| Passo do parafuso $(p)$              | 2mm                                      |  |  |
| Número de entradas do parafuso $(n)$ |                                          |  |  |
| Coeficiente de atrito $(f)$          | 0,17                                     |  |  |
| Resultados                           |                                          |  |  |
| Diâmetro medio do parafuso $(d_m)$   | 7 <sub>mm</sub>                          |  |  |
| $Avan \varphi$ (l)                   | 2mm                                      |  |  |
| Binário de subida $(T_R)$            | 23,19N.mm                                |  |  |
| Binário de descida $(T_L)$           | $6,81N$ .mm                              |  |  |
| Eficiência (e)                       | 0,62                                     |  |  |
| $T = 1$ $T = 1$ $T = 1$ $T = 1$      | $\mathbf{r}$<br>$\overline{\phantom{a}}$ |  |  |

Tabela 41 – Resultados dimensionamento do parafuso de potência

Com os resultados obtidos é possível selecionar os motores de passo a aplicar, como o binário de descida é positivo isso representa que, que existe o fenómeno de autobloqueio, ou seja, o movimento de descida não pode ocorrer sem acionamento do motor.

As porcas a serem utilizadas, são compostas por duas porcas e uma mola, isto é um mecanismo de *anti-backlash*. "*Backlash* refere-se ao ângulo que o eixo de saída de uma engrenagem pode girar sem que o eixo de entrada se mova" [79]. Este sistema faz com que os efeitos do *backlash* sejam atenuados e aumento a precisão do equipamento.

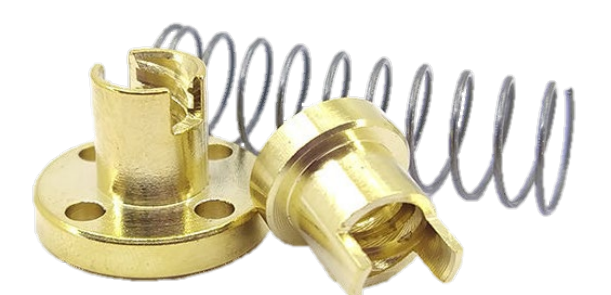

Figura 45 – Porca de latão *anti-backlash* [80]

Correias

É comum a utilização de correias nas impressoras 3D para realizar transmissão de potência, contudo as correias podem escorregar nas polias, o que numa impressora 3D causaria distorções geométricas e dimensionais. Por isso, é aplicado correias sincronizadoras de borracha, são correias dentadas usadas para sincronizar o movimento de duas polias. Estas correias impedem que exista escorregamento entre a correia e as polias, desse modo está garantido as dimensões e a geometria das peças a imprimir.

O equipamento contará com uma correia para realizar o movimento segundo X e duas correias para o movimento Y, para melhor distribuição das cargas e garantir o paralelismo do equipamento. O modelo que se vai aplicar é correias 2GT, feitas de borracha com reforço interior de fibra de vidro, o que lhe garante boa flexibilidade e resistência mecânica, a correia tem 6mm de largura e um passo de 2mm.

\_\_\_\_\_\_\_\_\_\_\_\_\_\_\_\_\_\_\_\_\_\_\_\_\_\_\_\_\_\_\_\_\_\_\_\_\_\_\_\_\_\_\_\_\_\_\_\_\_\_\_\_\_\_\_\_\_\_\_\_\_\_\_\_\_\_\_\_\_\_\_\_\_\_\_

Como já referido anteriormente, serão aplicados quatro parafusos para o movimento do eixo Z, porem apenas dois motores para realizar o movimento, logo cada motor vai transmitir a potência para dois parafusos. Para que isso aconteça vai ser aplicada uma correia para sincronizar o movimento dos parafusos.

As polias que se vão aplicas têm 20 dentes, aproximadamente 12,73mm de diâmetro.

No anexo 2 e 3 podemos verificar que as forças de acionamento são de 9N para o eixo do X e 25N para o eixo do Y, que será dividida igualmente pelos 2 motores, desse modo cada correia estará sujeita a 12,5N. A correia de sincronismo do eixo do Z estará sujeita ao binário do parafuso, logo 23,19N.mm. Com a equação do momento torsor verificamos que a força aplicada na correia é de 3,87N, equação (4-9).

$$
M = F_t * r_p \tag{4-9}
$$

Com base na figura 46, é possível verificar que as corrais suportam uma carga de trabalho na ordem dos 25,6N, como o valor máximo é de 12,5N as correias irão suportar as cargas exigidas.

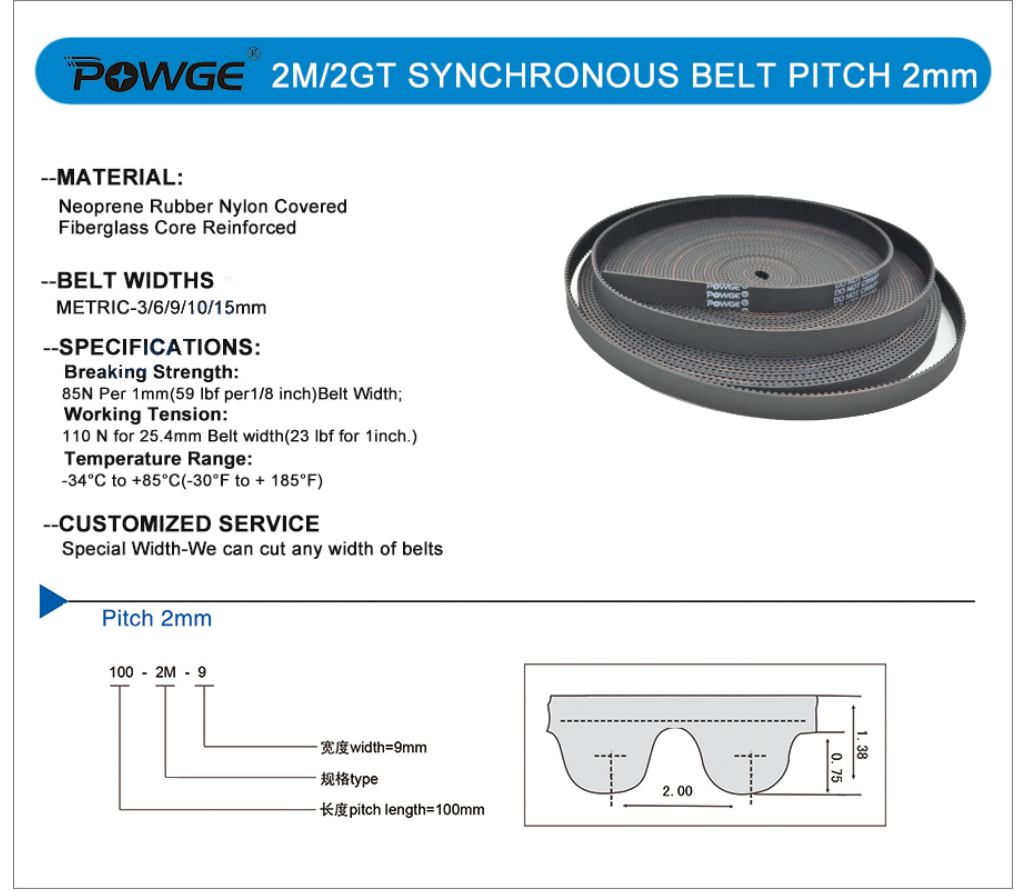

Figura 46 – Características das correias 2GT [81]

Motores de Passo

Equipamentos como impressoras 3D, máquinas CNC e robôs requerem bastante precisão de movimentos, as transições de movimento e dispositivos de conversão de movimento angular em linear têm grande impacto na precisão do equipamento, contudo é igualmente importante que seja possível controlar o movimento dos motores, isto é, para que o equipamento se mova uma determinada distância, isso representa fazer rodar o motor um ângulo muito preciso, por isso é indispensável a aplicação de motores que permitam um controlo fino do seu movimento.

\_\_\_\_\_\_\_\_\_\_\_\_\_\_\_\_\_\_\_\_\_\_\_\_\_\_\_\_\_\_\_\_\_\_\_\_\_\_\_\_\_\_\_\_\_\_\_\_\_\_\_\_\_\_\_\_\_\_\_\_\_\_\_\_\_\_\_\_\_\_\_\_\_\_\_

A aplicação de motores de passo neste tipo de equipamentos é o mais frequente. Se dividirmos uma circunferência em centenas de partes iguais, o resultado é pequenos incrementos angulares até perfazer uma volta completa (360°). É exatamente isso que acontece internamente no motor de passo, a divisão do seu movimento em centenas de passos, para que seja possível controlar com precisão o seu movimento. O mais comum é a divisão de uma volta em 200 passos ou 400, o que resulta em uma precisão de 1,8° e 0,9° respetivamente.

Para que estes motores entendam o movimento desejado é necessário um conjunto de controladores eletrónicos, um controlador geral de todo o equipamento e um controlador individual do motor de passo, realizando a comunicação entre controlador geral e os motores.

Este elemento de ligação é chamado de *Stepper Motor Driver*, para além de servir de intermediário também tem uma grande influência na precisão do equipamento, pois através dele é possível dividir o passo do motor, resultando num aumento da precisão do movimento, é comum denominar este recurso de *Microstepping*.

Porém inerente a este recuso está, a desvantagem da redução significativa de binário disponível do motor e ainda somando ao facto que, não é recomendado sujeitar o motor a mais de 75% da sua capacidade, faz com que a redução do binário seja mais acentuada ainda. É importante ter em consideração estes fatores no projeto de qualquer equipamento. A tabela seguinte evidencia os efeitos dos *microstepps*, para um motor de passo de 1,8° e polia de 20 dentes.

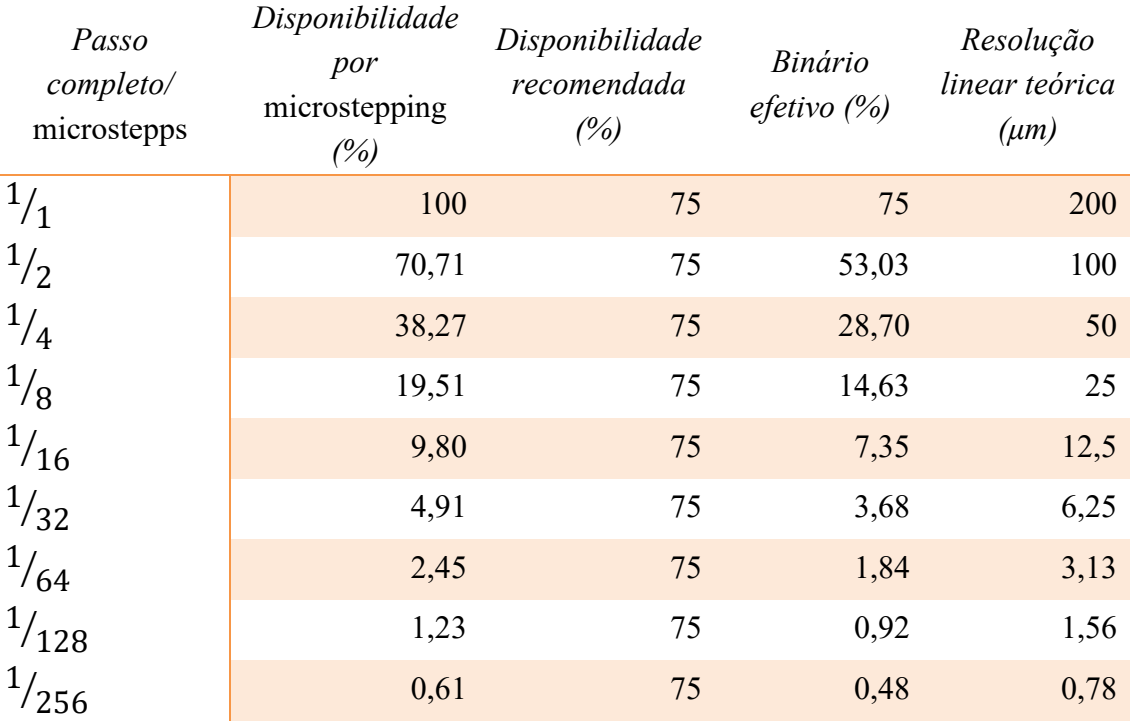

Tabela 42 – Efeitos do *microstepping* [82]

Os motores a serem aplicados são do tipo *Nema17*, muito utilizados em impressoras 3D, modelo [42HBH60-1504,](https://www.reprap.pt/pecas/motores-de-passos/motor-nema-17-42byghw811) com um binário máximo de 686,47N.mm, e um binário de retenção de 35,30N.mm. O anexo 4 é a *datasheet* do motor selecionado e na seguinte tabela apresenta a relação entre os *microstepps* e o binário disponível para este motor.

\_\_\_\_\_\_\_\_\_\_\_\_\_\_\_\_\_\_\_\_\_\_\_\_\_\_\_\_\_\_\_\_\_\_\_\_\_\_\_\_\_\_\_\_\_\_\_\_\_\_\_\_\_\_\_\_\_\_\_\_\_\_\_\_\_\_\_\_\_\_\_\_\_\_\_

| Passo           | Binário disponível |
|-----------------|--------------------|
| completo/       | Nema17 42HBH60-    |
| microstepps     | 1504 (N.mm)        |
| $\frac{1}{1}$   | 514,85             |
| $\frac{1}{2}$   | 364,05             |
| $\frac{1}{4}$   | 197,03             |
| $\frac{1}{8}$   | 100,45             |
| $\frac{1}{16}$  | 50,46              |
| $\frac{1}{32}$  | 25,28              |
| $\frac{1}{64}$  | 12,61              |
| $\frac{1}{128}$ | 6,33               |
| $\frac{1}{256}$ | 3,14               |

Tabela 43 – Binário disponível do motor selecionado

Sabendo que o binário requerido pelo equipamento é de 57,28N.mm no eixo X, 79,56N.mm no eixo Y e de 46,38N.mm segundo eixo Z, logo este motor com <sup>1</sup> <sup>8</sup>� *microstepps* supre as necessidades do equipamento.

## **4.2.2 Carruagem do eixo X**

Para que o movimento da carruagem seja o mais suave possível, é necessário garantir o perfeito alinhamento dos patins. Para isso a carruagem do X conta com uma chapa de aço inoxidável, obtida por corte laser de modo a que as suas dimensões sejam o mais precisas possíveis. Sobreposta a esta chapa será aplicada uma peça de plástico, obtida por fabricação aditiva, onde será feita toda a fixação dos vários componentes. Estas duas peças podem ser melhor analisadas no apêndice 2.

Para garantir melhor rigidez estrutural, será aplicado três perfis de alumínio Rexroth 2020 nas laterais e no topo da carruagem. A fixação das correias, de modo a transmitir o movimento, será por meio de uma peça de alumínio disponível no mercado para o efeito pretendido. A carruagem após montada deverá aparentar com a figura 47.

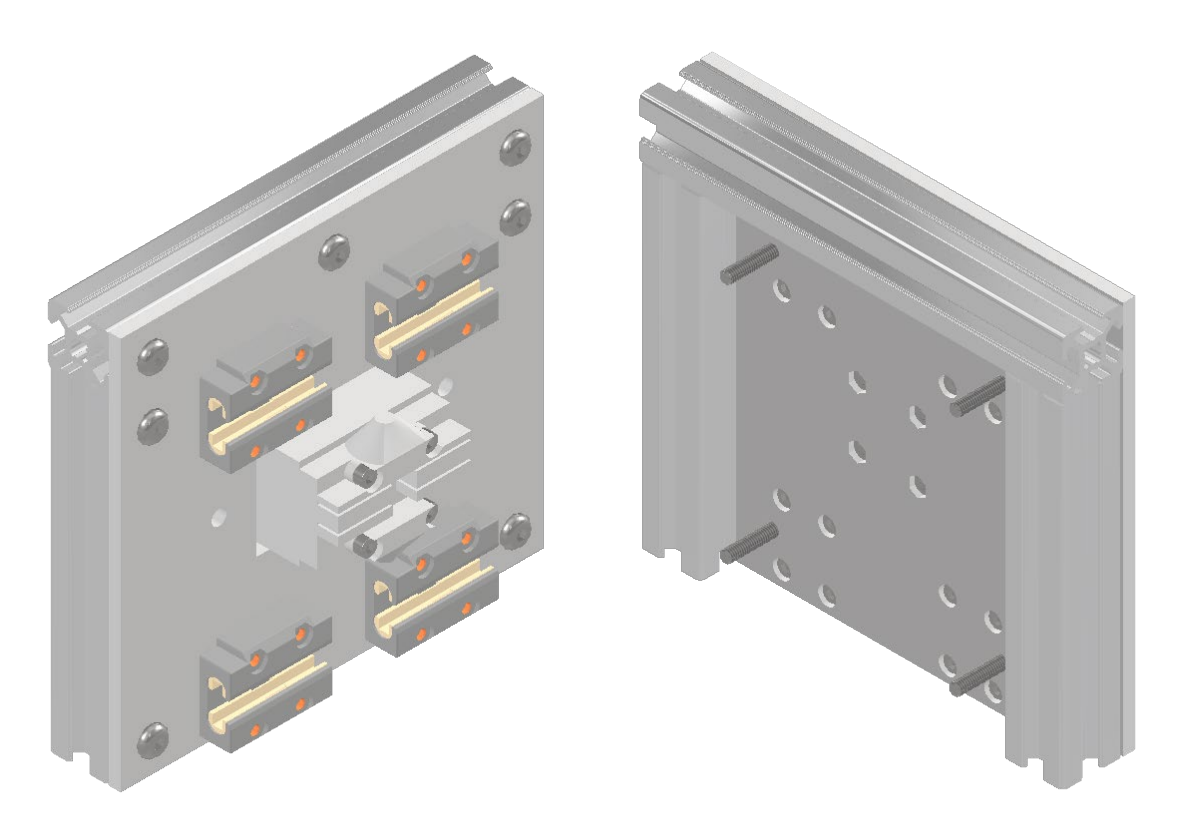

Figura 47 – Carruagem do eixo X

A forma de montagem está explicita no apêndice 3, uma vista explodida onde estão identificados todos componentes, bem como as suas quantidades.

Os parafusos destacados na seguinte figura, serão para a fixação dos suportes removíveis para o extrusor, laser e spindle CNC.

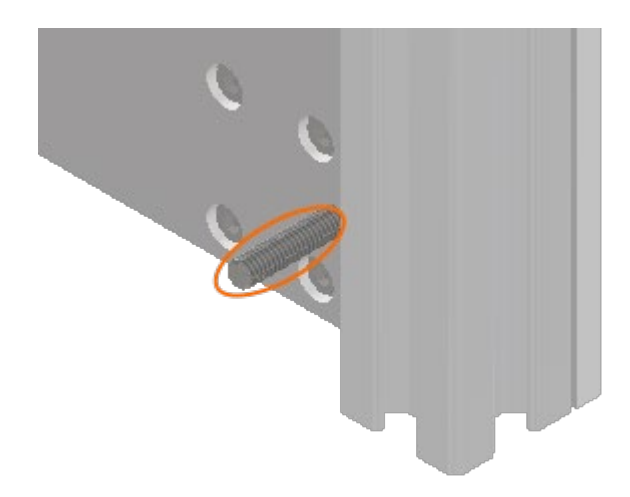

Figura 48 – Fixação suportes removíveis

## **4.2.3 Estrutura suspensa X**

Esta estrutura consiste em dois perfis paralelos de alumínio Rexroth 2020 de 700mm de comprimento, com um distanciamento entre si de 60mm onde serão fixados dos dois guias lineares Igus TS-04-12. A fixação de cada guia será feita por, 24 parafusos M3x10mm e pelas respetivas porcas T M3 para perfil 2020.

\_\_\_\_\_\_\_\_\_\_\_\_\_\_\_\_\_\_\_\_\_\_\_\_\_\_\_\_\_\_\_\_\_\_\_\_\_\_\_\_\_\_\_\_\_\_\_\_\_\_\_\_\_\_\_\_\_\_\_\_\_\_\_\_\_\_\_\_\_\_\_\_\_\_\_

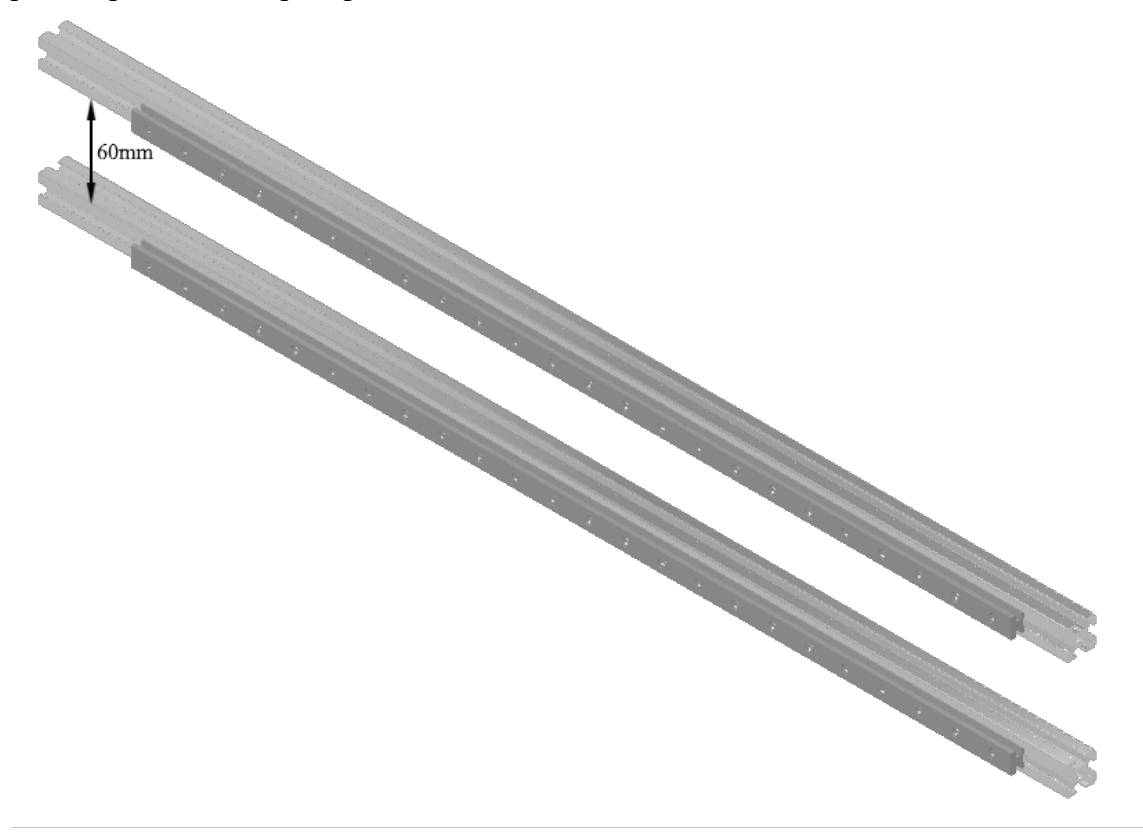

Figura 49 – Estrutura suspensa X

## **4.2.4 Carruagem Y**

Para o movimento Y será necessário duas carruagens, uma para o lado direito e outra para o lado esquerdo. Estas carruagens servem para a fixação dos sistemas de transmissão de movimento, que é um sistema baseado em correias e polias.

As carruagens são obtidas a partir do processo e fabricação aditiva, e um conjunto de diversos componentes tais como motores, patins, polias, parafusos, entre outros. A listagem completa de todos os componentes está em anexo, bem como a vista explodida de cada carruagem, apêndice 4 e apêndice 5 respetivamente carruagem do lado esquerdo e carruagem do lado direito.

Na carruagem do lado esquerdo, conta com o alojamento do motor responsável pelo movimento do X, bem como um motor para o movimento do Y, ambos alojamentos dos motores têm um mecanismo para tensionar as correias, de modo a facilitar a montagem.

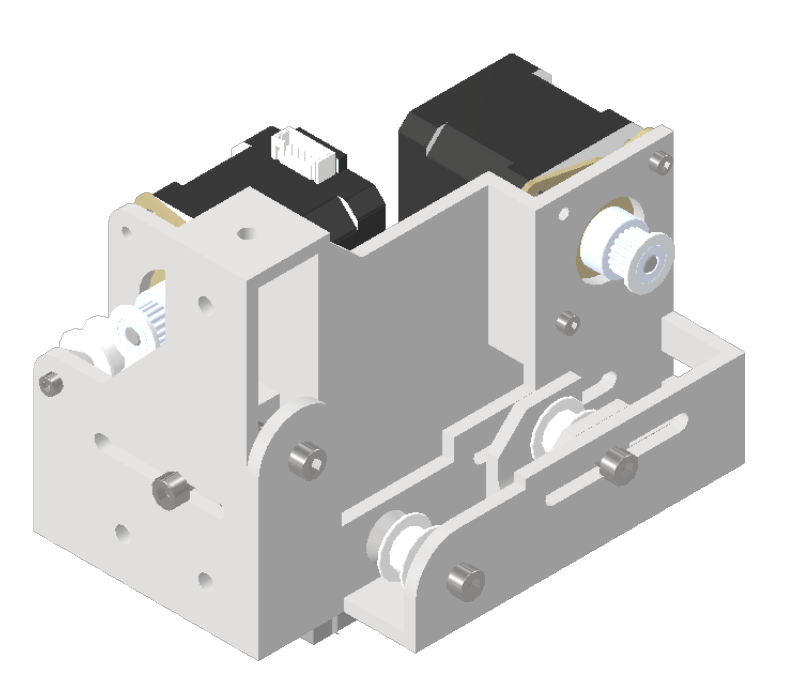

Figura 50 - Carruagem do lado esquerdo

Por sua vez, a carruagem do lado direito apenas conta com um motor, para a transmissão de movimento no eixo Y, e à semelhança do lado esquerdo têm um mecanismo para tensionar a correia.

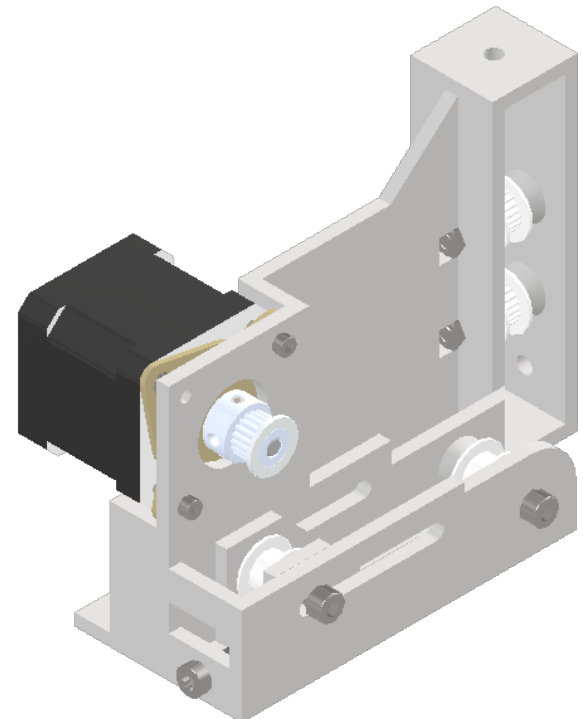

Figura 51 - Carruagem do lado direito

A figura abaixo representa o mecanismo de tensionamento da correia do X, em que o elemento destacado a laranja é o esticador e o elemento cinzento é o parafuso de ajuste do esticador, o traçado azul representa a correia. De modo, a garantir um maior ãngulo de contacto entre a correia e a polia do motor, foi aplicada a polia 1 que foi colocada numa posição estratégia de modo a garantir um maior angulo de contacto.

\_\_\_\_\_\_\_\_\_\_\_\_\_\_\_\_\_\_\_\_\_\_\_\_\_\_\_\_\_\_\_\_\_\_\_\_\_\_\_\_\_\_\_\_\_\_\_\_\_\_\_\_\_\_\_\_\_\_\_\_\_\_\_\_\_\_\_\_\_\_\_\_\_\_\_

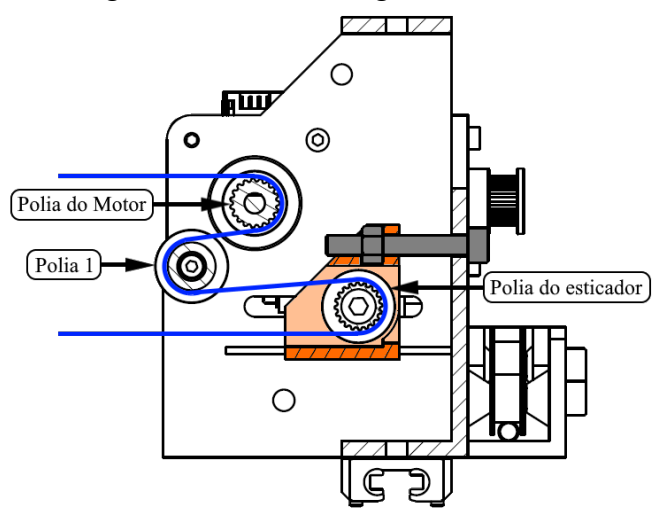

Figura 52 – Mecanismo de tensionamento da correia do X

Ambos os esticadores do eixo Y são semelhantes, são um espelhamento um do outro, a figura 53 é a representação do lado esticador do lado direito, em que elemento destacado a laranja é o esticador e o elemento cinzento é o parafuso de ajuste do esticador, o traçado azul representa a correia.

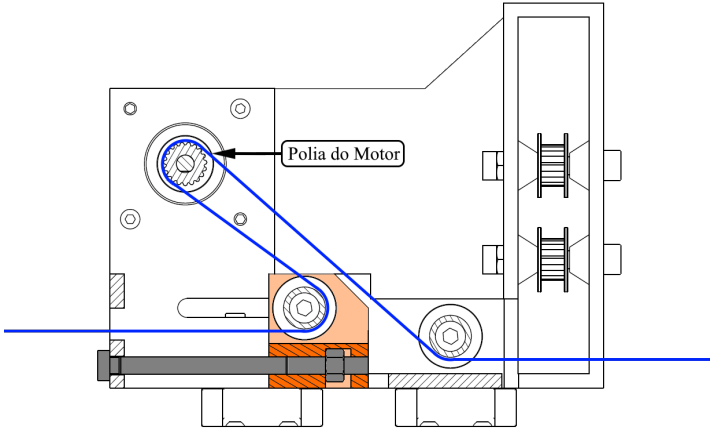

Figura 53 – Mecanismo de tensionamento da correia do Y

Estas duas carruagens são ligadas entre si pela estrutura suspensa X, tal como na figura seguinte:
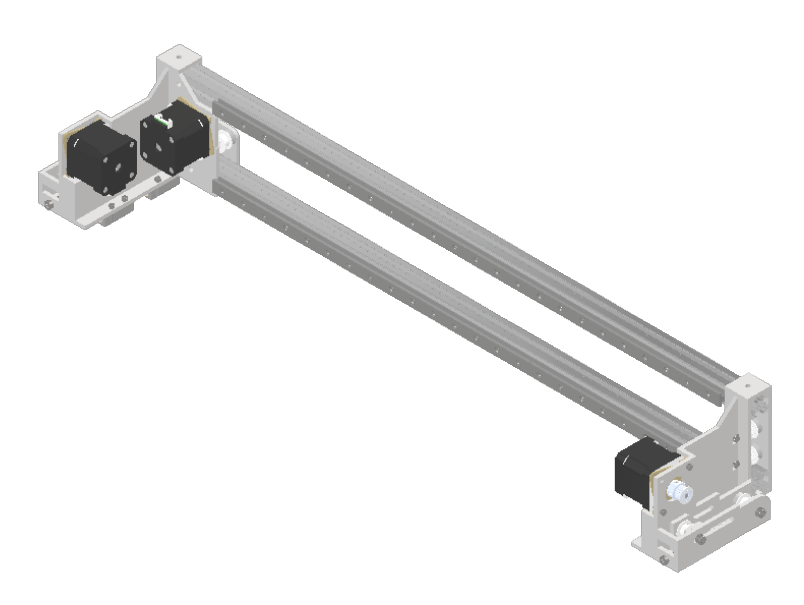

Figura 54 – Estrutura suspensa  $X$  e as carruagens do Y

#### **4.2.5 Estrutura suspensa Y e carruagem do Z**

Como estes dois componentes estruturais estão fortemente ligados em si, desenvolveuse simultaneamente, e por isso foram colocados os dois componentes no mesmo subcapítulo.

A estrutura suspensa Y consiste numa estrutura retangular, de perfil Rexroth com 670mm por 240mm, onde é fixado as guias para o movimento Y, as carruagens do Z e todo o sistema de acoplamento para o movimento Z. O apêndice 6 contém a vista explodida da estrutura e a listagem de todos componentes.

Para a fabricação das carruagens do eixo Z, optou-se por cortar a laser chapas de aço inoxidável de 2mm de espessura, com as dimensões e furações pretendidas. Os acopladores são de material polimérico, obtido por fabricação aditiva. Apêndice 7.

A figura 55 é a representação d da estrutura:

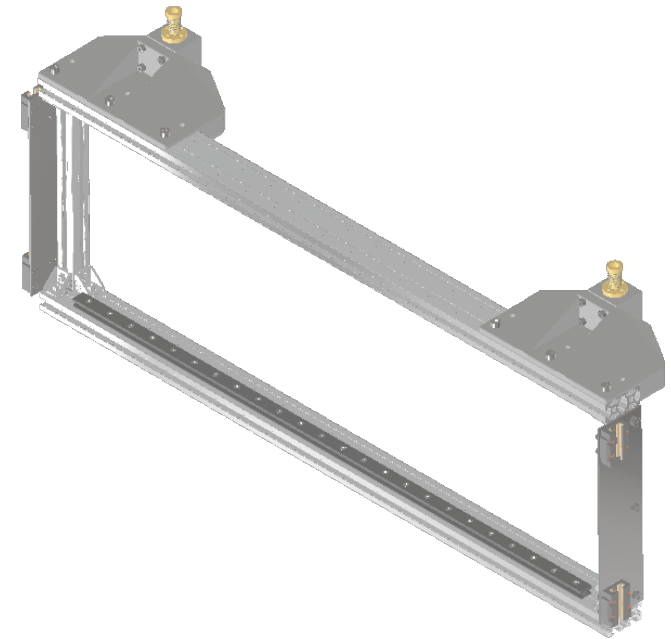

Figura 55 – Estrutura suspensa Y e carruagem do Z

#### **4.2.6 Estrutura do equipamento**

A estrutura deve ser de perfil Rexroth, devido à sua facilidade de montagem e pela sua versatilidade, isto é, este perfil é concebido para equipamentos industriais e foi pensado para facilitar a adição de novos componentes à estrutura, bastando aparafusar os componentes à mesma. A estrutura conta com mil milímetros de comprimento, por setecentos milímetros de largura e oitocentos milímetros de altura, e a sua montagem deve respeitar a vista explodida apresentada na figura 56.

\_\_\_\_\_\_\_\_\_\_\_\_\_\_\_\_\_\_\_\_\_\_\_\_\_\_\_\_\_\_\_\_\_\_\_\_\_\_\_\_\_\_\_\_\_\_\_\_\_\_\_\_\_\_\_\_\_\_\_\_\_\_\_\_\_\_\_\_\_\_\_\_\_\_\_

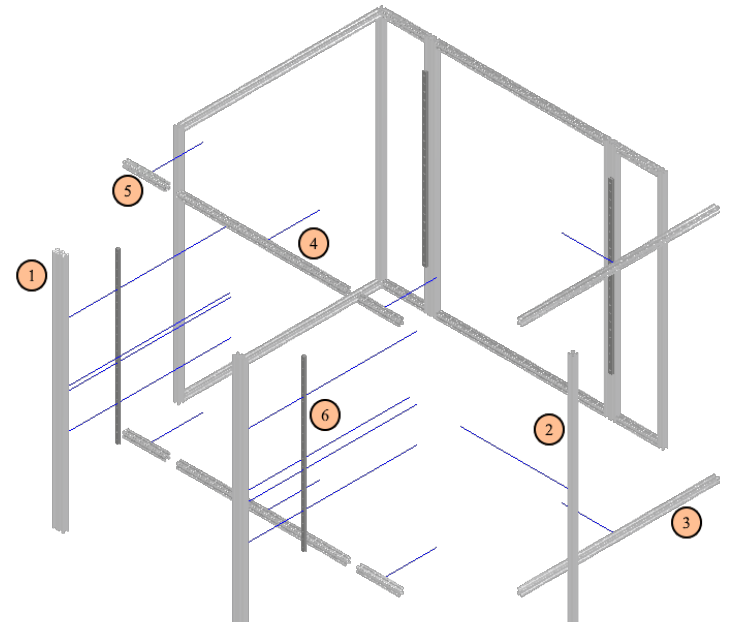

Legenda

- 1 Perfil Rexroth 4020 1000mm
- 2 Perfil Rexroth 2020 800mm
- 3 Perfil Rexroth 2020 700mm
- 4 Perfil Rexroth 2020 600mm
- 5 Perfil Rexroth 2020 150mm
- 6 Guias lineares Igus TS-04-12 600mm

Figura 56 – Estrutura do equipamento

Em torno da base e do topo da estrutura vai-se aplicar uma chapa de aço, de modo a garantir uma maior estabilidade e o perfeito alinhamento de todos perfis. Estas chapas serão obtidas por corte laser, o apêndice 8 é o desenho de cada chapa.

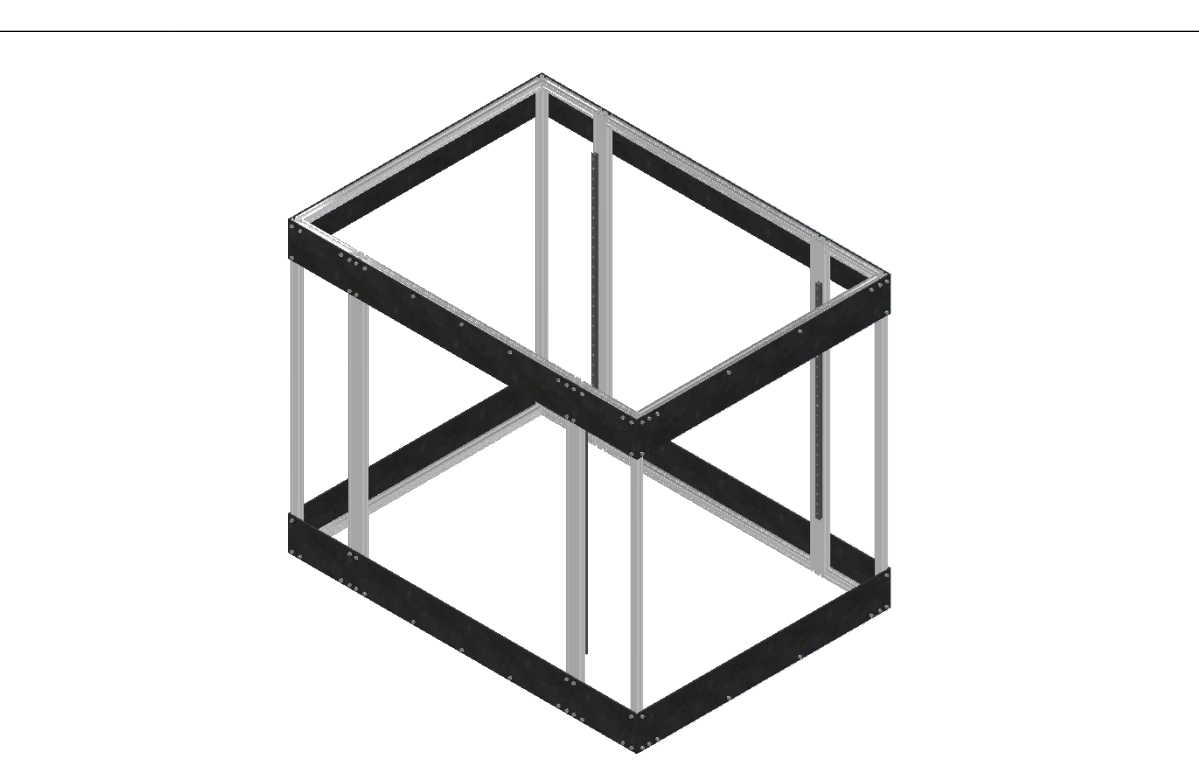

Figura 57 – Estrutura do equipamento com as chapas de reforço

Na estrutura é fixada as quatro guias lineares para o movimento do Z, bem como os parafusos de potência responsáveis pelo movimento. Como já tinha sido referido anteriormente, um único motor é responsável por mover dois parafusos, para isso é necessário um mecanismo de correias sincronizadoras. Esse mecanismo é apresentado na figura 58:

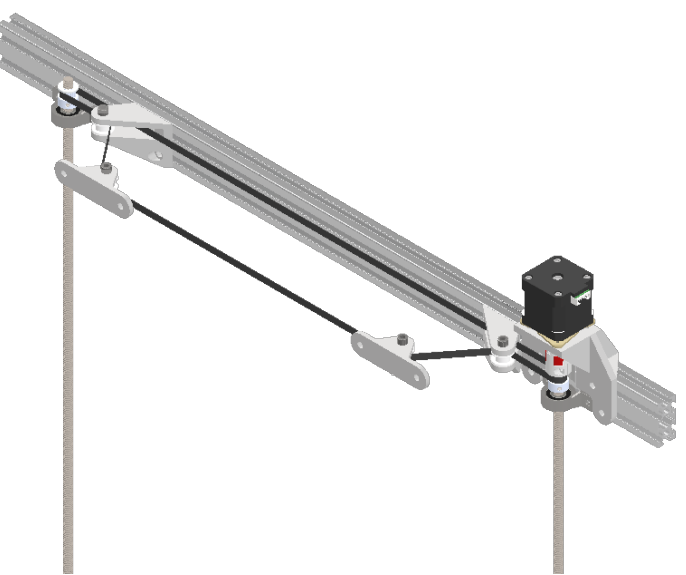

Figura 58 – Sistema de potência do eixo Z

Este sistema consiste num acoplamento direto do motor a um dos parafusos e por meio de polias e de uma correia a transmitir potência ao outro parafuso, é indispensável que as polias tenham o mesmo número de dentes de modo a que o movimento de ambos os parafusos coincidam. Após a montagem do sistema na estrutura o resultado deverá ser igual à figura 59.

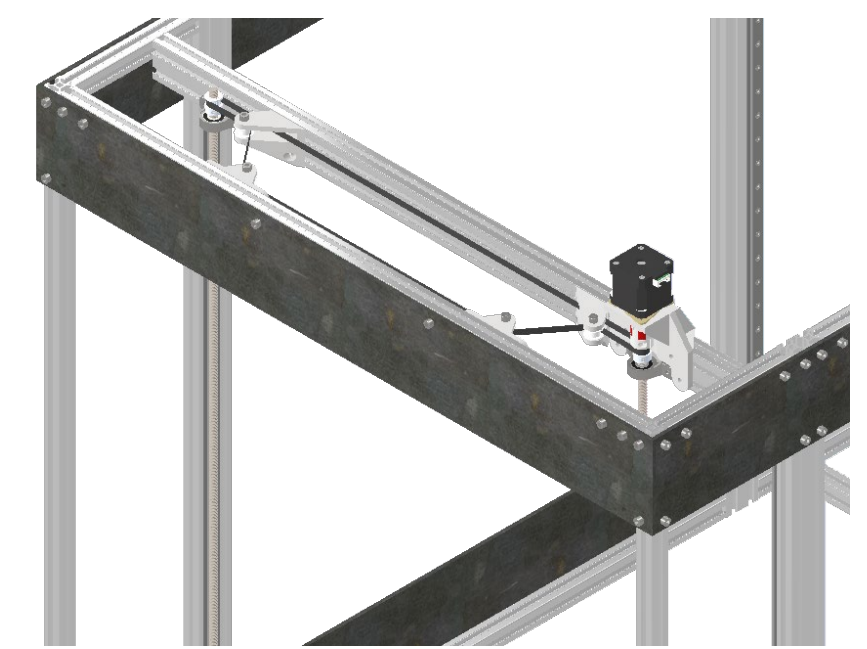

Figura 59 – Sistema de potência do eixo Z aplicado na estrutura do equipamento

Para fechar o equipamento será por meio de chapas de acrílico de 4mm de espessura, encaixadas no meio das ranhuras do perfil Rexroth, tal como está representado na figura 60. Também irá levar uma chapa no topo do equipamento.

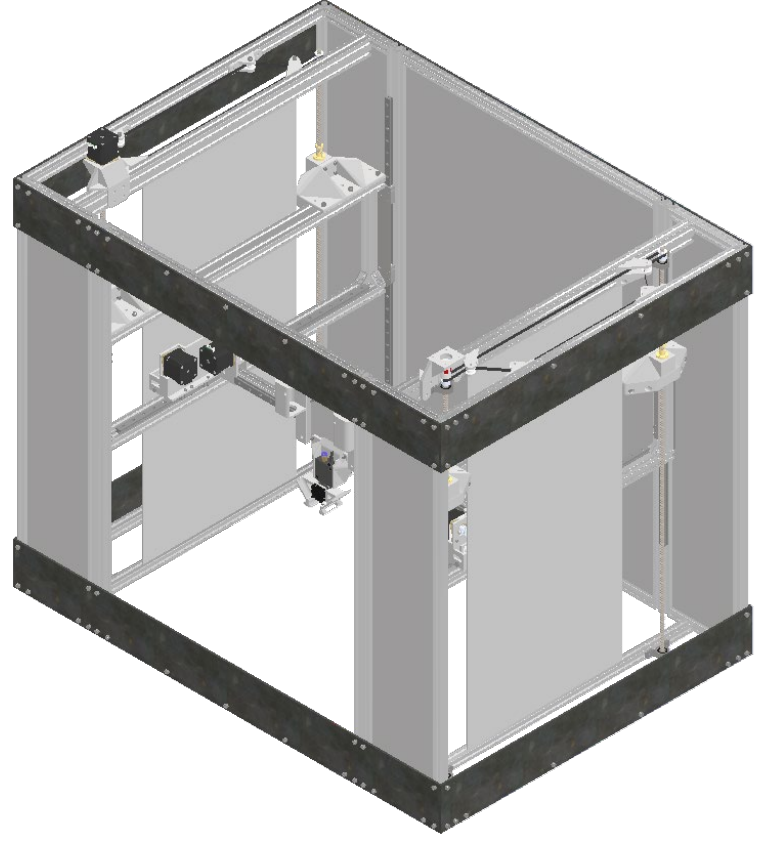

Figura 60 – Estrutura fechada por chapas de acrílico Os espaços que por onde corre o mecanismo de elevação do equipamento, serão protegidos por chapas telescópicas de proteção, figura 61 e figura 62.

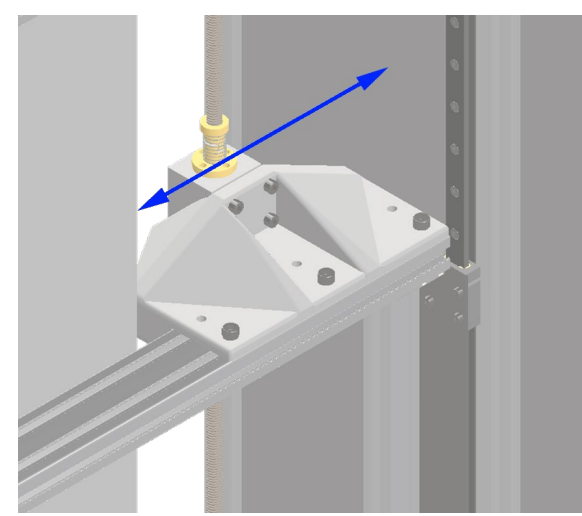

Figura 61 – Espaço para o mecanismo de elevação

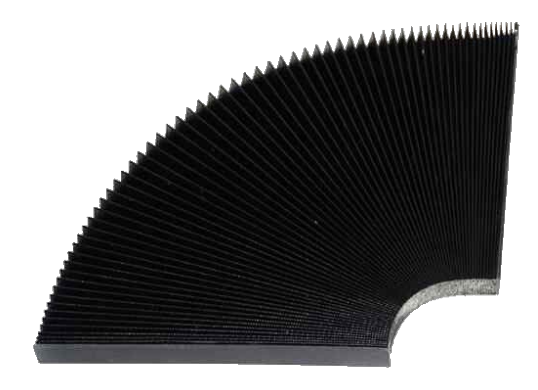

Figura 62 – Capa telescópica de proteção

#### **4.2.7 Base de Trabalho**

A base de trabalho será dividida em três partes, uma será uma base estrutural, ou seja, fixa à estrutura do equipamento e duas serão removíveis, uma delas destinada à produção de peças por fabricação aditiva e outra para a fresagem CNC e gravação laser.

#### Base Estrutural

Esta estrutura consiste num quadro de perfil Rexroth 4020, onde é aparafusado uma chapa de alumínio com 500\*500mm e 4mm de espessura. Na chapa é aplicado uma resistência de silicone, de modo a aquecer a base e assim obter melhores impressões, para que exista um isolamento entre a chapa de alumínio e a estrutura de perfil Rexroth, é aplicado uma placa de cortiça com a mesma área da chapa e com 10mm de espessura.

Na impressão 3D é necessário que a base da impressora permita realizar leves ajustes, para garantir que a base está nivelada e que a distância entre a base e o bico está constante por toda a área de trabalho. Para isso, o perfil é flutuante, por meio de uns apoios de borracha desenvolvidos para esse efeito, as borrachas dos apoios são comprimidas por meio de um parafuso e uma porca de orelhas. A obtenção desses apoios será por fabricação aditiva. Na figura 63 está representada o mecanismo de nivelamento.

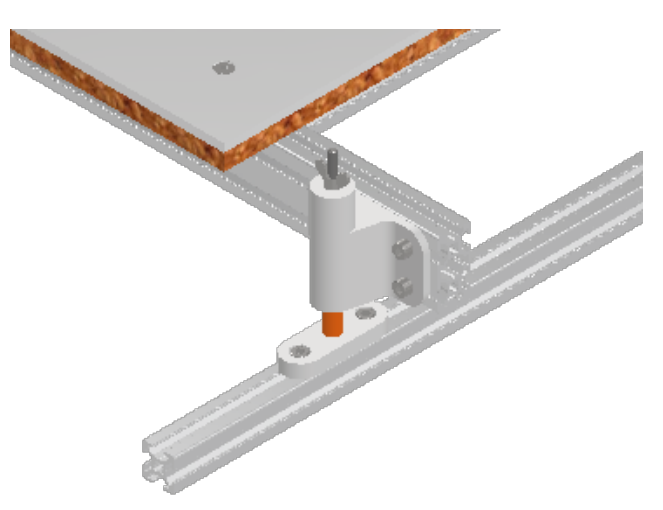

Figura 63 – Apoios flutuantes da base

A base está representada na figura 64.

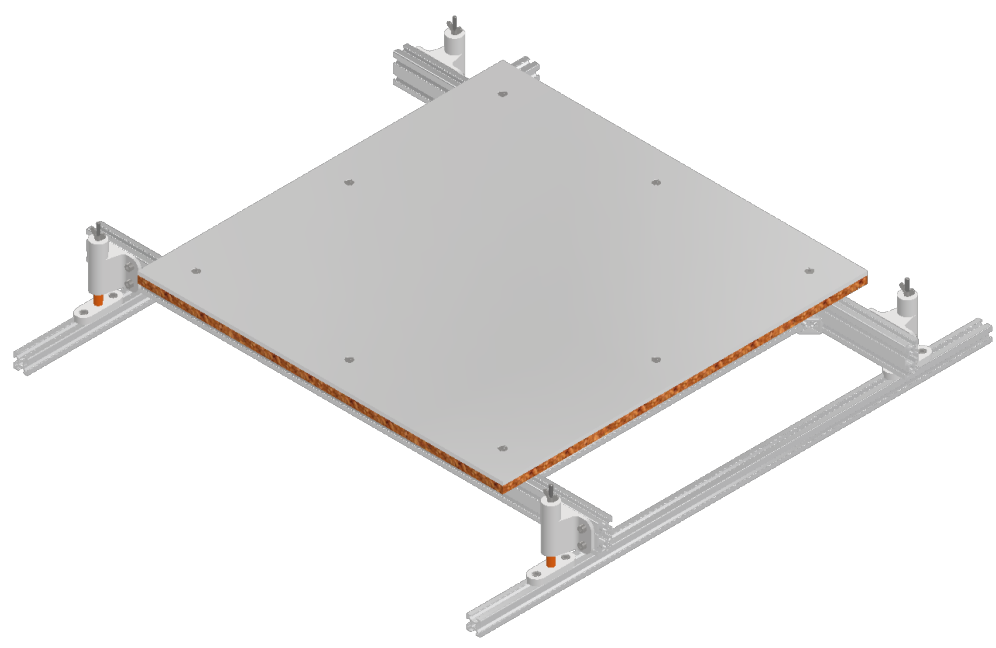

Figura 64 – Base estrutural

Para facilitar a montagem da base vamos seguir a vista explodida, apresentada na figura 65 e os apoios estão mais detalhados no apêndice 9.

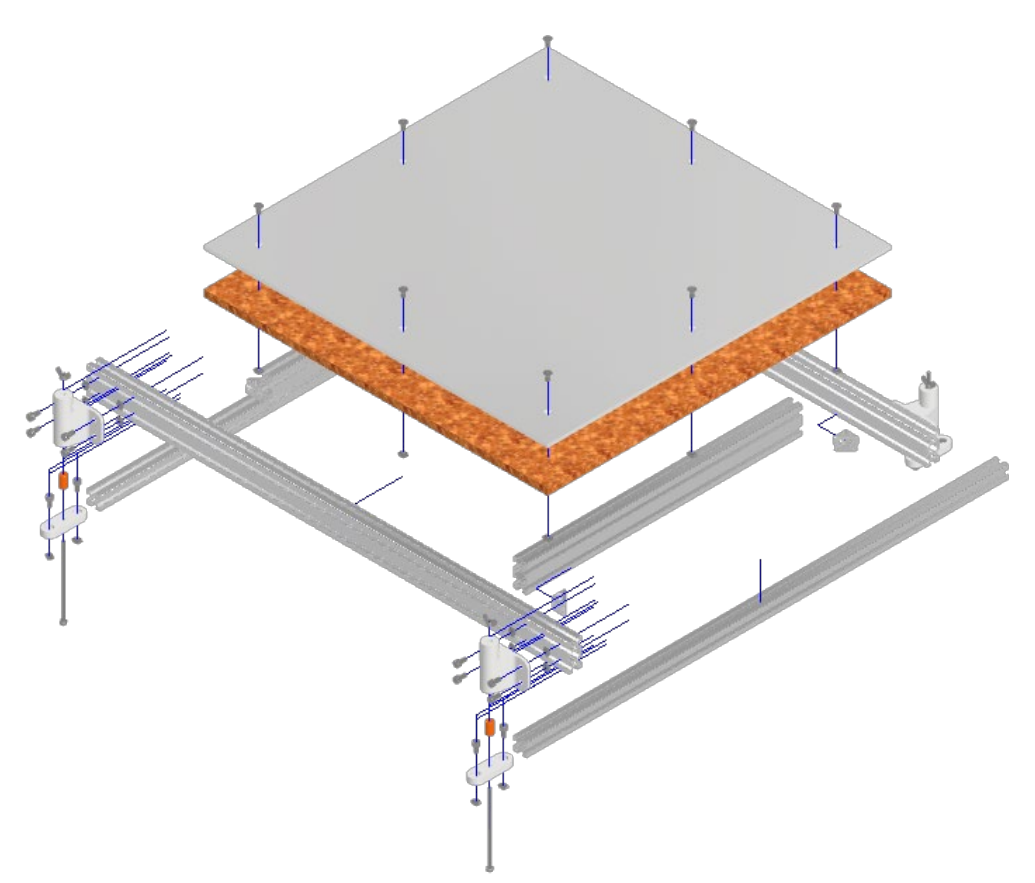

Figura 65 – Vista explodida da base estrutural

Com o intuito de melhorar a aparência do equipamento, será aplicado uma chapa de acrílico com 6mm de espessura, obtida por corte laser, figura 66. Todas as dimensões da chapa de acrílico estão no apêndice 10.

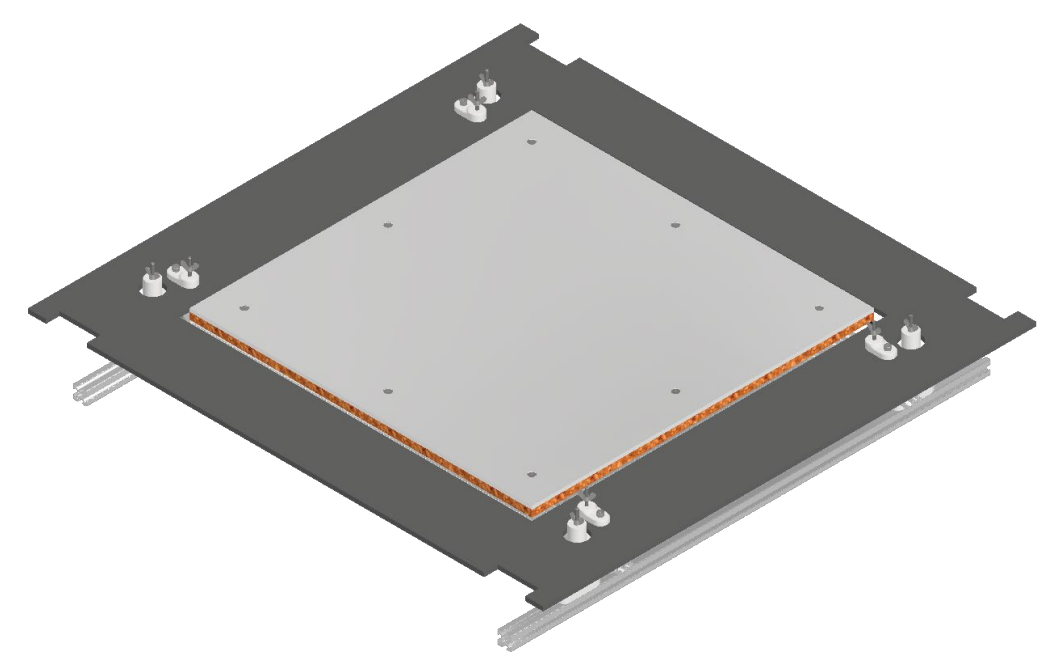

Figura 66 – Base estrutural com acrílico de acabamento

As bases removíveis necessitam ser fixadas à base estrutural, de modo a garantir que não se movam durante os processos produtivos, desse modo será aplicado umas peças de material polimérico, obtido por impressão 3D, em que por meio de um parafuso e uma porca de orelha será fixado às bases removíveis, tal como está representado na figura 67.

\_\_\_\_\_\_\_\_\_\_\_\_\_\_\_\_\_\_\_\_\_\_\_\_\_\_\_\_\_\_\_\_\_\_\_\_\_\_\_\_\_\_\_\_\_\_\_\_\_\_\_\_\_\_\_\_\_\_\_\_\_\_\_\_\_\_\_\_\_\_\_\_\_\_\_

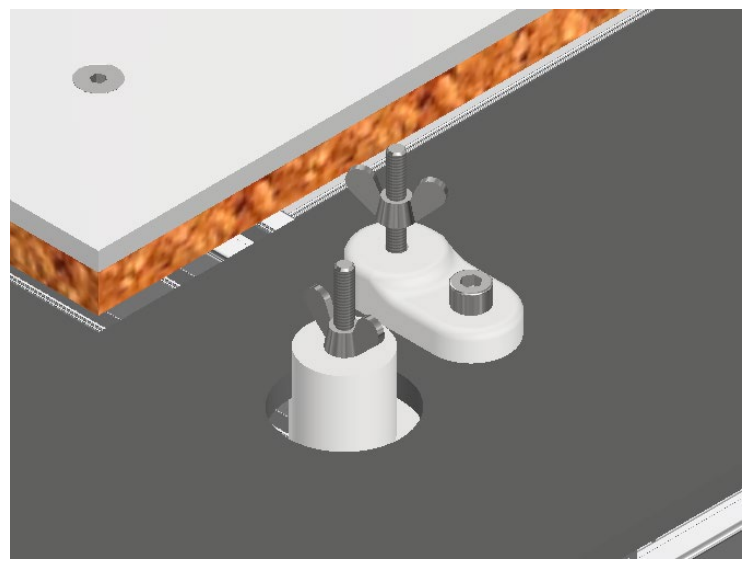

Figura 67 – Fixadores das bases removíveis

#### Base removível de impressão 3D

Este equipamento irá imprimir sobe uma superfície de vidro com 500x500mm e 4mm de espessura. A fixação à base estrutural será feita por quatro peças, uma em cada canto, produzidas numa impressora 3D. Será produzido em 3D duas pegas para facilitar a remoção da base, aplicadas a meio das bordas laterais. Todas as peças serão coladas ao vidro por meio de um silicone próprio para o efeito.

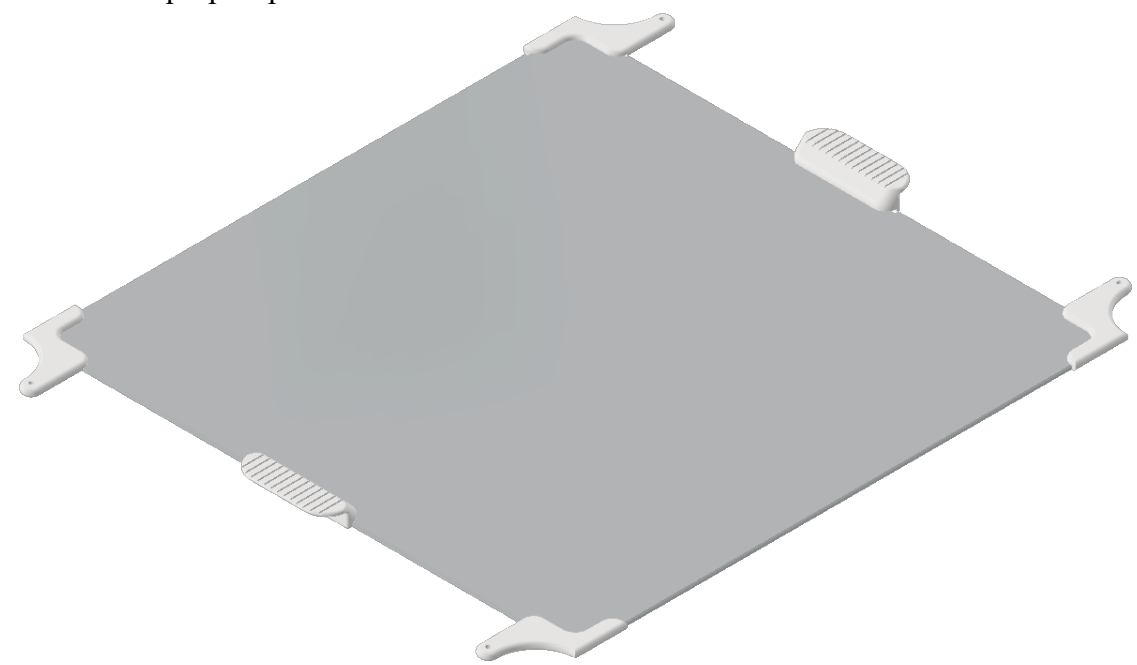

Figura 68 – Base de impressão 3D

Base removível CNC e Laser

Para realizar o processo de fresagem CNC e gravação laser, o equipamento contará com uma base em MDF com 500x500mm e 30mm de espessura, onde será feito um rebaixo para aplicar calhas em alumínio, figura X, calhas essas que iram servir para a fixação das peças a fixar à base. A base para a CNC e laser será fixada à base estrutural com quatro suportes, um em cada canto, que serão aparafusados ao MDF.

\_\_\_\_\_\_\_\_\_\_\_\_\_\_\_\_\_\_\_\_\_\_\_\_\_\_\_\_\_\_\_\_\_\_\_\_\_\_\_\_\_\_\_\_\_\_\_\_\_\_\_\_\_\_\_\_\_\_\_\_\_\_\_\_\_\_\_\_\_\_\_\_\_\_\_

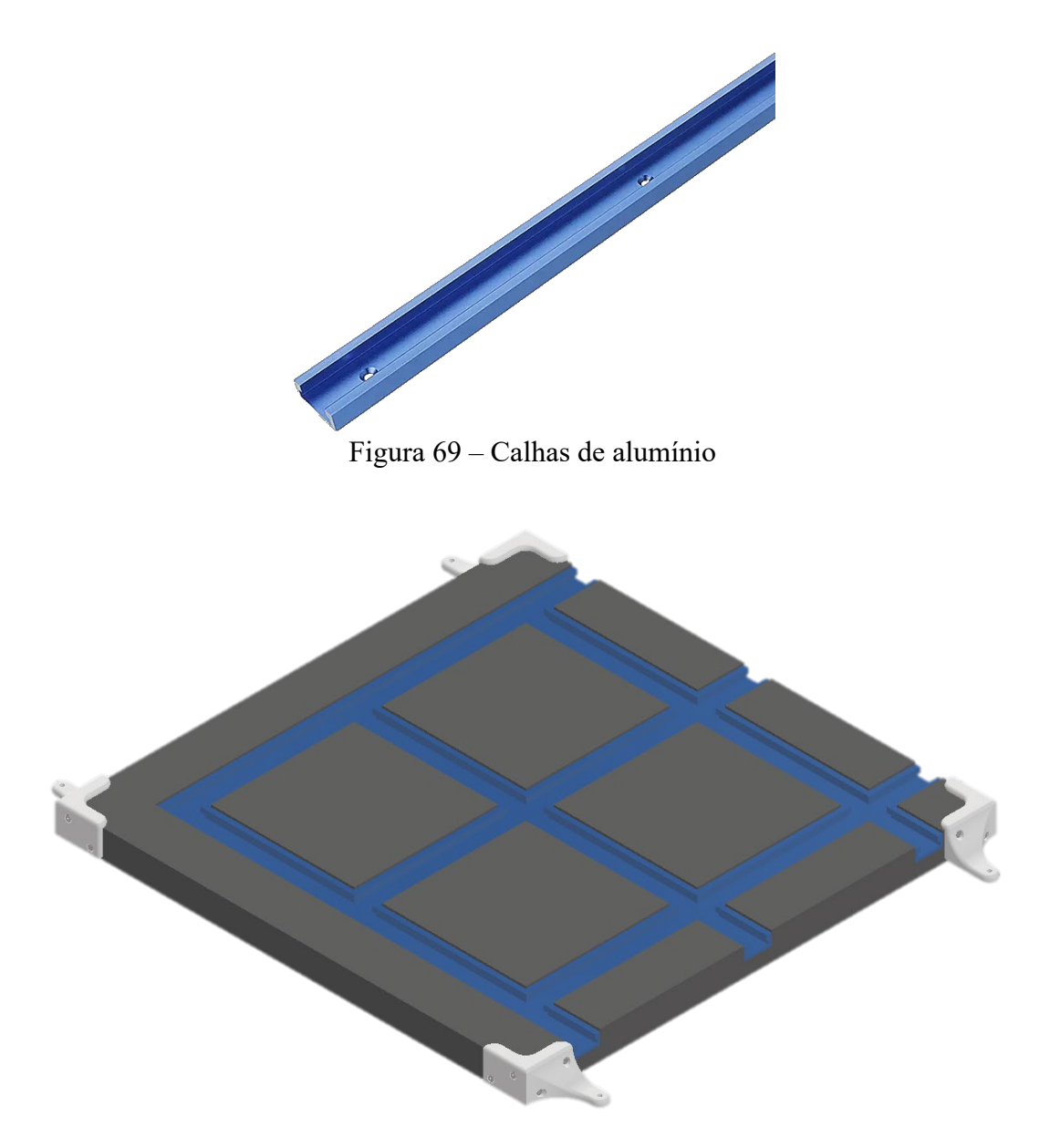

Figura 70 – Base de fresagem CNC e gravação laser

# **4.3 Desenvolvimento da componente eletrónica do equipamento**

\_\_\_\_\_\_\_\_\_\_\_\_\_\_\_\_\_\_\_\_\_\_\_\_\_\_\_\_\_\_\_\_\_\_\_\_\_\_\_\_\_\_\_\_\_\_\_\_\_\_\_\_\_\_\_\_\_\_\_\_\_\_\_\_\_\_\_\_\_\_\_\_\_\_\_

Após conclusão do desenvolvimento de toda estrutura do equipamento, o passo seguinte é o desenvolvimento da componente eletrónica do equipamento, selecionando todos os componentes eletrónicos necessários e desenvolvendo algumas peças para a sua fixação. A seleção dos componentes necessita de ser criteriosa de modo a que, os componentes cumpram com as características pretendidas para o equipamento.

### **4.3.1 Seleção de Componentes**

#### Motores

Como a seleção dos motores, é algo com relevância para o desenvolvimento da componente mecânica do equipamento, a seleção foi realizada em simultâneo com o desenvolvimento da estrutura do equipamento. Desse modo, os motores já foram apresentados no subcapítulo anterior, tendo optado pelos motores do tipo *Nema17,* modelo [42HBH60-](https://www.reprap.pt/pecas/motores-de-passos/motor-nema-17-42byghw811) [1504.](https://www.reprap.pt/pecas/motores-de-passos/motor-nema-17-42byghw811) Nessa apresentação dos motores está bem justificado o motivo desta opção, bem como as várias condicionantes para a escolha.

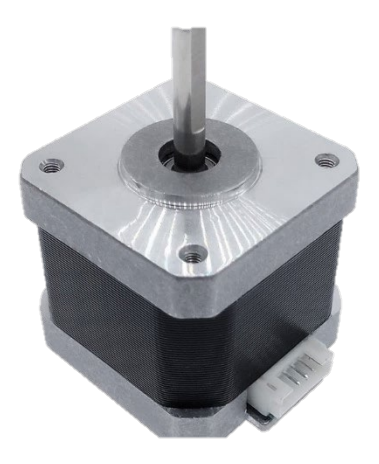

Figura 71 – Motor tipo Nema17

#### Extrusor

Tendo como base as características pretendidas, as soluções apresentadas pela empresa Dyze Design apresentaram ser uma boa opção. Esta empresa é dedicada à produção de componentes de alta qualidade para impressoras FDM edestinados a equipamentos para aplicações exigentes.

O extrusor é dividido em dois, o bico extrusor ou *hotend* e o alimentador, vendidos em separado.

A escolha do bico extrusor foi o DyzEND X na versão de 24V, produzido a partir de ligas especiais tais como titânio e liga de aço austenítico Inconel, é bastante resistente e suporta elevadas temperaturas. As temperaturas de trabalho são de 420C para a versão de 12V e de 500C para a versão de 24V, é compatível com uma vasta gama de matérias, indo de encontro com o pretendido para o equipamento. O *datasheet* do componente encontra-no anexo 5. [83]

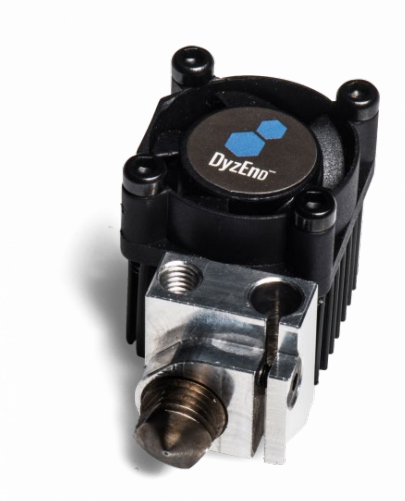

Figura 72 – Extrusor DyzEND X [83]

Este bico combina na perfeição com o alimentador DizeXtruder GT, igualmente robusto e com um sistema de "*dual pinch drive*", permite aplicar mais força para empurrar o filamento, ideal para materiais escorregadios como o Nylon. O anexo 6 é o *datasheet* do componente em questão. [84]

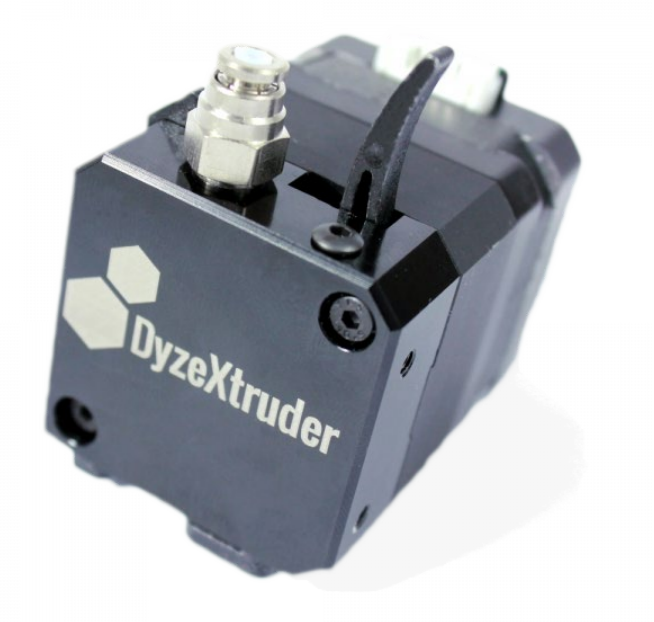

Figura 73 – Alimentador DizeXtruder GT [84]

#### Gravador Laser

Devido ao facto de que, as exigências requeridas para o modulo laser são reduzidas, vamos optar por uma solução que apresenta um bom custo benefício, assim sendo os módulos laser apresentados pela empresa Neje são os que se adequam melhor ao projeto.

Com um poder ótico de saída de 2,5W e com um laser com o comprimento de onda de 450nm, permite realizar gravações em variadíssimas matérias, podendo até realizar cortes em placas de madeira até 2mm de espessura. [85]

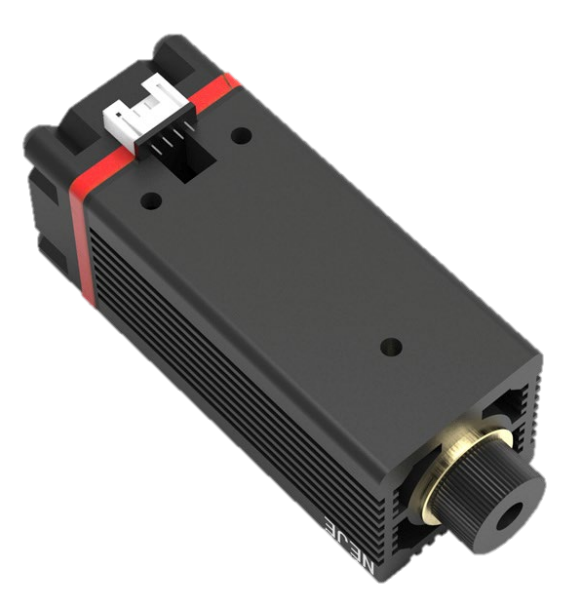

Figura 74 – Modulo Laser Neje Master 7W [85]

Este modulo é controlado por *PWM a 3,3V*, como a grande maioria das placas controladoras o *PWM é de 12V,* será necessário aplicar um regulador de tensão de modo a garantir a integridade do módulo e o seu bom funcionamento.

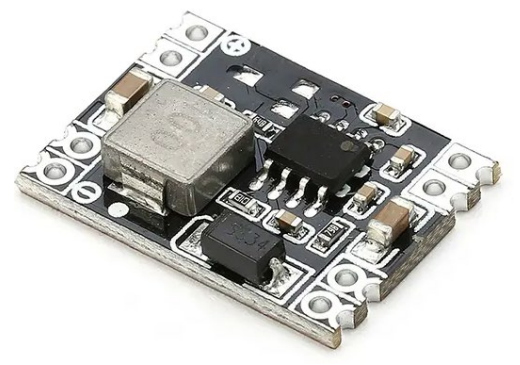

Figura 75 – Regulador de Tensão 3,3V

## *Spindle* CNC

É pretendido com este equipamento fresar placas de circuito impresso, este processo consiste em retirar uma camada muito fina de cobre, que se encontra sobe uma placa de fibra de vido, para além disso é necessário realizar furações na placa. Isto são processos realizados a uma velocidade reduzida e com um passo de fresagem muito reduzido, logo não é necessário um *spindle* de potência elevada.

Assim sendo, a escolha consistiu num equipamento, com o melhor custo benefício, um *spindle* de 500W com um gama de rotação entre os 3000 e 12000 rpm, em que o mandril é do tipo ER11, um tipo de mandril normalizado, o que faz com que seja muito fácil a aquisição de várias pinças e fresas de variadíssimos diâmetros.

Este equipamento é vendido num kit que conta com o *spindle*, suporte e fonte de alimentação que permite variar a velocidade de rotação, por meio de um potenciómetro.

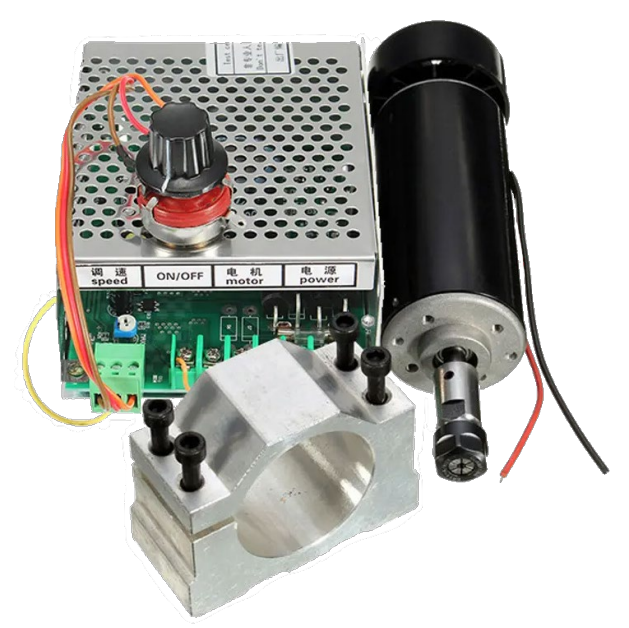

Figura 76 – Kit Spindle CNC

Conectores elétricos para as ferramentas

Como as várias ferramentas são removíveis, é necessário a seleção de conectores elétricos, para desconectar a alimentação das várias ferramentas. Os conectores são do tipo GX20 um de sete pinos para o *spindle* e para o laser, para o extrusor é necessário um conector de doze pinos.

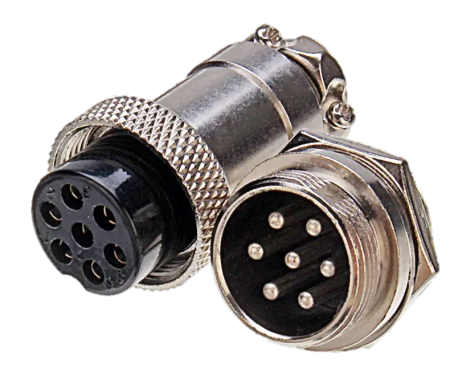

Figura 77 – Conector GX20

#### Controlador

O bom funcionamento de uma impressora 3D, está fortemente ligado à qualidade do controlador, por isso este componente é um dos mais importantes numa impressora 3D, desse modo, é bastante importante que a sua seleção seja bem ponderada, analisando os pontos fortes e fracos das várias soluções.

Um fator muito importante é que, será necessário optar por um controlador que, possibilite a integração e controlo dos três processos de fabrico, e respeitar as características do equipamento pretendidas.

Após uma análise de várias soluções no mercado, optou-se pelo controlador da marca Duet3D na sua versão 3. Este é o controlador mais recente da marca, que conta com variadíssimos recursos tais como, um processador ARM de 32bits, drivers bastante robustos e eficientes da marca Trinamic versão 5160, compatibilidade com uma vasta gama de sensores, conexão WiFi, permite aplicar placas de expansão interligadas por rede CAN-FD, possibilita controlar uma vasta gama de impressoras, CNCs e gravadores laser, entre outros. [86]

\_\_\_\_\_\_\_\_\_\_\_\_\_\_\_\_\_\_\_\_\_\_\_\_\_\_\_\_\_\_\_\_\_\_\_\_\_\_\_\_\_\_\_\_\_\_\_\_\_\_\_\_\_\_\_\_\_\_\_\_\_\_\_\_\_\_\_\_\_\_\_\_\_\_\_

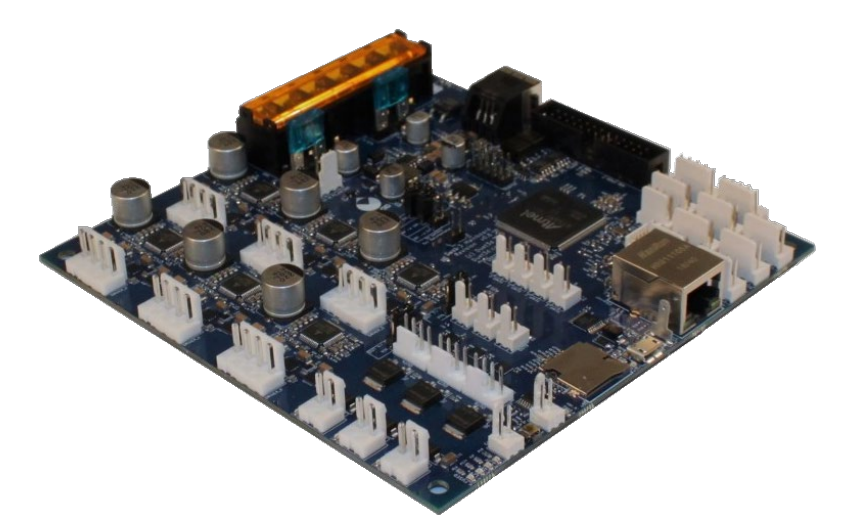

Figura 78 – Controlador Duet 3 [86]

#### Micro *Switches* ou *Endstops*

Geralmente as impressoras 3D quando desligadas, não guardam muita informação nem registos, o que origina que sempre que esta deixe de estar alimentada, perca a informação do posicionamento do bico extrusor, bem como a noção espacial da origem dos eixos referenciais, por isso, sempre que é iniciada a impressora faz a procura da localização da origem.

Para que o controlador encontre a origem é necessário, dar algum tipo de informação para o controlador, quando o bico extrusor se encontrar na origem. Uma das formas de informar o controlador é por meio de um pulso elétrico, isto é, quando o extrusor chegar à origem este, encosta num *micro switch* que gera o pulso elétrico, dando assim a informação ao controlador.

Os *micro switch* utlizados são os mais comuns, que se podem encontrar em qualquer loja de componentes eletrónicos, neste equipamento serão aplicados três micro switch, um por cada eixo. Existe impressoras que para efeito de redundância, possuem seis micro switches, dois por eixo, dando a informação ao controlador da origem e da coordenada máxima de cada eixo. Esta redundância não é algo muito importante pois o controlador sabe as dimensões do equipamento, e sabendo a origem ele consegue facilmente calcular a coordenada máxima de cada eixo, assim não é necessário utilizar mais *micro switches*.

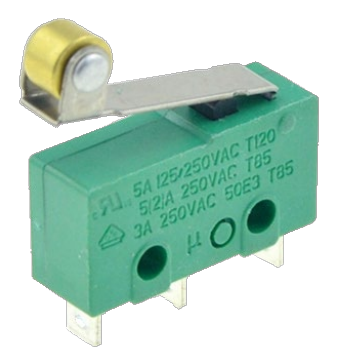

Figura 79 – Micro Switch

\_\_\_\_\_\_\_\_\_\_\_\_\_\_\_\_\_\_\_\_\_\_\_\_\_\_\_\_\_\_\_\_\_\_\_\_\_\_\_\_\_\_\_\_\_\_\_\_\_\_\_\_\_\_\_\_\_\_\_\_\_\_\_\_\_\_\_\_\_\_\_\_\_\_\_

#### Base aquecida

Como já referido anteriormente este equipamento, contará com base de impressão aquecida, para isso temos a solução de utilizar uma resistência de silicone colada na base de alumínio. Uma resistência com 400x400mm com uma potência de 1400w a 230V, permite atingir 200°C e com um termístor integrado para monotorização da temperatura. É uma resistência de elevada potência, o que permite que a base atinja a temperatura desejada muito rapidamente e que se conserve essa temperatura constante por muito tempo.

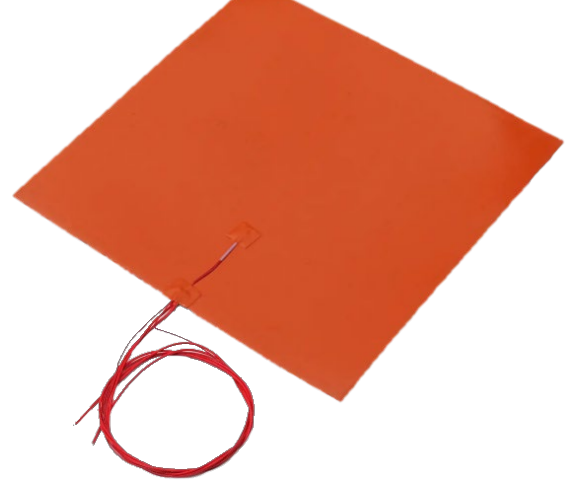

Figura 80 – Resistência de Silicone

Como a alimentação desta resistência, é feita diretamente da rede elétrica, 230V alternados, e o controlador é de baixa tensão, 12V contínuos, é necessário um dispositivo que permita conectar os dois.

O dispositivo que melhor satisfaz essa necessidade é um relé de estado sólido, como o próprio nome diz este dispositivo é sólido, não possui componentes móveis, logo possui uma maior longevidade comparativamente com outros tipos de relés ou dispositivos.

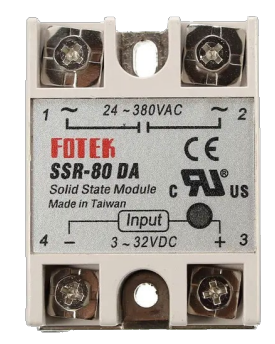

Figura 81 – Relé de estado sólido

#### Alimentação do equipamento

Os variados componentes eletrónicos, necessitam de energia para poderem funcionar, esse fornecimento energético está a cargo de fontes de alimentação. Fontes de alimentação não são mais do que componentes eletrónicos, responsáveis por transformar energia elétrica da rede numa forma de energia mais adequada para alimentar outros componentes eletrónicos,

estas fontes contam com diversos recursos que visam fornecer energia estável e segura, de modo a evitar danificar as cargas que está a alimentar.

\_\_\_\_\_\_\_\_\_\_\_\_\_\_\_\_\_\_\_\_\_\_\_\_\_\_\_\_\_\_\_\_\_\_\_\_\_\_\_\_\_\_\_\_\_\_\_\_\_\_\_\_\_\_\_\_\_\_\_\_\_\_\_\_\_\_\_\_\_\_\_\_\_\_\_

Antes da seleção das fontes, é necessário realizar um levantamento das necessidades do equipamento.

O equipamento deste projeto de tese, funciona com quatro níveis de energia distintos, 230V alternados (AC) para aquecer a base, 110V contínuos (DC) para o *spindle* CNC, 24V contínuos (DC) para o extrusor, e 12V contínuos (DC) para os restantes componentes.

O aquecimento da base e a alimentação para o *spindle* CNC, não necessita selecionar qualquer fonte, pois a cama é alimentada diretamente da rede e o *spindle* é vendido em conjunto com a fonte adequada.

para facilitar a analise das necessidades energéticas do equipamento, elaborou-se a seguinte tabela.

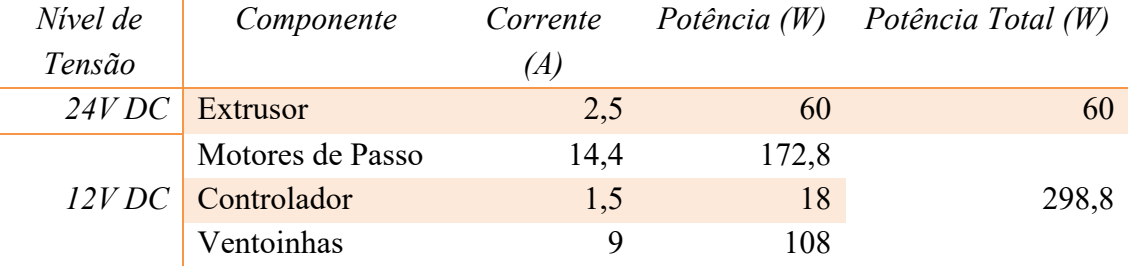

Tabela 44 – Necessidades energéticas do equipamento

Com base nas informações reunidas na tabela 44, é possível selecionar as fontes de alimentação. Para a alimentar o equipamento com 24V DC, selecionou-se uma fonte ProK de 240W e para alimentar com 12V DC optou-se por uma fonte do tipo ATX da marca Maxpower de 500W, esta fonte é para uso em *desktops* e permite obter várias gamas de tensão.

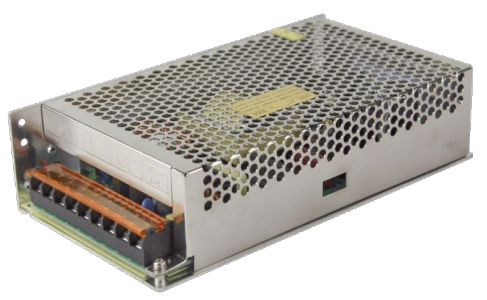

Figura 82 – Fonte ProK 24V DC 240W

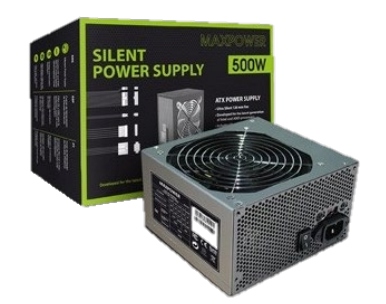

Figura 83 – Fonte ATX Maxpower 500W

Outro fator importante para a alimentação do equipamento, é a cablagem a utilizar, tendo em consideração as necessidades energéticas de cada equipamento e o seu consumo de corrente selecionou-se duas bitolas para a cabelagem. Para componentes que precisam de maior amperagem tais como, as fontes de alimentação, o aquecimento da base, o *spindle* e o extrusor é utilizado fios com 2,5mm de diâmetro e para os restantes componentes optou-se por fio de 0,5mm de diâmetro. Se observarmos a tabela 44 verificamos que, os motores de passo e as ventoinhas são componentes que necessitam muita corrente, contudo a informação na tabela diz respeito à soma da corrente de todos componentes.

\_\_\_\_\_\_\_\_\_\_\_\_\_\_\_\_\_\_\_\_\_\_\_\_\_\_\_\_\_\_\_\_\_\_\_\_\_\_\_\_\_\_\_\_\_\_\_\_\_\_\_\_\_\_\_\_\_\_\_\_\_\_\_\_\_\_\_\_\_\_\_\_\_\_\_

#### Monitorização do consumo energético

Quando da definição das características requeridas do equipamento, definiu-se que este equipamento, deveria contar com uma forma de monitorizar o consumo energético, para isso, vai ser aplicado um dispositivo que regista o consumo geral do equipamento. Nesse equipamento, é possível realizar a leitura da tensão, da corrente, potência elétrica e consumo acumulado e pretende-se com estes dados e com a devida manipulação, que seja possível estimar o consumo para uma qualquer peça antes da sua execução, desse forma melhor estimar o custo da mesma.

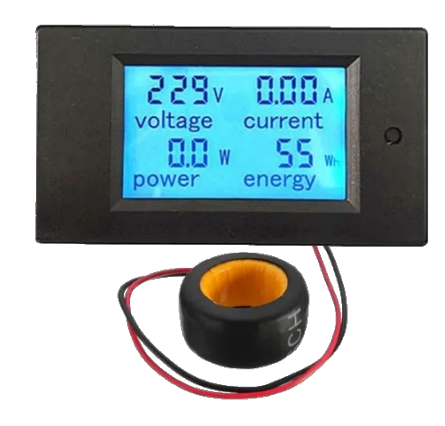

Figura 84 – Monitor de consumo energético

#### Ventilação

Este equipamento necessita de adicionar dois sistemas de ventilação, aos restantes sistemas que acompanham os outros componentes.

Um dos sistemas é para ajudar no arrefecimento, dos componentes eletrónicos e o outro sistema é para arrefecer as peças impressas. Para isso selecionou-se três modelos de ventoinhas, duas do tipo convencional e uma outra do tipo *blower*.

As ventoinhas convencionais serão destinadas, ao arrefecimento dos componentes eletrónicos, necessitando de duas com 40mm de diâmetro e duas de 50mm de diâmetro. A ventoinha do tipo *blower* é para arrefecer as peças, sendo necessário duas com 40mm de diâmetro.

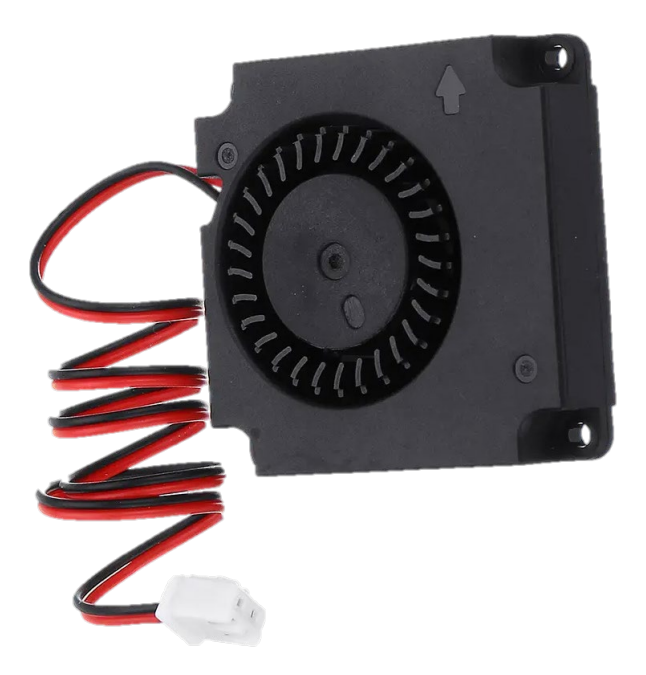

Figura 85 – Ventoinha tipo *blower*

### **4.3.2 Desenvolvimento de suportes para os componentes eletrónico**

Suportes de ferramentas removíveis

As diferentes ferramentas serão fixadas a uns suportes, de fácil remoção desenvolvidos para esse propósito. Os suportes serão produzidos por fabricação aditiva, devido à complexidade geométrica dos mesmos.

Para cada ferramenta, foi desenvolvido um suporte, onde se teve em consideração vários fatores, tais como, facilidade de remoção, centralização da ferramenta, alturas de funcionamento, entre outros.

As figuras seguintes, são o resultado do desenvolvimento dos suportes sendo a figura 86, a figura 87 e a figura 88 respetivamente os suportes do extrusor da impressora 3D, suporte do gravador laser e o suporte do *spindle* CNC.

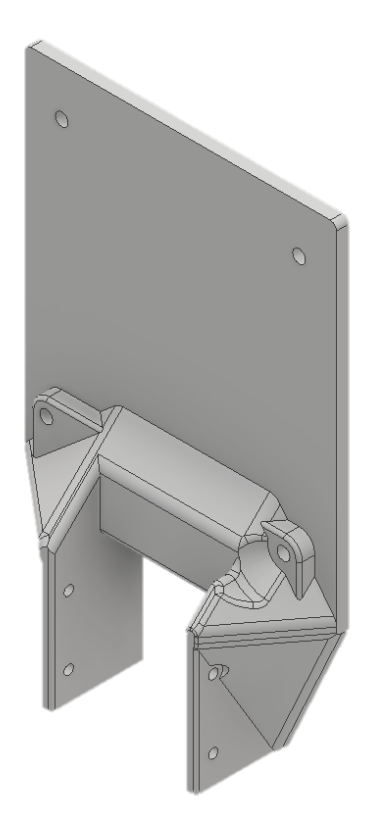

Figura 86 – Suporte extrusor impressora 3D

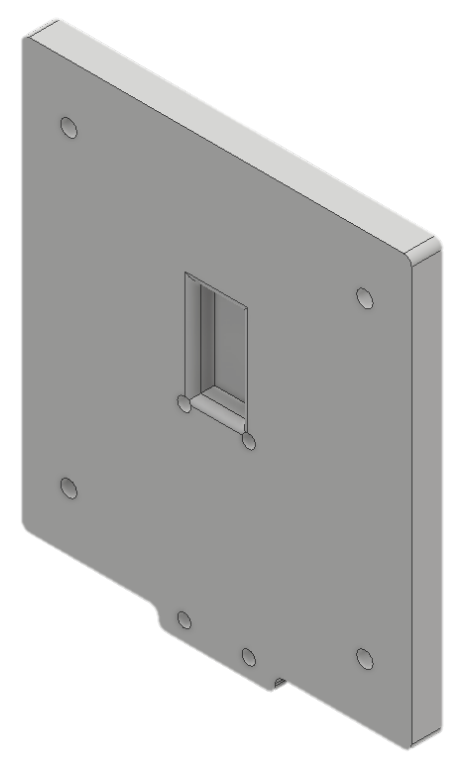

Figura 87 – Suporte gravador laser

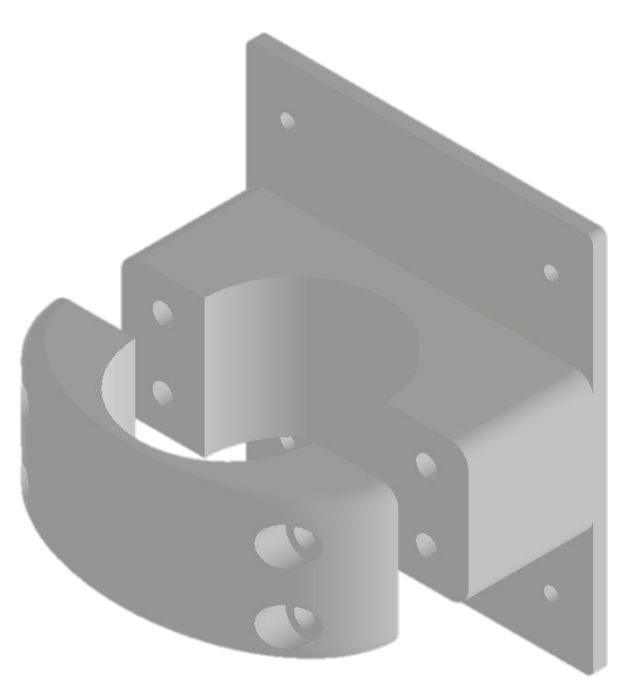

Figura 88 – Suporte *spindle* CNC

Nas figuras seguintes está representado, como cada suporte é fixado à carruagem do eixo X e como cada ferramenta é fixada ao respetivo suporte.

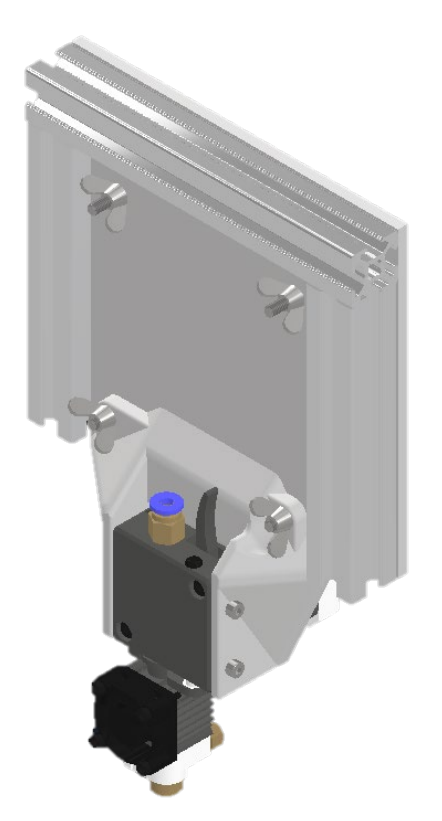

Figura 89 – Montagem suporte extrusor

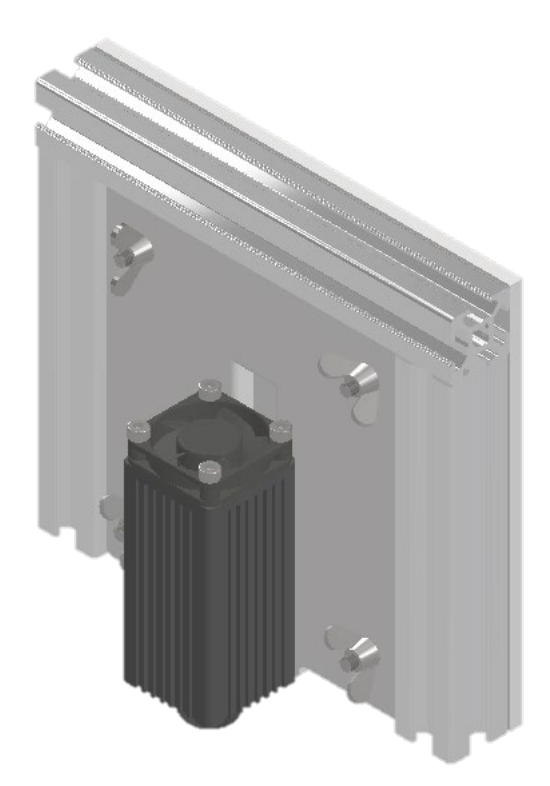

Figura 90 – Montagem suporte gravador laser

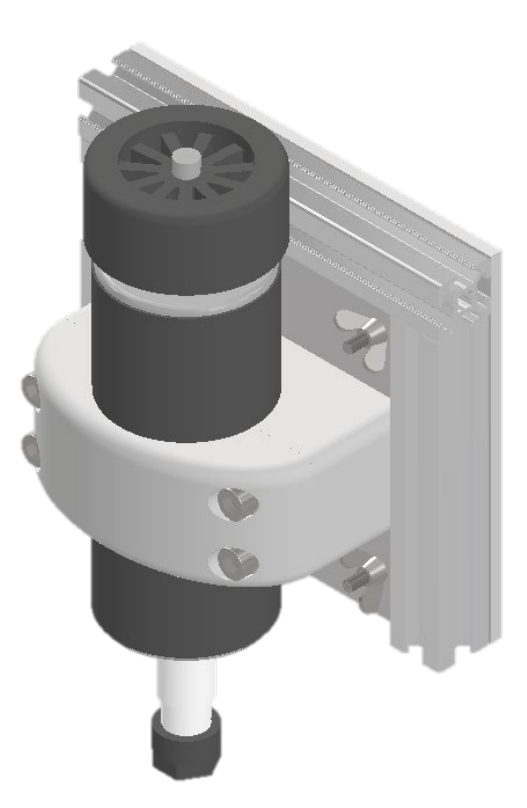

Figura 91 – Montagem suporte *spindle* CNC

#### Suporte conexões elétricas das ferramentas

Como referido anteriormente, as conexões elétricas serão feitas por fichas do tipo GX20, e é necessário um suporte para a fixação das mesmas. Suporte esse feito por impressão 3D, em que o seu aspeto está representado na figura 92.

\_\_\_\_\_\_\_\_\_\_\_\_\_\_\_\_\_\_\_\_\_\_\_\_\_\_\_\_\_\_\_\_\_\_\_\_\_\_\_\_\_\_\_\_\_\_\_\_\_\_\_\_\_\_\_\_\_\_\_\_\_\_\_\_\_\_\_\_\_\_\_\_\_\_\_

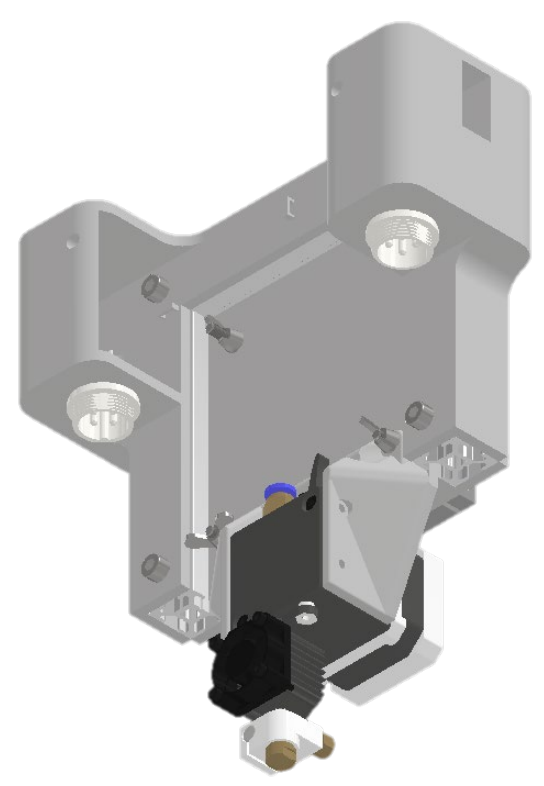

Figura 92 – Suporte conectores elétricos

#### Caixa eletrónica

Para acomodar a maioria dos componentes eletrónicos, desenvolveu-se uma caixa responsável por fixar os componentes e garantir a devida ventilação dos mesmos, figura 93.

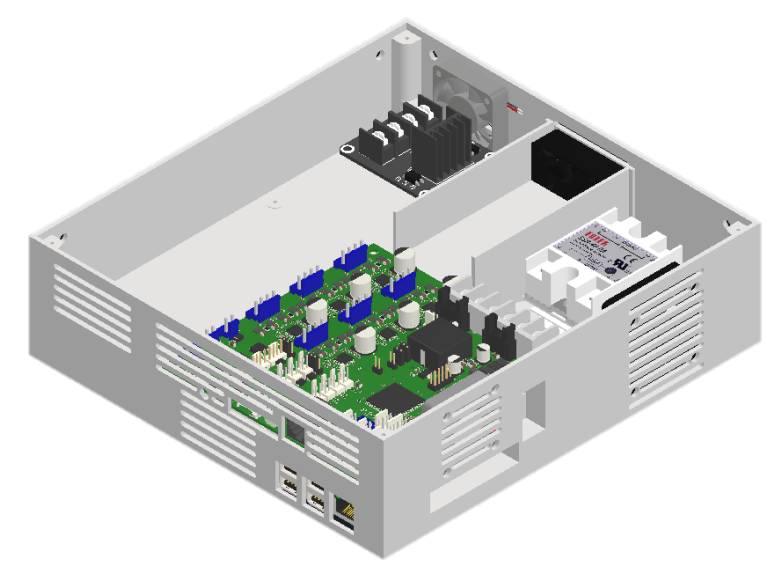

Figura 93 – Caixa eletrónica

Esta caixa conta com zonas destinadas a cada componente, estratégicamente posicionados de modo a garantir uma melhor montagem e o melhor fluxo de ar possível. Pretende-se que com duas entradas de ar e uma única saída, proporcionar um fluxo de ar continuo, impulsionado por meio de ventoínhas, de modo a que a temperatura de trabalho de cada componente seja a mais adequada ao bom funcionamento do mesmo. A figura 94 representa as entradas e a saída de ar da caixa, onde as setas a azul representam as entradas e a seta vermelha a saída.

\_\_\_\_\_\_\_\_\_\_\_\_\_\_\_\_\_\_\_\_\_\_\_\_\_\_\_\_\_\_\_\_\_\_\_\_\_\_\_\_\_\_\_\_\_\_\_\_\_\_\_\_\_\_\_\_\_\_\_\_\_\_\_\_\_\_\_\_\_\_\_\_\_\_\_

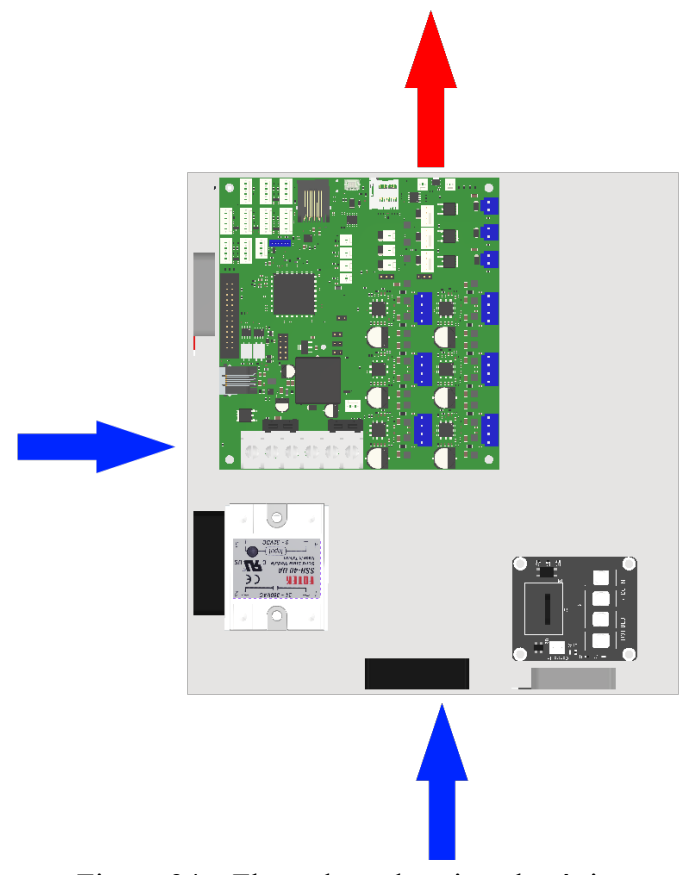

Figura 94 – Fluxo de ar da caixa eletrónica

#### Suportes Micro *Switches* ou *Endstops*

Para que o equipamento identifique, onde se encontra a origem do referencial da área de trabalho, é necessário fixar os micro *switches* em locais estratégicos e para isso desenvolveu-se uns suportes em impressão 3D, para esse efeito.

Para o *endstop* do eixo X e Y o suporte é fixo, enquanto que o *endstop* para do eixo Z, possui um mecanismo para facilitar a calibração do equipamento. As figuras seguintes são o modelo tridimensional dos suportes.

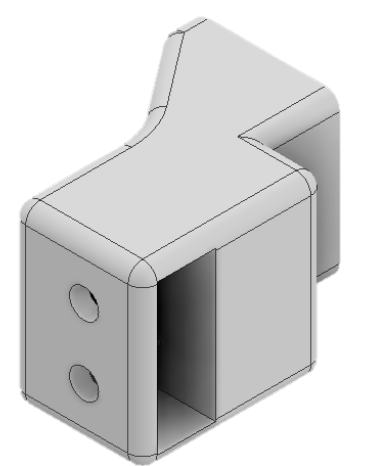

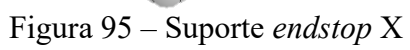

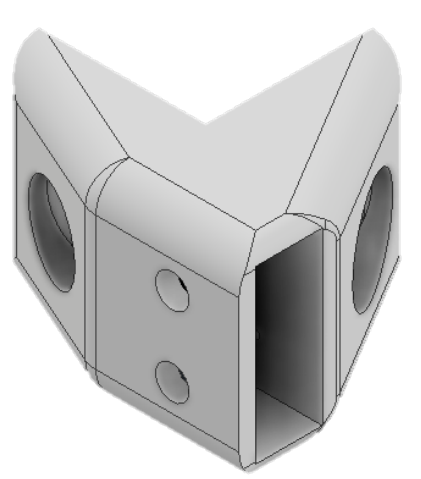

Figura 96 - Suporte *endstop* Y

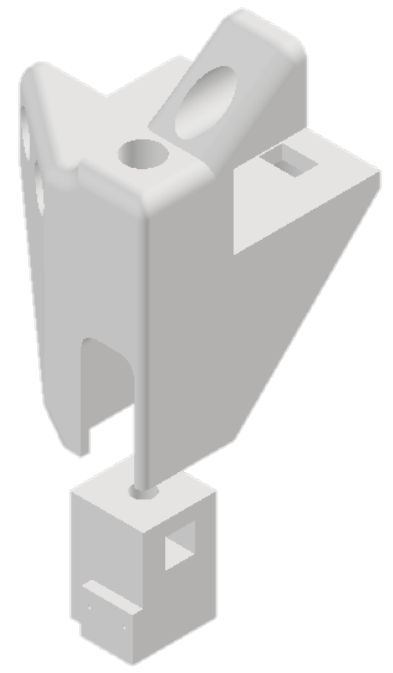

Figura 97 - Suporte *endstop* Z

Para os eixos X e Y, o acionamento dos micro *switchs* será feito pelas carruagens dos respetivos eixos, isto é, quando a carruagem se aproximar do seu curso mínimo, irá acionar o *endstop*. No caso do eixo Z, o acionamento será por meio de uma peça adicional, figura 98.

\_\_\_\_\_\_\_\_\_\_\_\_\_\_\_\_\_\_\_\_\_\_\_\_\_\_\_\_\_\_\_\_\_\_\_\_\_\_\_\_\_\_\_\_\_\_\_\_\_\_\_\_\_\_\_\_\_\_\_\_\_\_\_\_\_\_\_\_\_\_\_\_\_\_\_

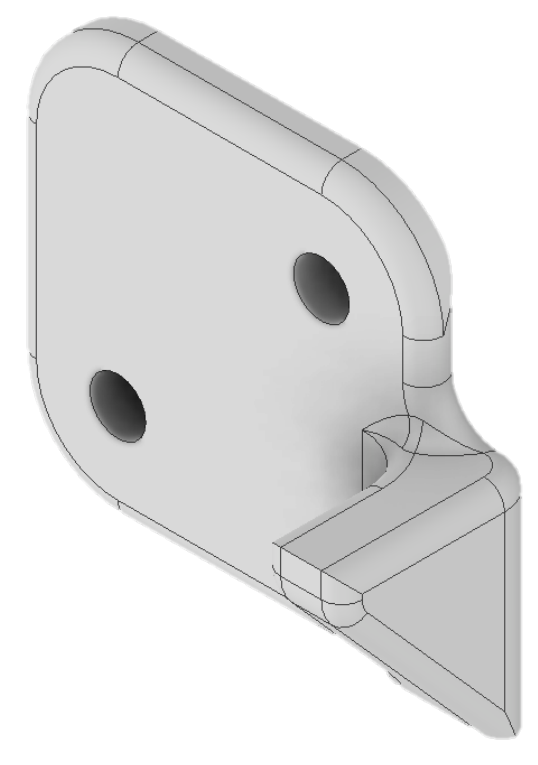

Figura 98 – Acionamento *endstop* Z

Nas figuras seguintes fica mais claro, a forma de fixar os *endstops* e como é pretendido que funcionem.

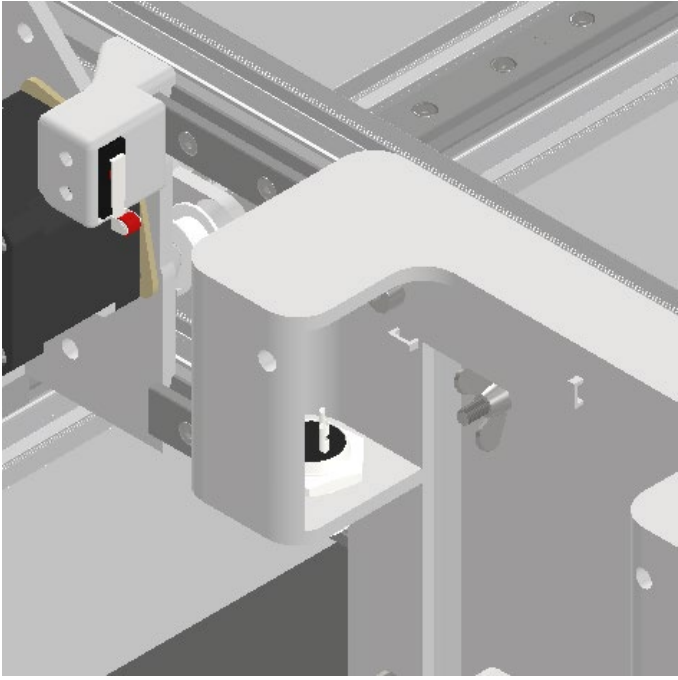

Figura 99 – Endstop X

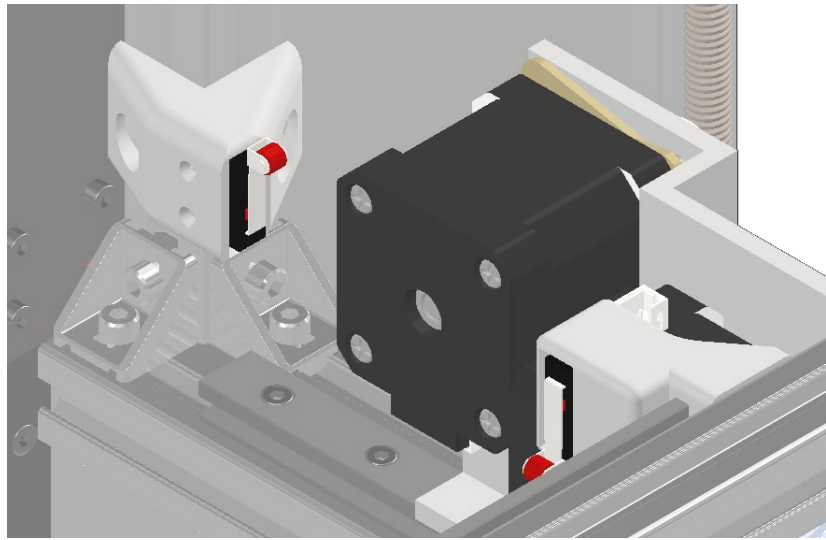

Figura 100 - Endstop Y

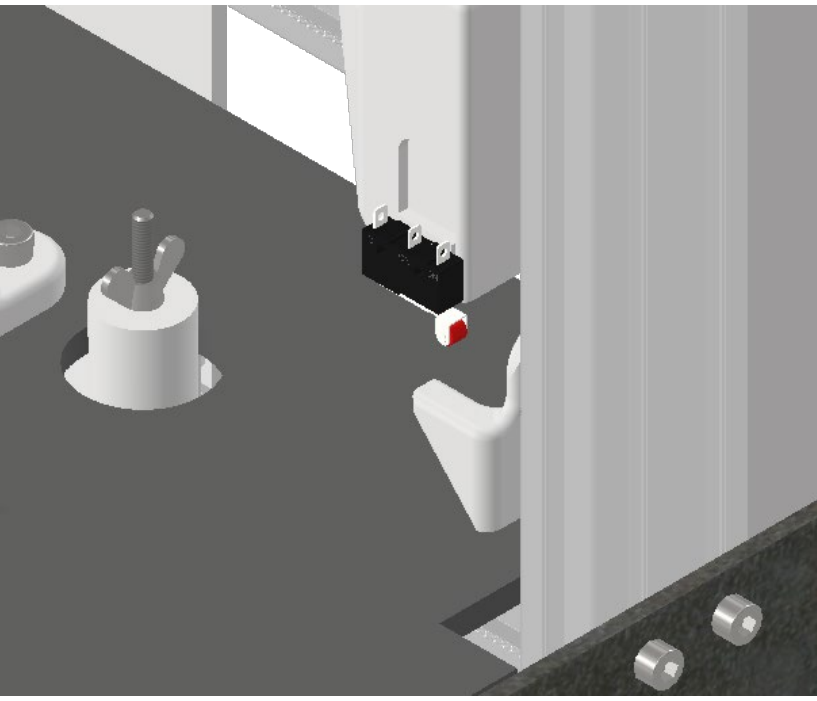

Figura 101 - Endstop Z

#### Arrefecimento da impressão 3D

De modo a evitar problemas durante a impressão, é necessário um sistema de arrefecimento da peça durante a sua impressão, para isso foram selecionadas as ventoinhas para esse efeito.

Para que a ventoinha desempenhe a sua função é necessário um suporte que, garanta que o ar seja direcionado para a peça e não para outros pontos, como o bico extrusor. A pensar nisso foi desenvolvido o suporte que conta com condutas de ar, para realizar o direcionamento do fluxo de ar, figura 102.

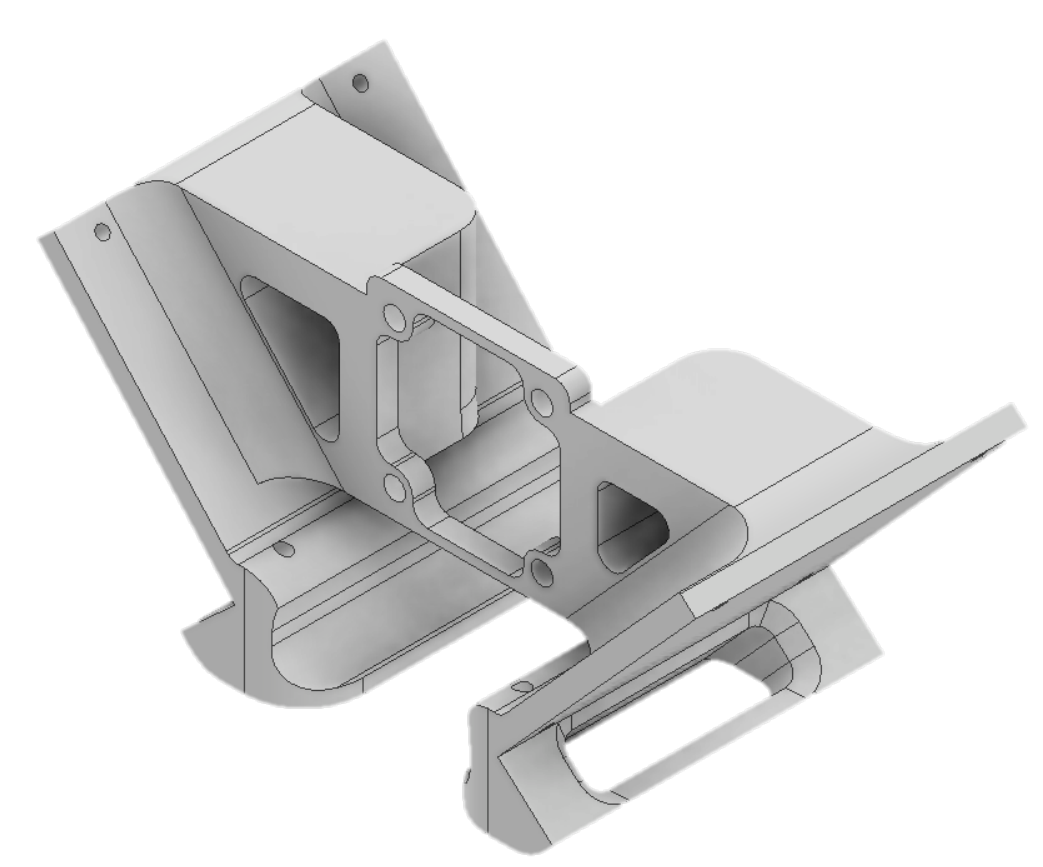

Figura 102 – Suporte ventoinhas

O suporte será impresso em 3D, e será fixado diretamente no extrusor tal como na figura 103.

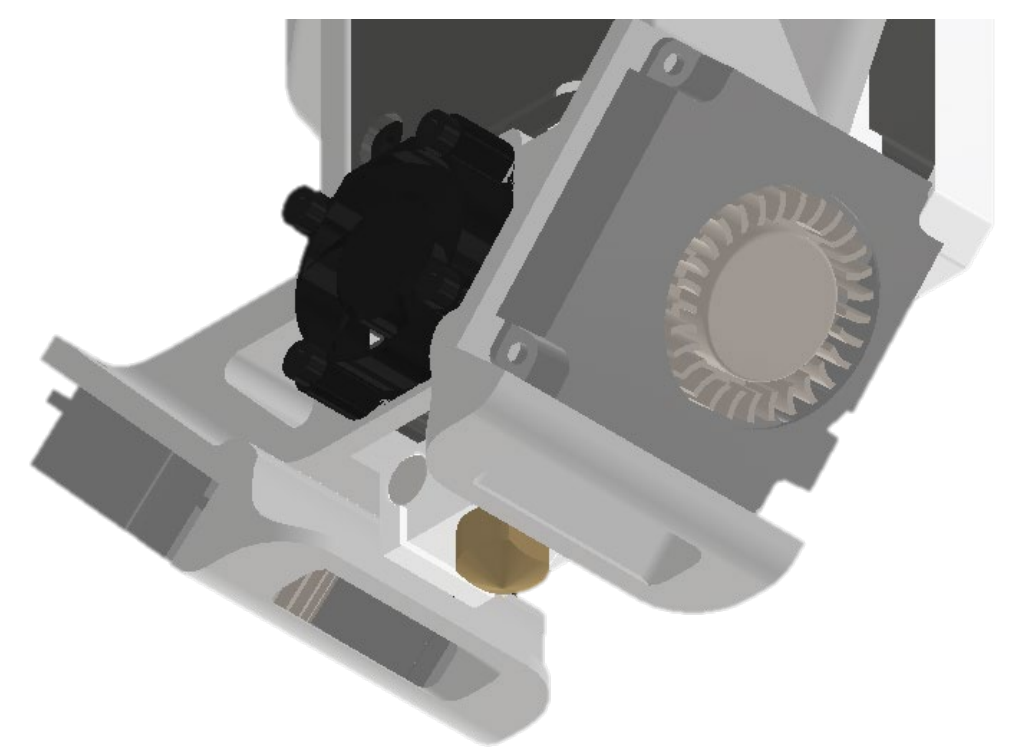

Figura 103 – Montagem suporte ventoinhas

## **4.4 Análise de custos**

Concluída a etapa de projeto do equipamento, é fundamental a realização de uma análise de custos para conceção do equipamento. Devido aos requisitos previamente estabelecidos, este equipamento não terá foco no baixo custo, mais sim em soluções que representam a melhor relação entre o custo e os benefícios.

\_\_\_\_\_\_\_\_\_\_\_\_\_\_\_\_\_\_\_\_\_\_\_\_\_\_\_\_\_\_\_\_\_\_\_\_\_\_\_\_\_\_\_\_\_\_\_\_\_\_\_\_\_\_\_\_\_\_\_\_\_\_\_\_\_\_\_\_\_\_\_\_\_\_\_

A presente análise de custos foi elaborada, tendo como base a lista de materiais e componentes, resultante do processo de seleção de componentes levado a cabo durante o todo o projeto do equipamento. Esta etapa teve um papel de extrema importância, na análise dos orçamentos apresentados para os diversos componentes, e assim foi possível optar pelo fornecedor que apresentava os melhores preços.

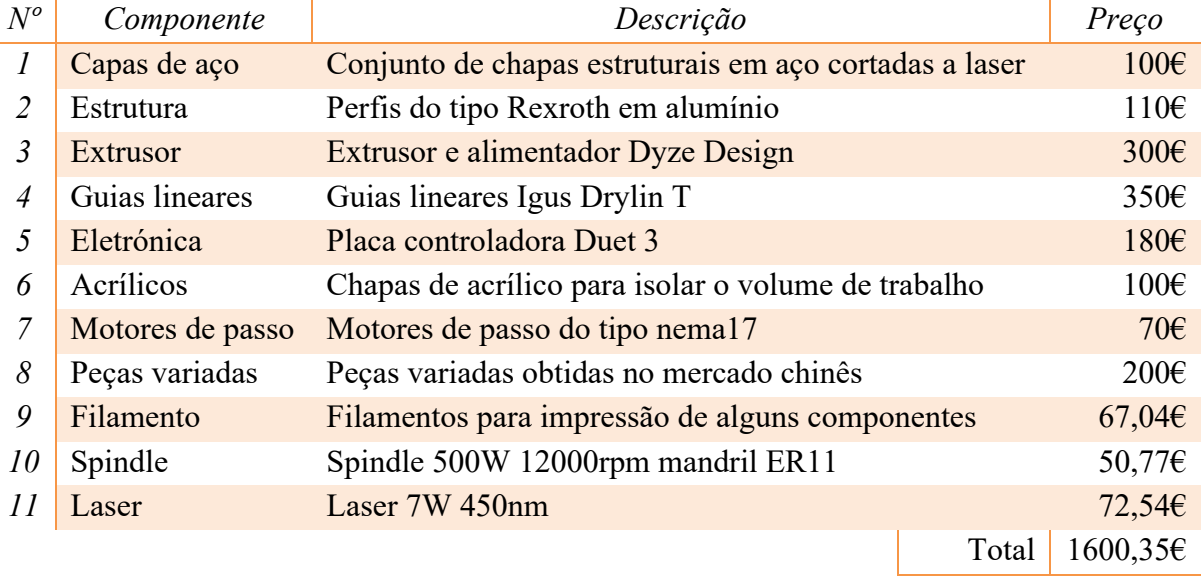

#### *Análise de custos do equipamento*

Tabela 45 – Análise de custos do equipamento

Os valores apresentados nesta análise, foram obtidos dos vários orçamentos solicitados a diversos fornecedores, sendo que só forma considerados os orçamentos com o custo mais baixo. Estes valores são valores aproximados, no entanto, são sujeitos a variações do mercado o que pode representar algumas variações do preço final.

# **5. Fabricação e Montagem do Equipamento**

Durante o processo de desenvolvimento do equipamento, concebeu-se um conjunto de componentes que serão necessários produzir, alguns podendo ser produzidos recorrendo ao conjunto de equipamentos, disponibilizados pelo departamento de engenharia mecânica, e outros componentes sendo necessário recorrer a empresas externas, devido ao facto de que a sua produção exigir máquinas especializadas e assim obterem os componentes com maior qualidade.

Desse modo, no presente capítulo será abordado as diversas etapas da construção do equipamento, sendo algumas delas a impressão 3D dos componentes, corte laser das chapas e acrílico, corte dos perfis da estrutura, montagem, entre outras.

# **5.1 Fabricação**

#### **5.1.1 Impressão dos componentes**

No decorrer do desenvolvimento foram, estipulou-se que alguns dos componentes desenvolvidos deveriam ser produzidos por fabricação aditiva, a escolha de imprimir estes componentes foi devido à sua complexidade geométrica ou devido as estes serem fáceis de imprimir.

Como já referido anteriormente, a impressão 3D inicia-se com um modelo CAD tridimensional, que será convertido em um ficheiro STL e por meio de um *software slicer* é gerado o código G, com todas instruções necessárias para a impressora executar a produção da peça.

Para a produção dos componentes do equipamento, o modelo CAD foi obtido no *software* Inventor Pro 2021, e o *slicing* foi realizado no Cura. A impressão dos componentes foi realizada em várias impressoras, disponíveis no núcleo de impressão 3D do departamento

de engenharia mecânica, todas impressoras utilizadas foram desenvolvidas por alunos pertencentes ao núcleo.

\_\_\_\_\_\_\_\_\_\_\_\_\_\_\_\_\_\_\_\_\_\_\_\_\_\_\_\_\_\_\_\_\_\_\_\_\_\_\_\_\_\_\_\_\_\_\_\_\_\_\_\_\_\_\_\_\_\_\_\_\_\_\_\_\_\_\_\_\_\_\_\_\_\_\_

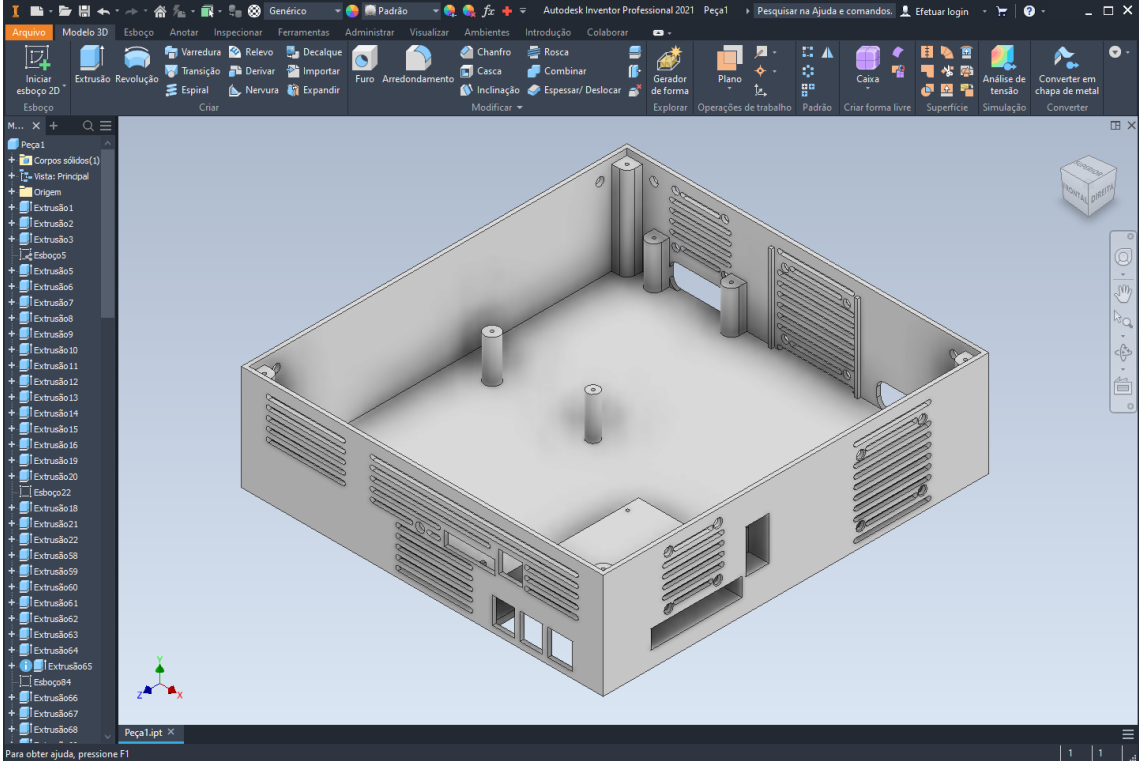

Figura 104 – Modelo CAD no Inventor Pro 2021

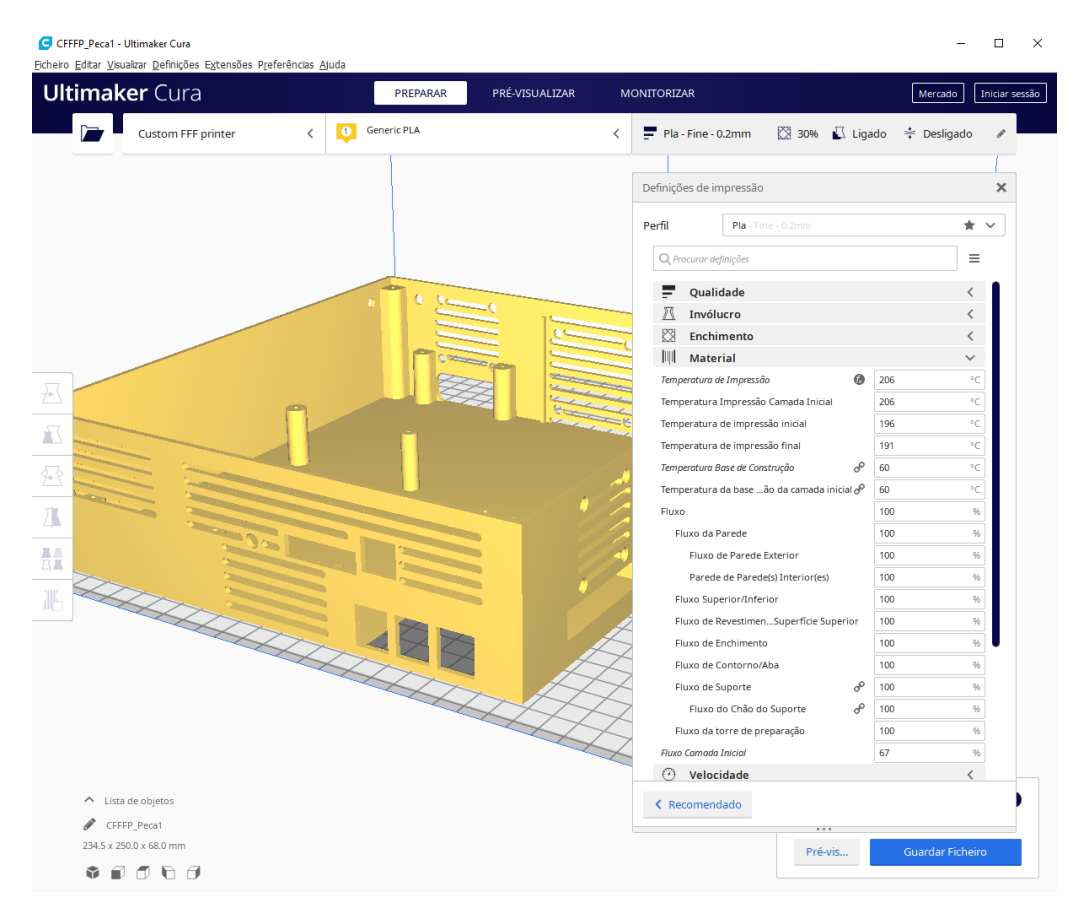

Figura 105 – Geração código G no Cura

#### 5 – Fabricação e Montagem do Equipamento

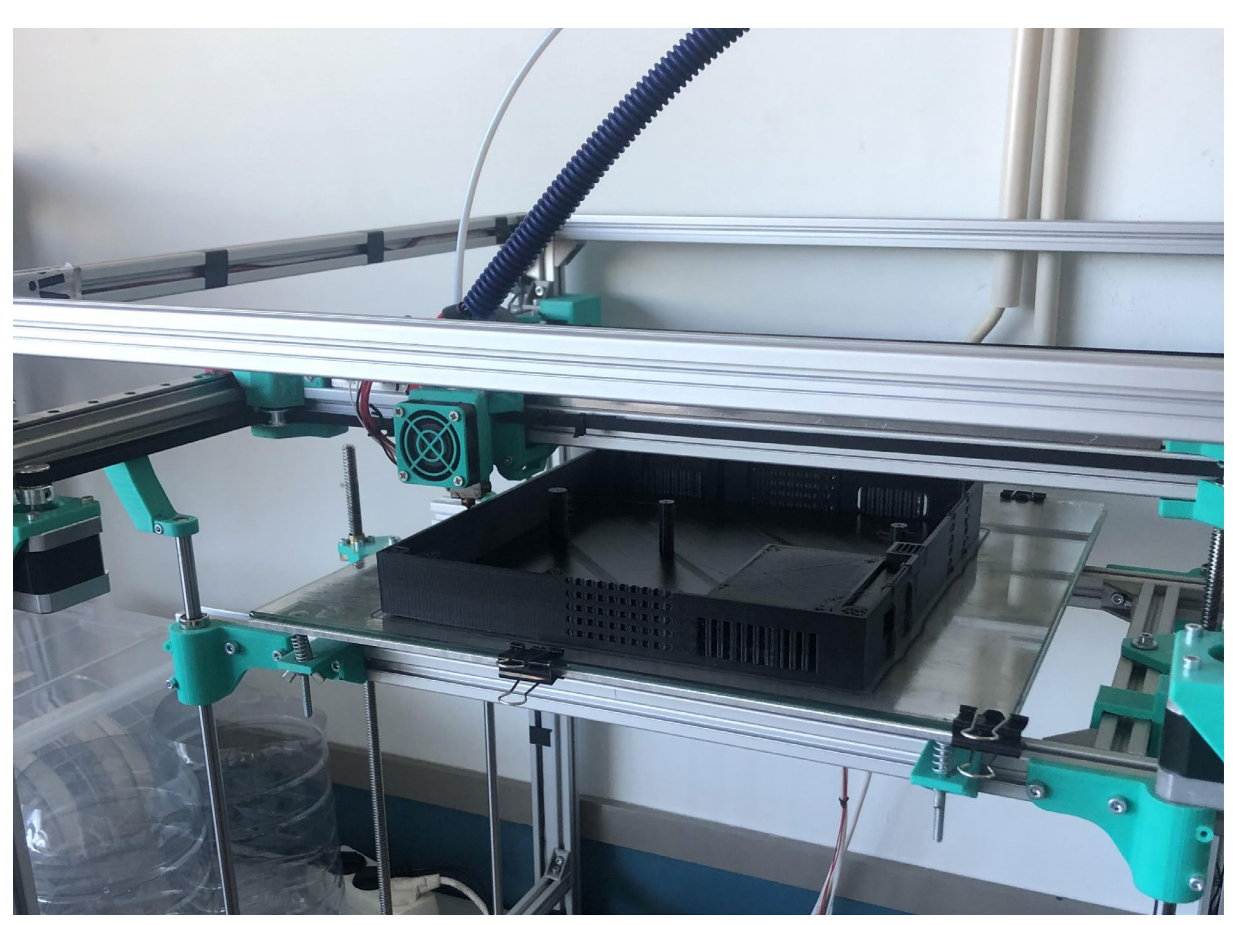

\_\_\_\_\_\_\_\_\_\_\_\_\_\_\_\_\_\_\_\_\_\_\_\_\_\_\_\_\_\_\_\_\_\_\_\_\_\_\_\_\_\_\_\_\_\_\_\_\_\_\_\_\_\_\_\_\_\_\_\_\_\_\_\_\_\_\_\_\_\_\_\_\_\_\_

Figura 106 – Fabricação do componente

As propriedades das peças impressas variam muito, com as configurações introduzidas no *software cura*, por isso e sabendo que as peças deveriam ser robustas, todos os parâmetros do *Cura* foram selecionados de modo a obter as características desejadas. A tabela 46 destaca alguns dos parâmetros principais.

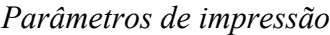

| <i>Material</i>               | <b>PLA</b>      |
|-------------------------------|-----------------|
| Diâmetro bico extrusor        | $0,4$ mm        |
| Altura de camada              | 0,2mm           |
| Camadas de base               | 3               |
| Camadas superiores            | $\overline{4}$  |
| Número de paredes             | $\overline{4}$  |
| Infill                        | 30%             |
| Velocidade de impressão       | $60$ mm/s       |
| Temperatura bico extrusor     | $206^{\circ}$ C |
| Temperatura base de impressão | $65^{\circ}$ C  |

Tabela 46 - Parâmetros de impressão

O apêndice 11 conta com uma tabela, onde foi feito o levantamento dos componentes impressos, bem como a duração da sua impressão, do material necessário e o custo, sendo que para o cálculo do custo apenas entrou a parcela referente ao material necessário. Dessa tabela podemos verificar que no total foram necessário 8 dias, 15 horas e 57 minutos, e de matéria prima o projecto usou 3,352kg de PLA e o custo final de 67,04€ para a impressão de todos componentes; estes valores foram estimados pelo *software Cura*.

\_\_\_\_\_\_\_\_\_\_\_\_\_\_\_\_\_\_\_\_\_\_\_\_\_\_\_\_\_\_\_\_\_\_\_\_\_\_\_\_\_\_\_\_\_\_\_\_\_\_\_\_\_\_\_\_\_\_\_\_\_\_\_\_\_\_\_\_\_\_\_\_\_\_\_

#### **5.1.2 Corte laser das chapas**

Como já referido anteriormente, o alinhamento dos perfis de alumino será garantido por umas chapas de aço. Devido esse facto, é de crucial importância que estas sejam cortadas com as esquadrias perfeitas e com as furações devidamente centradas e alinhadas com a posição dos perfis, desse modo, é justificável e recomendado a utilização de tecnologias CNC's para a produção destes componentes, o que neste caso foi optado por corte a laser.

Como a escola não dispõem desta tecnologia, foi necessário recorrer a uma empresa que se dedica à prestação de serviço de corte a laser.

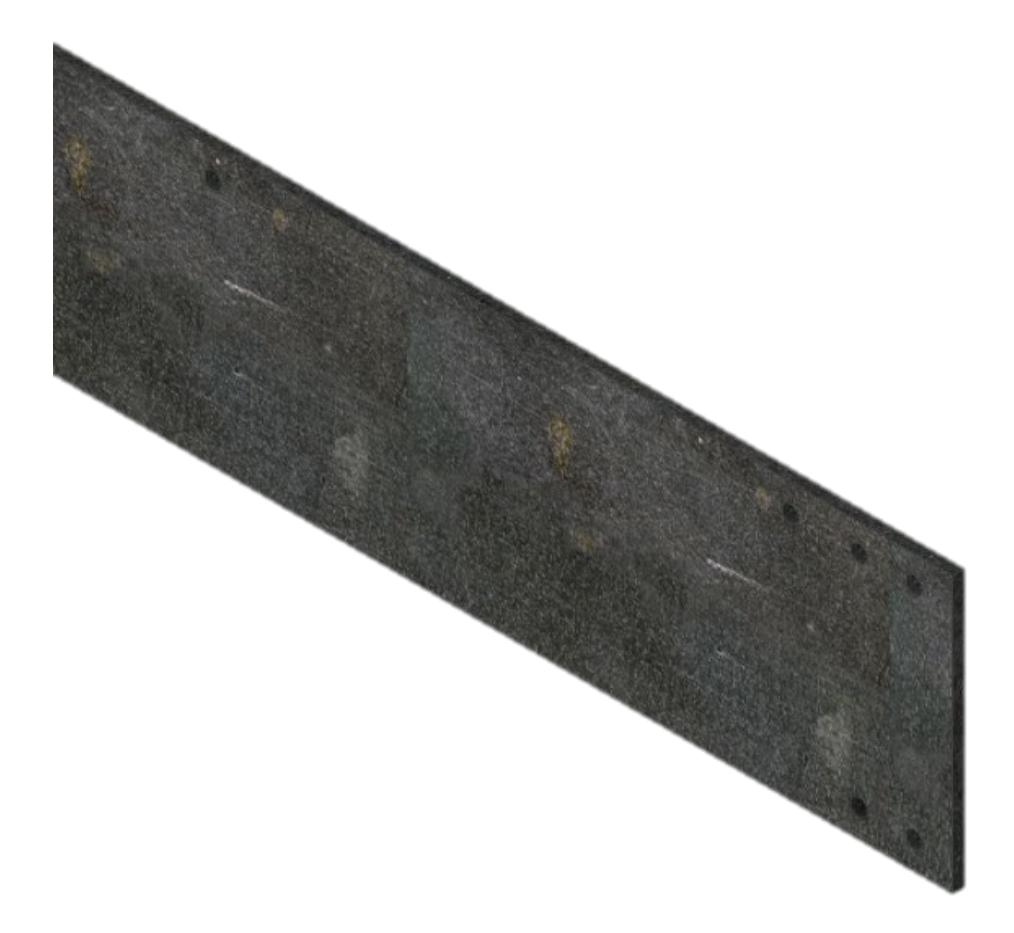

Figura 107 – Modelo para cortar as chapas de aço

Outro componente cortado a laser foi, a chapa de acrílico da base. Devido à complexidade geométrica da chapa e para que esta tenha um bom acabamento, optou-se por também cortar a laser.

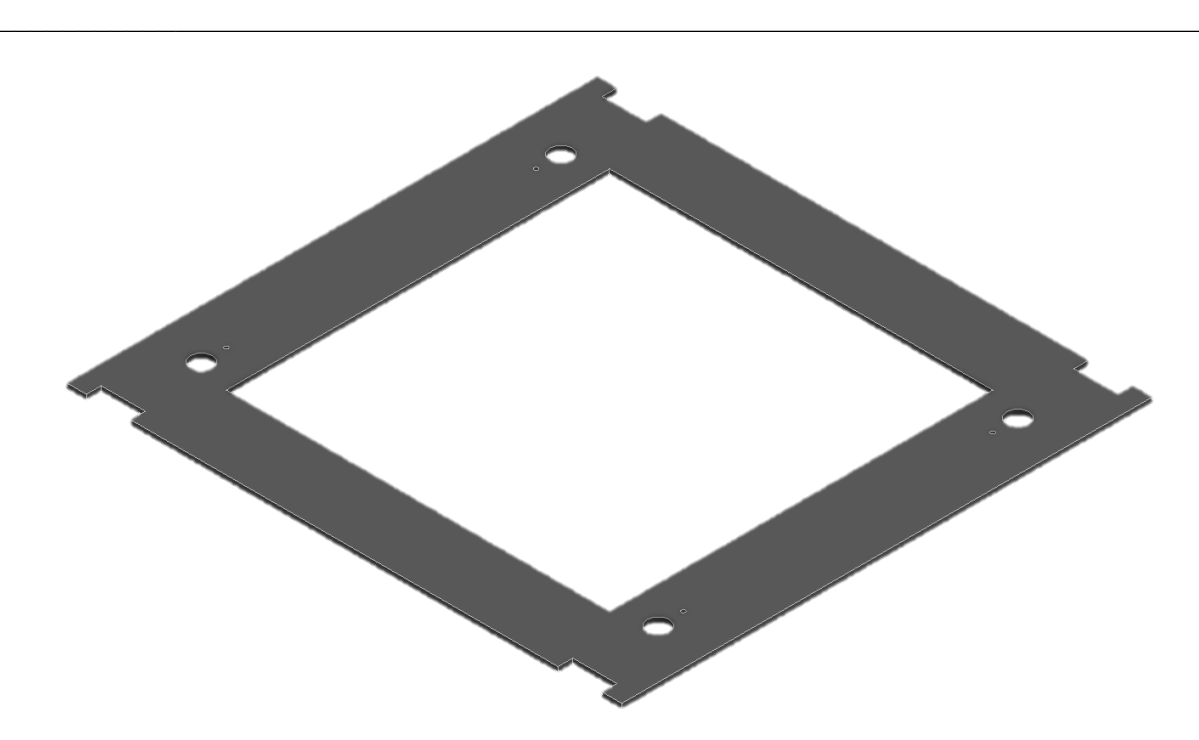

Figura 108 – Modelo para cortar a chapa de acrílico

O pedido de execução deste serviço foi realizado logo na fase de projeto, de modo a que estes componentes fossem entregues o mais cedo possíveis, para que, não houvesse paragens durante a etapa de montagem, por falta de material.

#### **5.1.3 Corte dos perfis Rexroth e das guias lineares Igus**

O corte dos diversos perfis Rexroth, bem como, as guias lineares da Igus foram cortadas na origem, ou seja, para facilitar o transporte e para garantir o correto corte destes componentes, a encomenda dos mesmos incluía o seu corte o que acarretou um custo extra para a realização do corte. Contudo, o facto de encomendar os componentes cortados revelou ser benéfico, pois veio agilizar o processo de montagem e foi menos uma tarefa a realizar, já para não falar do facto que por estes componentes virem cortados a embalagem era bastante mais reduzida, que por sua vez baixou o custo de transporte.

#### **5.1.4 Corte chapas de acrílico**

Basicamente pelos mesmos motivos, apresentados para adjudicar os cortes dos perfis, também foi atribuída a tarefa de corte da chapa de acrílico à empresa que fornece o material, contudo neste caso e devido à proximidade da empresa, não foi necessário recorrer a uma transportadora para entregar as chapas, indo pessoalmente levantar a encomenda, mas ainda assim, foi muito mais acessível o seu transporte não necessitando nenhum veiculo especifico para o transporte.

## **5.2 Encomendas dos componentes**

Tendo em conta que, a grande maioria de componentes eram originados do mercado chinês, as encomendas dos mesmos foram realizadas numa fase muito inicial do projeto, pois era necessário contar com o tempo necessário para o seu transporte e possíveis incidentes que pudessem ocorrer nesse processo, tais como encomendas perdidas no transporte, produtos trocados, produtos danificados, entre outros.

\_\_\_\_\_\_\_\_\_\_\_\_\_\_\_\_\_\_\_\_\_\_\_\_\_\_\_\_\_\_\_\_\_\_\_\_\_\_\_\_\_\_\_\_\_\_\_\_\_\_\_\_\_\_\_\_\_\_\_\_\_\_\_\_\_\_\_\_\_\_\_\_\_\_\_

Contudo alguns componentes mais críticos, como a placa eletrónica, o extrusor e os motores de passo, não foram obtidos na china. Esses componentes foram adquiridos tanto no mercado nacional, os motores de passo e a placa eletrónica, como no mercado alemão, o extrusor. Esta opção deveu-se ao facto de que estes componentes serem sensíveis, e futuramente poder ser necessário algum tipo de suporte pós-venda, como requisição de direitos de garantia do produto ou suporte técnico especializado.

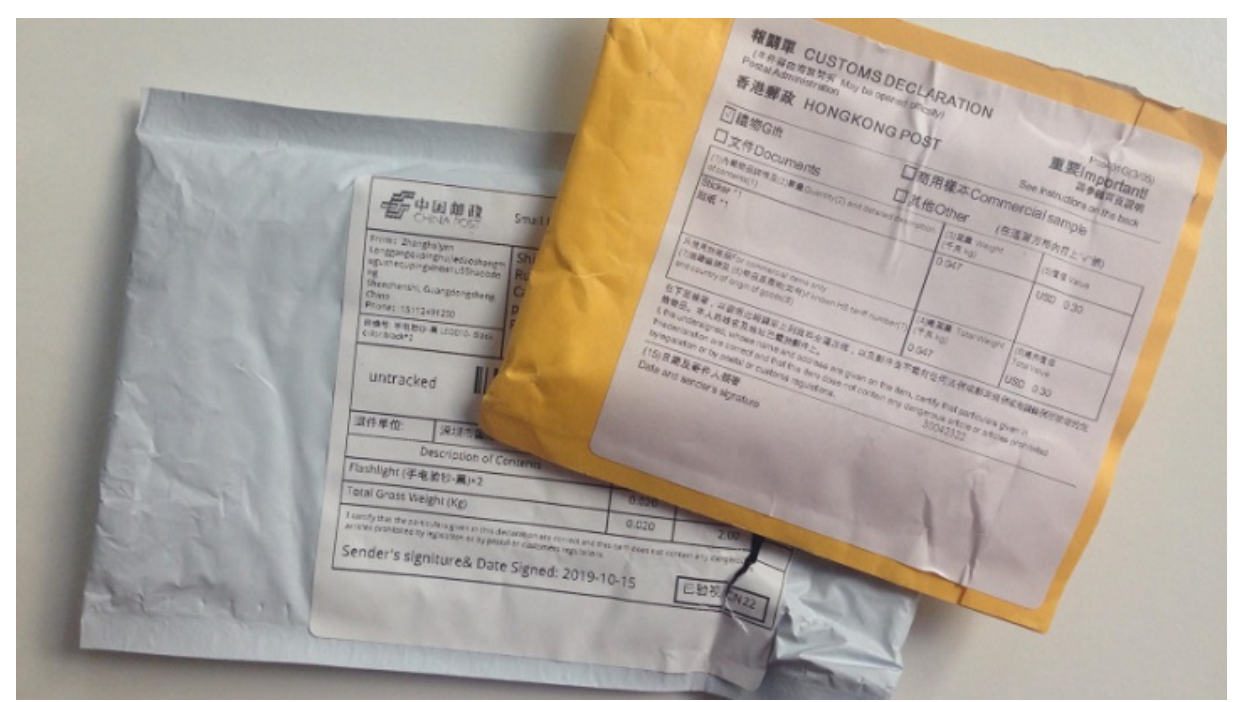

Figura 109 – Embalagens encomendas do mercado chines

# **5.3 Montagem do equipamento**

O processo de montagem do equipamento é o culminar do projeto, pois todo o esfoço anteriormente despendido foi no sentido, de conseguir construir o equipamento.

Esta etapa consistiu nas diversas etapas de montagem em sequência, em que a união de todas resulta na obtenção do equipamento pretendido. Sabendo à partida que este seria um processo demorado e de modo a não perder o foco e a orientação, foi estabelecida uma sequência para a montagem, bem como, um conjunto de esquemas de montagem desenvolvido na fase de projeto, de modo a facilitar o entendimento da montagem.

A tabela seguinte enumera a sequência de etapas de montagem adotadas.

#### *Sequência de etapas de montagem*

\_\_\_\_\_\_\_\_\_\_\_\_\_\_\_\_\_\_\_\_\_\_\_\_\_\_\_\_\_\_\_\_\_\_\_\_\_\_\_\_\_\_\_\_\_\_\_\_\_\_\_\_\_\_\_\_\_\_\_\_\_\_\_\_\_\_\_\_\_\_\_\_\_\_\_

- *1ª* Montagem da estrutura principal do equipamento
- *2ª* Montagem das estruturas moveis do equipamento (carruagens dos eixos X, Y e Z)
- *3ª* Montagem e alinhamento das guias lineares
- *4ª* Montagem dos sistemas de transmissão de movimento
- *5ª* Montagem da base de trabalho
- *6ª* Montagem acrílicos de isolamento do espaço de trabalho
- *7ª* Passagem de fios de cabos elétricos
- *8ª* Ligação do painel e fontes de alimentação
- *9ª* Ligação dos componentes eletrónicos

#### Tabela 47 – Sequência de etapas de montagem

Devido a situações inesperadas, tais como demora na entrega de componentes, pequenos ajustes não contabilizados no projeto, entre outros foi necessário avançar com outros trabalhos, não respeitando totalmente a sequência, de modo a poder otimizar o tempo disponível para que fosse possível cumprir com o cronograma do projeto.

No apêndice 12 conta com um conjunto de fotografias ao equipamento, nelas é possível verificar algumas etapas do processo de montagem do equipamento.

#### **5.4 Configuração do** *Firmware* **do equipamento**

O *firmware* é um conjunto de instruções básicas, de modo a que um dispositivo de *hardware* consiga executar funções, como a comunicação com outros dispositivos de *hardware* ou computadores. Pode-se considerar um software permanente gravado no *hardware*, geralmente armazenado no ROM *flash,* e sem este *software* o dispositivo de *hardware* não seria funcional. [87]

Por tudo isso, a correta configuração do *firmware* do equipamento é fundamental para que este, execute corretamente as funções desejadas.

Existe variadíssimos *firmwares* que se destinam a impressoras 3D, sendo que a cada placa eletrónica, existe um *firmware* recomendado. O mais conhecido é o Marlin *Firmware*, contudo para a placa que foi selecionada deve ser utilizado o Reprap *Firmware*.

A configuração deste *firmware* é realizada de uma forma bastante simples e intuitiva, pois existe um *link* na internet que direciona para um configurador automático no *firmware*. Nesta ferramenta introduzimos um conjunto de parâmetros do equipamento e no final, é gerado um ficheiro para *download* com o *firmware* para a impressora 3D, bastando depois introduzir o ficheiro na impressora, e se necessário, realizar alguns ajustes para a calibração da impressora.

Start General I/O Mapping Motors Endstops Heaters Fans Tools Compensation Finish Welcome to the RepRapFirmware Configuration Tool Please follow this wizard to obtain an individual configuration bundle for your printer If you are using a printer that was originally shipped with RepRapFirmware, you can select a predefined template here: ◯ T3P3 Mini Kossel ○ RepRapPro Ormerod 1 RepRapPro Ormerod 2 RepRapPro Fisher ○ Creality Ender 3 Pro The following machine templates were contributed by users and have not been throughly tested: ◯ Anet A8 D Distech Prometheus System Reach3D Printer ○ Wanhao Duplicator i3 Alternatively, you can create your own individual configuration by creating a new one from scratch or by loading an existing JSON template: Custom configuration  $\overline{\bigcirc}$  Use existing configuration Note: If you encounter problems, please report your problems on GitHub. Some configuration options may not be available yet. In this case please refer to the Duet3D wiki. This web app is fully open-source and licensed under the terms of the GPLv3. Version 3.1.4  $\sim$  Back  $Next$  »

\_\_\_\_\_\_\_\_\_\_\_\_\_\_\_\_\_\_\_\_\_\_\_\_\_\_\_\_\_\_\_\_\_\_\_\_\_\_\_\_\_\_\_\_\_\_\_\_\_\_\_\_\_\_\_\_\_\_\_\_\_\_\_\_\_\_\_\_\_\_\_\_\_\_\_

Figura 110 – Configurador do *Firmware* Reprap [88]

No apêndice 13 está todo o processo de configuração do *firmware* do equipamento.
# **6. Conclusões e trabalhos futuros**

Este trabalho de projecto teve como um pontos fundamentais o desenho num software *CAD*, que foi bastante motivante, pois através dele foi possível desenvolver cada componente da máquina que nos propusemos desenvolver e realizar uma montagem prévia do equipamento num ambiente virtual, permitindo assim a realização de uma análise crítica de diversos conceitos e soluções de montagem, para além de possibilitar um estudo funcional do equipamento. Como bastantes componentes serão produzidos através de equipamentos e processos industriais como o de corte laser, maquinação *CNC* e fabricação aditiva, a obtenção prévia dos modelos *CAD* veio a facilitar no processo de conceção do equipamento.

Ao mesmo tempo que foram desenhados os vários componentes, foi sendo feita uma descrição onde constavam alguns princípios de funcionamento, detalhes da sua montagem, e os materiais que serão utilizados para a sua fabricação e qual o processo de fabrico selecionado.

A elaboração dos componentes principais e originais exigiu que fosse necessária uma seleção prévia de alguns componentes (principalmente os estruturais), pois era necessário saber alguns parâmetros bem como, as suas dimensões e como os fixar e o seu princípio de funcionamento. A seleção dos componentes foi devidamente justificada e ao mesmo tempo foram dadas outras alternativas para o componente escolhido.

A seleção de alguns componentes exigia, a realização dos cálculos de dimensionamento, mas como na fase inicial, ainda faltava muita informação, o dimensionamento foi realizado de uma forma muito conservativa, de modo a que os componentes selecionados garantissem que cumpriam com as exigências requeridos para o equipamento pretendido. Mais tarde, e já na posse de todas as informações, será feita uma verificação, se o dimensionamento cumpre com as necessidades do equipamento.

Como verificado na análise de custo, foi estimado que o custo total da máquina fosse de aproximadamente de 1600€. Este valor é uma estimativa pois houve alguns custos que não foram contabilizados, tais como: - material a granel, porcas e parafusos, e alguns custos presentes na análise foram valores aproximados, de entre eles, as peças produzidas por fabricação aditiva.

Quando fazemos a comparação dos custos do equipamento, com os preços dos outros equipamentos que estão no mercado, a avaliação comparativa indica que o custo do

equipamento deste projecto é muito próximo da impressora da marca *BQ*, e bastante inferior que o preço dos equipamentos da *Ultimaker* e da *Raise3D*, marcas mais voltadas para uso mais profissional. Por outro lado, mesmo que o baixo custo não fosse o foco do equipamento, o custo é significativamente elevado quando comparado com as soluções analisadas da gama não profissional.

\_\_\_\_\_\_\_\_\_\_\_\_\_\_\_\_\_\_\_\_\_\_\_\_\_\_\_\_\_\_\_\_\_\_\_\_\_\_\_\_\_\_\_\_\_\_\_\_\_\_\_\_\_\_\_\_\_\_\_\_\_\_\_\_\_\_\_\_\_\_\_\_\_\_\_

Contudo, no decorrer do desenvolvimento do equipamento, verificamos que o facto de desenvolver e fabricar a impressora, ao invés da aquisição de uma no mercado é algo bastante vantajoso, pois conseguimos selecionar cada componente consoante as características requeridas no projecto e não estamos limitados às características impostas pelo mercado. Também verificamos que é perfeitamente possível o desenvolvimento, de uma impressora focada no custo-benefício em que o seu custo se aproxime dos valores de uma impressora de gama média.

O desenvolvimento de equipamentos, com nível de complexidade do equipamento levado a cabo neste projeto, requere um nível de conhecimento alto na área este projeto não foi exceção. O desenvolvimento foi facilitado, pois a impressão 3D, tem uma comunidade bastante ativa e que está sempre à procura de mais e melhor informação, devido a isso existe inúmeras fontes de informação, bem como, bastantes grupos de discussão do tema. Isto tudo deve-se ao facto de que esta tecnologia tem uma grande parte em open-*souce* devido ao projeto *RepRap*, que foi o um dos grandes impulsionadores da difusão da tecnologia no mundo.

Por outro lado, houve um grande limitador ao desenvolvimento do projeto, a situação pandémica que o mundo enfrenta, a Covid19.

Numa fase inicial do projeto foi realizado um cronograma , em que foi estimado as datas para a realização das diversas etapas do projeto. Quando o cronograma foi feito não existia nada que fizesse prever esta situação, e foi estimado no cronograma que a seleção de componentes e sua aquisição decorre-se, durante um período de tempo compreendido, entre o dia trinta do mês de Março e o dia quinze do mês de Maio, pois nessa altura era previsto que o projeto já se encontrava praticamente todo dimensionado e era um período mais que suficiente para a aquisição de todos os componentes e a receção dos mesmos.

Porém este período, destinado para comprar os componentes, coincidiu com uma altura bastante difícil para o Mundo e principalmente na Europa, com todos os países com as suas economias paradas. Foi nesta altura que fortes medidas restritivas foram tomadas, por parte dos vários governos, limitações de movimentos de pessoas e bens que, causou que os componentes necessários estivessem esgotados ou que demorasse imenso tempo até à serem entregues.

Isto fez com que todo o projeto ficasse atrasado, pois sem os componentes não era possível avançar a sua construção.

Com o aproximar do final do prazo de entrega do projeto tese, e devido a todos estes atrasos e outras circunstancias impossíveis de controlar tais como, componentes extraviados, componentes que não correspondiam com o pedido e defeitos de fabrico na placa controladora, não foi possível concluir a montagem dentro do prazo esperado. Que por sua vez, impediu a realização dos diversos testes de validação, que permitiriam comparar os resultados obtidos pelos mesmos teste com as características requeridas do projeto, e daí retirar as conclusões possíveis.

#### **6.1 Trabalhos Futuros**

Apesar da entrega do relatório do projeto tese, isso não significa que os trabalhos estejam concluídos. Nesta fase, propõem-se um conjunto de trabalhos para o futuro, que visam a conclusão dos testes de validação e a análise detalhada das funcionalidades do equipamento. Estes trabalhos foram categorizados com um grau de prioridade, de modo a que sejam realizados respeitando a ordem, iniciando com o trabalho de maior prioridade para o de menor prioridade.

\_\_\_\_\_\_\_\_\_\_\_\_\_\_\_\_\_\_\_\_\_\_\_\_\_\_\_\_\_\_\_\_\_\_\_\_\_\_\_\_\_\_\_\_\_\_\_\_\_\_\_\_\_\_\_\_\_\_\_\_\_\_\_\_\_\_\_\_\_\_\_\_\_\_\_

É evidente que à cabeça desta lista de trabalhos está a conclusão dos testes de validação. Como referido anteriormente, estes testes têm como objetivo a avaliação das características do equipamento e comparação com as características pretendidas. Ao mesmo tempo que se realizam os testes, será realizada uma calibração fina dos parâmetros da impressora, de modo a obter os melhores resultados de impressão possíveis.

Tendo a impressora a funcionar na sua plenitude, será realizado a integração das outras funções propostas para este equipamento, a maquinação *CNC* e a gravação laser.

O módulo de gravação será ligado a uma saída *PWM* da placa controladora, como a tensão de funcionamento do módulo é diferente da tensão de saída do *PWM* é necessário colocar um módulo regulador de tensão, para ajustar a tensão e evitar danificar os componentes.

O *spindle CNC* é controlado por meio de um potenciómetro, porém pretende-se que esse controlo seja feito por um Arduíno. Esse Arduíno será responsável por fazer a vez do potenciómetro com o auxílio de uma das suas saídas *PWM* e indicar num *LCD* a velocidade de rotação do *spindle.* Para informar ao Arduíno qual é a velocidade pretendida, será utilizada outra saída *PWM* da placa controladora, assim ficando tudo integrado em um único controlador.

Importante para que seja possível a impressão durante grandes períodos de tempo é, um sistema para alimentar continuamente a impressora. Este sistema a desenvolver deverá contar com um suporte para bobines, com um tubo de *PTFE* para guiar o filamento até à extrusora e um sensor de falta de filamento para quando acabar o filamento a impressão seja interrompida para sua substituição.

Visto que um dos objetivos era, obter uma impressora capaz de imprimir uma vasta gama de materiais distintos, um dos trabalhos a realizar é o estudo de parâmetros de impressão dos diversos tipos de materiais. Este estudo deverá ter uma forte incidência em materiais com uma elevada distorção térmica, como o *ABS* e o *HIPS*, materiais cuja a impressão é de maior dificuldade.

O nivelamento da base de impressão, pode ser um processo demorado e trabalhoso. Contudo, existe uma forma mais simples de realizar essa tarefa, sensores de proximidade ou de contacto aplicados junto à extrusora. Estes sensores realizam a leitura da altura da base de impressão em diversos pontos, calculando a diferença de alturas entres eles e apresentado esses valores num gráfico, de modo a facilitar o nivelamento da base. Por tudo isso, era interessante a aplicação de um sensor para realizar essa função.

É inerente a estes sensores um pequeno erro de leitura por isso, e caso seja aplicado um sensor deste tipo, seria interessante a análise da repetibilidade do sensor e a sua resolução.

Outro trabalho muito interessante de realizar seria, uma análise dinâmica do equipamento. A medição das cargas envolvidas nos movimentos, nos vários processos produtivos.

No desenvolver deste esquipamento foi integrado um equipamento de controlo energético. Um possível trabalho passava pela recolha de dados de consumo do equipamento e fazer um estudo das necessidades energéticas de uma impressora 3D.

#### 6 – Conclusões e trabalhos Futuros

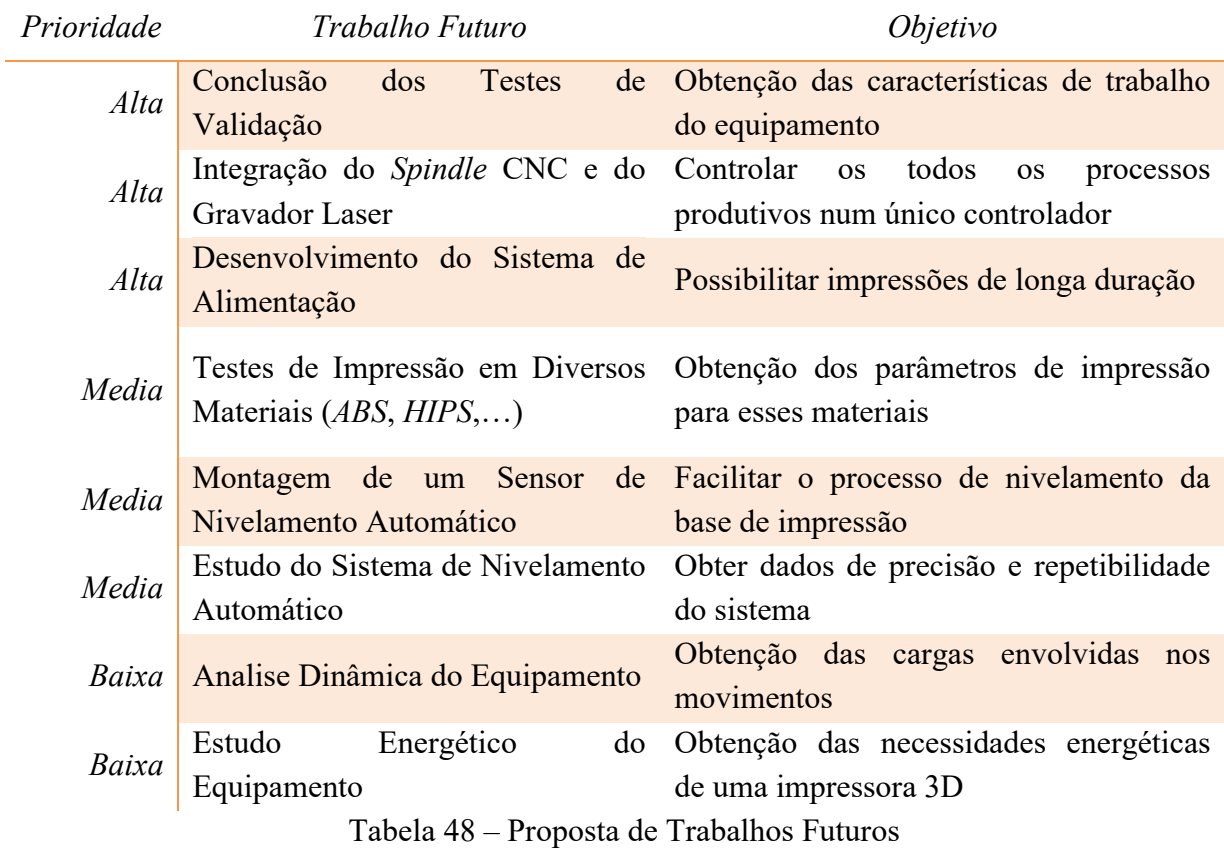

\_\_\_\_\_\_\_\_\_\_\_\_\_\_\_\_\_\_\_\_\_\_\_\_\_\_\_\_\_\_\_\_\_\_\_\_\_\_\_\_\_\_\_\_\_\_\_\_\_\_\_\_\_\_\_\_\_\_\_\_\_\_\_\_\_\_\_\_\_\_\_\_\_\_\_

#### **REFERÊNCIAS**

- [1] ISO, «ISO/ASTM 52900:2015(en), Additive manufacturing General principles Terminology», 2015. https://www.iso.org/obp/ui/#iso:std:iso-astm:52900:ed-1:v1:en (acedido Dez. 04, 2019).
- [2] Engiprinters, «Impressão 3D x Usinagem CNC: Qual é o melhor para prototipagem? | EngiPrinters Engenharia e Impressão 3D», 2019. https://engiprinters.com.br/impressao-3d-x-usinagem-cnc-qual-e-o-melhor-para-prototipagem/ (acedido Dez. 03, 2019).
- [3] PrintLab, «3D Printing Guide for Teachers», 2019. https://craftbot.com/printlab/PrintLab\_3DGuide\_CraftBot.pdf (acedido Dez. 03, 2019).
- [4] C. Lonjon, «Discover the history of 3D printer», *3D Printing Blog: Tutorials, News, Trends and Resources | Sculpteo*, 2017. https://www.sculpteo.com/blog/2017/03/01/whos-behind-the-three-main-3d-printingtechnologies/ (acedido Dez. 04, 2019).
- [5] L. Gregurić, «History of 3D Printing: When Was 3D Printing Invented?», *All3DP*, Dez. 10, 2018. https://all3dp.com/2/history-of-3d-printing-when-was-3d-printing-invented/ (acedido Dez. 04, 2019).
- [6] G. Schotte, «A Brief History of Additive Manufacturing», Out. 04, 2019. https://blog.trimech.com/a-brief-history-of-additive-manufacturing (acedido Dez. 04, 2019).
- [7] J. Colpani, «Uma história de sucesso descubra como surgiu a impressora 3D», *Blog da PrintWayy*, Jul. 30, 2018. http://printwayy.com/blog/uma-historia-de-sucesso-descubracomo-surgiu-a-impressora-3d/ (acedido Dez. 04, 2019).
- [8] 3dsystems, «Our Story», *3D Systems*, 2019. https://www.3dsystems.com/our-story (acedido Dez. 04, 2019).
- [9] A. Varotsis, «Introduction to SLA 3D Printing», *3D Hubs*, 2019. https://www.3dhubs.com/knowledge-base/introduction-sla-3d-printing/ (acedido Dez. 05, 2019).
- [10] WhiteClouds, «Fused Deposition Modeling (FDM)», *WhiteClouds*, Out. 23, 2017. https://www.whiteclouds.com/3dpedia/fdm.html (acedido Dez. 04, 2019).
- [11] A. Varotsis, «Introduction to FDM 3D printing», *3D Hubs*, 2019. https://www.3dhubs.com/knowledge-base/introduction-fdm-3d-printing/ (acedido Dez. 05, 2019).
- [12] V. Listek, «Dr. Anthony Atala Explains the Frontiers of Bioprinting for Regenerative Medicine at Wake Forest», *3DPrint.com | The Voice of 3D Printing / Additive Manufacturing*, Abr. 29, 2019. https://3dprint.com/242602/dr-anthony-atala-explainsthe-frontiers-of-bioprinting-for-regenerative-medicine-at-wake-forest/ (acedido Dez. 05, 2019).
- [13] D. Goldberg, «History of 3D Printing: It's Older Than You Think [Updated]», *Redshift EN*, Abr. 13, 2018. https://www.autodesk.com/redshift/history-of-3d-printing/ (acedido Dez. 05, 2019).
- [14] All3DP, «The Official History of the RepRap Project», *All3DP*, Abr. 08, 2016. https://all3dp.com/history-of-the-reprap-project/ (acedido Dez. 05, 2019).
- [15] 3dhubs, «What is 3D printing? The definitive guide», *3D Hubs*, 2019. https://www.3dhubs.com/guides/3d-printing/ (acedido Dez. 04, 2019).
- [16] B. Redwood, «The Advantages of 3D Printing», *3D Hubs*, 2020. https://www.3dhubs.com/knowledge-base/advantages-3d-printing/ (acedido Jan. 24, 2020).
- [17] A. Pearson, «10 Advantages of 3D Printing», *3D Insider*, Jan. 22, 2018. https://3dinsider.com/3d-printing-advantages/ (acedido Jan. 24, 2020).
- [18] T. G. Lover, «5 Cool Things You Should Know About 3D Printing», *The Gadget Lover*, Nov. 21, 2019. https://thegadgetlover.com/5-cool-things-you-should-know-about-3dprinting/ (acedido Jan. 28, 2020).
- [19] B. Vaiano, «Designer cria próteses de titânio com impressora 3D», *Revista Galileu*, Nov. 28, 2016. //revistagalileu.globo.com/Tecnologia/noticia/2016/11/designer-cria-protesesde-titanio-com-impressora-3d.html (acedido Fev. 12, 2020).
- [20] A. Pearson, «10 Disadvantages of 3D Printing Technology», *3D Insider*, Jan. 24, 2018. https://3dinsider.com/3d-printing-disadvantages/ (acedido Abr. 01, 2020).
- [21] Pick 3D Printer, «10 Limitations of 3D Printing Technology», *Pick 3D Printer*, Set. 30, 2019. https://pick3dprinter.com/limitations-of-3d-printing/ (acedido Abr. 01, 2020).
- [22] A. Varotsis, «3D Printing vs. CNC machining», *3D Hubs*, 2020. https://www.3dhubs.com/knowledge-base/3d-printing-vs-cnc-machining/ (acedido Abr. 01, 2020).
- [23] P. Cain, «Supports in 3D Printing: A technology overview», *3D Hubs*, 2020. https://www.3dhubs.com/knowledge-base/supports-3d-printing-technology-overview/ (acedido Abr. 03, 2020).
- [24] G. Coetzee, «Songbird, A Mostly 3D Printed Pistol That Appears To Actually Work», *Hackaday*, Set. 28, 2016. https://hackaday.com/2016/09/28/songbird-a-mostly-3dprinted-pistol-that-appears-to-actually-work/ (acedido Abr. 07, 2020).
- [25] G. Fisher-Wilson, «Rolls Royce is working with this student team to create a functional 3D printed jet engine model.», 2017. https://www.3dhubs.com/blog/fully-functional-3dprinted-jet-engine-built-by-students-to-create-next-level-in-aerospace/ (acedido Dez. 10, 2019).
- [26] All3DP, «2020 Types of 3D Printing Technology», *All3DP*, Fev. 07, 2020. All3DP (acedido Abr. 09, 2020).
- [27] A. Varotsis, «Introduction to SLS 3D Printing», *3D Hubs*, 2019. https://www.3dhubs.com/knowledge-base/introduction-sls-3d-printing/ (acedido Abr. 10, 2020).
- [28] A. Varotsis, «Introduction to Material Jetting 3D Printing», *3D Hubs*, 2020. https://www.3dhubs.com/knowledge-base/introduction-material-jetting-3d-printing/ (acedido Abr. 11, 2020).
- [29] A. Varotsis, «Introduction to Binder Jetting 3D printing», *3D Hubs*, 2020. https://www.3dhubs.com/knowledge-base/introduction-binder-jetting-3d-printing/ (acedido Abr. 11, 2020).
- [30] Carlota V., «The Complete Guide to Directed Energy Deposition (DED) in 3D Printing», *3Dnatives*, Set. 10, 2019. https://www.3dnatives.com/en/directed-energydeposition-ded-3d-printing-guide-100920194/ (acedido Abr. 11, 2020).
- [31] Engineering Product Design, «What is Sheet Lamination?», *Engineering Product Design*, 2020. https://engineeringproductdesign.com/knowledge-base/sheet-lamination/ (acedido Abr. 11, 2020).
- [32] Loughborough University, «Sheet Lamination | Additive Manufacturing Research Group | Loughborough University», 2020. https://www.lboro.ac.uk/research/amrg/about/the7categoriesofadditivemanufacturing/she etlamination/ (acedido Abr. 11, 2020).
- [33] 3D Printers Australia, «LOM», *3D Printers Australia*, 2020. http://www.3dprinters.com.au/technologies/lom/ (acedido Abr. 11, 2020).
- [34] A. Varotsis, «Selecting the right 3D printing process», *3D Hubs*, 2020. https://www.3dhubs.com/knowledge-base/selecting-right-3d-printing-process/ (acedido Abr. 12, 2020).
- [35] Stratasys, «O que é FDM? Tecnologia Fused Deposition Modeling para impressão 3D», *Stratasys*, 2019. https://www.stratasys.com/br/fdm-technology (acedido Dez. 10, 2019).
- [36] E. Grames, «FDM 3D Printing: Simply Explained», *All3DP*, Out. 11, 2019. https://all3dp.com/2/fused-deposition-modeling-fdm-3d-printing-simply-explained/ (acedido Dez. 10, 2019).
- [37] K. Giang, «3D Printing STL files: A step-by-step guide», *3D Hubs*, 2020. https://www.3dhubs.com/knowledge-base/3d-printing-stl-files-step-step-guide/ (acedido Abr. 14, 2020).
- [38] A. Locker, «2020 Best 3D Printer Slicer Software», *All3DP*, Jan. 02, 2020. https://all3dp.com/1/best-3d-slicer-software-3d-printer/ (acedido Abr. 15, 2020).
- [39] Carlota V., «Top 10 Best Slicer Software For All Levels», *3Dnatives*, Mai. 20, 2019. https://www.3dnatives.com/en/top-10-slicer-software-200520194/ (acedido Abr. 15, 2020).
- [40] P. Cain, «Selecting the optimal shell and infill parameters for FDM 3D printing», *3D Hubs*, 2020. https://www.3dhubs.com/knowledge-base/selecting-optimal-shell-andinfill-parameters-fdm-3d-printing/ (acedido Abr. 22, 2020).
- [41] A. Chavan, «3D Printing Skirt When Should You Use It», *All3DP*, Jul. 11, 2018. https://all3dp.com/2/3d-printing-skirt-when-should-you-use-it/ (acedido Abr. 23, 2020).
- [42] Prusa3D, «Bed Level Correction», *Prusa Knowledgebase*, 2020. https://help.prusa3d.com/en/article/bed-level-correction 2267 (acedido Abr. 23, 2020).
- [43] T. Graupmann, «Prusa MK3 Live Z Height TAGENIGMA LLC», Ago. 06, 2018. https://tagenigma.com/blog/2018/08/06/prusa-mk3-live-z-height/ (acedido Abr. 23, 2020).
- [44] T. Hullette, «Cura Extrusion Multiplier: 5 Ways to Improve Your Prints», *All3DP*, 2020. https://all3dp.com/2/extrusion-multiplier-cura-ways-to-improve-your-prints/ (acedido Abr. 23, 2020).
- [45] C. Armstrong, «Post processing for FDM printed parts», *3D Hubs*, 2020. https://www.3dhubs.com/knowledge-base/post-processing-fdm-printed-parts/ (acedido Abr. 23, 2020).
- [46] Prusa3D, «3D PRINT QUALITY TROUBLESHOOTING GUIDE», *Prusa3D - 3D Printers from Josef Průša*, 2020. https://www.prusa3d.com/print-qualitytroubleshooting/ (acedido Abr. 24, 2020).
- [47] T. Gray, «The Most Common 3D Printing Problems with Solutions», *Technology Outlet*, Fev. 26, 2016. https://technologyoutlet.co.uk/blogs/news/the-most-common-3d-printingproblems-with-solutions (acedido Abr. 24, 2020).
- [48] J. Flynt, «Cartesian, Delta, and Polar 3D Printers: What are They and What's the Difference?», *3D Insider*, Mar. 13, 2019. https://3dinsider.com/cartesian-vs-delta-vspolar/ (acedido Dez. 11, 2019).
- [49] F. Houser, «3D Printed Food: A Culinary Guide to 3D Printing Food», *All3DP*, 2017. https://all3dp.com/1/3d-printed-food-3d-printing-food/ (acedido Dez. 16, 2019).
- [50] L. Gaget, «Easter: Discover chocolate 3D printers», *3D Printing Blog: Tutorials, News, Trends and Resources | Sculpteo*, 2018. https://www.sculpteo.com/blog/2018/03/26/easter-discover-chocolate-3d-printers/ (acedido Dez. 16, 2019).
- [51] B. Yusuf, «3D Printers Explained: Delta, Cartesian, Polar, Scara», *All3DP*, 2015. https://all3dp.com/know-your-fdm-3d-printers-cartesian-delta-polar-and-scara/ (acedido Dez. 11, 2019).
- [52] J. Sun, W. Zhou, D. Huang, e L. Yan, «3D Food Printing: Perspectives», em *Polymers for Food Applications*, T. J. Gutiérrez, Ed. Cham: Springer International Publishing, 2018, pp. 725–755.
- [53] J. L. Bouthillier, «Camas de aquecimento na impressão 3D Vantagens e equipamentos - Boots Industries», Mar. 13, 2016. http://bootsindustries.com/heat-bed-3d-printing/ (acedido Abr. 27, 2020).
- [54] T. Hullette, «Direct vs Bowden Extruder: Does It Make a Difference?», *All3DP*, Jan. 10, 2020. https://all3dp.com/2/direct-vs-bowden-extruder-technology-shootout/ (acedido Abr. 27, 2020).
- [55] 3D Printing, «3D Printing Flexible Filament», *3D Printing*, Jan. 07, 2019. https://3dprinting.com/3dprinters/printing-flexible-filament-which-3d-printer-shouldyou-choose/ (acedido Abr. 27, 2020).
- [56] 3dmaker, «PiBot Optical Reflection Endstop Rev1.43 (Non-touch Auto-level Sensor)», 2020. http://www.3dmaker.systems/en/reprap/217-pibot-optical-reflection-endstoprev143-non-touch-auto-level-sensor.html (acedido Abr. 27, 2020).
- [57] B. Obudho, «Auto-Leveling 3D Printer: Do I Really Need It?», *All3DP*, Mai. 08, 2019. https://all3dp.com/2/auto-leveling-3d-printer-do-i-really-need-it/ (acedido Abr. 27, 2020).
- [58] 3D NEWB, «Automatic Bed Leveling Is Bad!», *3D NEWB*, Mar. 18, 2019. https://3dnewb.com/automatic-bed-leveling-is-bad/ (acedido Abr. 27, 2020).
- [59] B. Obudho, «[Project] Make Your Own Filament Sensor», *All3DP*, Jul. 13, 2018. https://all3dp.com/2/weekend-project-make-your-own-filament-sensor/ (acedido Abr. 27, 2020).
- [60] L. Carolo, «OctoPrint Setup: How to Install OctoPi on a Raspberry Pi», *All3DP*, Fev. 26, 2020. https://all3dp.com/2/octoprint-setup-how-to-install-octopi-on-a-raspberry-pi/ (acedido Abr. 27, 2020).
- [61] Cloud3dprint, «Cloud Monitor and Control Multiple 3D Printers with AI-driven Camera», 2020. https://www.cloud3dprint.com/cloud-monitoring-control.html (acedido Abr. 27, 2020).
- [62] Techterms, «PCB (Printed Circuit Board) Definition», 2013. https://techterms.com/definition/pcb (acedido Dez. 27, 2019).
- [63] BusinessTown, «How to Succeed with a Printed Circuit Board Design Business», *Business Town*, Mar. 23, 2016. https://businesstown.com/succeed-printed-circuit-boarddesign-business/ (acedido Dez. 30, 2019).
- [64] wikiHow, «How to Create Printed Circuit Boards», *wikiHow*, 2019. https://www.wikihow.com/Create-Printed-Circuit-Boards (acedido Dez. 27, 2019).
- [65] S. Sattel, «PCB Basics for Electronics Beginners | EAGLE | Blog», 2019. https://www.autodesk.com/products/eagle/blog/printed-circuit-boards-10000-feetintroduction-electronics-beginners/ (acedido Dez. 27, 2019).
- [66] jmsaavedraFollow, «Custom PCB Prototyping Using a Laser Cutter», *Instructables*, 2019. https://www.instructables.com/id/Custom-PCB-Prototyping-using-a-Laser-Cutter/ (acedido Dez. 27, 2019).
- [67] Bantam Tools, «Bantam Tools Blog How to Make PCBs On a Desktop CNC Mill», *Bantam Tools*, 2020. https://www.bantamtools.com/blog/how-to-make-pcb-usingdesktop-cnc-mill (acedido Dez. 27, 2019).
- [68] D. Maloney, «CNC Machine Most Satisfyingly Mills Double-Sided PCBs», *Hackaday*, Dez. 02, 2018. https://hackaday.com/2018/12/02/cnc-machine-most-satisfyingly-millsdouble-sided-pcbs/ (acedido Dez. 27, 2019).
- [69] B. Obudho, «What Is a Laser Cutter? Simply Explained», *All3DP*, Ago. 31, 2019. https://all3dp.com/2/what-is-a-laser-cutter-simply-explained/ (acedido Dez. 30, 2019).
- [70] Sculpteo, «Laser Cutting: Digital Technique to Cut and Engrave Materials», *Sculpteo*, 2019. https://www.sculpteo.com/en/glossary/laser-cutting-definition/ (acedido Dez. 30, 2019).
- [71] TWI, «What is Laser Cutting? A Definitive Guide to the Process», 2019. twiglobal.com/technical-knowledge/faqs/what-is-laser-cutting.aspx (acedido Dez. 30, 2019).
- [72] admino, «Detailed laser cutting process-2 -Winnie», *XTLASER*, Out. 29, 2019. https://www.xtlaser.com/detailed-laser-cutting-process-2-winnie/ (acedido Jan. 02, 2020).
- [73] Igus, «Configurador drylin® para guias lineares», 2020. https://drylin-linear-guidesexpert.igus.tools/series?l=pt&c=PT (acedido Mai. 13, 2020).
- [74] Igus, «Patim drylin® T em miniatura, TW-04», 2020. https://www.igus.pt/product/930 (acedido Mai. 13, 2020).
- [75] Igus, «Guia linear de baixo perfil drylin® T, TS-04», 2020. https://www.igus.pt/product/730 (acedido Mai. 13, 2020).
- [76] Fillment3d, «Varão Trapezoidal T8 Passo 8 Porca Antibacklash | Fillment3D», 2020. https://fillment3d.pt/loja/produtos/acoplamento/varao-trapezoidal-t8-passo-8-porcaantibacklash/ (acedido Mai. 14, 2020).
- [77] F. P. Beer, E. R. Johnston, J. T. DeWolf, e D. F. Mazurek, *Mecânica dos Materiais*, 7<sup>a</sup>. McGraw Hill, 2015.
- [78] R. G. Budynas e J. K. Nisbeth, *Elementos de Máquinas de Shigley*, 10<sup>a</sup>. McGraw Hill, 2016.
- [79] K. M. Lynch, N. Marchuk, e M. L. Elwin, «Chapter 26 Gearing and Motor Sizing», em *Embedded Computing and Mechatronics with the PIC32*, K. M. Lynch, N. Marchuk, e M. L. Elwin, Eds. Oxford: Newnes, 2016, pp. 427–437.
- [80] Fillment3d, «Porca Anti-backlash | Fillment3D», 2020. https://fillment3d.pt/loja/produtos/acoplamento/porca-anti-backlash/ (acedido Mai. 14, 2020).
- [81] Aliexpress, «€2.81 |Powge 2mgt 2 m 2gt abrir a largura síncrona da correia dentada 3/6/9/15mm borracha samll backlash gt2 2gt 3/2gt 6/2gt 9/2 gt 15mm impressora 3d|gt2 timing belt|2gt belttiming belt - AliExpress», *aliexpress.com*, 2020. //pt.aliexpress.com/item/902692789.html?src=ibdm\_d03p0558e02r02&sk=&aff\_platfor m=&aff trace key=&af=&cv=&cn=&dp= (acedido Mai. 14, 2020).
- [82] M. Budimir, «Microstepping myths», *Machine Design*, Out. 09, 2003. https://www.machinedesign.com/archive/article/21812154/microstepping-myths (acedido Mai. 15, 2020).
- [83] Dyze Design, «DyzEnd-X Hotend: Fast Print & High Temperature», *DYZE DESIGN*, 2020. https://dyzedesign.com/dyzend-x-hotend/ (acedido Mai. 26, 2020).
- [84] Dyze Design, «DyzeXtruder-GT Extruder Strong, Light & Small Extruder», *DYZE DESIGN*, 2020. https://dyzedesign.com/dyzextruder-gt-extruder/ (acedido Mai. 26, 2020).
- [85] Neje, «NEJE Modules», 2020. http://nejetool.com/modules.html (acedido Mai. 26, 2020).
- [86] Duet 3, «Duet 3 Mainboard 6HC», 2020. https://www.duet3d.com/Duet3Mainboard6HC (acedido Jun. 03, 2020).
- [87] Techopedia, «What is Firmware? Definition from Techopedia», *Techopedia.com*, Dez. 11, 2016. http://www.techopedia.com/definition/2137/firmware (acedido Ago. 31, 2020).
- [88] Reprapfirmware, «RRF Config Tool», 2020. https://configtool.reprapfirmware.org/Start (acedido Ago. 31, 2020).
- [89] Raise3D, «Best Dual Extruder 3D Printer Pro2 | \$3,999 | Raise3D», *Raise3D: Reliable, Industrial Grade 3D Printer*, 2020. https://www.raise3d.com/pro2/ (acedido Abr. 29, 2020).
- [90] BQ, «BQ Witbox 2 Impressora 3D | BQ», 2020. https://www.bq.com/pt/witbox-2 (acedido Abr. 29, 2020).
- [91] Creality3d, «Creality CP-01 3d printer Creality3D Store® Official Store for Creality 3D Printers and Accessories», 2020. https://www.creality3dofficial.com/products/creality-cp-01-3d-printer (acedido Abr. 29, 2020).
- [92] Creality3d, «Official Creality Ender 5 Plus 3D Printer Creality3D Store® Official Store for Creality 3D Printers and Accessories», 2020. https://www.creality3dofficial.com/products/creality-ender-5-plus-3d-printer (acedido Abr. 29, 2020).
- [93] Snapmaker, «THE 3-IN-1 3D PRINTER : SNAPMAKER», 2020. https://snapmaker.com/platform (acedido Abr. 29, 2020).
- [94] Ultimaker, «Ultimaker 2+: Robust single extrusion», *ultimaker.com*, 2020. https://ultimaker.com/3d-printers/ultimaker-2-plus (acedido Abr. 29, 2020).

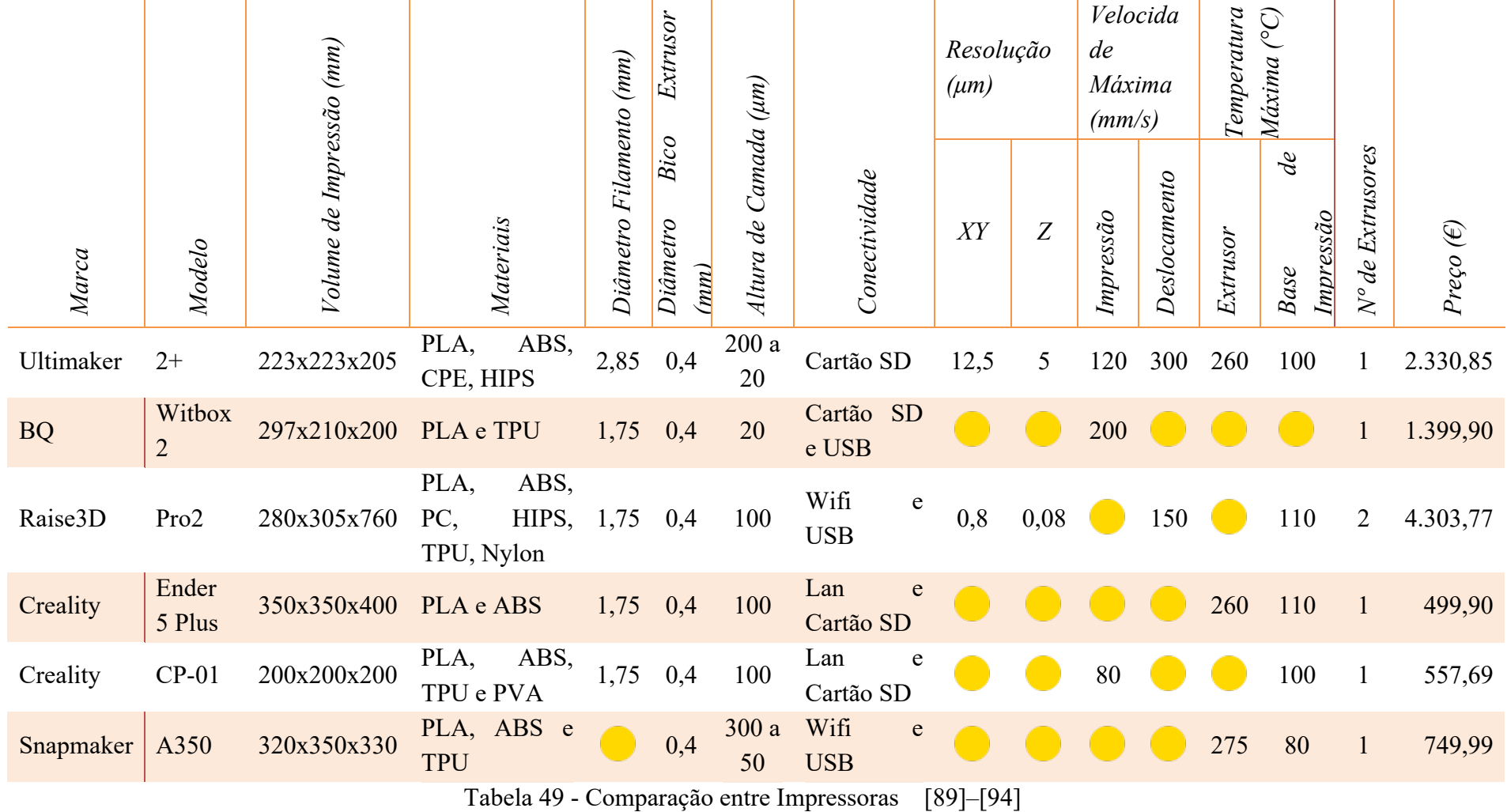

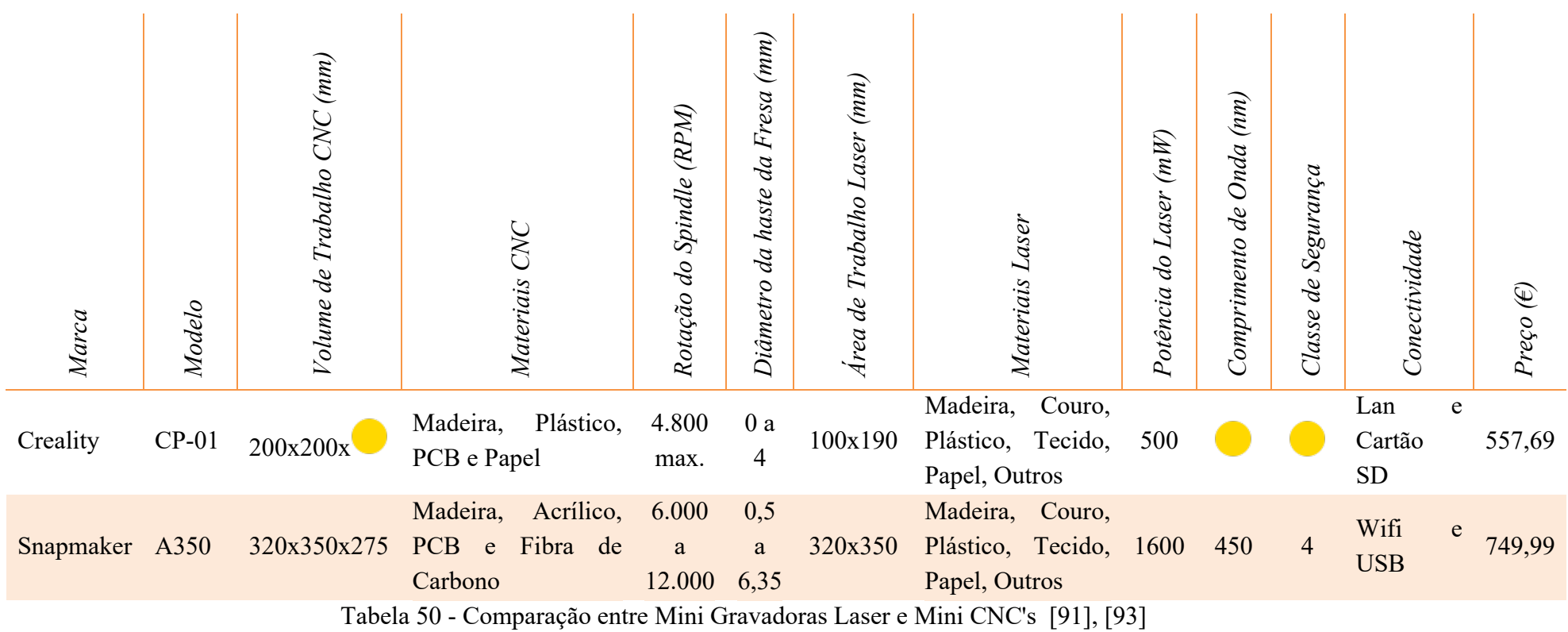

*Legenda*

Desconhecido

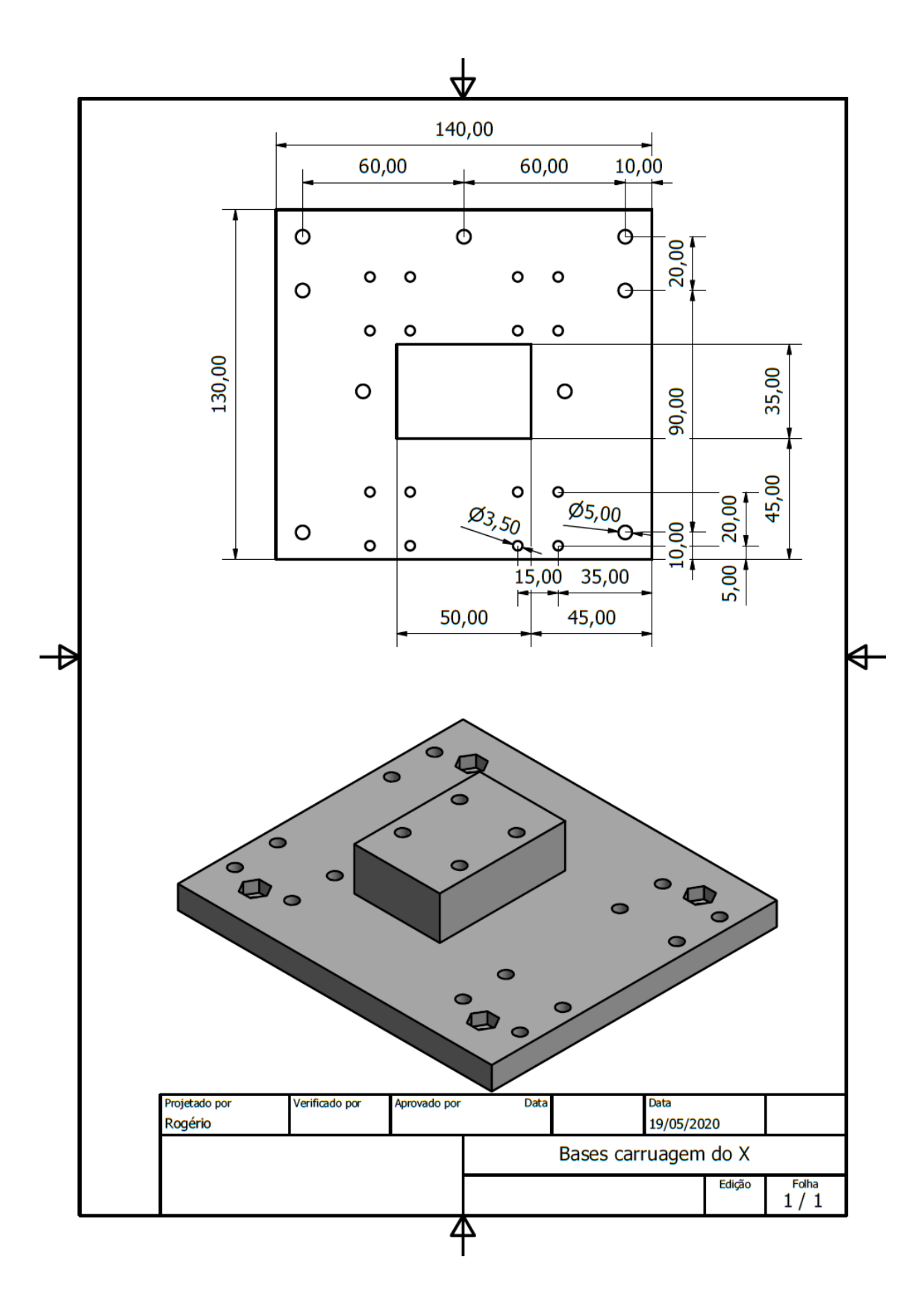

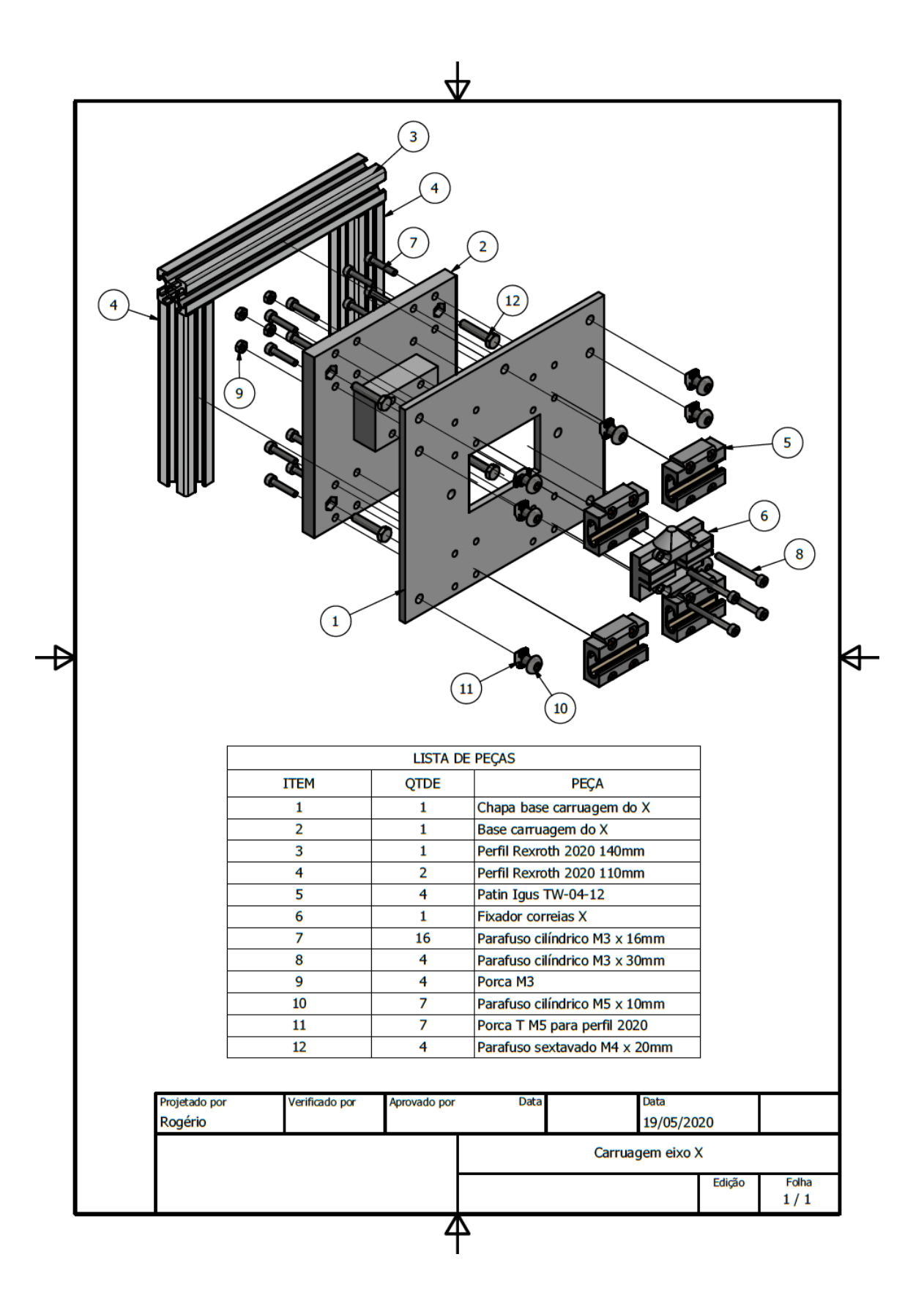

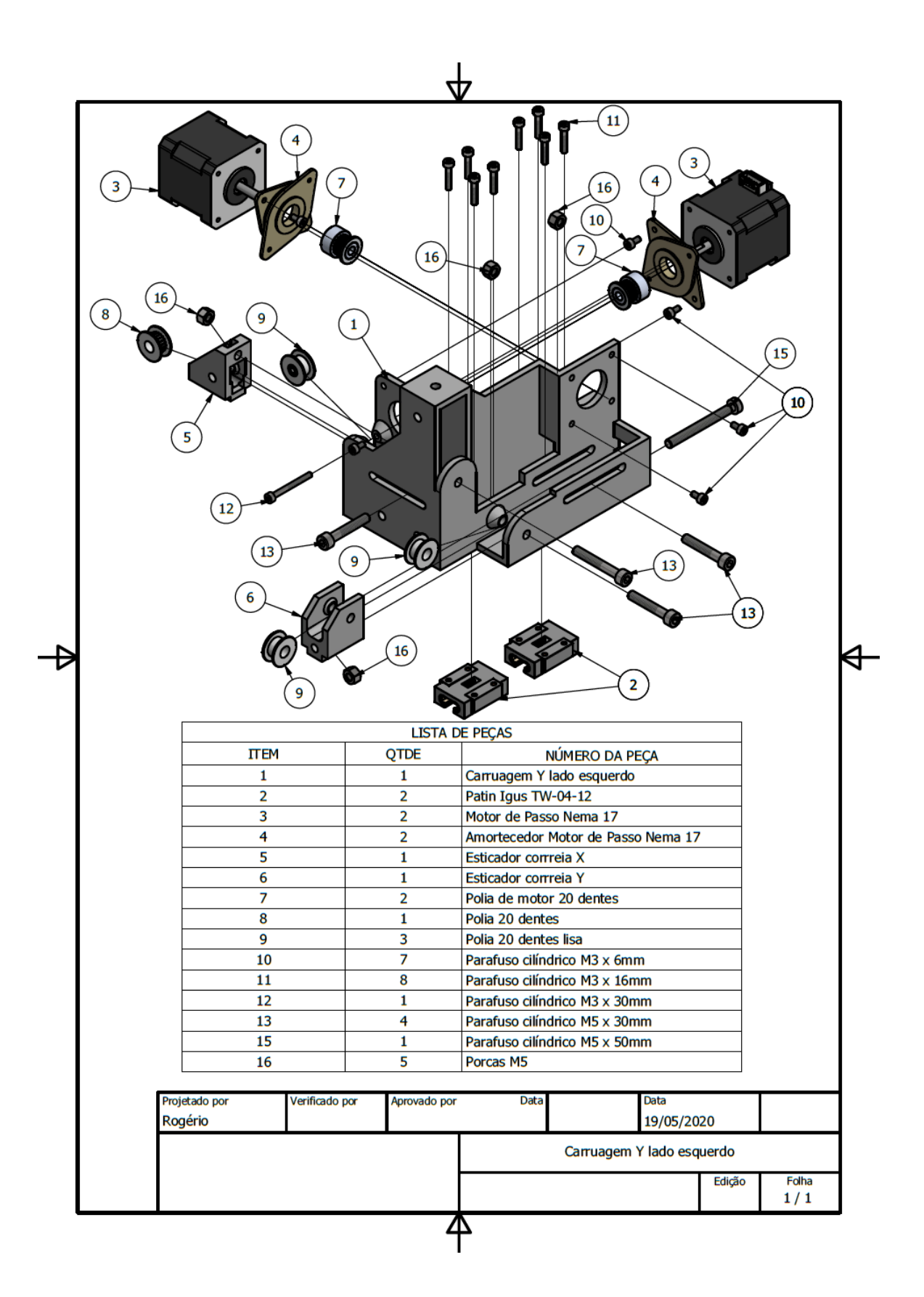

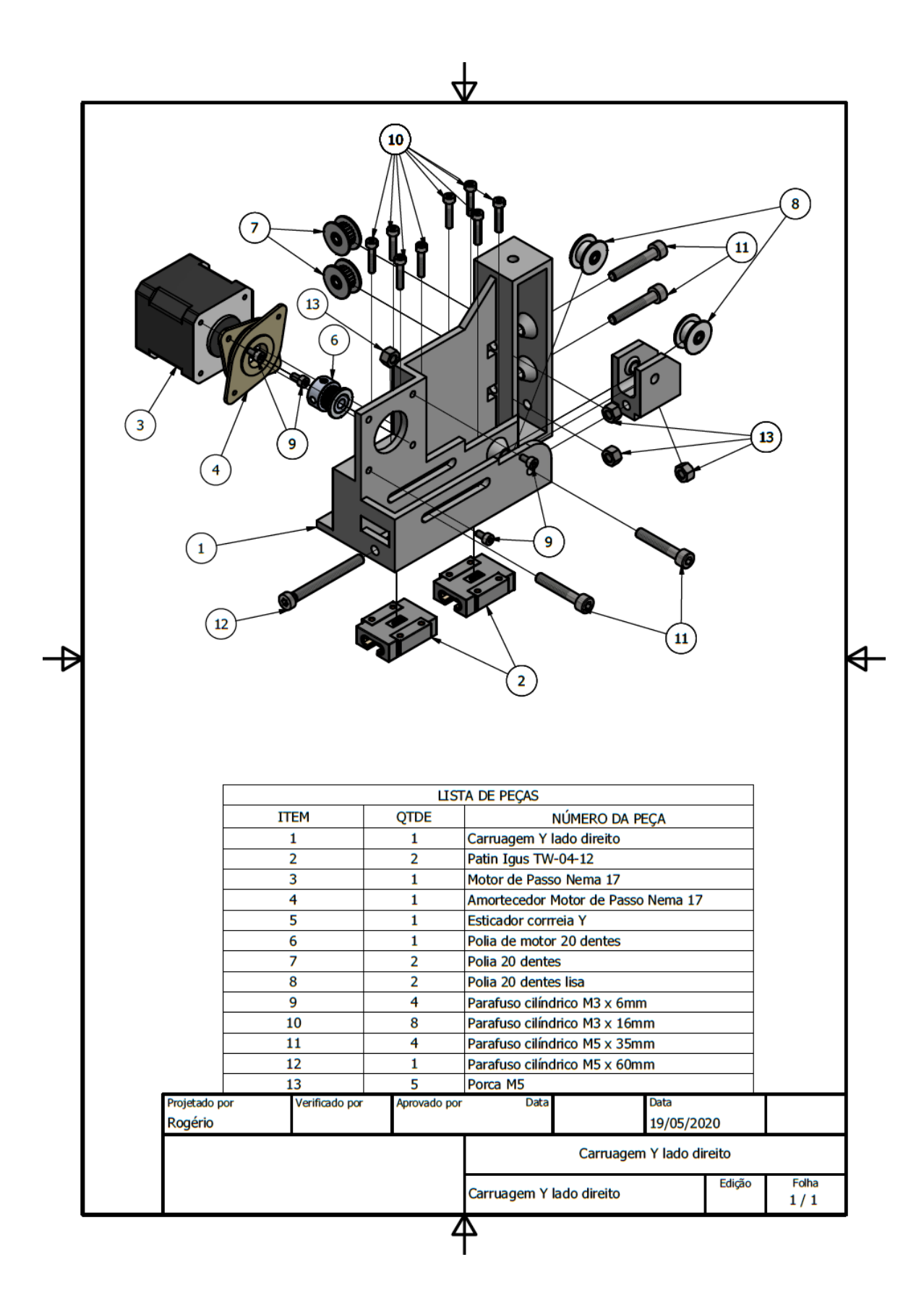

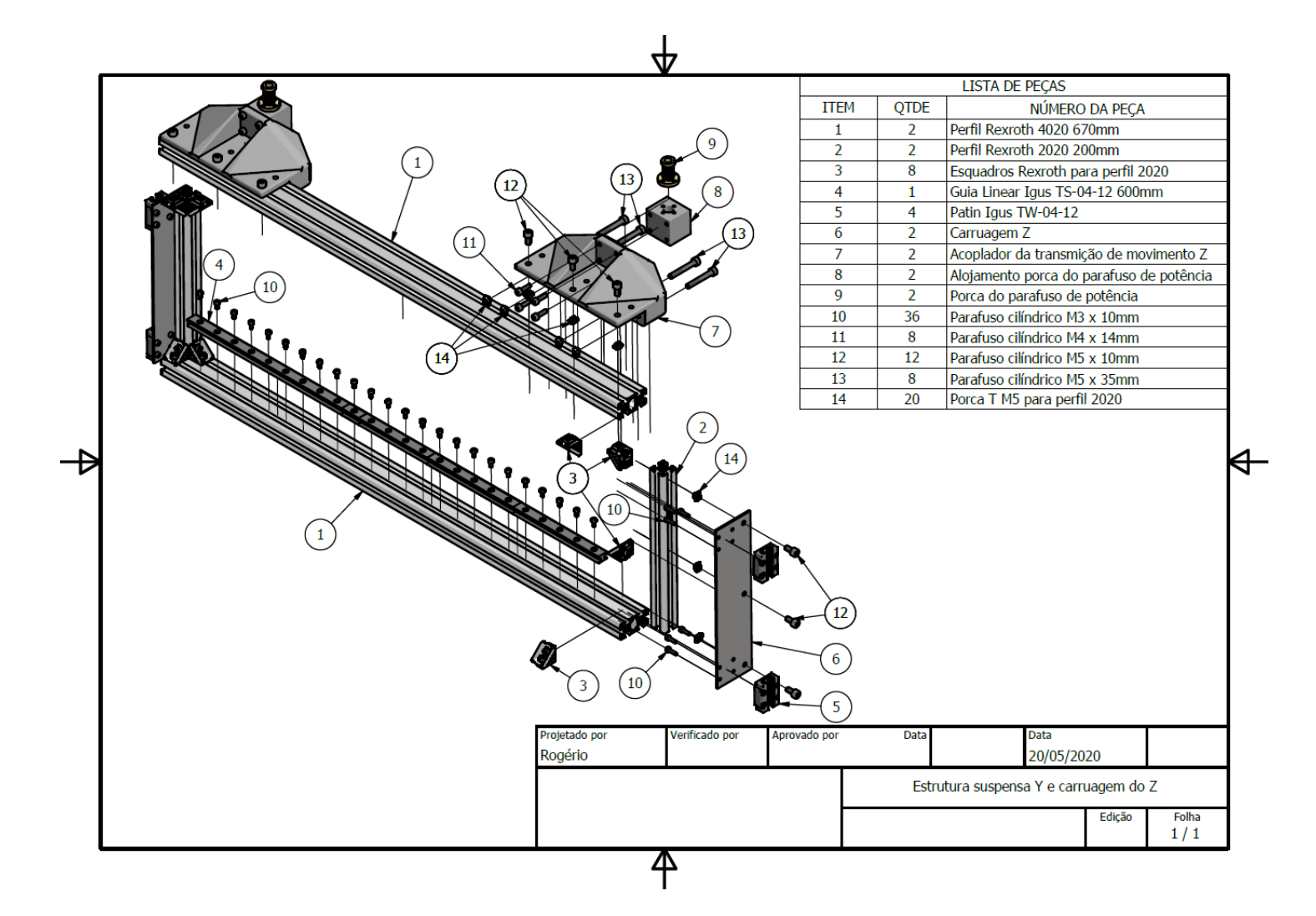

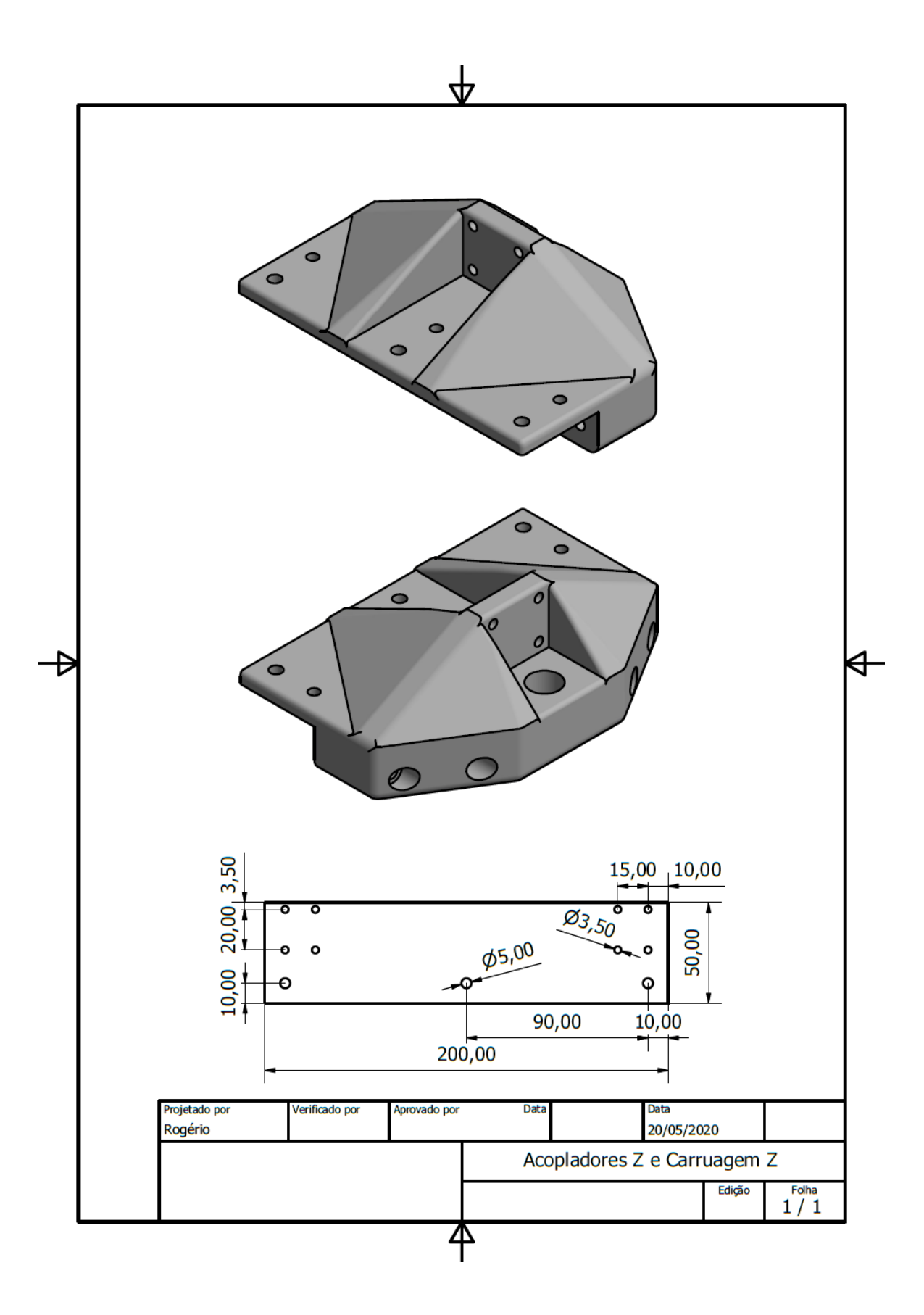

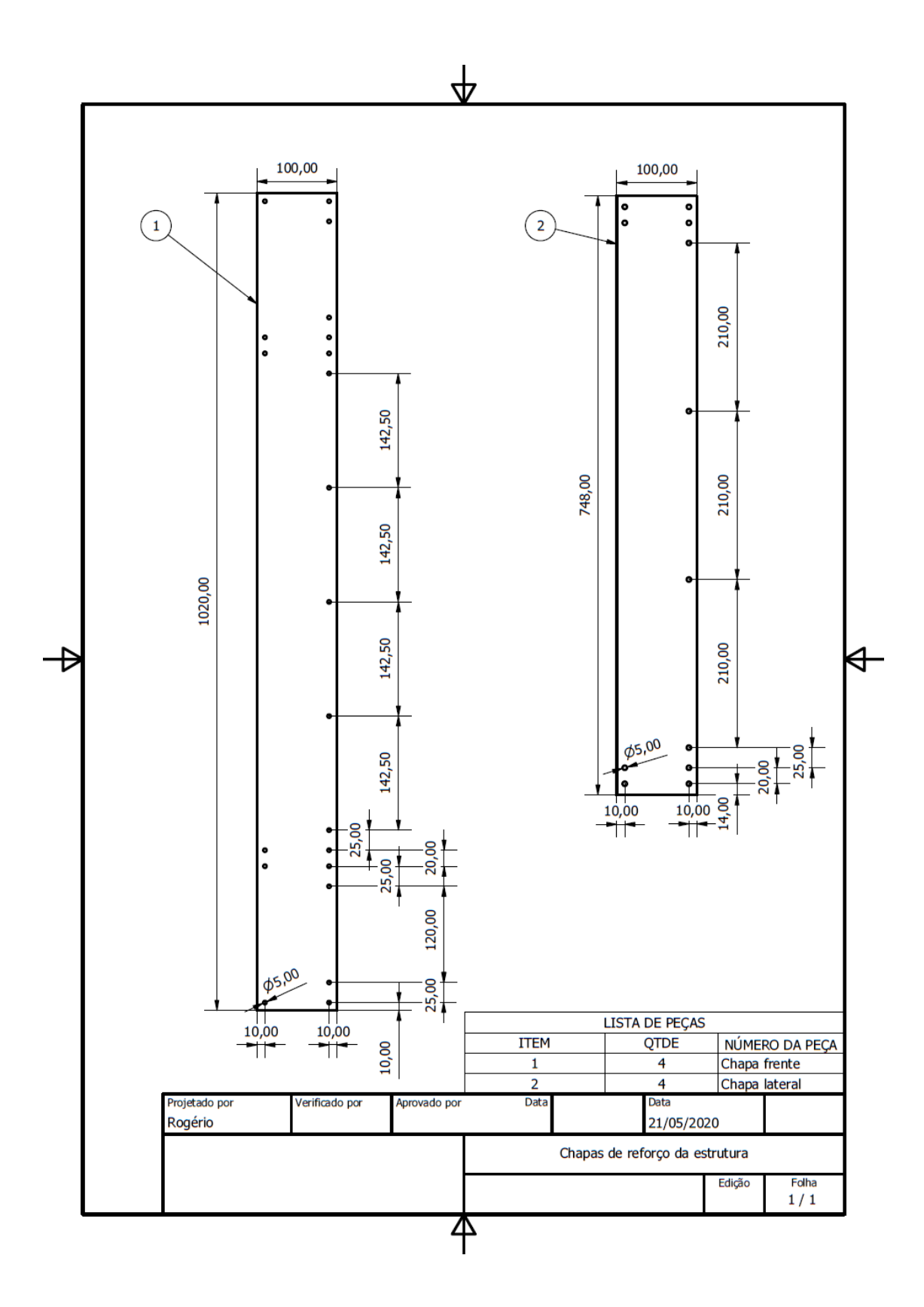

143

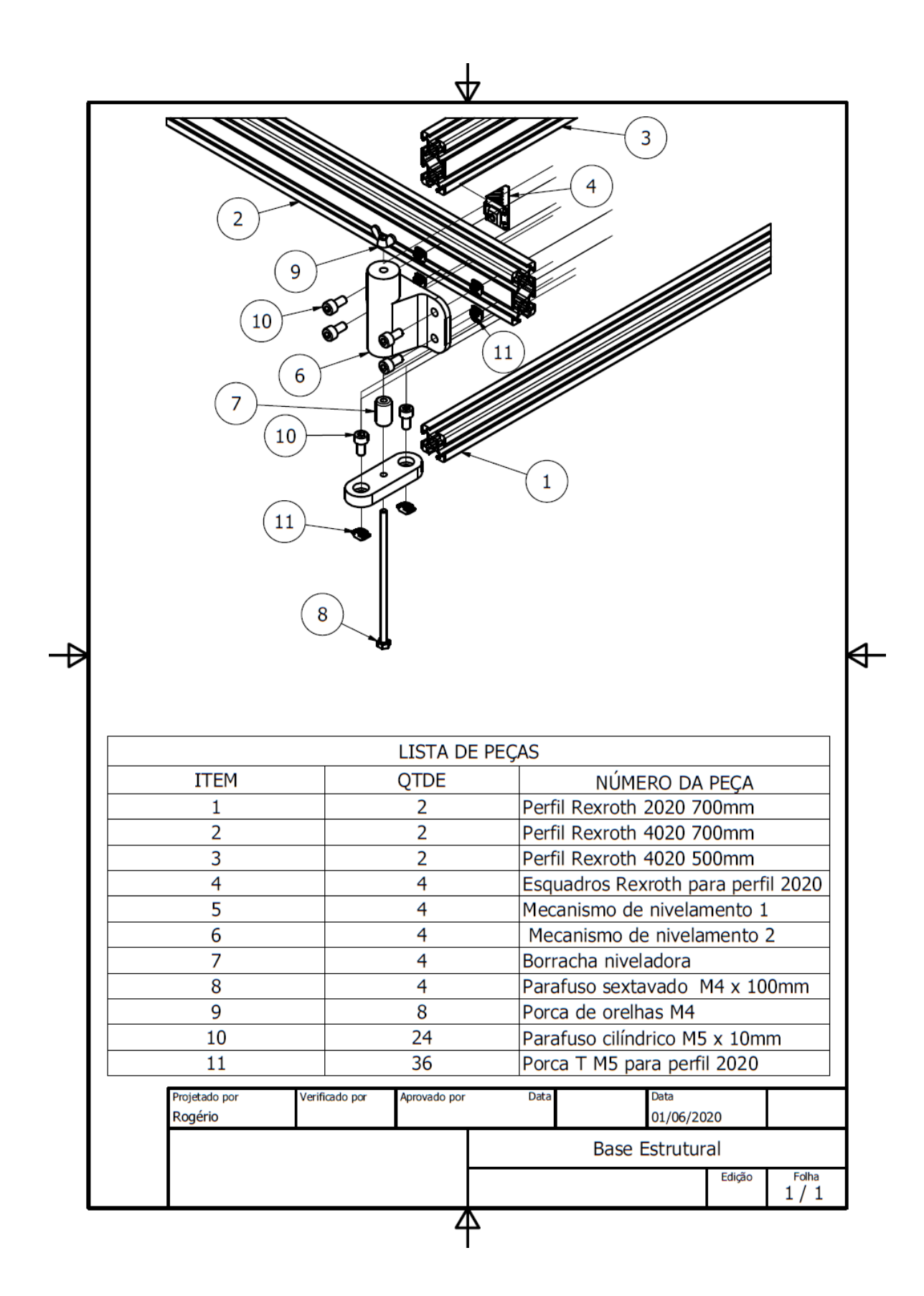

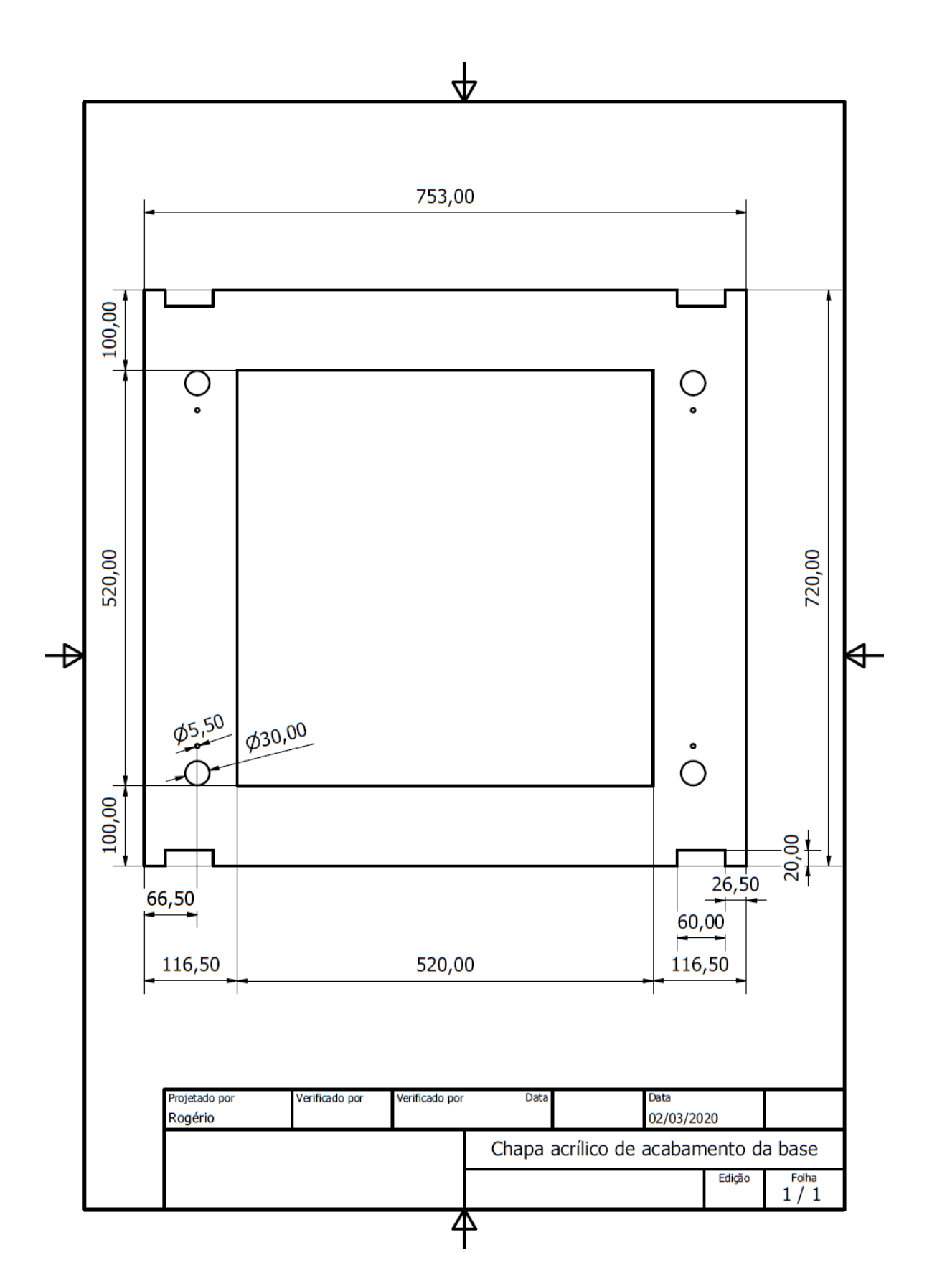

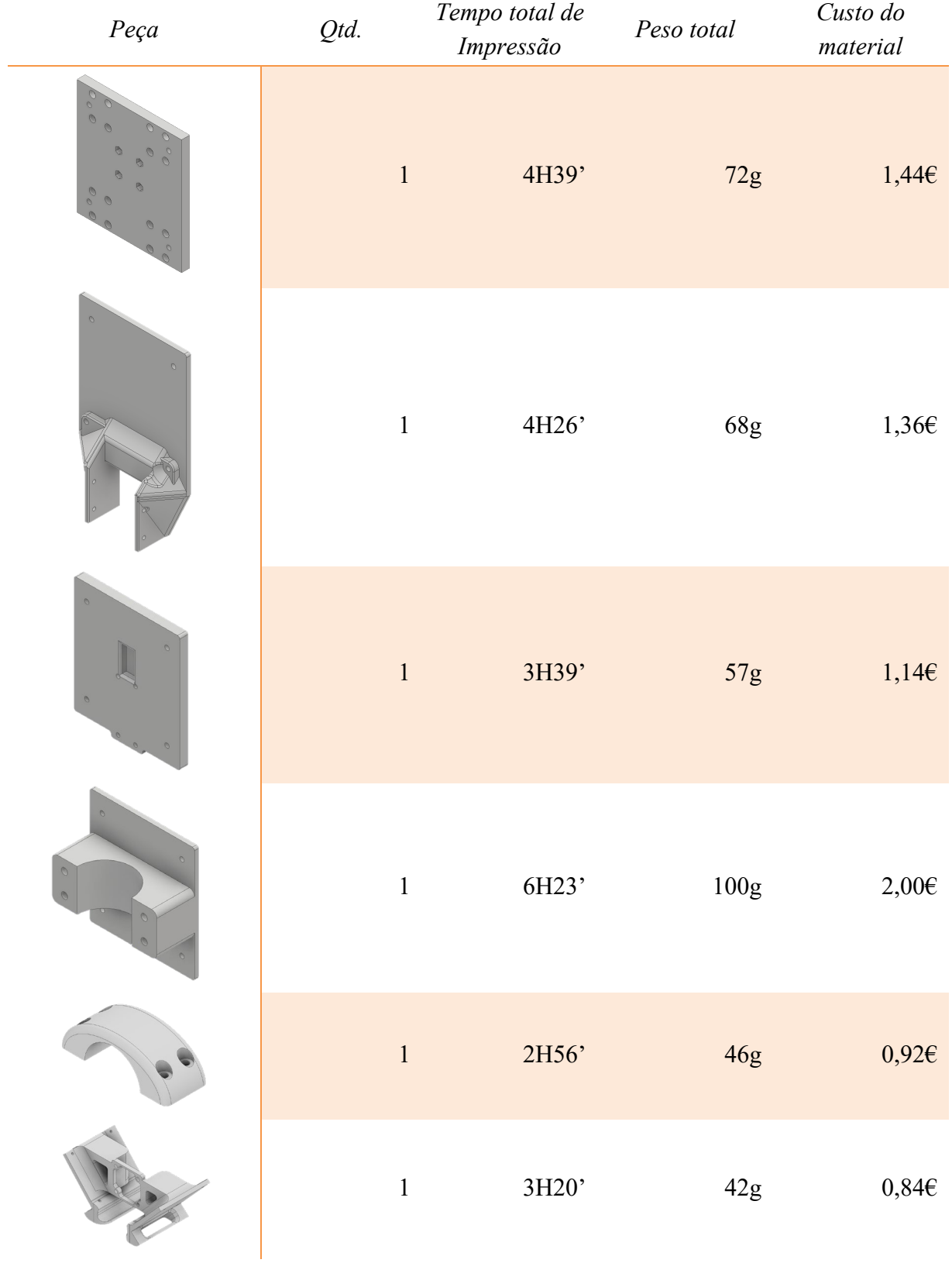

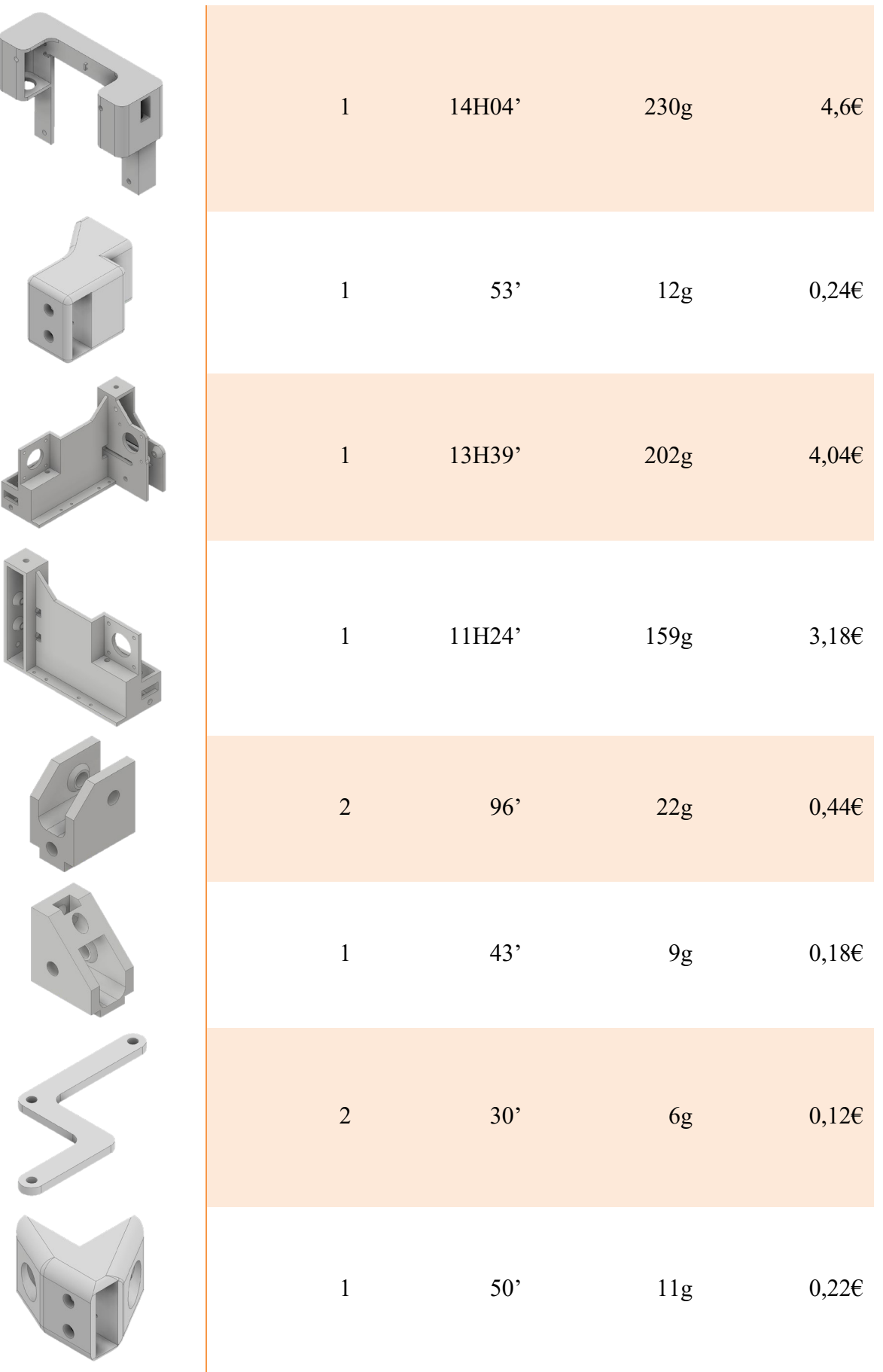

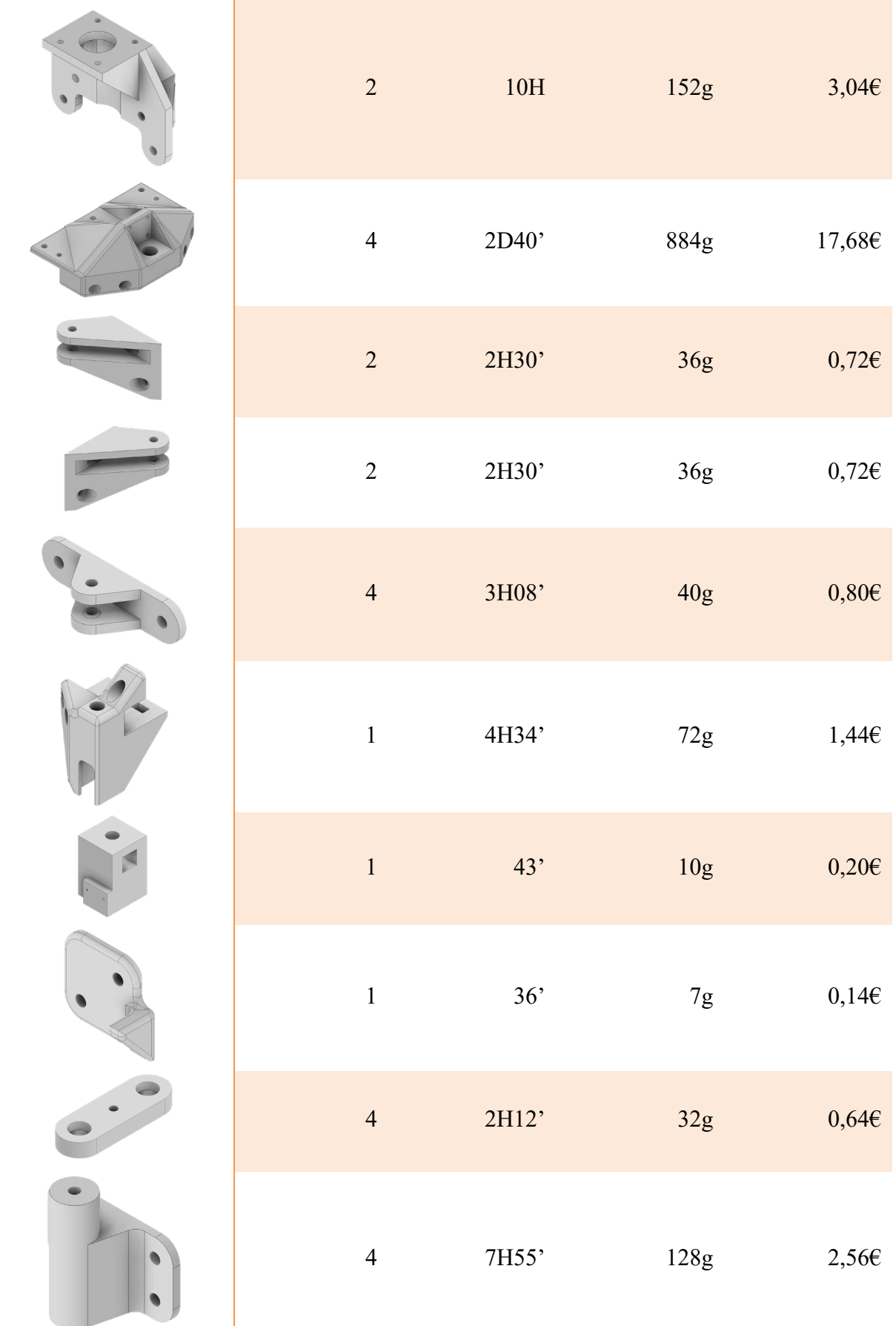

| $\sqrt{2}$     | 1H20'    | 40g             | $0,\!80\!\!\in$   |
|----------------|----------|-----------------|-------------------|
| $\overline{2}$ | 1H20'    | $40g$           | $0,\!80\!\!\in$   |
| $\overline{4}$ | 1H28'    | 20g             | $0,\!40\!\!\in$   |
| $\mathbf{2}$   | $3H08'$  | $52g$           | $1,04\in$         |
| $\overline{2}$ | 4H06'    | <b>66g</b>      | $1,32\in$         |
| $\overline{2}$ | 4H06'    | <b>66g</b>      | $1,32\in$         |
| $\mathbf{1}$   | 1D9H14'  | 454g            | 9,086             |
| $\mathbf 1$    | $9H01'$  | $140\mathrm{g}$ | $2{,}8\mathsf{E}$ |
| $\mathbf{1}$   | 3H19'    | 41g             | $0,\!82\!\!\in$   |
| Total          | 8D15H57' | 3,352Kg         | 67,046            |

Tabela 51 – Tempos de impressão e quantidades de material

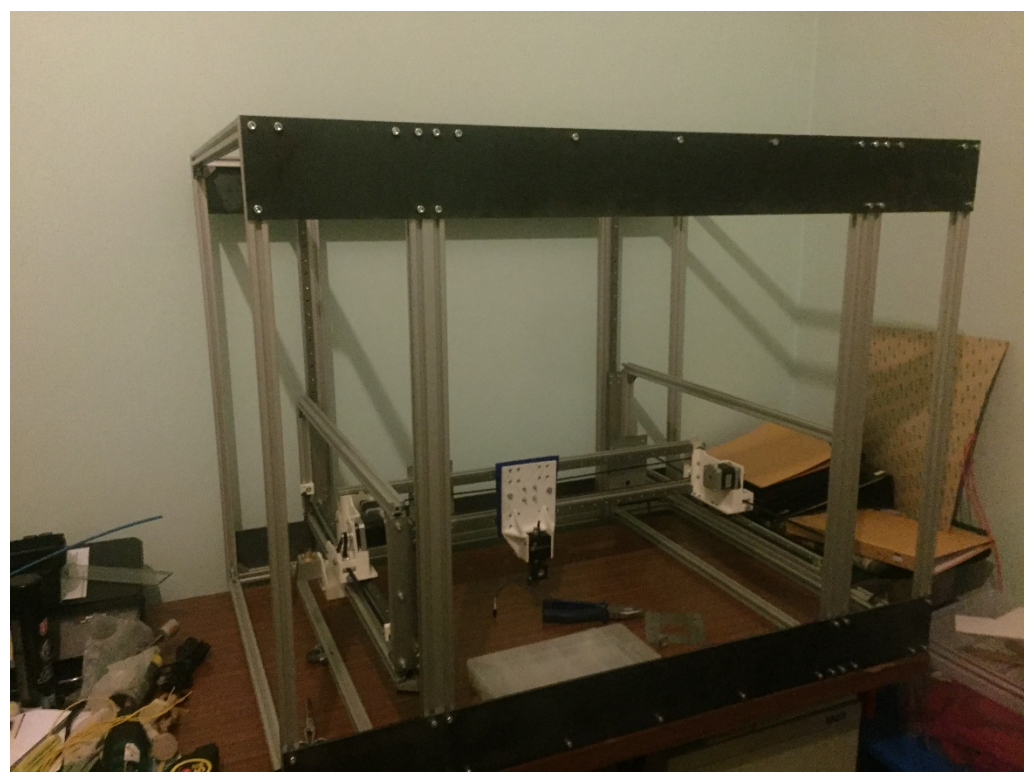

Figura 111 – Montagem estrutura principal

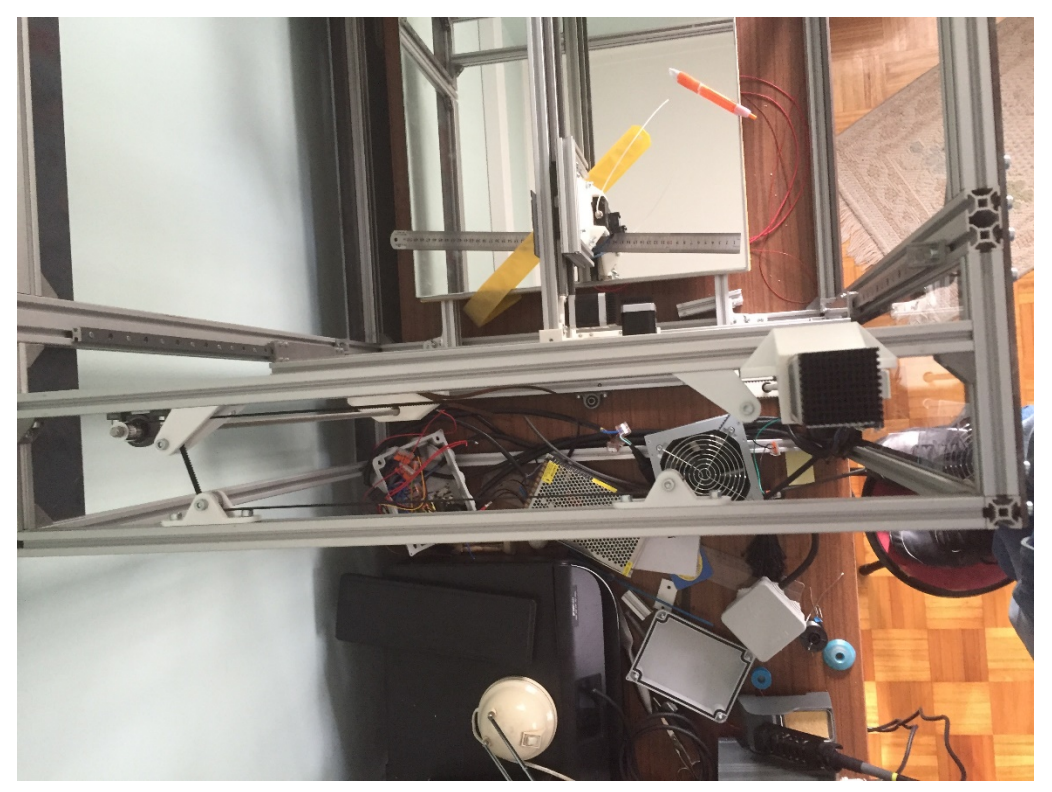

Figura 112 – Montagem sistema de transmissão de movimento Z

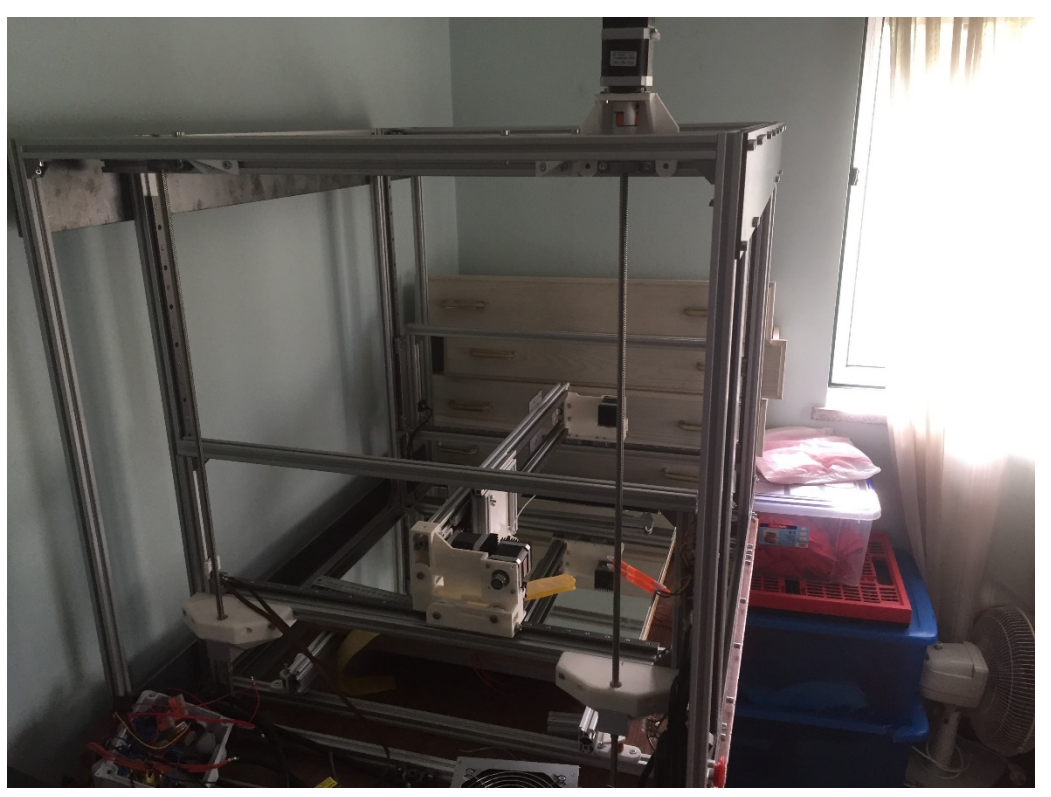

Figura 113 – Montagem sistema de transmissão de movimento Z

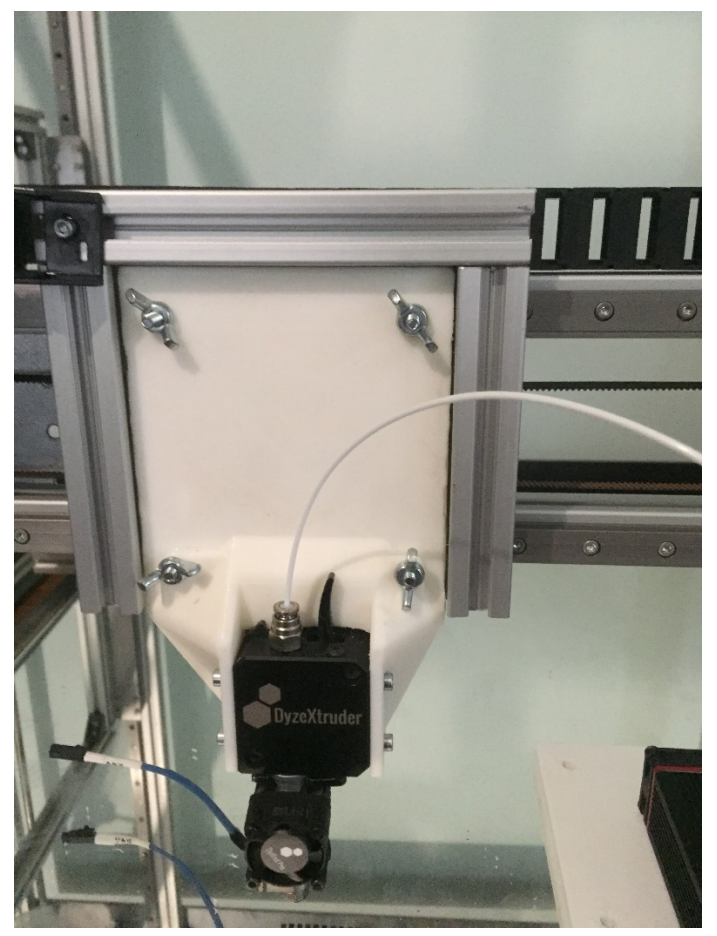

Figura 114 – Suporte extrusor
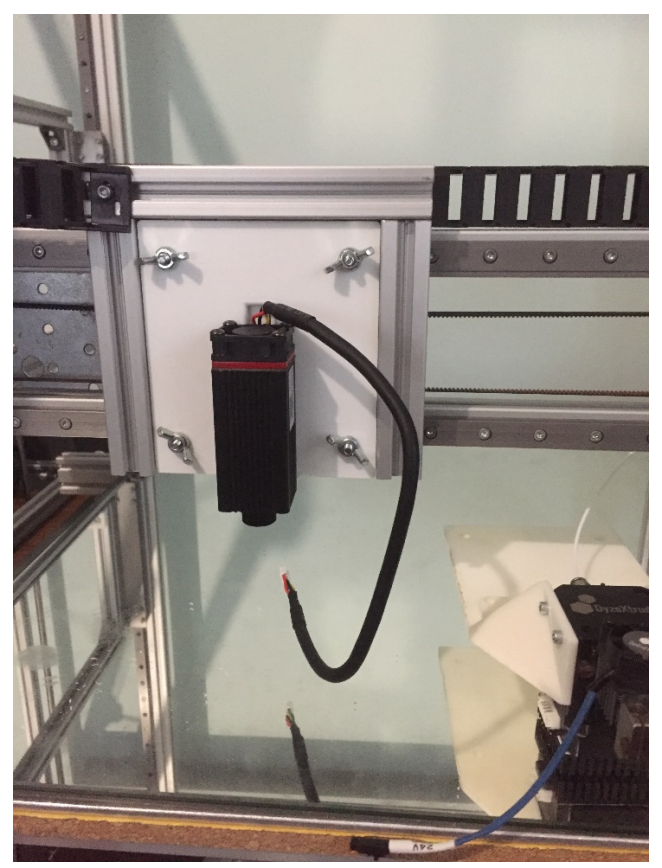

Figura 115 – Suporte laser

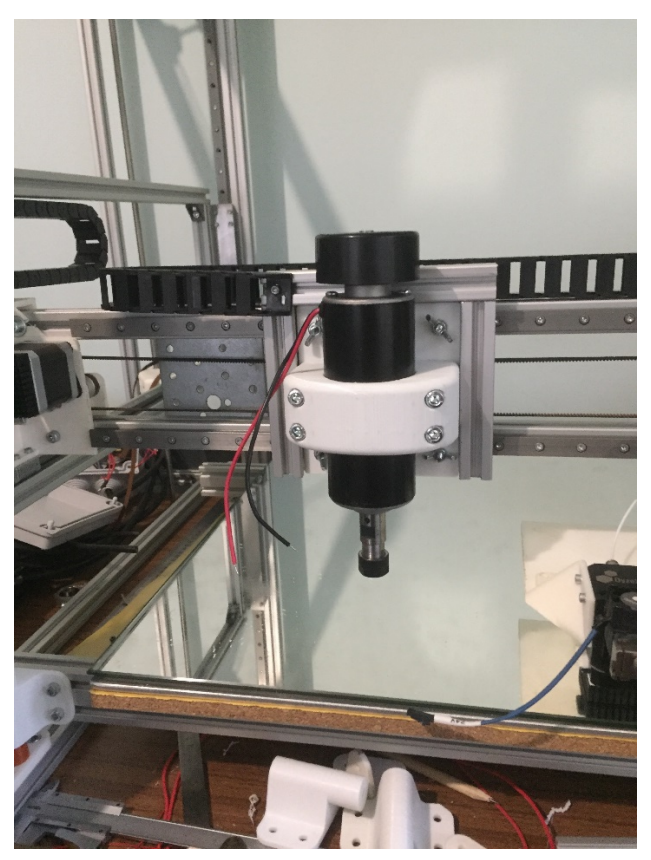

Figura 116 – Suporte *spindle*

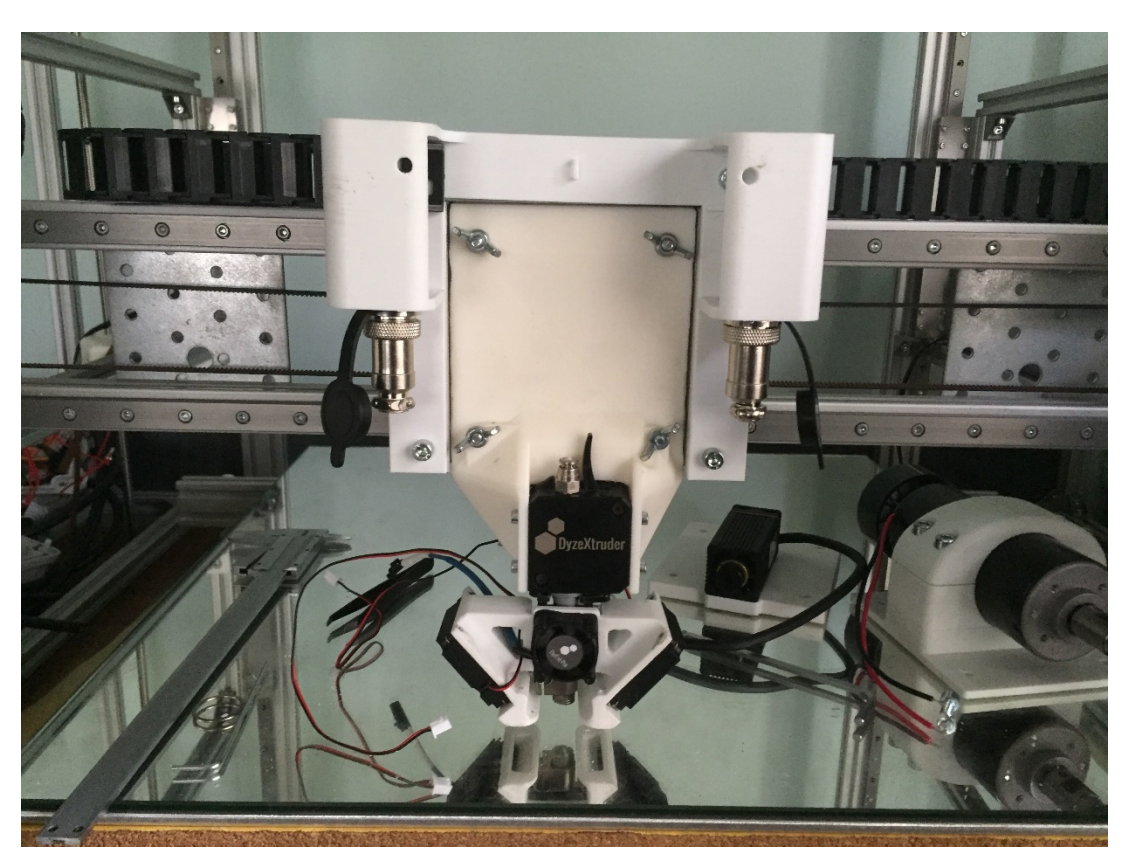

Figura 117 – Suporte conexões elétricas

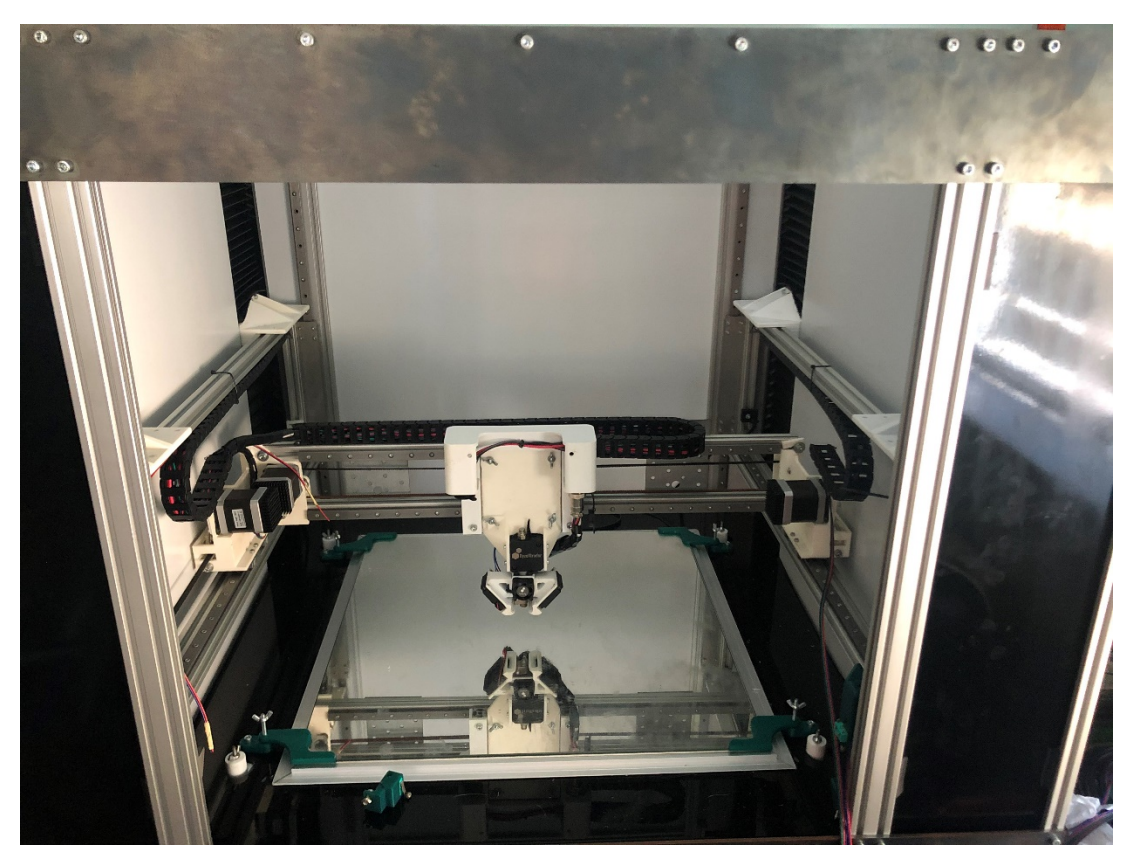

Figura 118 – Montagem chapas de acrílico

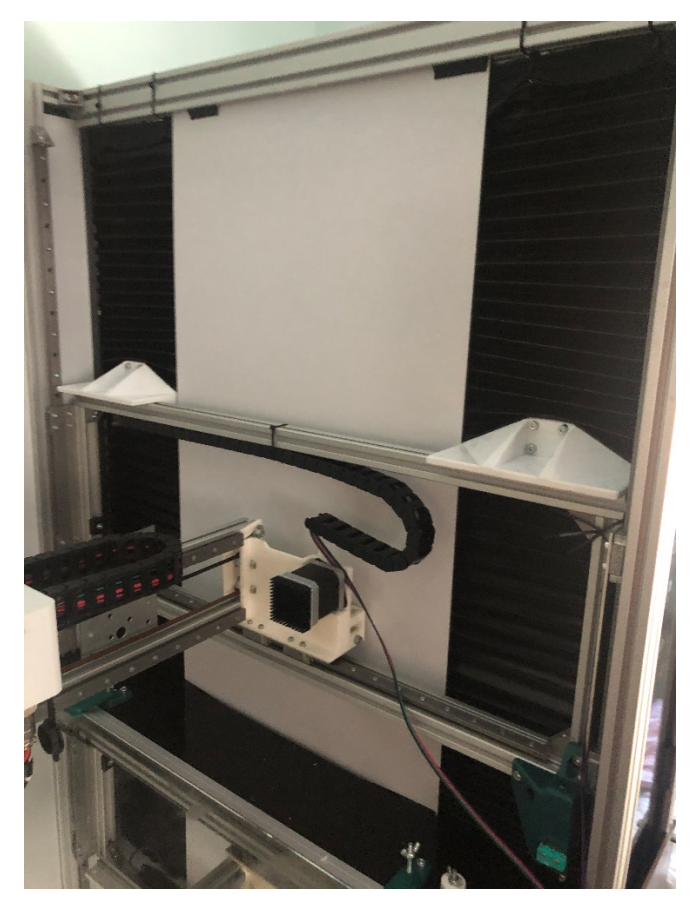

Figura 119 – Montagem chapas de acrílico e foles de proteção

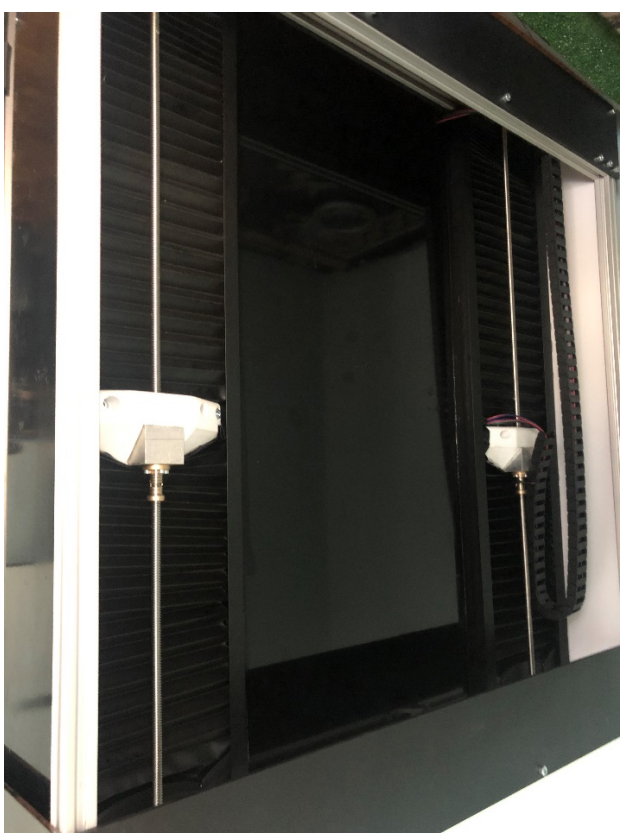

Figura 120 – Montagem chapas de acrílico e foles de proteção

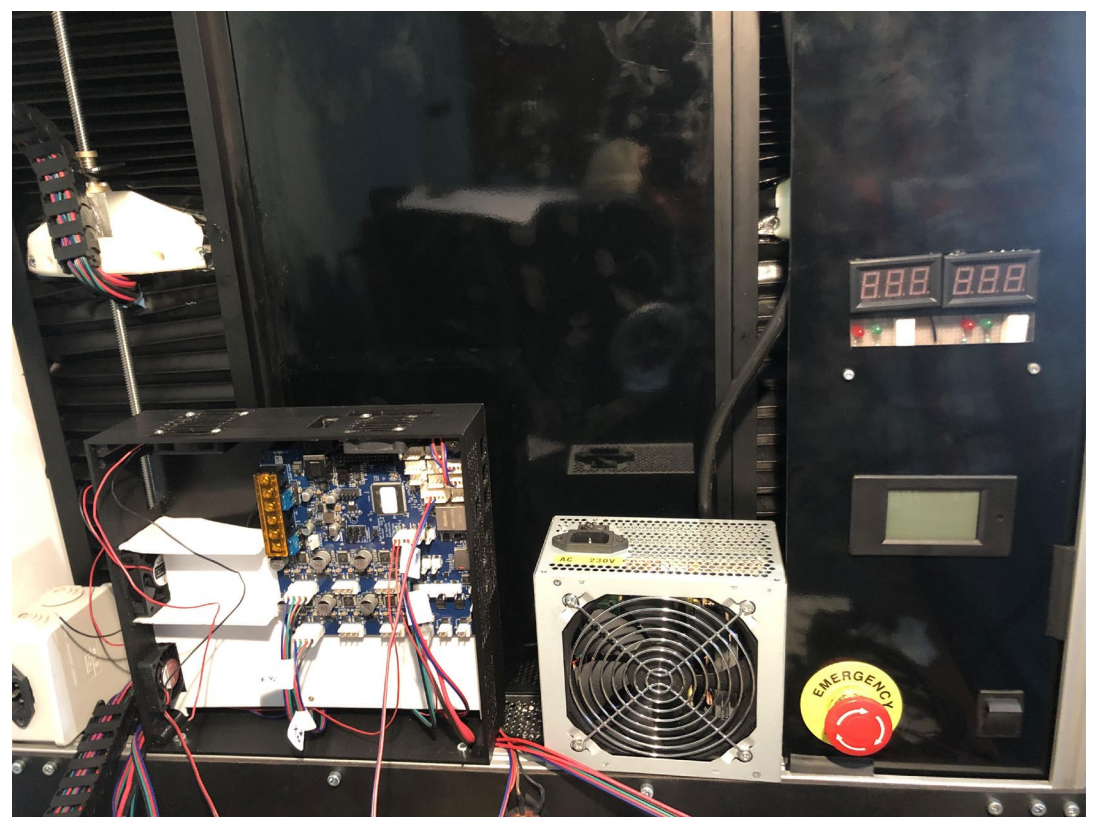

Figura 121 – Fixação componentes eletrónicos

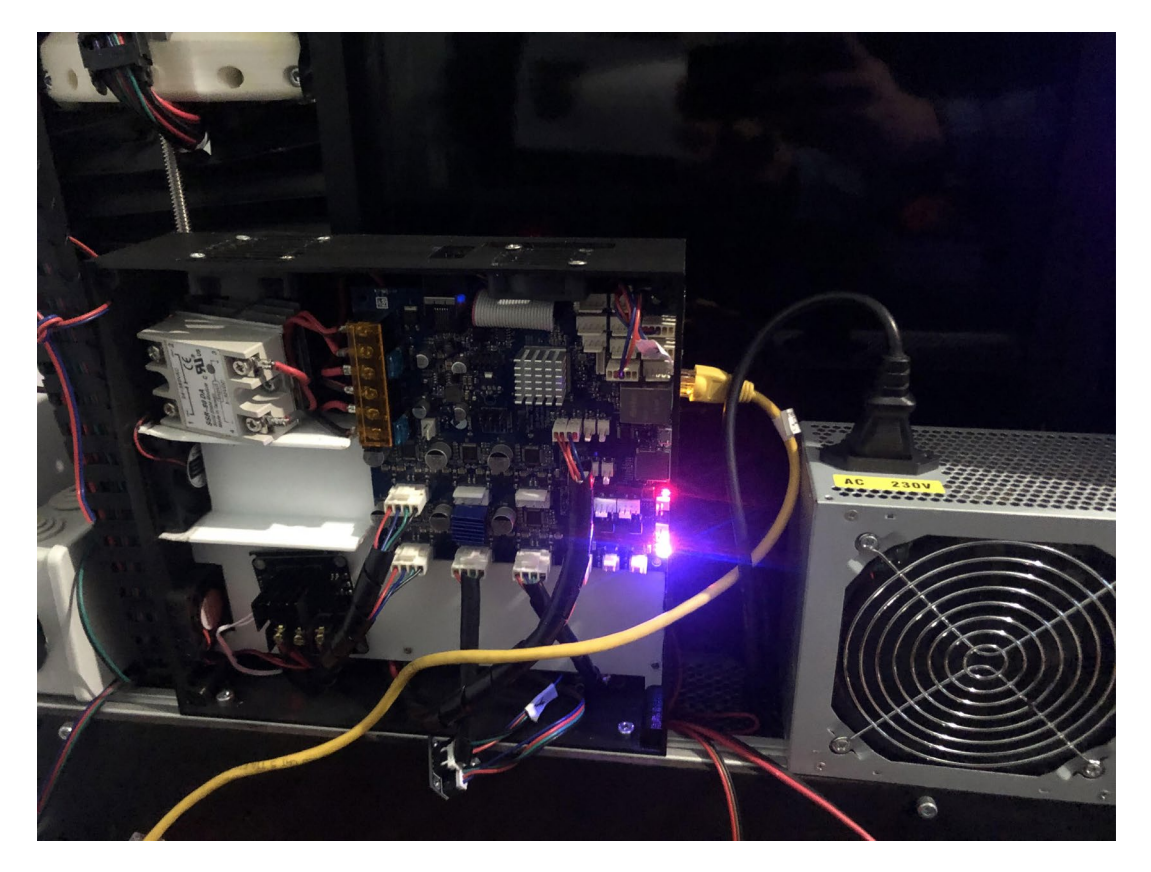

Figura 122 - Montagem da Placa Eletrónica

# **APÊNDICE 13**

Start General I/O Mapping Motors Endstops Heaters Fans Tools Compensation Finish

## Welcome to the RepRapFirmware Configuration Tool

Please follow this wizard to obtain an individual configuration bundle for your printer

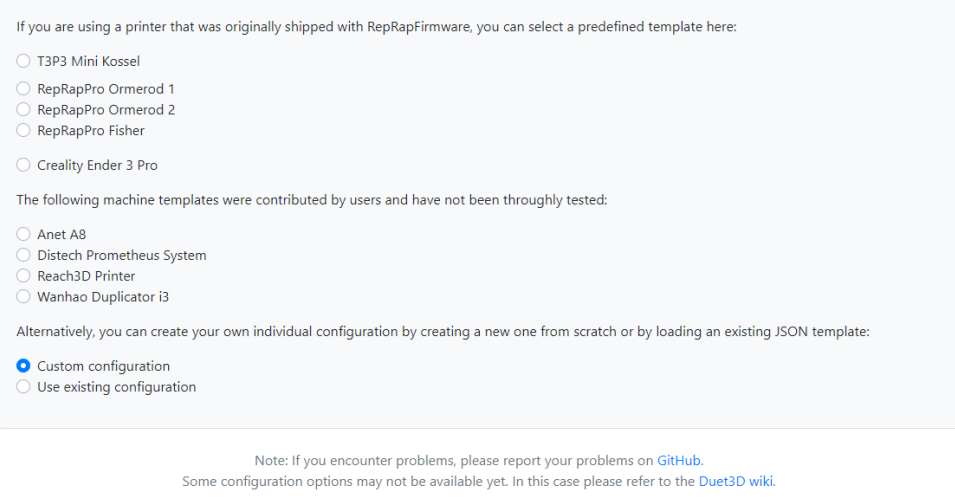

This web app is fully open-source and licensed under the terms of the GPLv3. Version 3.1.4

 $\overline{\phantom{a}}$  & Back

## Figura 123 – Configurador Reprap *Firmware*

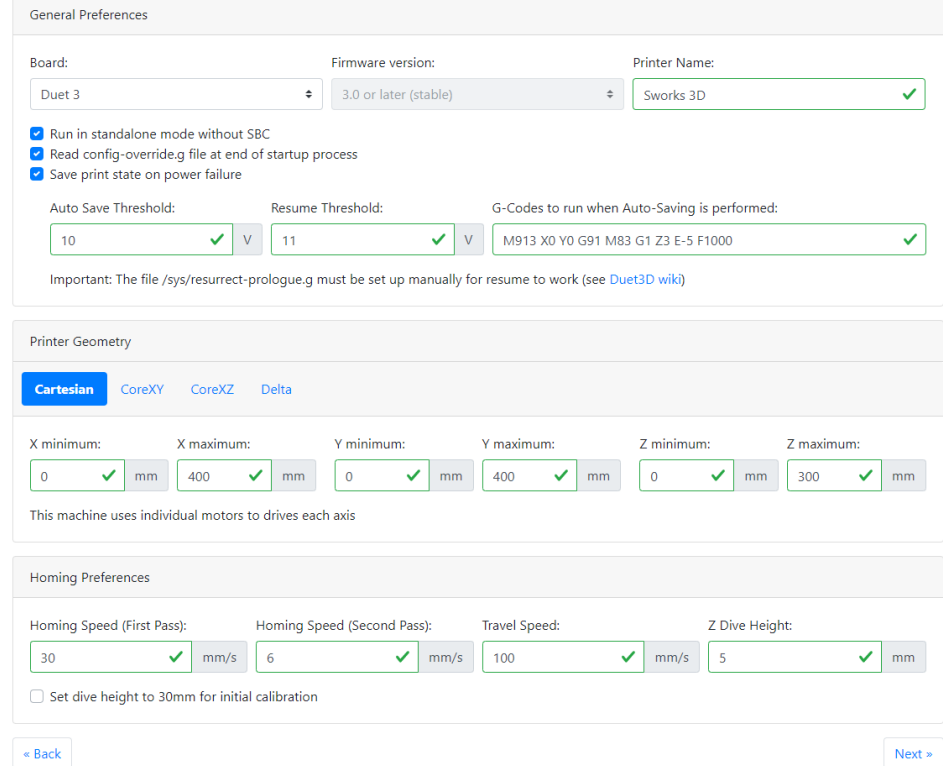

Figura 124 – Configurações gerais

 $Next *$ 

# APÊNDICE 13

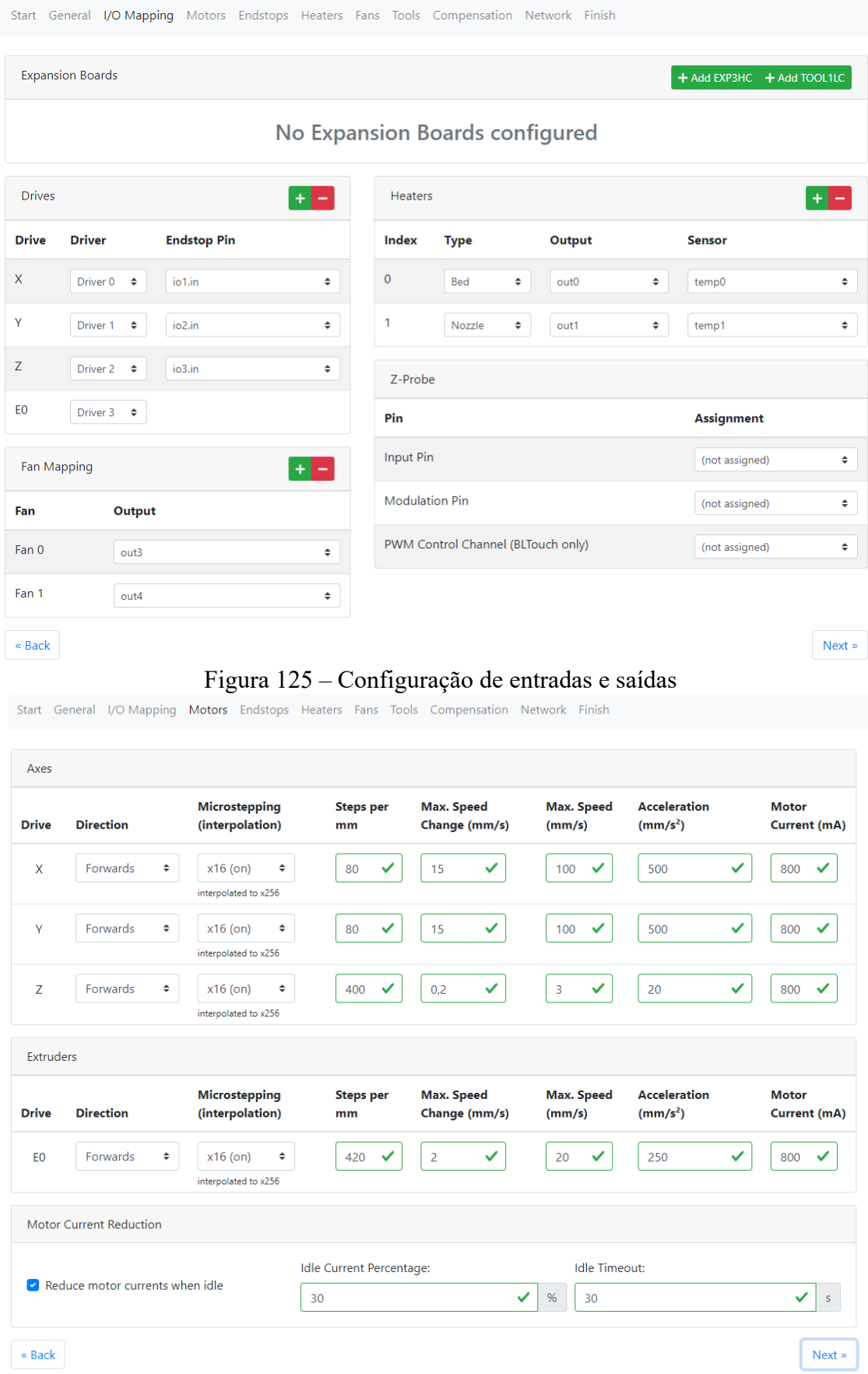

Figura 126 – Configuração dos motores

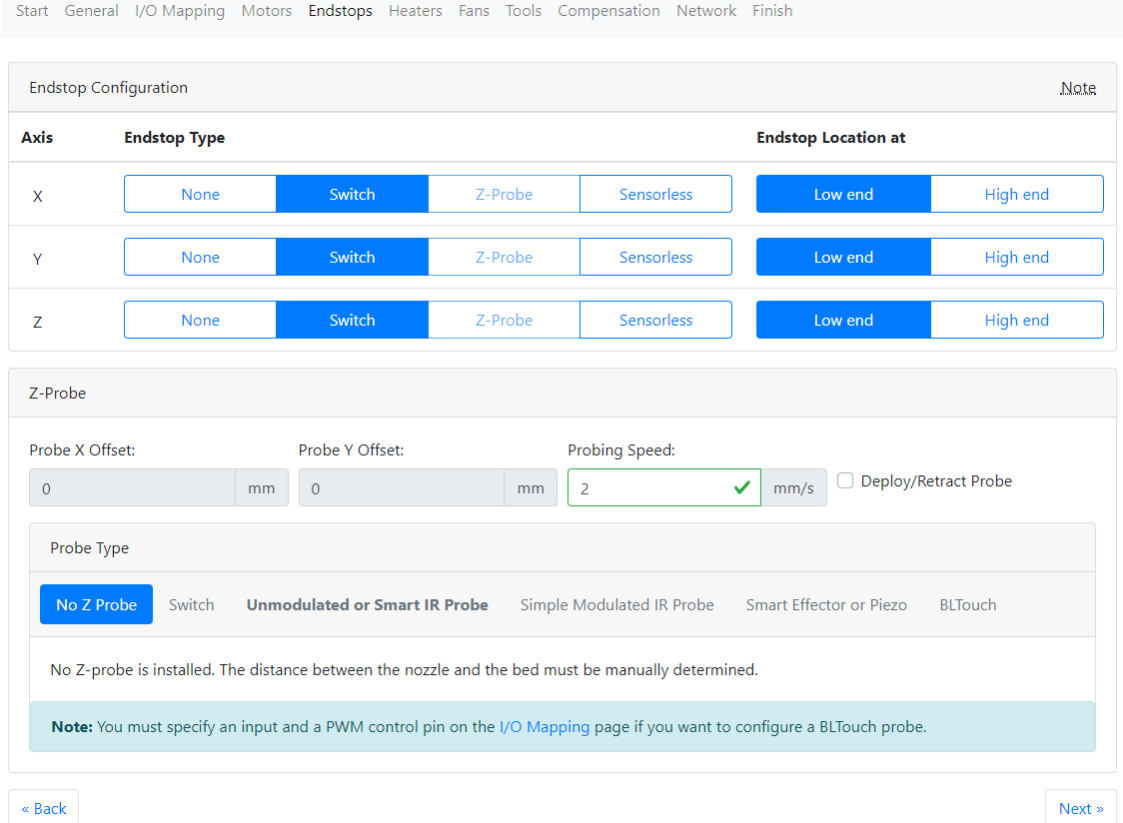

Figura 127 – Configuração dos endstops

|               |                                |                    |              |             |                  |              |   | Start General I/O Mapping Motors Endstops Heaters Fans Tools Compensation Network Finish |                          |      |                              |              |              |
|---------------|--------------------------------|--------------------|--------------|-------------|------------------|--------------|---|------------------------------------------------------------------------------------------|--------------------------|------|------------------------------|--------------|--------------|
|               | <b>General Heater Settings</b> |                    |              |             |                  |              |   |                                                                                          |                          |      |                              |              |              |
| ◚             | <b>Heated Bed</b>              |                    |              |             |                  |              |   | ∩                                                                                        | <b>Heated Chamber</b>    |      |                              |              |              |
| PID           | Control Method:                | <b>Bang-Bang</b>   |              |             |                  |              |   |                                                                                          |                          |      |                              |              |              |
|               | <b>Heater Configuration</b>    |                    |              |             |                  |              |   |                                                                                          |                          |      |                              |              |              |
| <b>Heater</b> | <b>Type</b>                    | <b>Temp. Limit</b> |              |             | <b>PWM Limit</b> |              |   | <b>R25</b>                                                                               |                          | β    |                              | c            |              |
| $\mathbf 0$   | Heated<br><b>Bed</b>           | 120                | $\checkmark$ | $\mathsf C$ | 100              |              | % | 100000                                                                                   | $\checkmark$<br>$\Omega$ | 4138 | $\checkmark$<br>$\mathsf{K}$ | $\mathbf{0}$ | ✓            |
| 1             | Nozzle                         | 500                | $\checkmark$ | $\mathsf C$ | 100              | $\checkmark$ | % | 100000                                                                                   | $\checkmark$<br>$\Omega$ | 4138 | $\checkmark$<br>K            | $\mathbf{0}$ | $\checkmark$ |
| « Back        |                                |                    |              |             |                  |              |   |                                                                                          |                          |      |                              |              | Next »       |

Figura 128 – Configuração do controlo de temperatura

Start General I/O Mapping Motors Endstops Heaters Fans Tools Compensation Network Finish

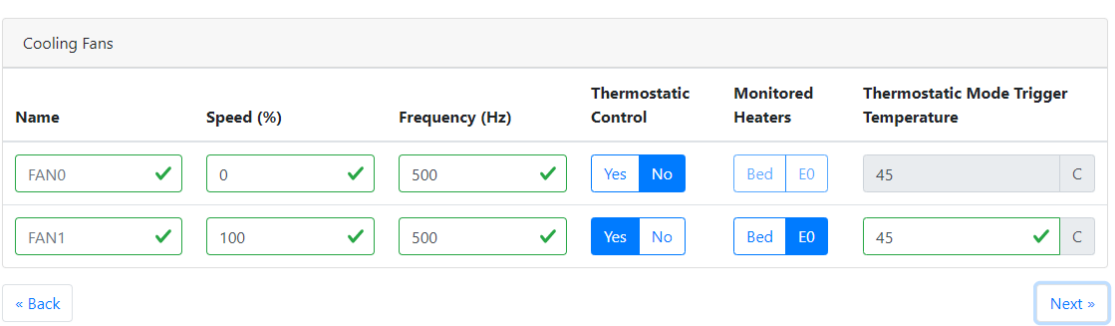

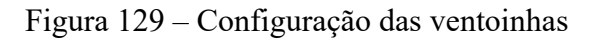

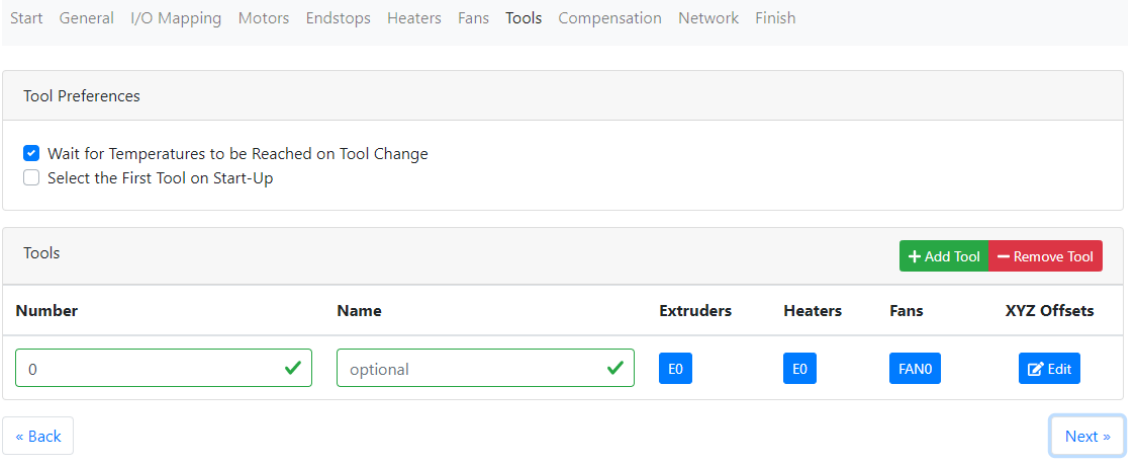

Figura 130 – Configuração de ferramentas

| Start General I/O Mapping Motors Endstops Heaters Fans Tools Compensation Network Finish                                                                                |                      |  |  |  |  |  |  |  |  |  |
|----------------------------------------------------------------------------------------------------|----------------------|--|--|--|--|--|--|--|--|--|
| Note: 3/4/5 Point Bed Compensation is deprecated. It has been replaced with the new Mesh Bed Compensation.                                                              |                      |  |  |  |  |  |  |  |  |  |
| Bed Probing for Mesh Bed Compensation                                                                                                    |                      |  |  |  |  |  |  |  |  |  |
| X Minimum:<br>Y Minimum:<br>Y Maximum:<br>Grid Spacing:<br>X Maximum:<br>$\checkmark$<br>✓<br>✓<br>15<br>215<br>15<br>195<br>20<br>$\checkmark$<br>mm<br>mm<br>mm<br>mm | mm                   |  |  |  |  |  |  |  |  |  |
| Orthogonal Axis Compensation                                                                                                    |                      |  |  |  |  |  |  |  |  |  |
| Enable Orthogonal Axis Compensation                                                                                                    |                      |  |  |  |  |  |  |  |  |  |
| « Back                                                                                                    | $Next$ $\rightarrow$ |  |  |  |  |  |  |  |  |  |

Figura 131 – Configuração de compensações

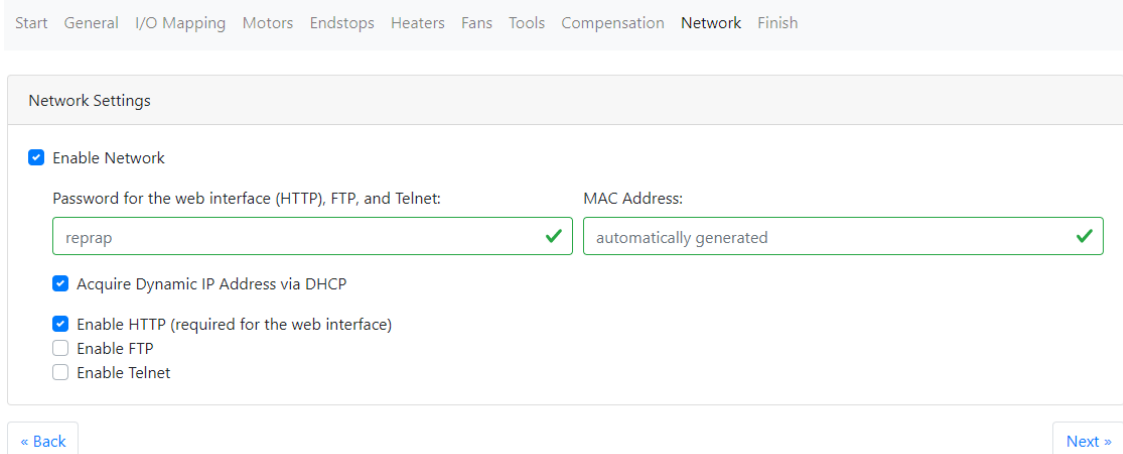

## Figura 132 – Configuração de acesso à impressora via wifi

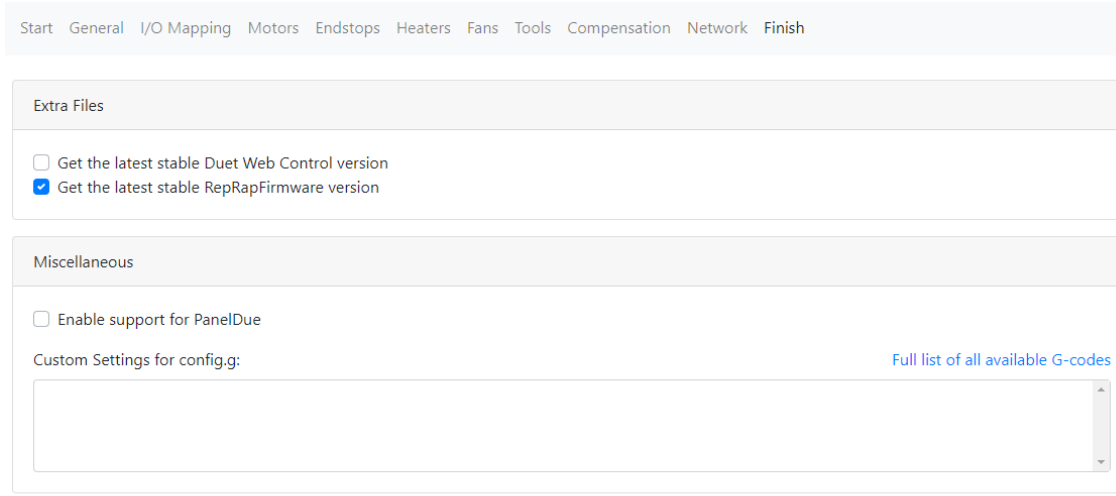

 $\bullet$  Back

Figura 133 – Configurações finais

Next  $\ast$ 

#### **Configuration Ready**

 $\overline{\mathsf{x}}$ 

Put the RepRapFirmware files in the /sys directory and extract Duet Web Control bundle to the /www directory of your SD card. If you are using Duet Web Control, upload those files on the Settings page.

```
• RepRapFirmware 3.1.1
```
The following system files will be generated:

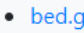

- $\bullet$  config.g
- · homeall.g
- $\bullet$  homex.q
- homey.g
- · homez.g
- · pause.g  $\bullet$  resume.g
- · sleep.g
- $\bullet$  stop.g
- $\bullet$  tfree0.q
- $\bullet$  tpre0.g
- $\bullet$  tpost0.g

If you are using Duet Web Control, you can upload the ZIP file(s) without extracting on the Settings page. Otherwise you can extract the contents of this configuration bundle directly to the root of your SD card.

See this page for further information about the purpose of these files.

**a** Download JSON template

Download configuration bundle as ZIP file

Figura 134 - Download do Firmware

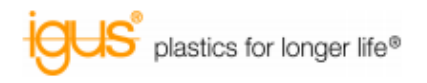

13/05/2020 13:23:54 (Porto) - Página 1/2

igus® Lda. R. Eng. Ezequiel Campos, 239 4100-231 Porto Phone: +351 22 6109000 Fax: +351 22 8328321 E-Mail: info@igus.pt

## Configurador drylin® para guias lineares

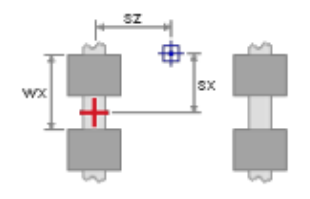

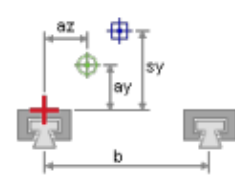

### Seleção

## **SISTEMA**

#### Versão

Ajuste da folga Travão manual Material do casquilho Tipo de guia Material da guia linear Quantidade/posição das guias Distância entre as guias (b) Patins por guia linear Distância entre patins (wx) Tipo de montagem Acionamento Coordenadas do acionamento (ay) Coordenadas do acionamento (az) Coordenadas do centro de massa (sx) Coordenadas do centro de massa (sy) Coordenadas do centro de massa (sz) Peso<br>Peso<br>Aceleração Distância a percorrer

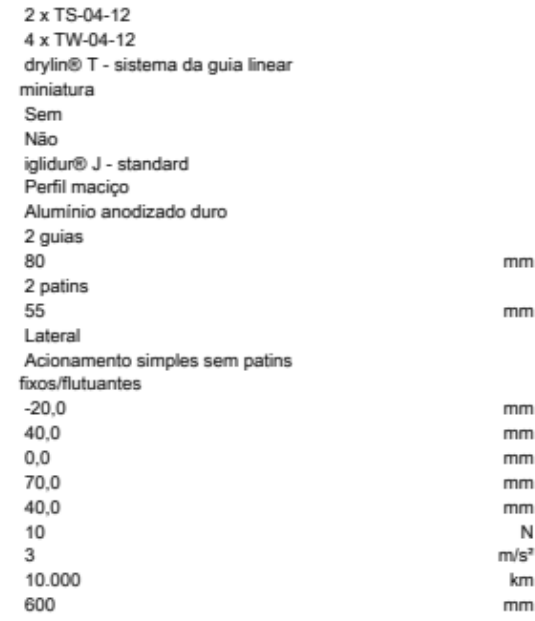

#### Resultado

Comprimento das guias

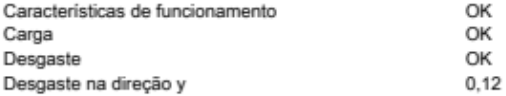

 $mm$ 

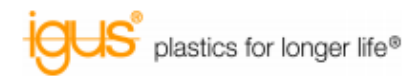

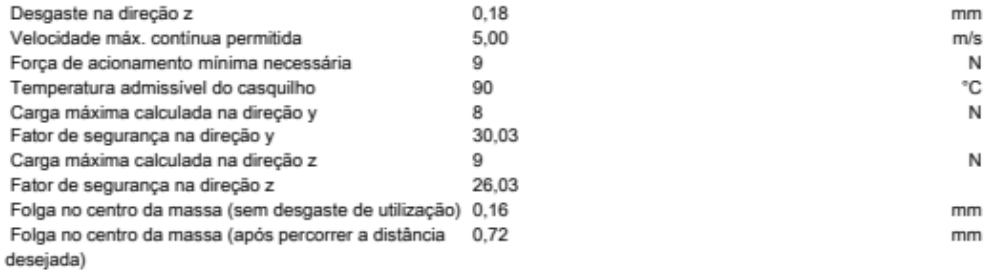

Garantia de produto

As informações contidas neste software e, particularmente, os dados do especialista são baseados no estado atual de nosso conhecimento sobre os<br>produtos descritos. Uma garantía juridicamente vinculativa de certas proprieda

Devido ao contínuos avanços técnicos, nós nos reservamos o direito de fazer a qualquer momento mudanças técnicas e melhorias nos produtos.

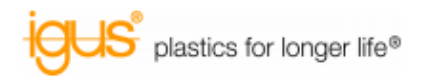

13/05/2020 13:10:37 (Porto) - Página 1/2

igus® Lda. R. Eng. Ezequiel Campos, 239 4100-231 Porto Phone: +351 22 6109000 Fax: +351 22 8328321 E-Mail: info@igus.pt

## Configurador drylin® para guias lineares

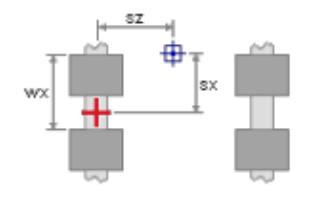

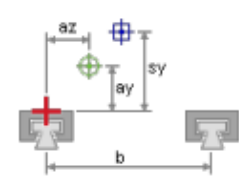

2 x TS-04-12 4 x TW-04-12

.<br>Sabar

drylin® T - sistema da guia linear

#### Seleção

## **SISTEMA**

#### Versão

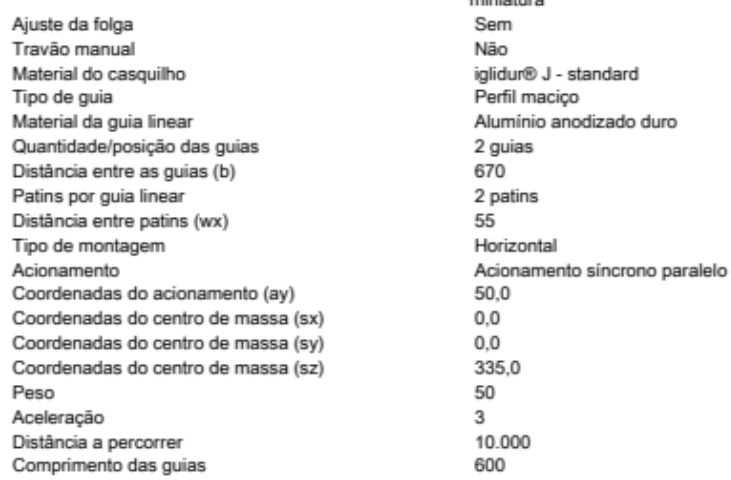

#### Resultado

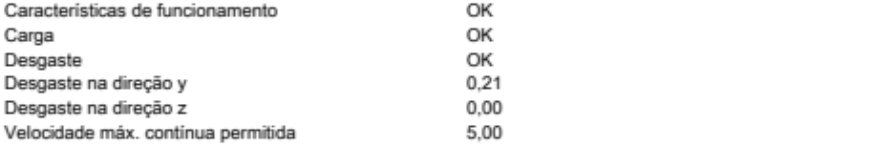

mm  $mm$ 

 $mm$  $mm$ mm mm N  $m/s<sup>2</sup>$ km  $mm$ 

 $mm$  $mm$  $m/s$ 

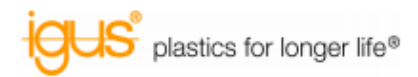

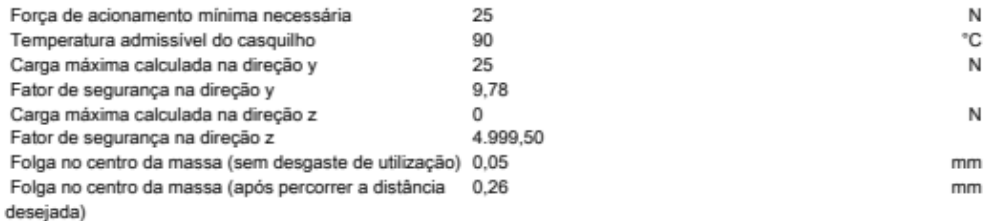

Garantia de produto

As informações contidas neste software e, particularmente, os dados do especialista são baseados no estado atual de nosso conhecimento sobre os<br>produtos descritos. Uma garantia juridicamente vinculativa de certas proprieda

consultoria.

-<br>Devido ao continuos avanços técnicos, nós nos reservamos o direito de fazer a qualquer momento mudanças técnicas e melhorias nos produtos.

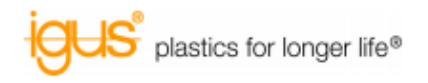

13/05/2020 13:17:53 (Porto) - Página 1/2

igus® Lda. R. Eng. Ezequiel Campos, 239 4100-231 Porto Phone: +351 22 6109000 Fax: +351 22 8328321 E-Mail: info@igus.pt

## Configurador drylin® para guias lineares

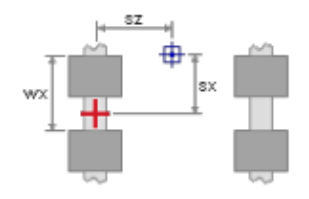

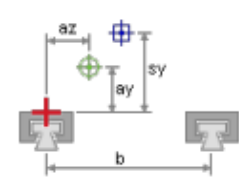

2 x TS-04-12 4 x TW-04-12

drylin® T - sistema da guia linear

#### Seleção

## **SISTEMA**

#### Versão

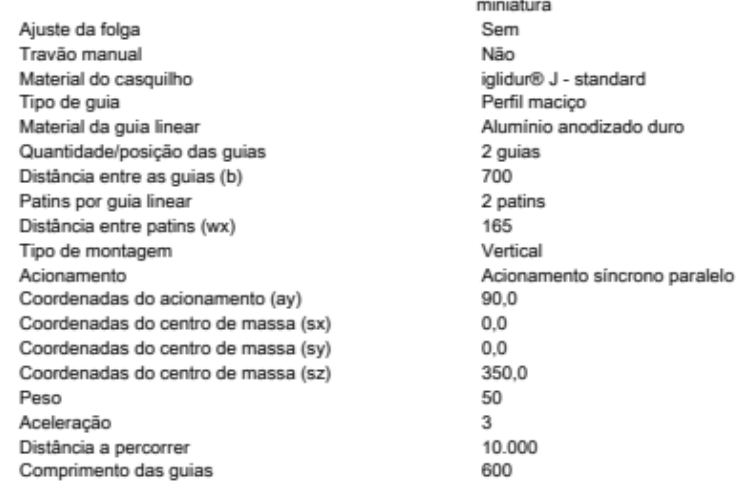

#### Resultado

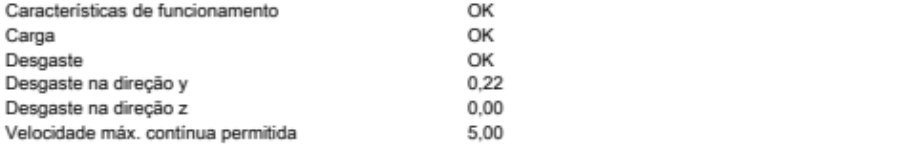

mm  $mm$ 

 $mm$  $mm$ mm mm N  $m/s<sup>2</sup>$ km  $mm$ 

 $mm$ mm  $m/s$ 

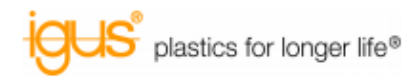

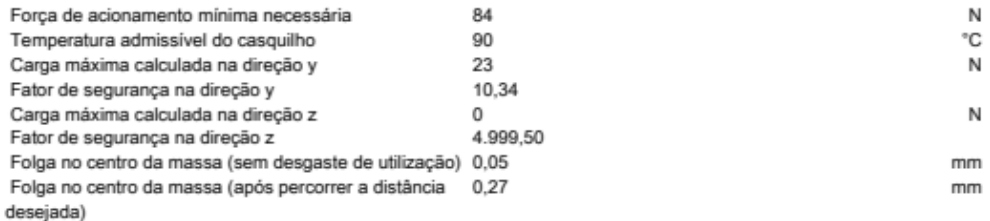

Garantia de produto

As informações contidas neste software e, particularmente, os dados do especialista são baseados no estado atual de nosso conhecimento sobre os<br>produtos descritos. Uma garantia juridicamente vinculativa de certas proprieda

consultoria.

-<br>Devido ao continuos avanços técnicos, nós nos reservamos o direito de fazer a qualquer momento mudanças técnicas e melhorias nos produtos.

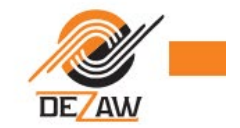

#### **Nema 17 series Hybrid Stepper Motor**  $\gg$  >>>

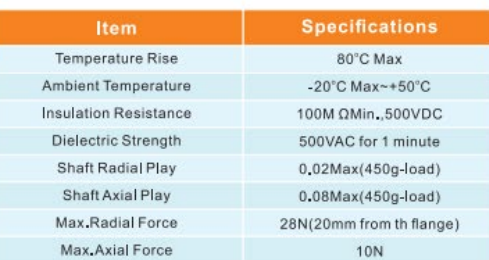

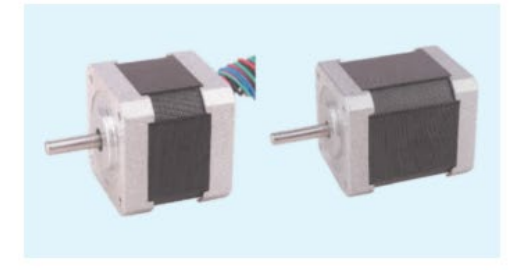

## S Electrical Specifications

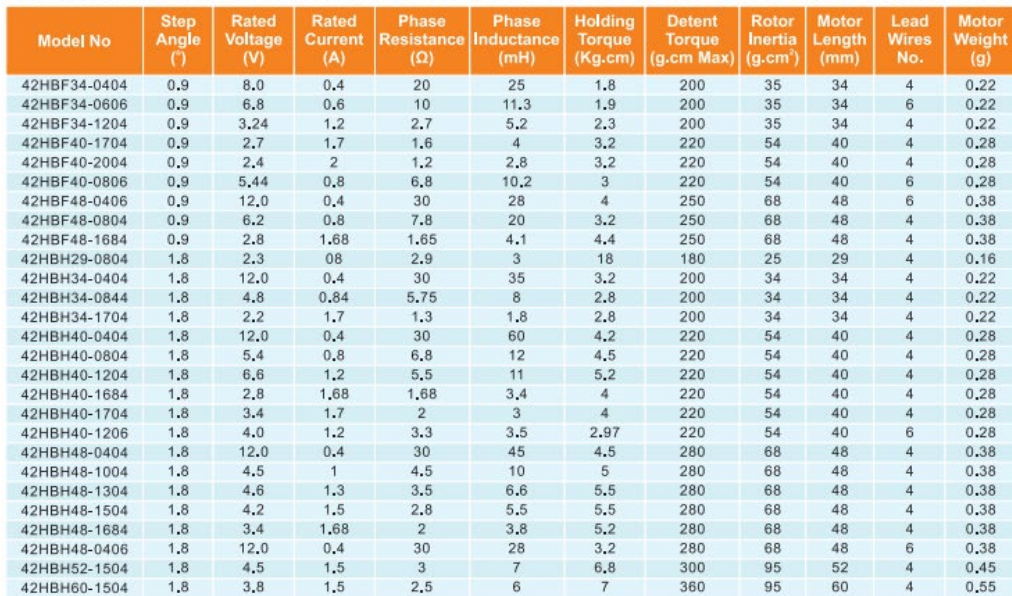

Above only for representative products, products of special request can be made according to the customer request.

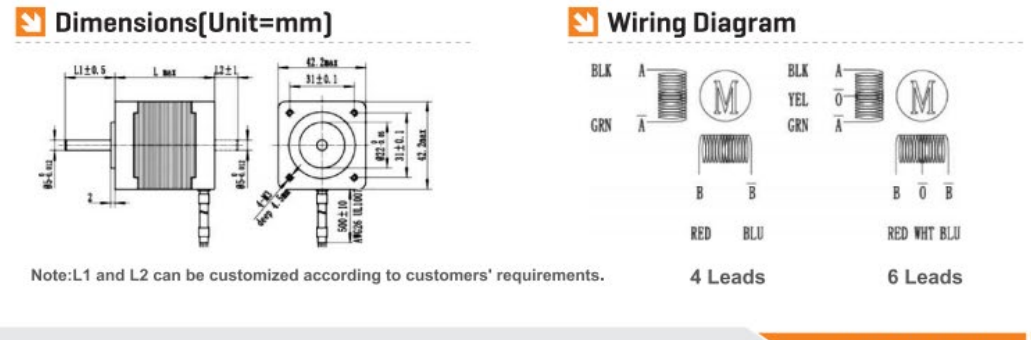

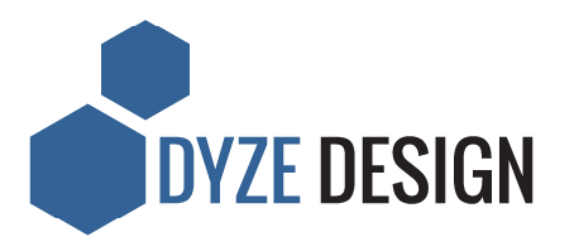

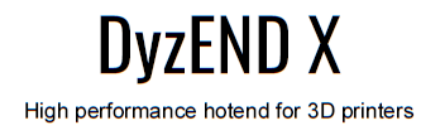

## **Features**

- Small, compact and lightweight hotend  $\bullet$
- Cold nozzle changing  $\bullet$
- Leak-free high temperature mechanical sealing  $\bullet$
- High temperature: Up to 500°C  $\bullet$
- Fast extrusion speed: Over 35 mm<sup>3</sup> / s (1.2 mm  $\bullet$ Hard SS Nozzle and PLA @ 250°C)
- Wear resistant nozzle

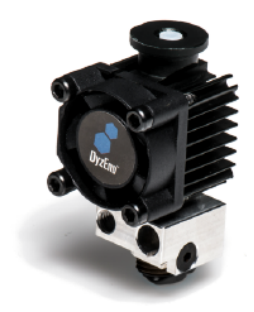

# **Technical information**

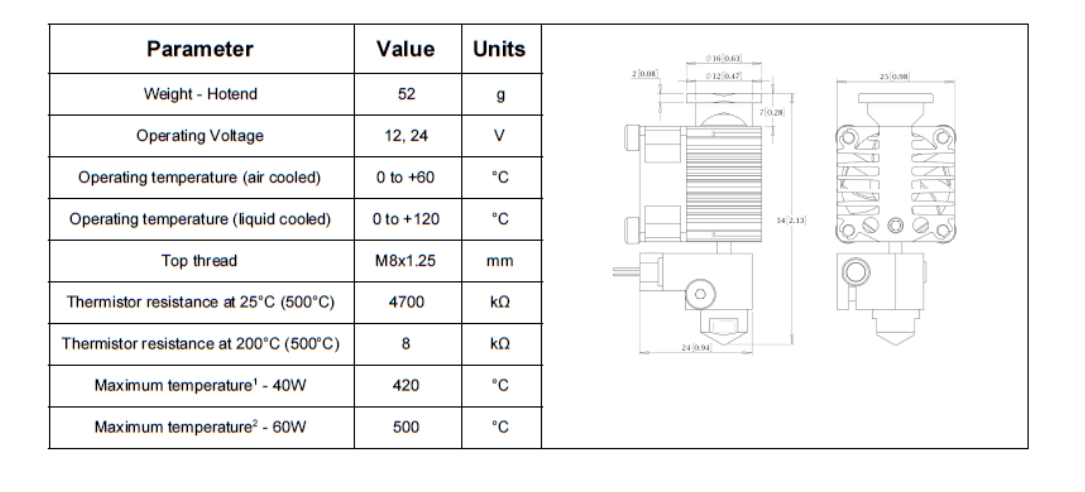

<sup>&</sup>lt;sup>1</sup> At room temperature (< 25°C), without active cooling except the 25mm fan on the heatsink.

<sup>2</sup> At room temperature (< 25°C), without active cooling except the 25mm fan on the heatsink.

DYZE DESIGN - DYZEND X Rev. 1.8.0

www.dyzedesign.com

Page 1 of 5

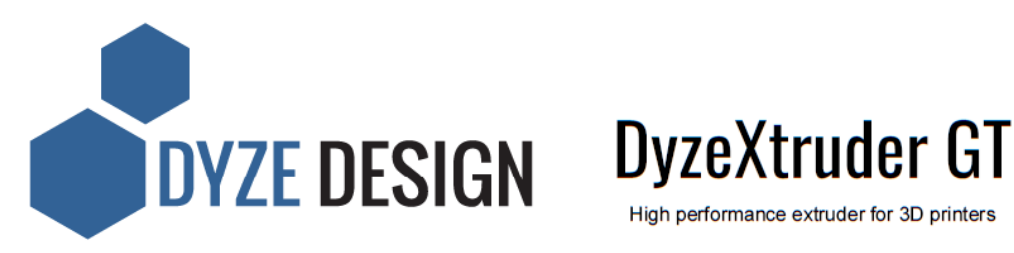

High performance extruder for 3D printers

# **Features**

- Small, compact and lightweight extruder  $\bullet$
- $\bullet$ 5.65 : 1 gear ratio
- High pushing force : up to 9 kg (20 lbs)  $\bullet$
- Unique dual pinch system
- Quad grip teeth
- Easy filament insertion  $\bullet$

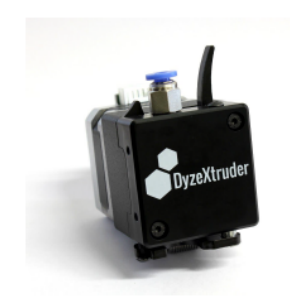

# **Technical information**

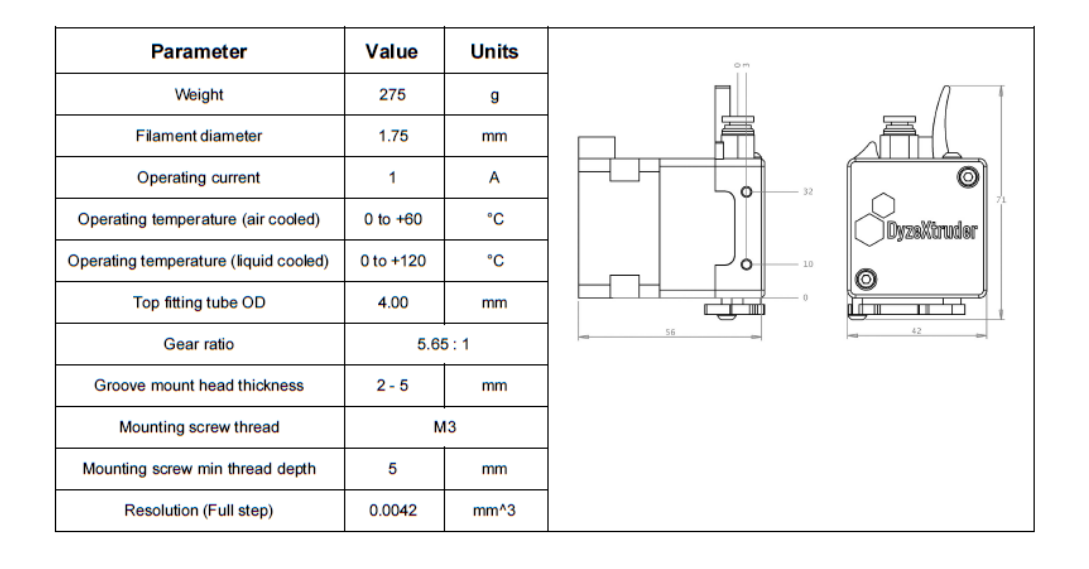

DYZE DESIGN - DYZEXTRUDER GT Rev. 1.2.1

www.dyzedesign.com

Page 1 of 5